I

# **Global Configuration Mode Commands**

Use global configuration mode for setting, viewing, and testing configuration of WAAS software features for the entire device. To enter this mode, enter the **configure** command from privileged EXEC mode. The prompt for global configuration mode consists of the hostname of the WAE followed by (config) and the pound sign (#). You must be in global configuration mode to enter global configuration commands.

WAE# **configure** WAE(config)#

Commands entered in global configuration mode update the running configuration file as soon as they are entered. These changes are not saved into the startup configuration file until you enter the **copy running-config startup-config** EXEC mode command. Once the configuration is saved, it is maintained across WAE reboots.

You also can use global configuration mode to enter specific configuration modes. From global configuration mode you can enter the interface configuration mode, standard ACL configuration mode, or the extended ACL configuration mode.

To exit global configuration mode and return to privileged-level EXEC mode, use either the **exit** or **end** global configuration command:

WAE(config)# **exit** WAE#

1

### **(config) aaa accounting**

To configure AAA accounting on a WAAS device, use the **aaa accounting** global configuration command. To unconfigure AAA, use the **no** form of this command.

**aaa accounting cms enable tacacs+**

**no aaa accounting cms enable tacacs+**

**aaa accounting commands** {**0** | **15**} **default** {**start-stop** | **stop-only** | **wait-start**} **tacacs**

**no aaa accounting commands** {**0** | **15**} **default** {**start-stop** | **stop-only** | **wait-start**} **tacacs**

**aaa accounting exec default** {**start-stop** | **stop-only** | **wait-start**} **tacacs**

**no aaa accounting exec default** {**start-stop** | **stop-only** | **wait-start**} **tacacs**

**aaa accounting system default** {**start-stop** | **stop-only**} **tacacs**

**no aaa accounting system default** {**start-stop** | **stop-only**} **tacacs**

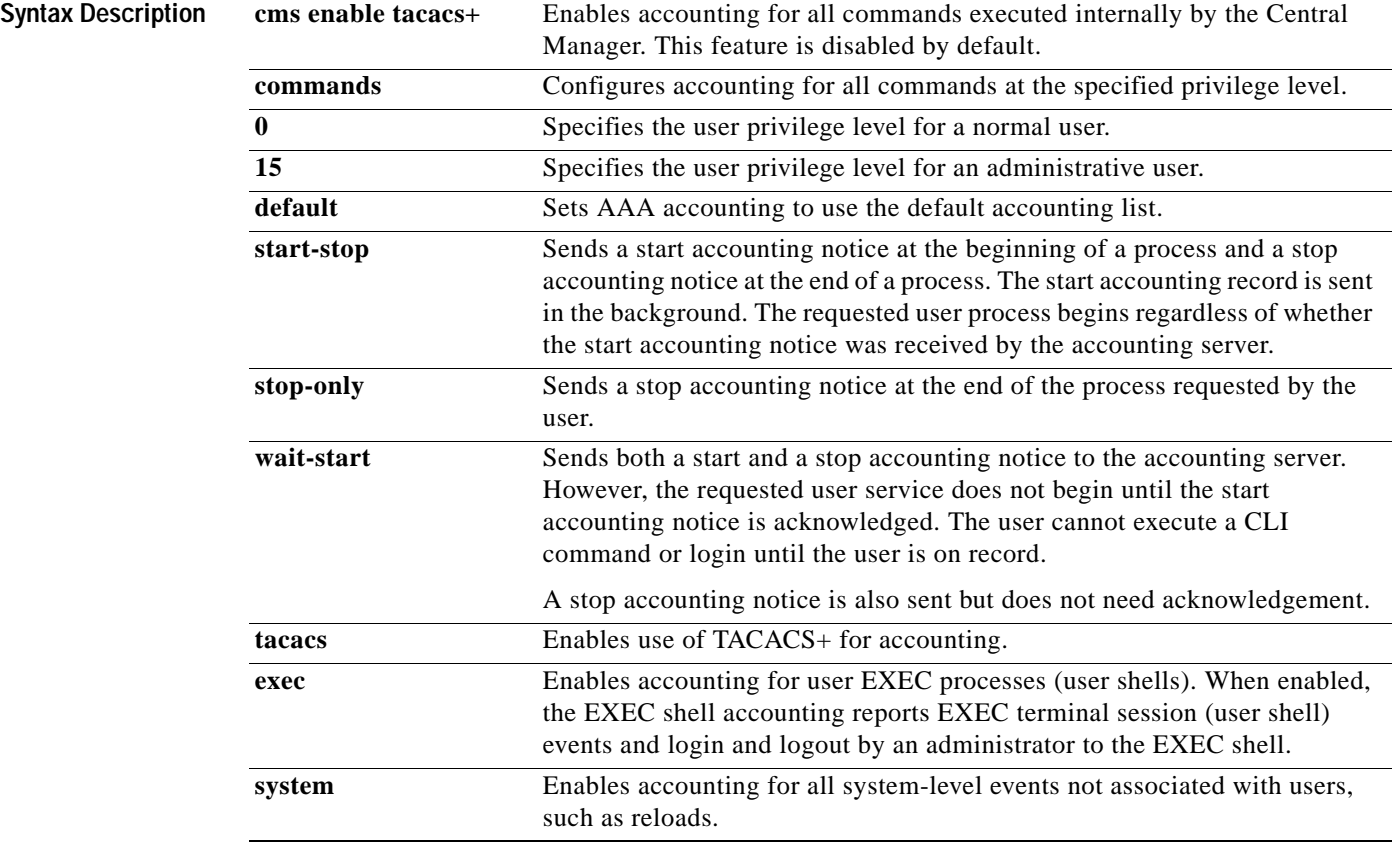

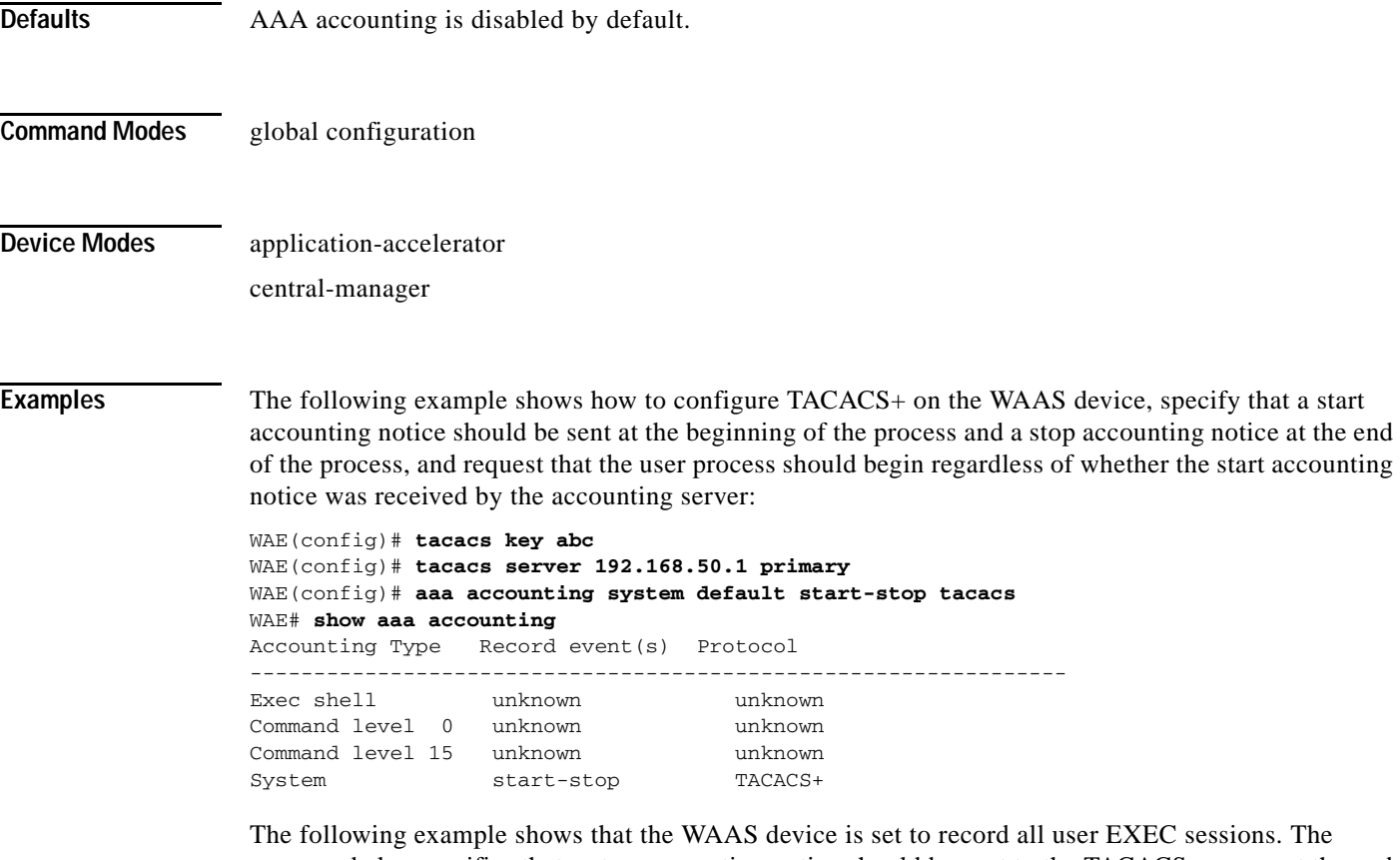

command also specifies that a stop accounting notice should be sent to the TACACS+ server at the end of the session.

WAE(config)# **aaa accounting exec default stop-only tacacs**

The following example shows that the WAAS device is set to record all CLI commands executed by a normal user. The command also specifies that a stop accounting notice should be sent to the TACACS+ server at the end of each CLI command executed by a normal user.

WAE(config)# **aaa accounting commands 0 default stop-only tacacs**

The following example shows that the WAAS device is set to record all CLI commands executed by an administrative user. The command also specifies that a start accounting notice should be sent to the TACACS+ server at the beginning of the process and a stop accounting notice at the end of the process. The CLI command executed by the administrative user does not proceed until the start accounting notice has been acknowledged.

WAE(config)# **aaa accounting commands 15 default wait-start tacacs**

The following example shows the EXEC shell accounting report that is available on the TACACS+ server:

```
Wed Apr 14 11:19:19 2004 172.16.0.0 super10 pts/0 172.31.0.0 start
start_time=1081919558 task_id=3028 timezone=PST service=shell
Wed Apr 14 11:19:23 2004 172.16.0.0 super10 pts/0 172.31.0.0
stop stop_time=1081919562 task_id=3028 timezone=PST service=shell
Wed Apr 14 11:22:13 2004 172.16.0.0 normal20 pts/0 via5.abc.com start
start_time=1081919732 task_id=3048 timezone=PST service=shell
Wed Apr 14 11:22:16 2004 172.16.0.0 normal20 pts/0 via5.abc.com stop
stop_time=1081919735 task_id=3048 timezone=PST service=shell
Wed Apr 14 11:25:29 2004 172.16.0.0 admin ftp via5.abc.com start start_time=1081919928
```
 $\overline{\phantom{a}}$ 

task\_id=3069 timezone=PST service=shell Wed Apr 14 11:25:33 2004 172.16.0.0 admin ftp via5.abc.com stop stop\_time=1081919931 task\_id=3069 timezone=PST service=shell

The following example shows the system accounting report that is available on the TACACS+ server:

Wed Apr 14 08:37:14 2004 172.16.0.0 unknown unknown 0.0.0.0 start start\_time=1081909831 task\_id=2725 timezone=PST service=system event=sys\_acct reason=reload Wed Apr 14 10:19:18 2004 172.16.0.0 admin ttyS0 0.0.0.0 stop stop\_time=1081915955 task\_id=5358 timezone=PST service=system event=sys\_acct reason=shutdown

The following example shows the command accounting report that is available on the TACACS+ server:

Wed Apr 14 12:35:38 2004 172.16.0.0 admin ttyS0 0.0.0.0 start start\_time=1081924137 task\_id=3511 timezone=PST service=shell -lvl=0 cmd=logging console enable Wed Apr 14 12:35:39 2004 172.16.0.0 admin ttyS0 0.0.0.0 stop stop\_time=1081924137 task\_id=3511 timezone=PST service=shell priv-lvl=0 cmd=logging console enable

In addition to command accounting, the WAAS device records any executed CLI command in the system log (*syslog.txt*). The message format is as follows:

 ce\_syslog(LOG\_INFO, CESM\_PARSER, PARSER\_ALL, CESM\_350232, "CLI\_LOG %s: %s \n", \_\_FUNCTION\_\_, pd->command\_line);

**Related Commands show aaa accounting**

# **(config) aaa authorization commands**

To authorize commands issued through the CLI by a user on a WAAS device, use the **aaa authorization commands** global configuration command. To disable command authorization, use the **no** form of this command.

**aaa authorization commands** *level* **default tacacs+**

**no aaa authorization commands** *level* **default tacacs+**

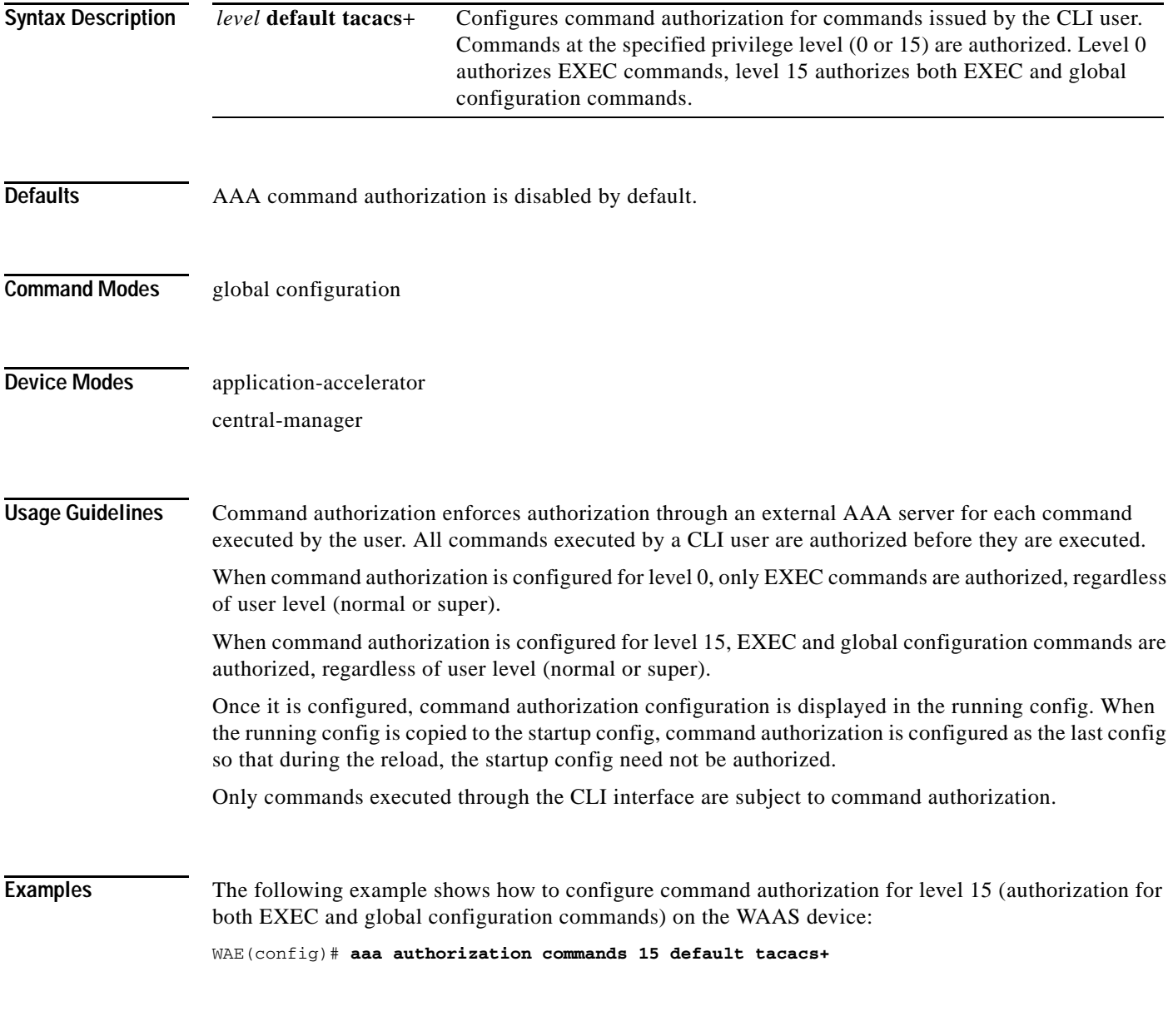

**Related Commands show aaa authorization**

 $\overline{\phantom{a}}$ 

 $\mathbf I$ 

# <span id="page-5-0"></span>**(config) accelerator epm**

To enable the Endpoint Mapper (EPM) application accelerator, use the **accelerator epm** global configuration command. To disable the EPM application accelerator, use the **no** form of this command.

**accelerator epm** {**enable** | **exception** {**coredump** | **debug** | **no-coredump**}}

**no accelerator epm** {**enable** | **exception** {**coredump** | **debug** | **no-coredump**}}

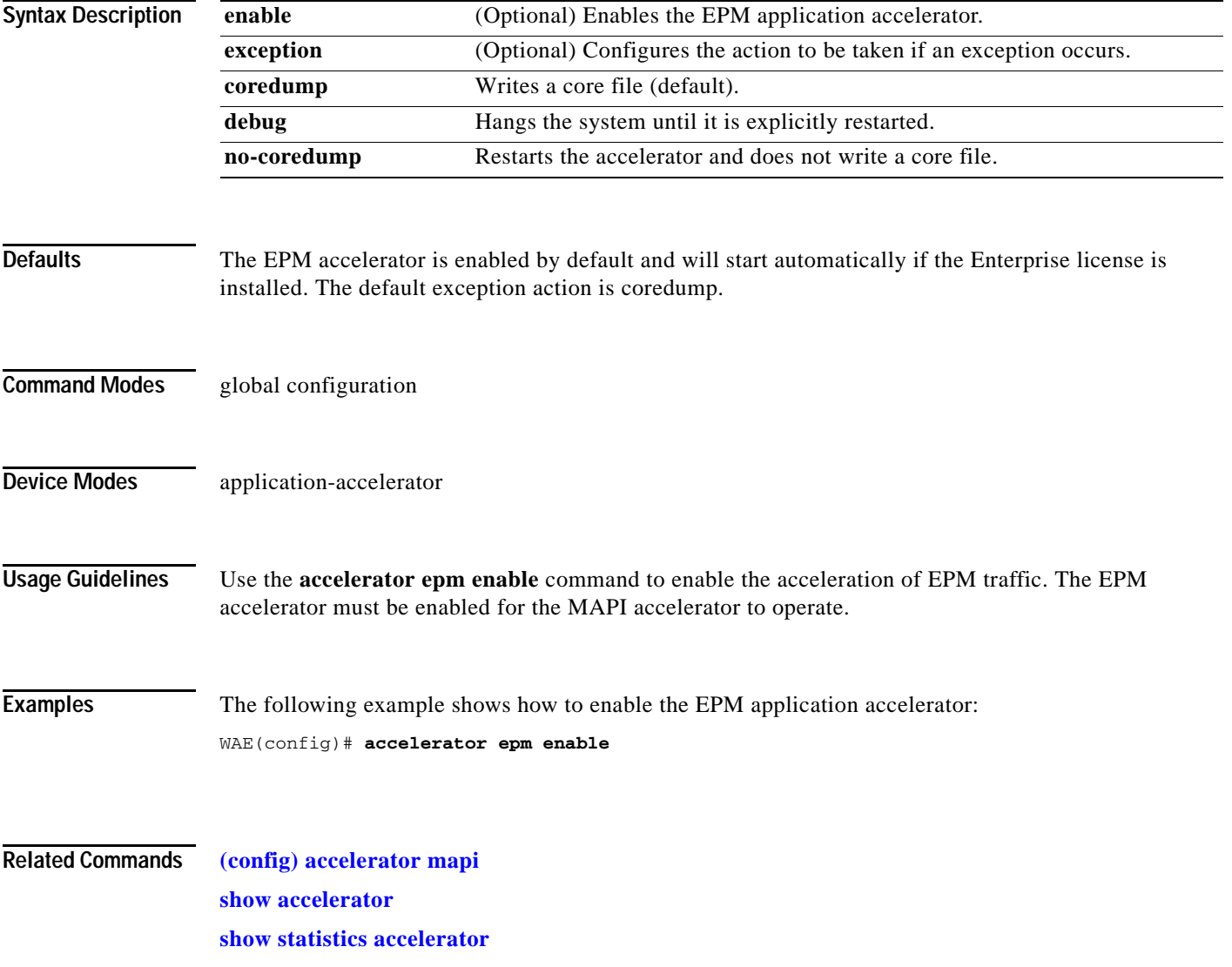

 $\mathbf I$ 

a ka

### **(config) accelerator http**

To enable the HTTP application accelerator, use the **accelerator http** global configuration command. To disable the HTTP application accelerator, use the **no** form of this command.

- **accelerator http** {**enable** | **dre-hints** {**access-list** *acl* **| enable**}| **exception** {**coredump** | **debug** | **no-coredump**} | **metadatacache** {**access-list** *acl |* **enable** | **conditional-response enable** | **filter-extension** *extension-list* **| redirect-response enable** | **request-ignore-no-cache enable** | **response-ignore-no-cache enable**| **unauthorized-response enable** | **max-age** *seconds* | **min-age** *seconds* | **filter-extension** *extension-list* **| https** {**access-list** *acl* **| enable**}} | **sharepoint-opt prefetch enable | suppress-server-encoding** {**access-list** *acl* **| enable**}}
- **no accelerator http {enable | dre-hints** {**access-list** *acl |***enable**}| **exception** {**coredump** | **debug** | **no-coredump**} | **metadatacache** {**access-list** *acl |* **enable** | **conditional-response enable** | **filter-extension** *extension-list* | **redirect-response enable** | **request-ignore-no-cache enable** | **response-ignore-no-cache enable**| **unauthorized-response enable** | **max-age** *seconds* | **min-age** *seconds* | **filter-extension** *extension-list* **| https {access-list** *acl |* **enable**}} | **sharepoint-opt prefetch enable** | **suppress-server-encoding** {**access-list** *acl |* **enable**}}

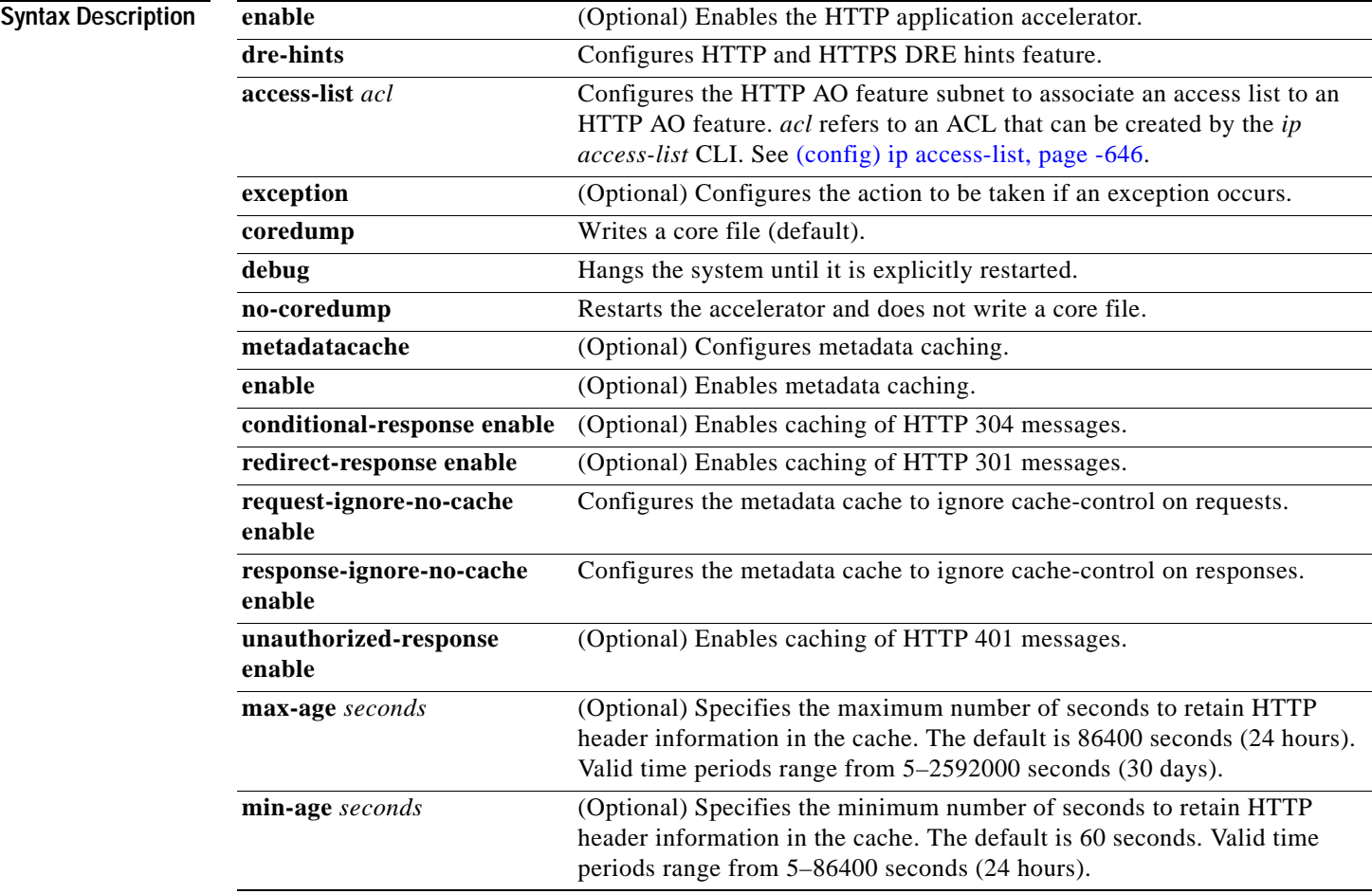

 $\mathsf I$ 

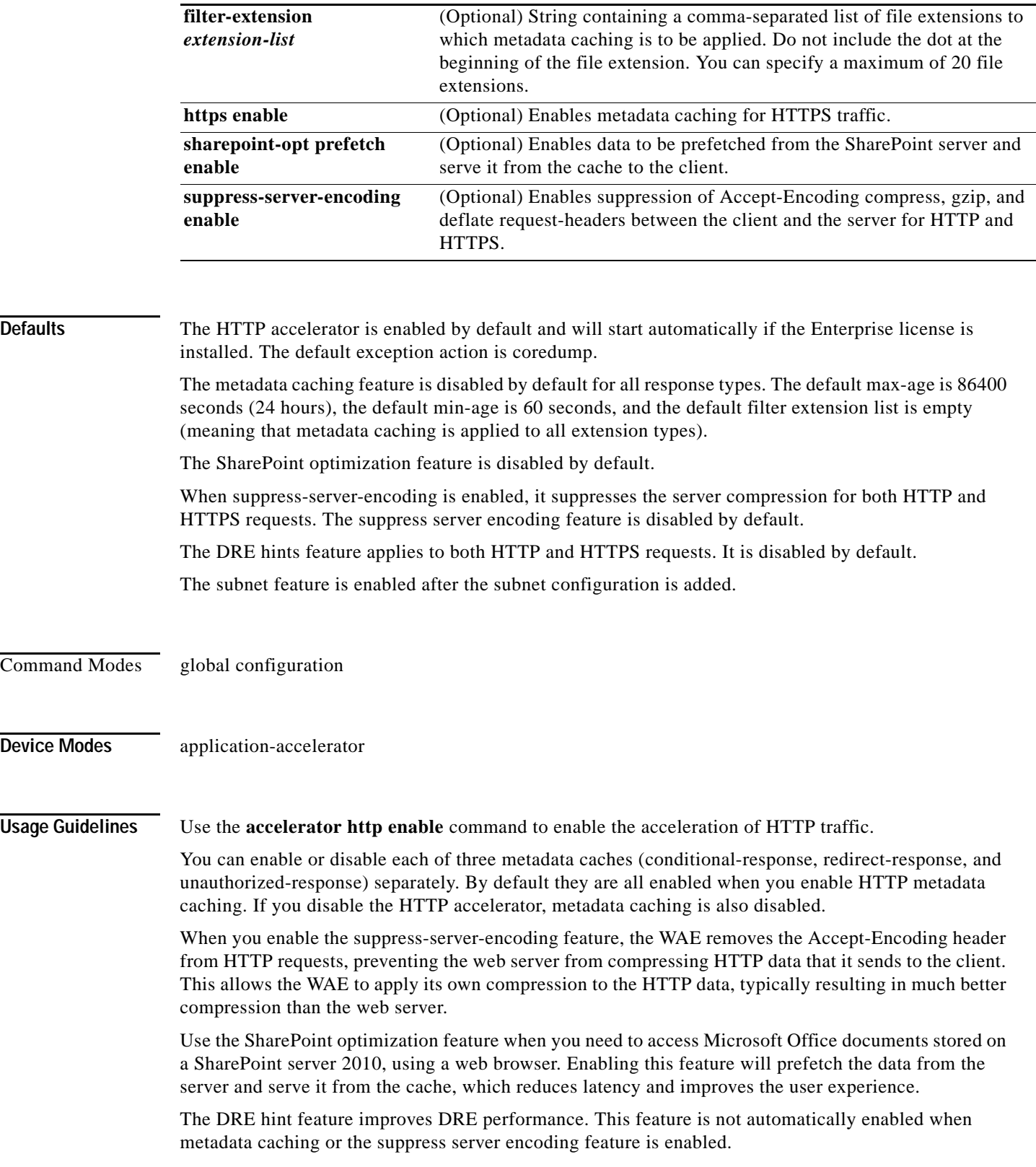

П

The options **request-ignore-no-cache** and **response-ignore-no-cache** are disabled by default. Because the HTTP accelerator is conservative in caching client request metadata and server response metadata, deployments may want to test with these settings enabled to improve the HTTP metadata cache hit ratio to achieve less latency.

If an existing subnet configuration gets modified or removed, the new configuration applies to new connections only, and does not impact the existing HTTP sessions. The change takes effect only after the change is updated in the kernel. Only one ACL is associated with each feature and a new subnet configuration replaces the old one. Use the **no** command to remove the subnet configuration. If the HTTP AO feature is globally disabled, the feature is not applied to any session. If the HTTP AO feature is globally enabled, and if the acl lookup result for this session is permit, the feature applies to the session; otherwise, it does not apply. HTTP AO bypass-list takes precedence over this feature.

I

Examples The following example shows how to enable the HTTP application accelerator:

WAE(config)# **accelerator http enable**

The following example shows how to enable and configure the metadata cache to operate only on specific file types:

WAE(config)# **accelerator http metadatacache enable** WAE(config)# **accelerator http metadatacache filter-extension html,css,jpg,gif**

**Related Commands clear cache show accelerator show cache http-metadatacache show statistics accelerator**

**Cisco Wide Area Application Services Command Reference**

Ι

# <span id="page-9-0"></span>**(config) accelerator http object-cache enable**

To turn on the CE (cache engine) for the WAE, use the **accelerator http object-cache enable** global configuration command. To disable the CE on the WAE, use the **no** form of this command.

**accelerator http object-cache enable**

**no accelerator http object-cache enable**

- **Syntax Description** This command has no arguments or keywords.
- **Command Default** The default is disabled.
- **Command Modes** global configuration
- **Device Modes application-accelerator**

S.

**Usage Guidelines** When accelerator http object cache is enabled, it turns on the CE.

**Note** Turning on the CE with **accelerator http object-cache enable** starts Transparent caching in Basic mode. After using this command, you can also specify the type of caching you want the CE to perform: transparent, transparent standard, transparent advanced, bypass, or OTT (Over the Top caching). Each of these is listed below in Related Commands.

### **Examples** The following example shows how to enable HTTP object cache: DT-HTTP-AO-DC-W594-52-18(config)# **accelerator http object-cache enable**

**Related Commands [\(config\) accelerator http object-cache transparent enable](#page-10-0) [\(config\) accelerator http object-cache transparent basic](#page-11-0) [\(config\) accelerator http object-cache transparent standard](#page-13-0) [\(config\) accelerator http object-cache transparent advanced](#page-15-0) [\(config\) accelerator http object-cache transparent bypass](#page-17-0) [\(config\) accelerator http object-cache connected enable](#page-21-0) [\(config\) accelerator http object-cache ott enable](#page-19-0)**

 $\sqrt{ }$ 

# <span id="page-10-0"></span>**(config) accelerator http object-cache transparent enable**

To enable transparent basic caching mode on the CE, use the **accelerator http object-cache transparent enable** global configuration command. To disable transparent basic caching mode on the CE, use the **no** form of this command.

**accelerator http object-cache transparent enable**

**no accelerator http object-cache transparent enable**

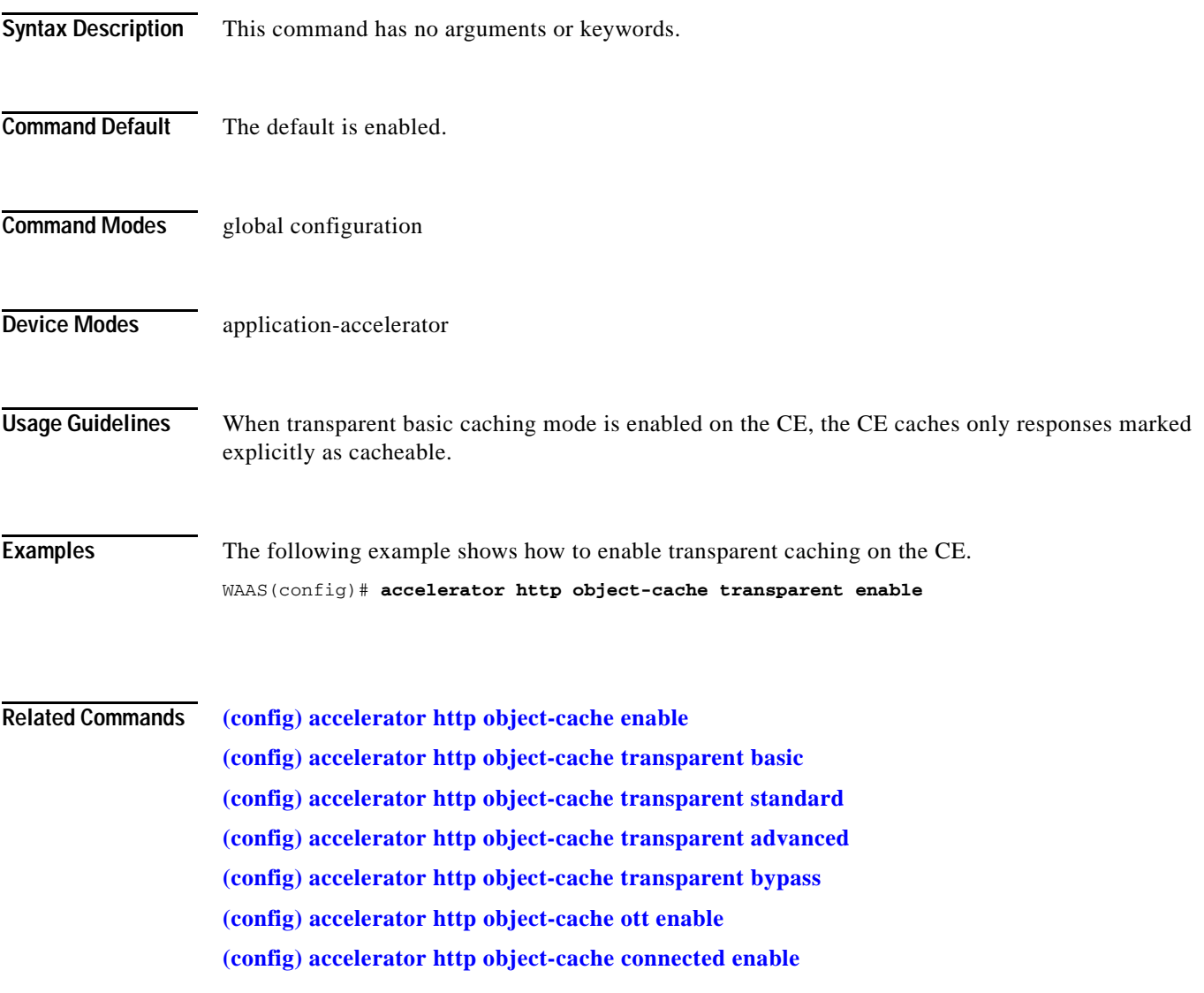

 $\mathsf{l}$ 

### <span id="page-11-0"></span>**(config) accelerator http object-cache transparent basic**

To enable transparent basic caching mode on the CE, use the **accelerator http object-cache transparent standard** global configuration command. To disable transparent basic caching mode on the CE, use the **no** form of this command.

**accelerator http object-cache transparent basic**

**no accelerator http object-cache transparent basic**

- **Syntax Description** This command has no arguments or keywords.
- **Command Default** The default is enabled.
- **Command Modes** global configuration
- **Device Modes application-accelerator**

**Usage Guidelines** In transparent basic caching mode (which follows the standards set in RFC-2616), the CE:

- **•** caches responses marked explicitly as cacheable (as in transparent caching mode)
- **•** caches objects with no explicit cache marker with a **last- modified** date
- **•** ignores "reload" headers from clients

Use the sub-mode facility (prompt ">") to set transparent standard mode for all sites, or for a specified IPv4 address or hostname (domain):

- **• no** Turns off the command or resets it to its defaults.
- **• default** Sets the transparent basic cache mode as the default for all sites.
- **• exit** Exits the sub-mode options menu.
- **• server** *parameter* Specifies a particular server for transparent basic caching, either in octet format ("A.B.C.D."), or with the server name in FQDN format (with a maximum of 255 total characters based on RFC-1035, and a maximum of 63 characters per label/segment).

A maximum of 512 host entries is supported for transparent basic caching mode.

**Examples** The following example shows how to configure transparent basic as the default caching mode for a specified site:

> accelerator http object-cache transparent basic server \* cisco.com exit

**Related Commands [\(config\) accelerator http object-cache transparent enable](#page-10-0)**

 $\overline{\phantom{a}}$ 

**[\(config\) accelerator http object-cache transparent standard](#page-13-0) [\(config\) accelerator http object-cache transparent advanced](#page-15-0) [\(config\) accelerator http object-cache transparent bypass](#page-17-0) [\(config\) accelerator http object-cache ott enable](#page-19-0) [\(config\) accelerator http object-cache connected enable](#page-21-0)**

Ι

### <span id="page-13-0"></span>**(config) accelerator http object-cache transparent standard**

To enable transparent standard caching mode on the CE, use the **accelerator http object-cache transparent standard** global configuration command. To disable transparent standard caching mode on the CE, use the **no** form of this command.

**accelerator http object-cache transparent standard**

**no accelerator http object-cache transparent standard**

- **Syntax Description** This command has no arguments or keywords.
- **Command Default** The default is enabled.
- **Command Modes** global configuration
- **Device Modes application-accelerator**
- **Usage Guidelines** In transparent standard caching mode, the CE:
	- **•** caches responses marked explicitly as cacheable (for transparent caching mode)
	- **•** caches objects with no explicit cache marker and with a **last- modified** date
	- **•** ignores "reload" headers from clients
	- Use the sub-mode facility (prompt ">") to set transparent standard mode for all sites, or for a specified IPv4 address or hostname (domain):
		- **• no** Turns off the command or resets it to its defaults.
		- **• default** Sets the transparent standard cache mode as the default for all sites.
		- **• exit** Exits the sub-mode options menu.
		- **• server** *parameter* Specifies a particular server for transparent standard caching, either in octet format ("A.B.C.D."), or with the server name in FQDN format (with a maximum of 255 total characters based on RFC-1035, and a maximum of 63 characters per label/segment).

A maximum of 512 host entries is supported for transparent standard caching mode.

**Examples** The following example shows how to configure transparent standard as the default caching mode for a specified site:

```
accelerator http object-cache transparent standard
default
server 7.2.2.7
server www.cnn.com
exit
```
 $\overline{\phantom{a}}$ 

**Related Commands [\(config\) accelerator http object-cache transparent enable](#page-10-0) [\(config\) accelerator http object-cache transparent basic](#page-11-0) [\(config\) accelerator http object-cache transparent advanced](#page-15-0) [\(config\) accelerator http object-cache transparent bypass](#page-17-0) [\(config\) accelerator http object-cache ott enable](#page-19-0) [\(config\) accelerator http object-cache connected enable](#page-21-0)**

Ι

### <span id="page-15-0"></span>**(config) accelerator http object-cache transparent advanced**

To enable transparent advanced caching mode on the CE, use the **accelerator http object-cache transparent advanced** global configuration command. To disable transparent advanced caching mode on the CE, use the **no** form of this command.

**accelerator http object-cache transparent advanced**

**no accelerator http object-cache transparent advanced**

- **Syntax Description** This command has no arguments or keywords.
- **Command Default** The default is disabled.
- **Command Modes** global configuration

### **Device Modes application-accelerator**

**Usage Guidelines** In transparent advanced mode, the CE caches media files by MIME type, more aggressively, and caches all objects for longer times (when there is no specified expiration time).

> Use the sub-mode facility (prompt ">") to set transparent advanced mode for all sites, or for a specified IPv4 address or hostname (domain):

- **• no** Turns off the command or resets it to its defaults.
- **• default** Sets the transparent advanced cache mode as the default for all sites.
- **• exit** Exits the sub-mode options menu.
- **• server** *parameter* Specifies a particular server for transparent standard caching, either in octet format ("A.B.C.D."), or with the server name in FQDN format (with a maximum of 255 total characters based on RFC-1035, and a maximum of 63 characters per label/segment).

A maximum of 512 host entries is supported for transparent advanced caching mode.

**Examples** The following example shows how to configure transparent advanced caching as the default caching mode for all sites:

> accelerator http object-cache transparent advanced default exit

### **Related Commands [\(config\) accelerator http object-cache enable](#page-9-0) [\(config\) accelerator http object-cache transparent enable](#page-10-0)**

 $\overline{\phantom{a}}$ 

**[\(config\) accelerator http object-cache transparent basic](#page-11-0) [\(config\) accelerator http object-cache transparent standard](#page-13-0) [\(config\) accelerator http object-cache transparent bypass](#page-17-0) [\(config\) accelerator http object-cache ott enable](#page-19-0) [\(config\) accelerator http object-cache connected enable](#page-21-0)**

Ι

### <span id="page-17-0"></span>**(config) accelerator http object-cache transparent bypass**

To turn off caching for a configured site, use the **accelerator http object-cache transparent bypass**  global configuration command. To turn on caching for a configured site, use the **no** form of this command.

### **accelerator http object-cache transparent bypass**

**no accelerator http object-cache transparent bypass**

- **Syntax Description** This command has no arguments or keywords.
- **Command Default** The default is enabled.
- **Command Modes** global configuration
- **Device Modes** application-accelerator

**Usage Guidelines** Use this command to turn off caching for all configured sites or for a specific site.

Enables the transparent bypass mode of the CE for all sites or for a specific site. In this mode, caching is turned off for all sites or for a specified site(s). Transparent bypass mode suppresses all caching so that individual hostname rules are successfully applied.

Use the sub-mode facility (prompt ">") to set transparent bypass mode for all configured sites or for a specified IPv4 address or hostname (domain):

- **• no** Turns off the command or resets it to its defaults.
- **• default** Sets the transparent bypass mode as the default for all sites.
- **• exit** Exits the sub-mode options menu.
- **• server** *parameter* Specifies a particular server for transparent advanced caching, either in octet format ("A.B.C.D."), or with the server name in FQDN format (with a maximum of 255 total characters based on RFC-1035, and a maximum of 63 characters per label/segment).

**Examples** The following is an example of how to set transparent bypass mode for a specified site:

accelerator http object-cache transparent bypass server 7.2.2.7 server www.cnn.com exit

**Related Commands [\(config\) accelerator http object-cache enable](#page-9-0) [\(config\) accelerator http object-cache transparent enable](#page-10-0)**

 $\overline{\phantom{a}}$ 

**[\(config\) accelerator http object-cache transparent basic](#page-11-0) [\(config\) accelerator http object-cache transparent standard](#page-13-0) [\(config\) accelerator http object-cache transparent advanced](#page-15-0) [\(config\) accelerator http object-cache ott enable](#page-19-0) [\(config\) accelerator http object-cache connected enable](#page-21-0)**

Ι

### <span id="page-19-0"></span>**(config) accelerator http object-cache ott enable**

In OTT (Over the Top caching) caching mode, the CE caches content of third-party websites, using a predefined set of rules. Use the **accelerator http object-cache ott enable** global configuration command to turn on OTT caching mode. To turn off OTT caching, use the **no** form of this command.

**accelerator http object-cache ott enable**

**no accelerator http object-cache ott enable**

- **Syntax Description** This command has no arguments or keywords.
- **Command Default** The default is enabled.
- **Command Modes** global configuration
- **Device Modes** application-accelerator

**Usage Guidelines** OTT (Over the Top) Caching caches dynamic content by examining the URL related to a session and a site to determine if the object is identical to one previously stored in the CE cache.

> OTT is used for streamed content, particularly video content, and for sites that use dynamic URLs based on session or authentication methods. Currently, the CE only uses OTT for one site, www.youtube.com.

Æ.

**Caution** Though it is possible to enable OTT caching with this command, note that you must initially enable OTT from the WAAS CM, so that registration takes place and the activation file is loaded. Initially enabling OTT via the CLI would also invalidate the EULA.

**Examples** The following example shows how to enable OTT caching: WAAS(config)# **accelerator http object-cache ott enable**

**Related Commands [\(config\) accelerator http object-cache enable](#page-9-0) [\(config\) accelerator http object-cache transparent enable](#page-10-0) [\(config\) accelerator http object-cache transparent basic](#page-11-0) [\(config\) accelerator http object-cache transparent standard](#page-13-0) [\(config\) accelerator http object-cache transparent advanced](#page-15-0) [\(config\) accelerator http object-cache transparent bypass](#page-17-0)**

 $\mathbf{I}$ 

**[\(config\) accelerator http object-cache connected enable](#page-21-0)**

 $\blacksquare$ 

Ι

### <span id="page-21-0"></span>**(config) accelerator http object-cache connected enable**

To enable the CE to retrieve content from Akamai's CDNs (Content Data Networks), use the **accelerator http object-cache connected enable** global configuration command. This enables Connected Cache mode. To turn off Connected Cache mode, use the **no** form of this command.

**accelerator http object-cache connected enable**

**no accelerator http object-cache connected enable**

- **Syntax Description** This command has no arguments or keywords.
- **Command Default** The default is disabled.
- **Command Modes** global configuration
- **Device Modes application-accelerator**

**Usage Guidelines** The Connected Cache (CC) feature allows the CE to cache content that is delivered by an Edge server on the Akamai Intelligent Platform. Object caching is done on the client side WAAS device only. Prepositioning may be leveraged to cache HTTP websites delivered via the Akamai Intelligent Platform.

**Caution** Though it is possible to enable Connected Cache with this command, note that you must initially enable Connected Cache from the WAAS CM so that registration takes place and the activation file is loaded. Initially enabling Connected Cache via the CLI would also invalidate the EULA.

**Examples** The following example shows how to enable the Connected Cache. WAAS(config)# **accelerator http object-cache connected enable**

### **Related Commands [\(config\) accelerator http object-cache enable](#page-9-0) [\(config\) accelerator http object-cache transparent enable](#page-10-0) [\(config\) accelerator http object-cache transparent basic](#page-11-0) [\(config\) accelerator http object-cache transparent standard](#page-13-0) [\(config\) accelerator http object-cache transparent advanced](#page-15-0)**

- **[\(config\) accelerator http object-cache transparent bypass](#page-17-0)**
- **[\(config\) accelerator http object-cache ott enable](#page-19-0)**

# **(config) accelerator http object-cache cws-check enable**

To enable the Cisco Cloud Web Security feature, use the **accelerator http object-cache cws-check enable** global configuration command. To turn off the Cisco Cloud Web Security feature, use the **no** form of this command.

**accelerator http object-cache cws-check enable**

**no accelerator http object-cache cws-check enable**

- **Syntax Description** This command has no arguments or keywords.
- **Command Default** The default is disabled.
- **Command Modes** global configuration
- **Device Modes application-accelerator**
- **Usage Guidelines** The Cisco Cloud Web Security feature provides content scanning of HTTP and secure HTTP/S traffic and malware protection service to web traffic. Cisco Cloud Web Security servers scan the web traffic content and either allow or block the traffic based on the configured policies. Servers use credentials such as private IP addresses, usernames, and user groups to identify and authenticate users and redirect the traffic for content scanning.
	- This command enables the same feature that is displayed on the WAAS Central Manager Advanced Cache Settings screen, as the **Cisco Cloud Web Security present** check box.
- **Examples** The following example shows how to enable the Cisco Cloud Web Security feature. WAAS(config)# **accelerator http object-cache cws-check enable**

### **Related Commands**

 $\mathbf I$ 

# **(config) accelerator ica**

To enable the ICA application accelerator, use the **accelerator ica** global configuration command. To disable the ICA application accelerator, use the **no** form of this command.

```
accelerator ica {enable | exception {coredump | debug | no-coredump} | wansecure-mode | 
    session-limit limit {always | none}}
```
**accelerator ica** {**enable** | **exception** {**coredump** | **debug** | **no-coredump**} | **wansecure-mode | session-limit** *limit* {**always** | **none**}}

| <b>Syntax Description</b> | enable                                                                                                    | Enables the ICA traffic accelerator.                                                                                               |  |
|---------------------------|----------------------------------------------------------------------------------------------------|----------------------------------------------------------------------------------------------------|--|
|                           | exception                                                                                                    | Configures the action to be taken if an exception occurs.                                                                          |  |
|                           | coredump                                                                                                    | Writes a core file (default).                                                                                                    |  |
|                           | debug                                                                                                    | Hangs the system until it is explicitly restarted.                                                                                 |  |
|                           | no-coredump                                                                                                    | Restarts the accelerator and does not write a core file.                                                                           |  |
|                           | wansecure-mode                                                                                                    | Configures the state of WAN Secure mode.                                                                                           |  |
|                           | session-limit limit                                                                                                    | Sets the session limit for the ICA AO. The maximum value that can be set is<br>the device TFO (Transport Flow Optimization) limit. |  |
|                           | always                                                                                                    | Enables WAN Secure mode for ICA.                                                                                                   |  |
|                           | none                                                                                                    | Disables WAN Secure mode for ICA (default).                                                                                        |  |
| <b>Defaults</b>           | The ICA accelerator is enabled by default. The default exception action is coredump. The default WAN<br>Secure mode state is none.                                                                                                    |                                                                                                    |  |
| <b>Command Modes</b>      | global configuration                                                                                                    |                                                                                                    |  |
| <b>Device Modes</b>       | application-accelerator                                                                                                    |                                                                                                    |  |
| <b>Usage Guidelines</b>   | Use the <b>accelerator ica enable</b> command to enable the acceleration of ICA (Independent Computing<br>Architecture) traffic with the transparent ICA accelerator. The ICA application accelerator provides<br>WAN optimization on a WAAS device for ICAtraffic which is used to access a virtual desktop<br>infrastructure (VDI). This is done through a process that is both automatic and transparent to the client<br>and server. |                                                                                                    |  |
|                           | Use the <b>accelerator ica session-limit</b> <i>limit</i> command to limit the number of session for the ICA AO<br>(application accelerator).                                                                                                    |                                                                                                    |  |
|                           |                                                                                                    |                                                                                                    |  |
| Warning                   | Make sure you have accurately measured the per ICA user bandwidth before changing the<br>accelerator ica session-limit limit parameter. Failure to do so could lead to undesired overload<br>scenarios.                                                                                                    |                                                                                                    |  |
|                           | Here are guidelines and limitations for the <b>accelerator session-limit</b> <i>limit</i> command:                                                                                                    |                                                                                                    |  |

- **•** You must enter this command when the ICA AO is running.
- **•** The new value takes effect only after the ICA AO is restarted.

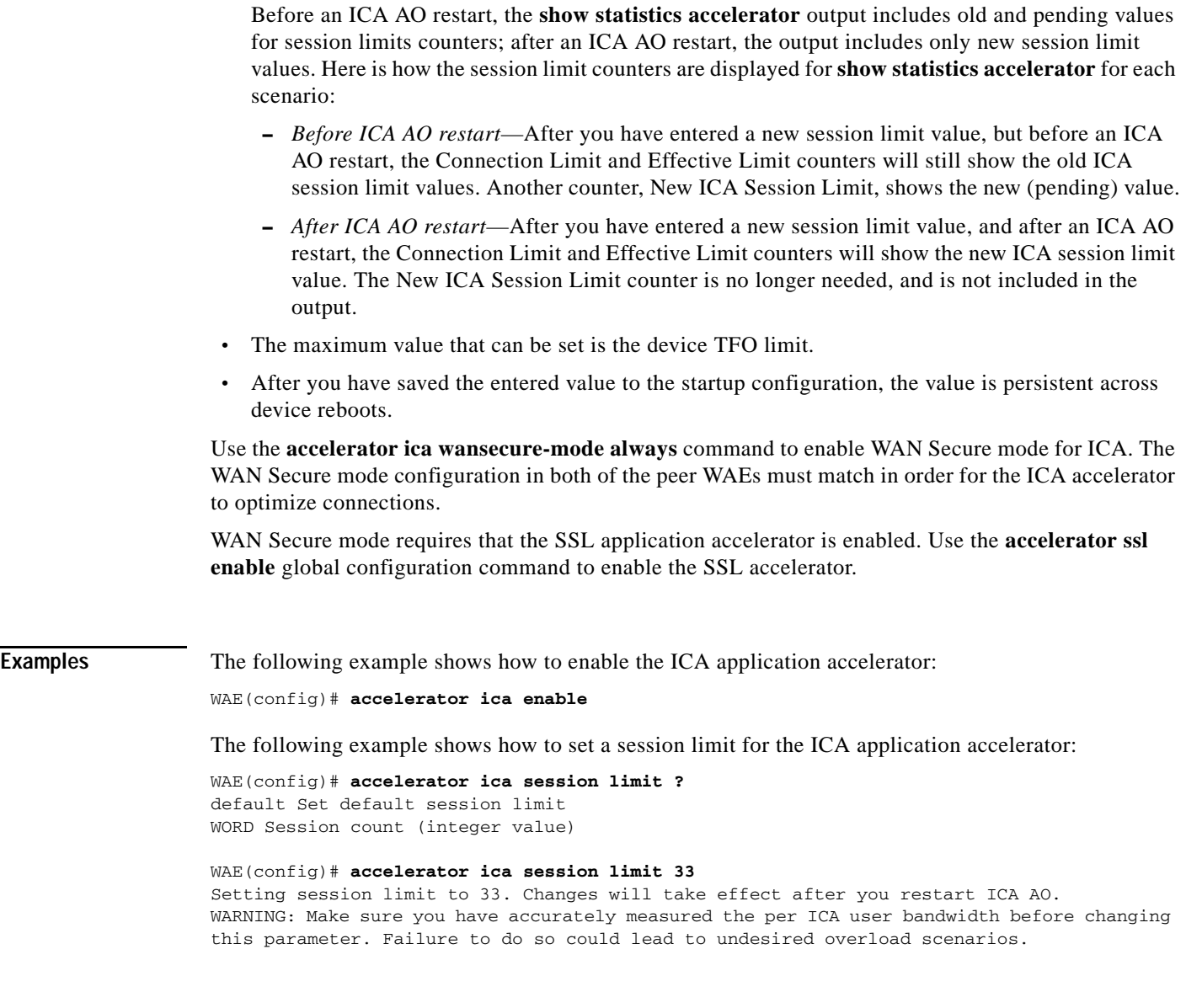

**Related Commands show accelerator**

 $\overline{\phantom{a}}$ 

**show statistics accelerator**

**[\(config\) windows-domain](#page-218-0)**

 $\mathbf I$ 

### <span id="page-25-0"></span>**(config) accelerator mapi**

To enable the MAPI application accelerator, use the **accelerator mapi** global configuration command. To disable the MAPI application accelerator, or one of its options, use the **no** form of this command.

```
accelerator mapi {enable | encryption | read-opt | write-opt | reserved-pool-size 
    maximum-percent max_percent | wansecure-mode {always | auto | none} | 
    exception {coredump | debug | no-coredump}}
```
**no accelerator mapi** {**enable** | **encryption** | **read-opt** | **write-opt** | **reserved-pool-size maximum-percent** *max\_percent* | **wansecure-mode** {**always** | **auto** | **none**} | **exception** {**coredump** | **debug** | **no-coredump**}}

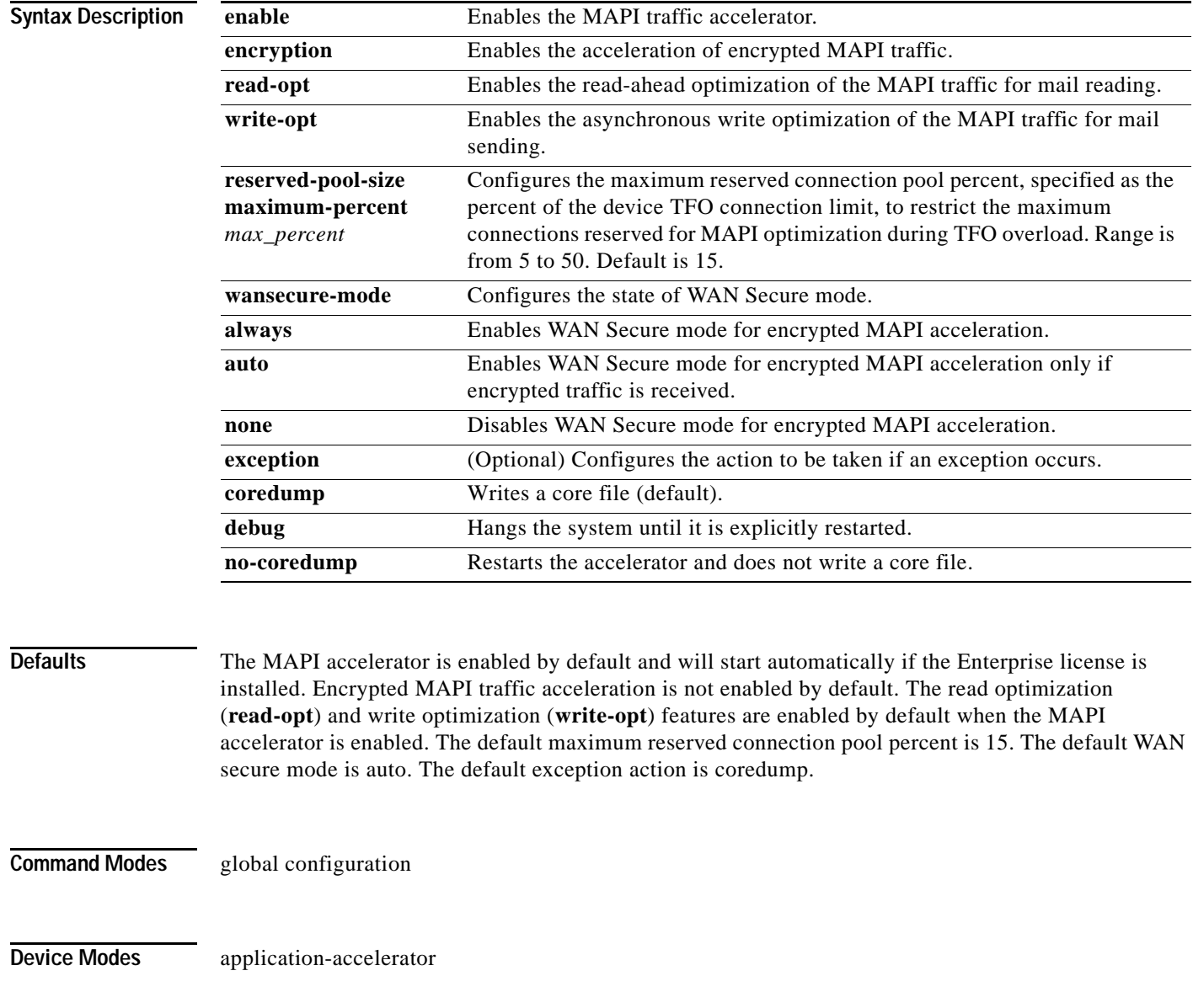

 $\mathbf{I}$ 

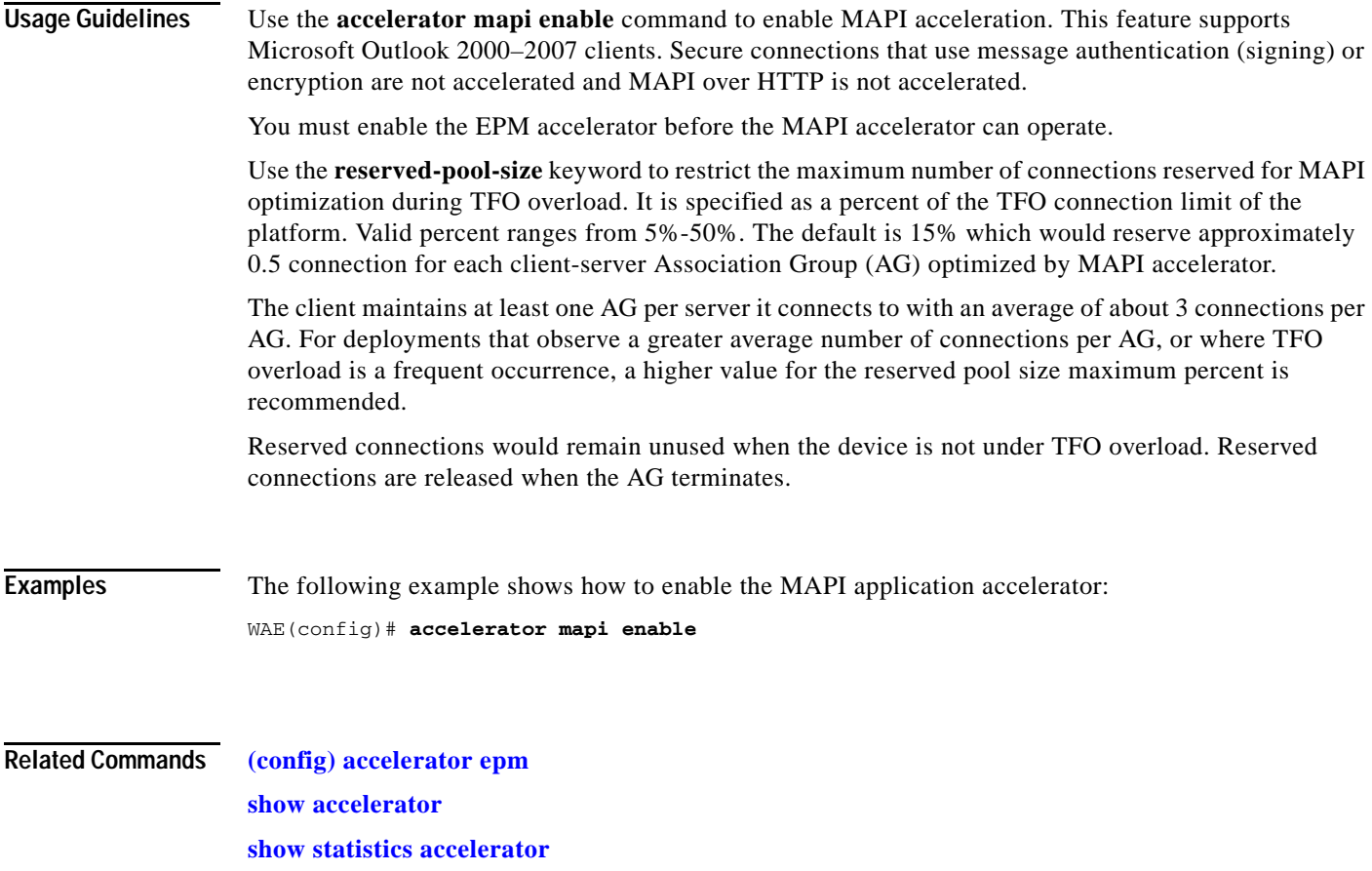

 $\blacksquare$ 

 $\mathbf I$ 

# **(config) accelerator object-cache enable**

To enable a specified AO object cache, use the **accelerator** *ao-name* **object-cache enable** global configuration command.

**accelerator** *ao-name* **object-cache enable**

**no accelerator** *ao-name* **object-cache enable**

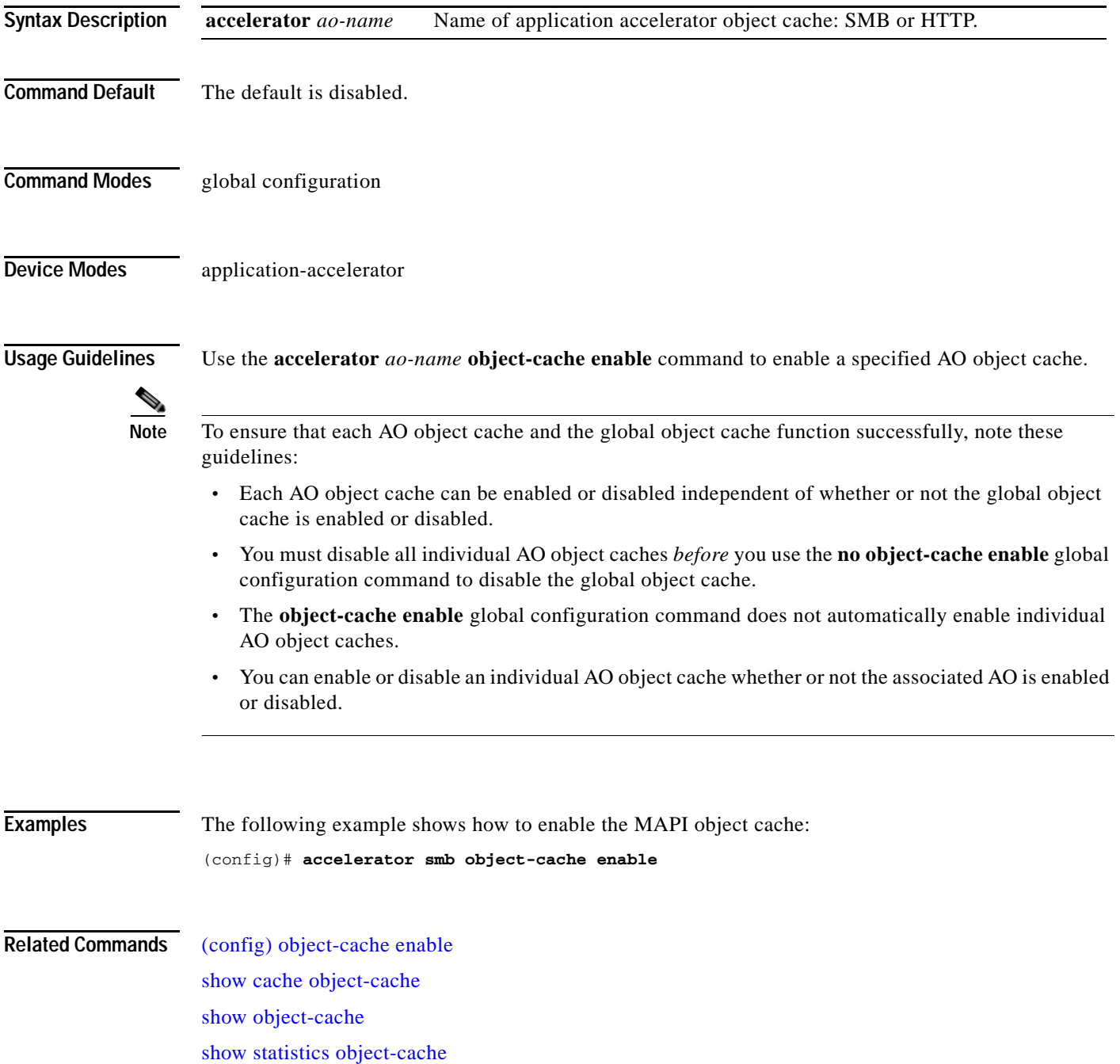

 $\mathbf{I}$ 

 $\blacksquare$ 

Ι

### **(config) accelerator smb**

To enable the SMB application accelerator, use the **accelerator smb** global configuration command. To disable the SMB application accelerator, use the **no** form of this command.

**accelerator smb** {{**alarm digital-signing enable** | **metadata-cache-max-limit enable } | batch-close-opt enable** | **change-notif size** *size* | **dir-opt** {**enable** | **aging** *seconds*} | **dre-hints dre enable** | **dynamic-share** *name* | **enable** } **exception** {**coredump** | **debug** | **no-coredump**} | **highest-dialect** {**ntlm0-12** | **smb2-002** | **smb2-1**} **exceed-action** {**handoff** | **mute**} | **invalid-fid-opt enable** | **iobuf size** *mb* | **load-bypass enable | max-pkt-size size** *kb* | **metadata-opt** {**enable** | **cache-size** *mb* [**force**]} | **namedpipe-opt** {**enable** | **cache-size** *kb* | **resp-cache lifetime** *seconds* | **sess-cache lifetime** *seconds*} | **nf-cache** {**enable** | **aging** *seconds* | **bypass-patterns** *regex* | **size** *mb*} | **object-cache enable | oplock-opt {client-patterns** *name* **| enable }** | **office-opt enable** | **optimization bypass-pattern** *regex* | **print-opt enable | read-ahead** {**enable** | **buffer-size** *mb* [**force**] | **exhaust-distance** *kb* | **extended-window** *kb* | **hit-threshold** *percentage* | **init-window** *kb* | **max-active** *div* | **wait-distance** *kb*} | **signing**  {**enable** | **unwrap**} | **smb2-read-caching enable | smb2-write-opt {enable | smb2-quota-aging** *seconds* **| smb2-quota-threshold** *mb***} | wansecure-mode {always | auto | none} | write-opt** {**enable** | **quota-aging** *seconds* | **quota-threshold** *mb*}}

**no accelerator smb** {**alarm digital-signing enable** | **batch-close-opt enable** | **change-notif size**  *size* | **dir-opt** {**enable** | **aging** *seconds*} | **dre-hints dre enable** | **dynamic-share** *name* | **enable** } **exception** {**coredump** | **debug** | **no-coredump**} | **highest-dialect** {**ntlm0-12** | **smb2-002** | **smb2-1**} **exceed-action** {**handoff** | **mute**} | **invalid-fid-opt enable** | **iobuf size** *mb* | **load-bypass enable | max-pkt-size size** *kb* | **metadata-opt** {**enable** | **cache-size** *mb* [**force**]} | **namedpipe-opt** {**enable** | **cache-size** *kb* | **resp-cache lifetime** *seconds* | **sess-cache lifetime**  *seconds*} | **nf-cache** {**enable** | **aging** *seconds* | **bypass-patterns** *regex* | **size** *mb*} | **object-cache enable | oplock-opt {client-patterns** *name* **| enable }** | **office-opt enable** | **optimization bypass-pattern** *regex* | **print-opt enable | read-ahead** {**enable** | **buffer-size** *mb* [**force**] | **exhaust-distance** *kb* | **extended-window** *kb* | **hit-threshold** *percentage* | **init-window** *kb* | **max-active** *div* | **wait-distance** *kb*} | **signing** {**enable** | **unwrap**} | **smb2-read-caching enable | smb2-write-opt {enable | smb2-quota-aging** *seconds* **| smb2-quota-threshold** *mb***} | | write-opt** {**enable** | **quota-aging** *seconds* | **quota-threshold** *mb*}}

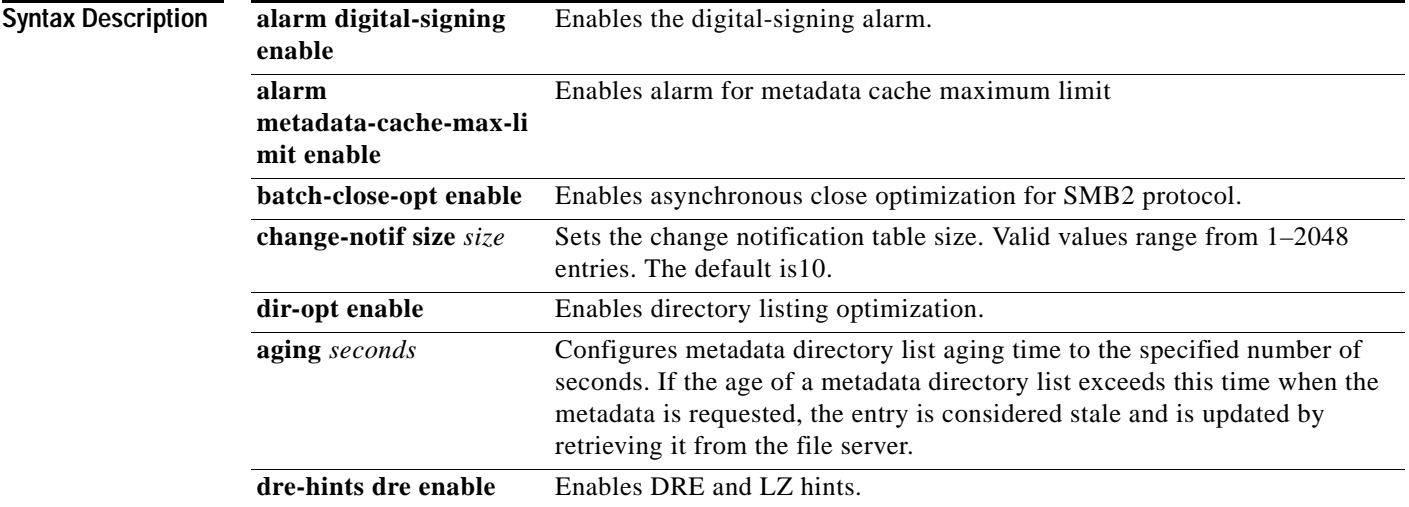

 $\mathbf{I}$ 

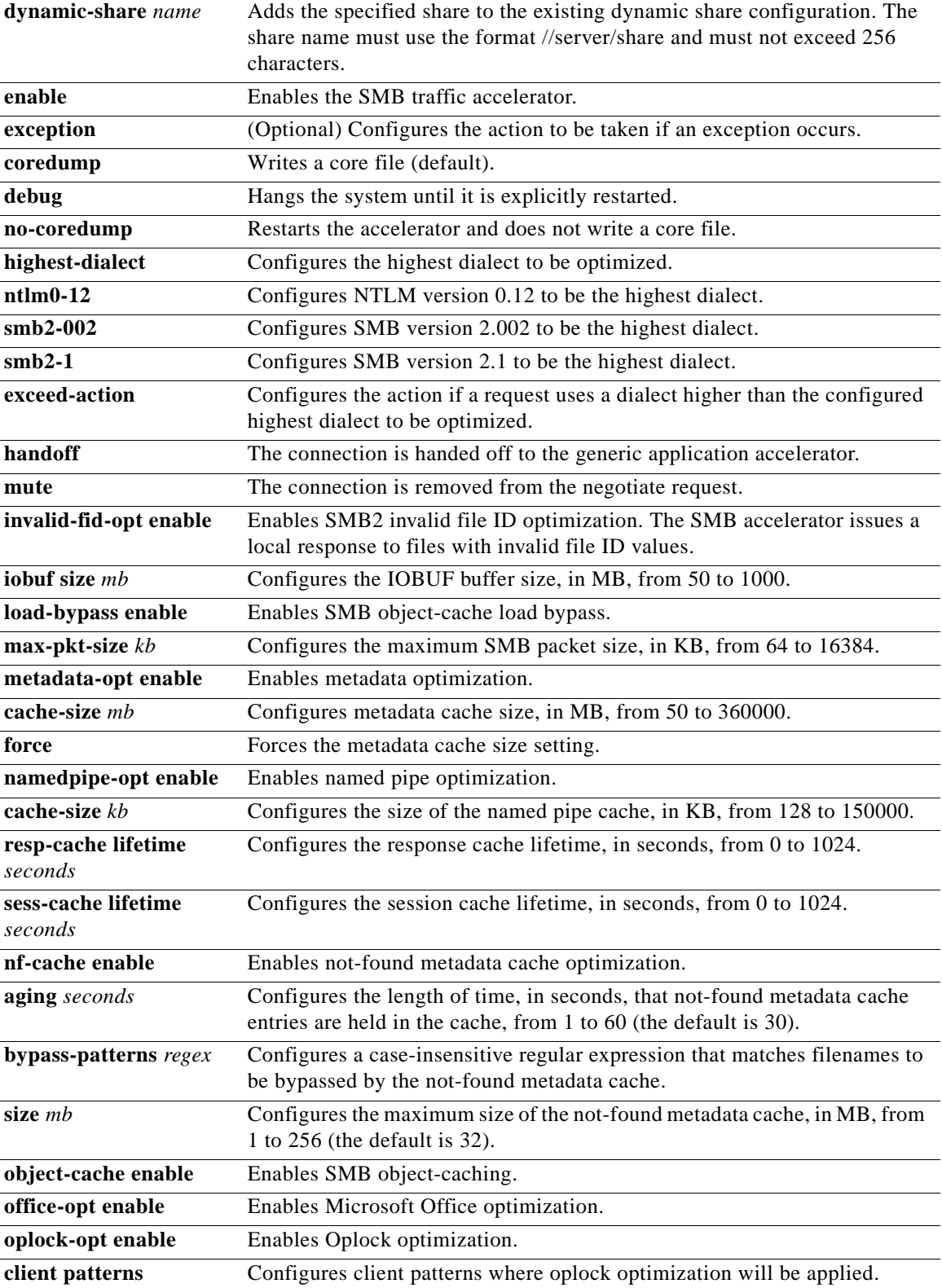

 $\blacksquare$ 

 $\mathsf I$ 

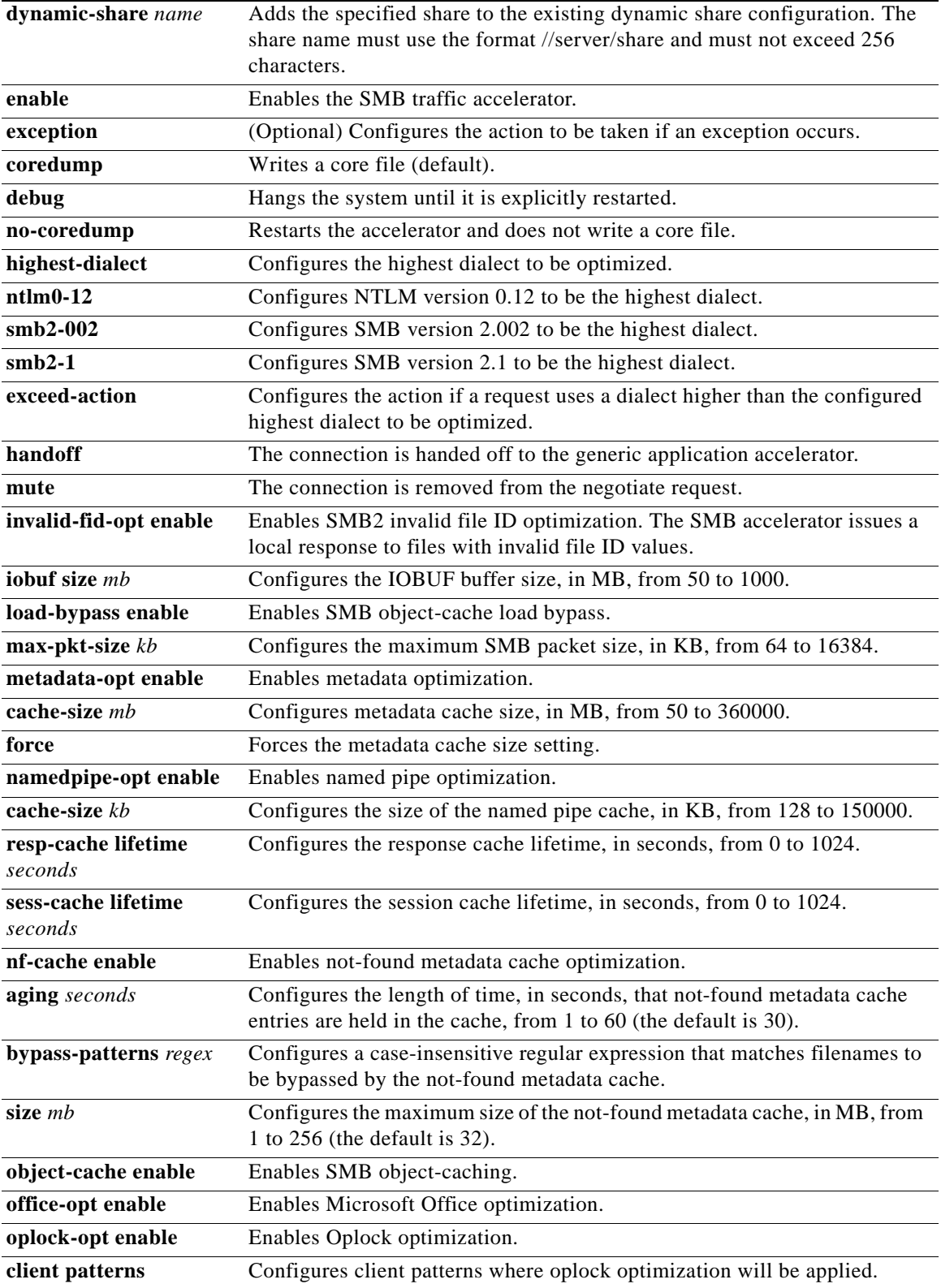

П

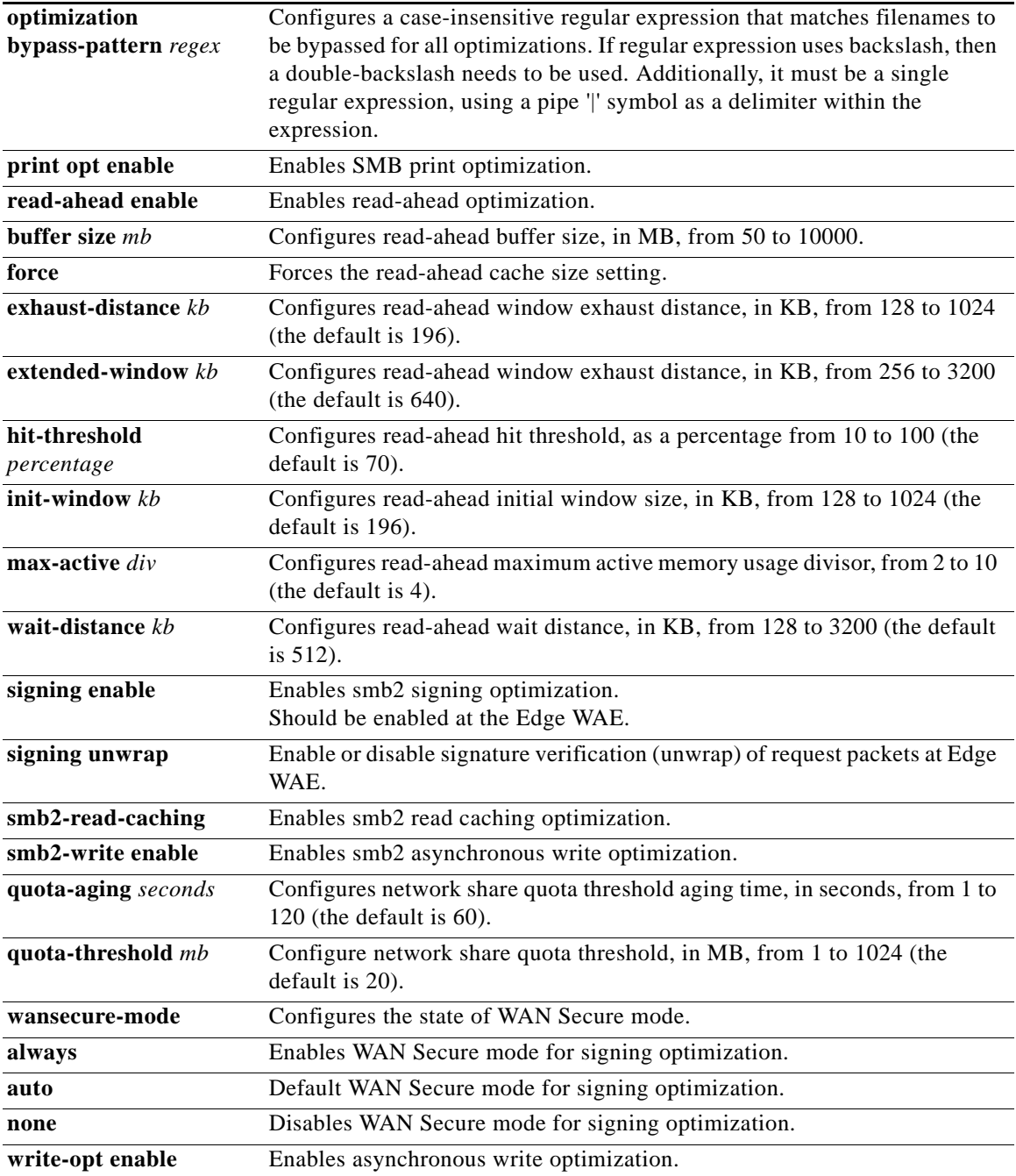

 $\overline{\phantom{a}}$ 

**Defaults** The SMB accelerator is enabled by default.

### **Command Modes** global configuration

**Device Modes** application-accelerator

 $\mathsf I$ 

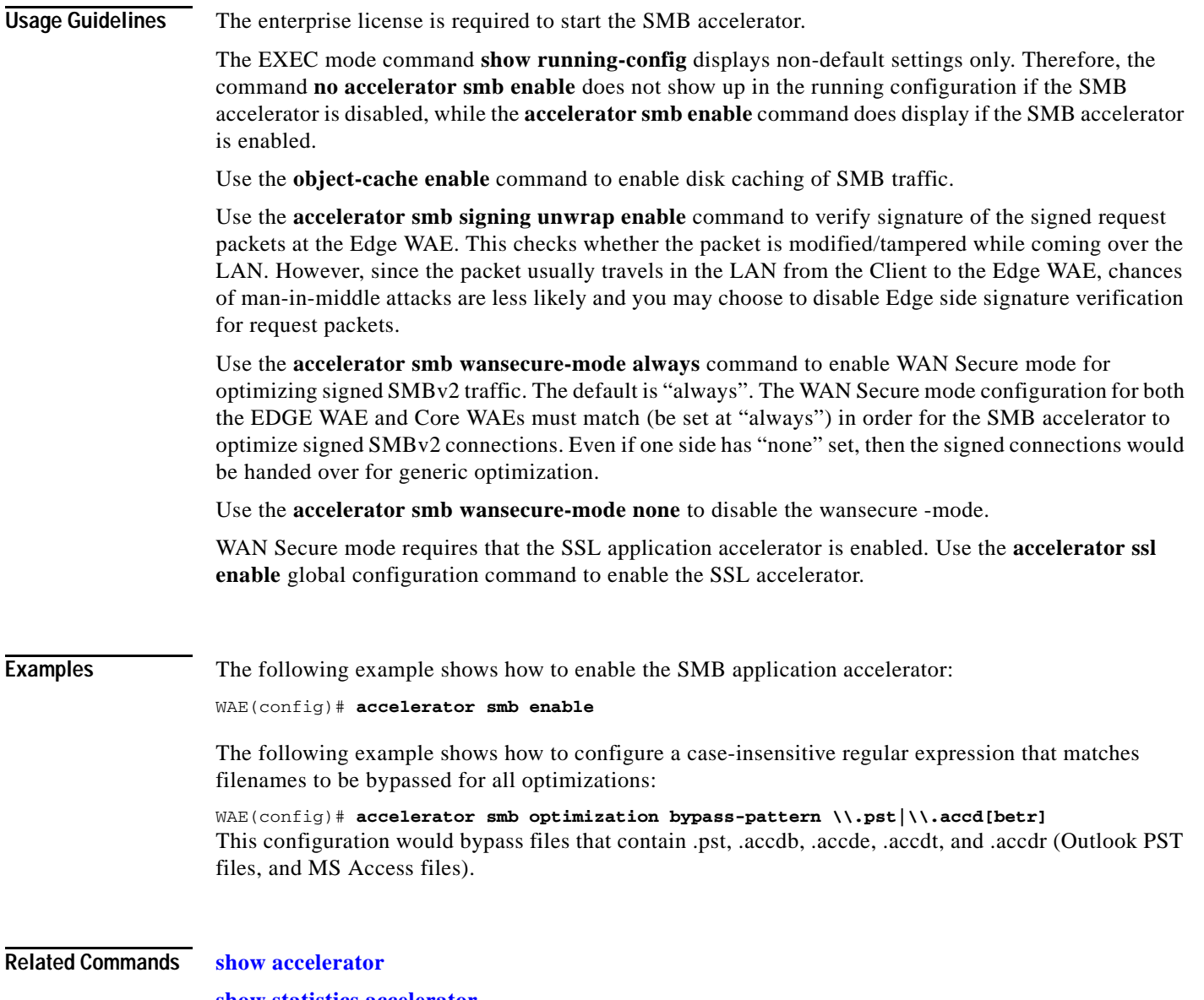

**show statistics accelerator**

П

 $\overline{\phantom{a}}$ 

# **(config) accelerator ssl**

To enable the SSL application accelerator, use the **accelerator ssl** global configuration command. To disable the SSL application accelerator, use the **no** form of this command.

**accelerator ssl** {**enable** | **exception** {**coredump** | **debug** | **no-coredump**}}

**no accelerator ssl** {**enable** | **exception** {**coredump** | **debug** | **no-coredump**}}

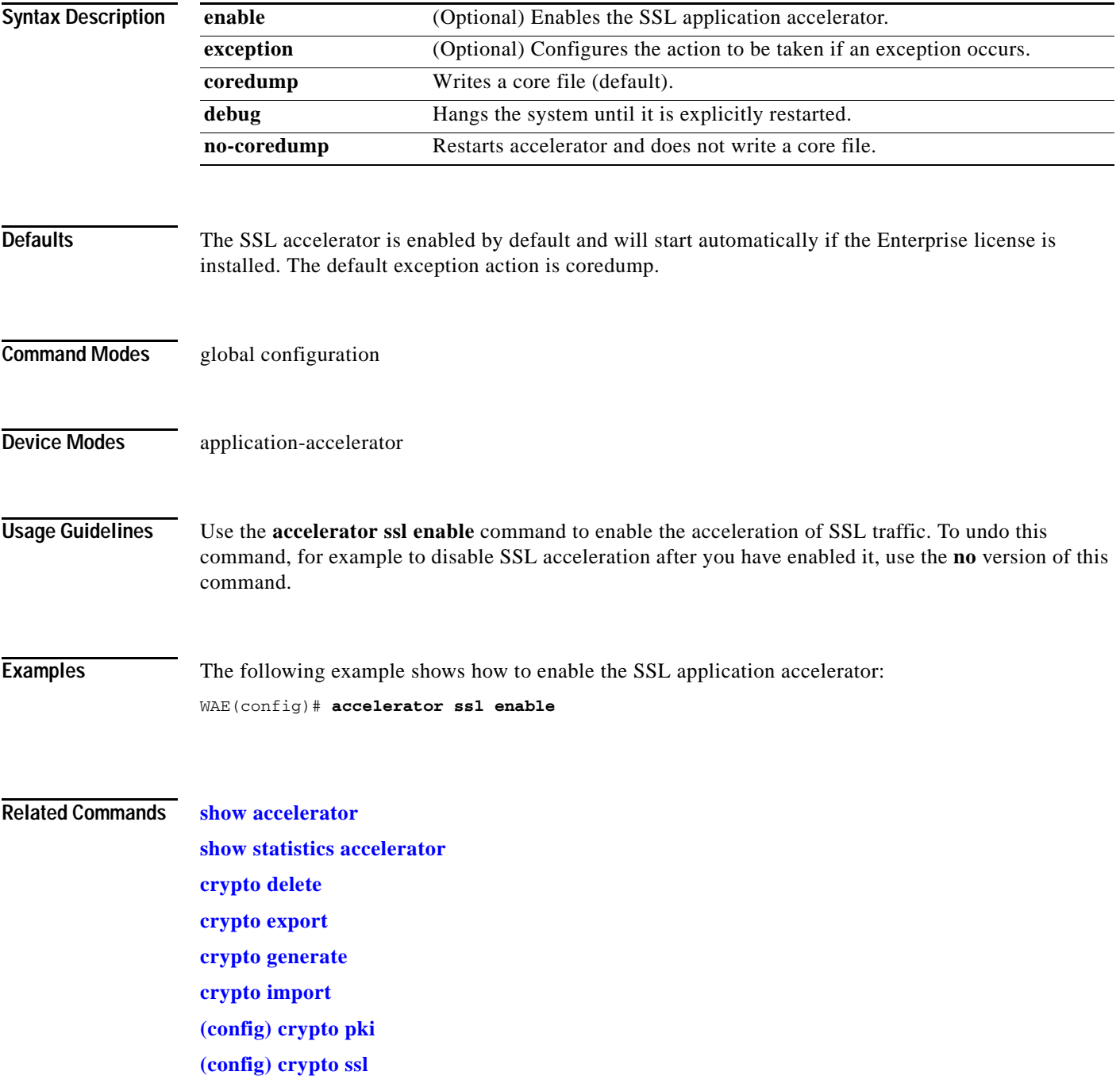

 $\mathsf I$ 

**(config-ca) ca-certificate (config-ca) description (config-ca) revocation-check**

×
$\overline{\phantom{a}}$ 

## **(config) alarm overload-detect**

To detect alarm overload situations, use the **alarm overload-detect** global configuration command. To unconfigure alarm parameters, use the **no** form of this command.

**alarm overload-detect** {**clear** *1-999* [**raise** *10-1000*] | **enable** | **raise** *10-1000* [**clear** *1-999*]}

**no alarm overload-detect** {**clear** *1-999* [**raise** *10-1000*] | **enable** | **raise** *10-1000* [**clear** *1-999*]}

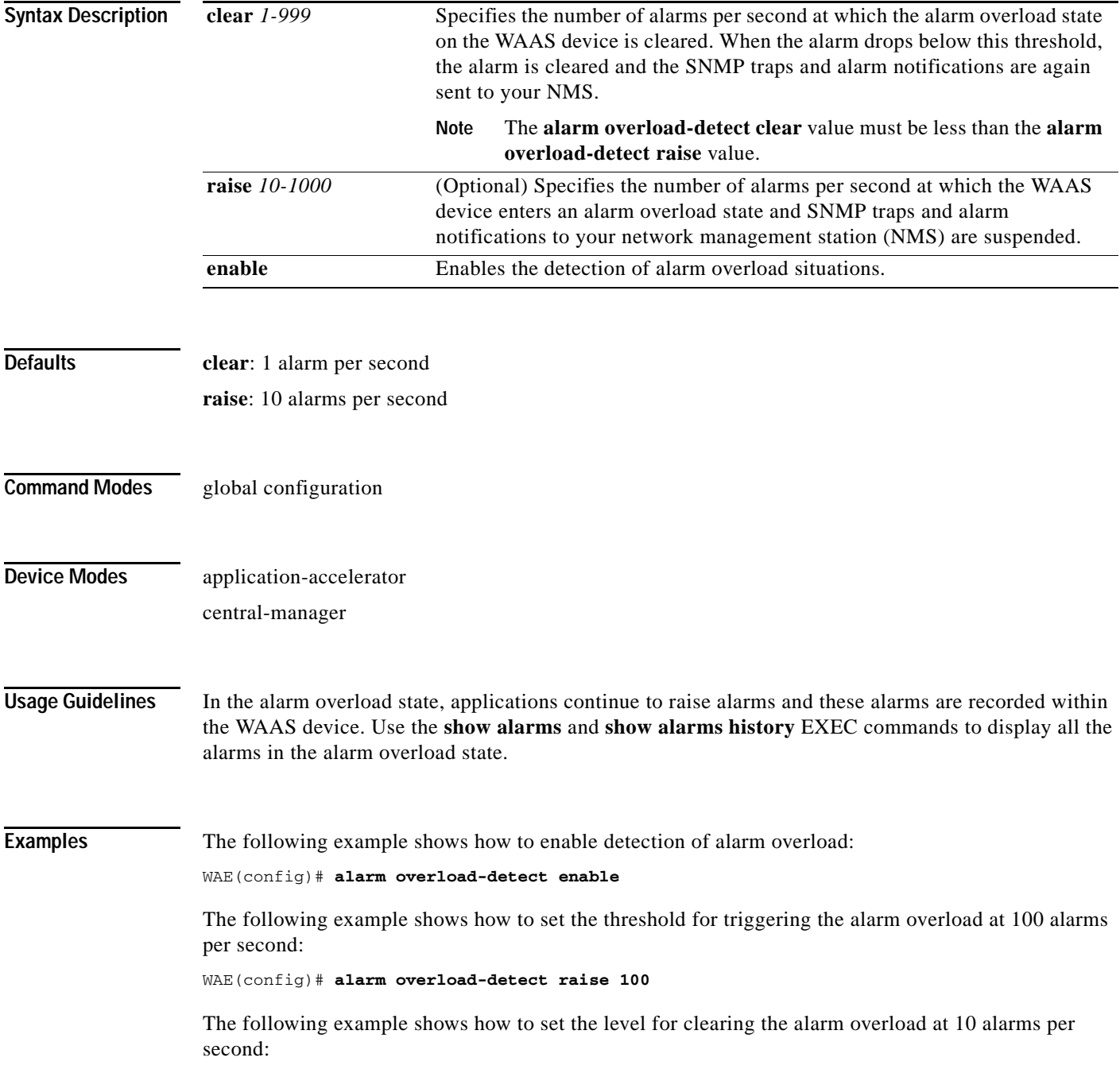

WAE(config)# **alarm overload-detect clear 10**

**Related Commands show alarms**

**Cisco Wide Area Application Services Command Reference**

٠

# **(config) asset**

 $\mathbf{I}$ 

To set the tag name for the asset tag string, use the **asset** global configuration command. To remove the asset tag name, use the **no** form of this command.

**asset tag** *name*

**no asset tag** *name*

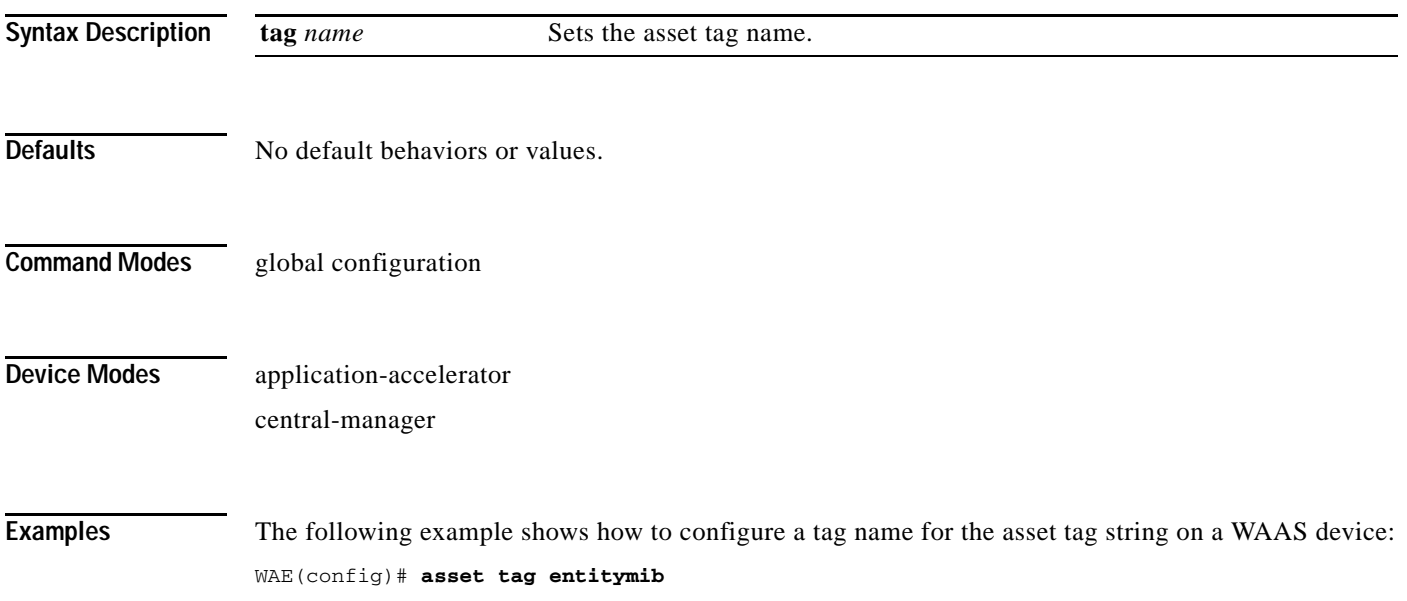

ן

**The Contract of the Contract of the Contract of the Contract of the Contract of the Contract of the Contract o** 

## <span id="page-39-0"></span>**(config) authentication configuration**

To specify administrative login authorization parameters for a WAAS device, use the **authentication configuration** global configuration mode command. To selectively disable options, use the **no** form of this command.

**authentication** {**configuration** {**local** | **radius** | **tacacs** | **windows-domain**} **enable** [**primary** | **secondary** | **tertiary** | **quaternary**]

**no authentication** {**configuration** {**local** | **radius** | **tacacs** | **windows-domain**} **enable** [**primary** | **secondary** | **tertiary** | **quaternary**]

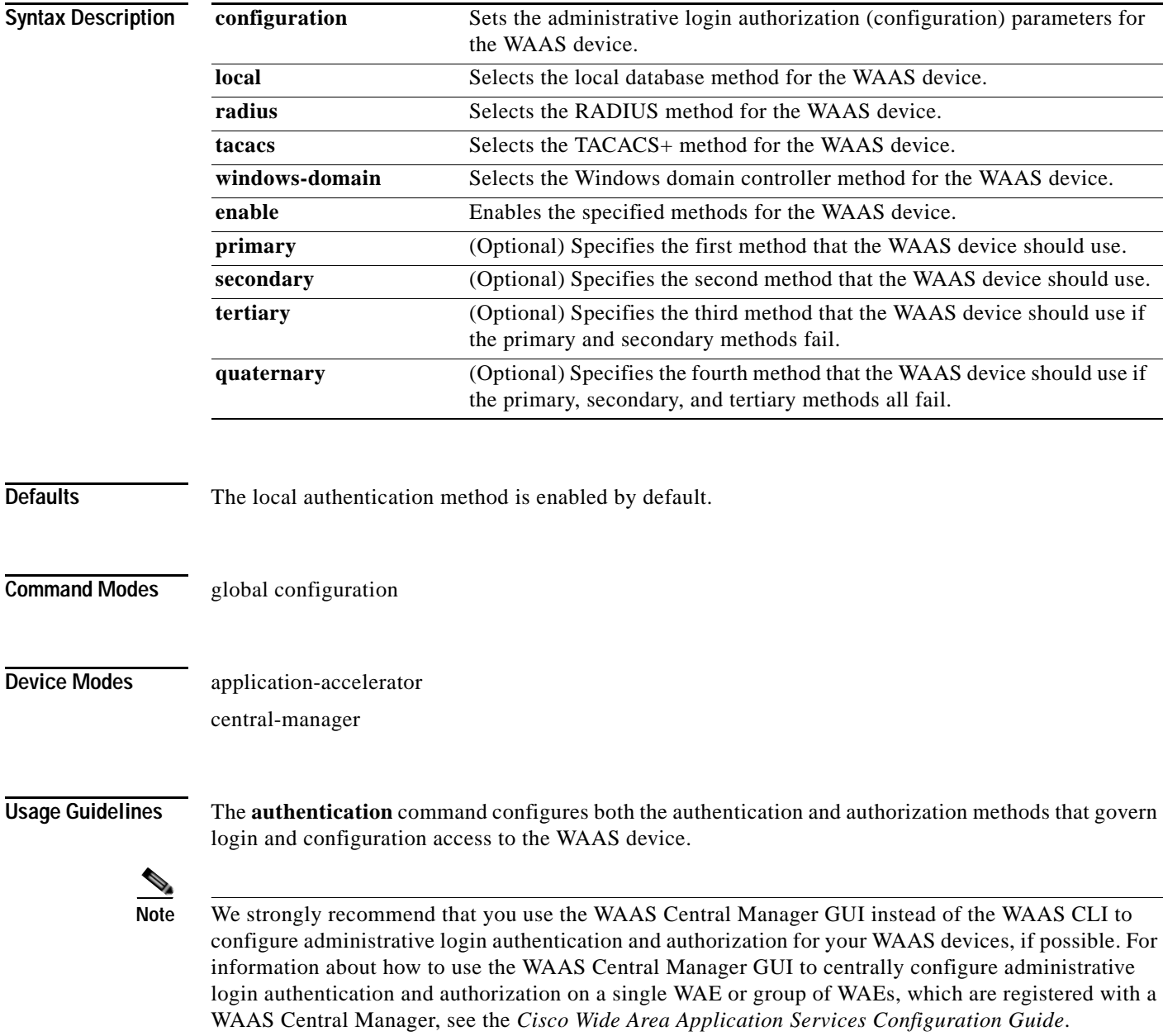

The **authentication login** command determines whether the user has any level of permission to access the WAAS device. The **authentication configuration** command authorizes the user with privileged access (configuration access) to the WAAS device.

The **authentication login local** and the **authentication configuration local** commands use a local database for authentication and authorization.

The **authentication login tacacs** and **authentication configuration tacacs** commands use a remote TACACS+ server to determine the level of user access. The WAAS software supports only TACACS+ and not TACACS or Extended TACACS.

To configure TACACS+, use the **authentication** and **tacacs** commands. To enable TACACS+, use the **tacacs enable** command. For more information on TACACS+ authentication, see the **[\(config\) tacacs](#page-190-0)** command.

The **authentication login radius** and **authentication configuration radius** commands use a remote RADIUS server to determine the level of user access.

By default, the local method is enabled, with TACACS+ and RADIUS both disabled for login and configuration. Whenever TACACS+ and RADIUS are disabled the local method is automatically enabled. TACACS+, RADIUS, and local methods can be enabled at the same time.

The **primary** option specifies the first method to attempt for both login and configuration; the **secondary** option specifies the method to use if the primary method fails. The **tertiary** option specifies the method to use if both primary and secondary methods fail. The **quaternary** option specifies the method to use if the primary, secondary, and tertiary methods fail. If all methods of an **authentication login** or **authentication configuration** command are configured as primary, or all as secondary or tertiary, local is attempted first, then TACACS+, and then RADIUS.

#### **Enforcing Authentication with the Primary Method**

The **authentication fail-over server-unreachable** global configuration command allows you to specify that a failover to the secondary authentication method should occur only if the primary authentication server is unreachable. This feature ensures that users gain access to the WAAS device using the local database only when remote authentication servers (TACACS+ or RADIUS) are unreachable. For example, when a TACACS+ server is enabled for authentication with a user authentication failover configured and the user tries to log in to the WAAS device using an account defined in the local database, login fails. Login succeeds only when the TACACS+ server is unreachable.

You can configure multiple TACACS+ or RADIUS servers; authentication is attempted on the primary server first. If the primary server is unreachable, then authentication is attempted on the other servers in the TACACS+ or RADIUS farm, in order. If authentication fails for any reason other than a server is unreachable, authentication is not attempted on the other servers in the farm. This process applies regardless of the setting of the **authentication fail-over server-unreachable** command.

#### **Login Authentication and Authorization Through the Local Database**

Local authentication and authorization uses locally configured login and passwords to authenticate administrative login attempts. The login and passwords are local to each WAAS device and are not mapped to individual usernames.

By default, local login authentication is enabled first. You can disable local login authentication only after enabling one or more of the other administrative login authentication methods. However, when local login authentication is disabled, if you disable all other administrative login authentication methods, local login authentication is reenabled automatically.

I

#### **Specifying RADIUS Authentication and Authorization Settings**

To configure RADIUS authentication on a WAAS device, you must first configure a set of RADIUS authentication server settings on the WAAS device by using the **radius-server** global configuration command. (See the **[\(config\) radius-server](#page-154-0)** command.)

Use the **authentication login radius** global configuration command to enable RADIUS authentication for normal login mode.

Use the **authentication configuration radius** global configuration command to enable RADIUS authorization.

To disable RADIUS authentication and authorization on a WAAS device, use the **no** form of the **authentication** global configuration command (for example, use the **no authentication login radius enable** command to disable RADIUS authentication).

#### **Specifying TACACS+ Authentication and Authorization Settings**

To configure TACACS+ authentication on WAAS devices, you must configure a set of TACACS+ authentication settings on the WAAS device by using the **tacacs** global configuration command. (See the **[\(config\) tacacs](#page-190-0)** command.)

#### **Server Redundancy**

Authentication servers can be specified with the **tacacs host** or **radius-server host** global configuration commands. In the case of TACACS+ servers, the **tacacs host** *hostname* command can be used to configure additional servers. These additional servers provide authentication redundancy and improved throughput, especially when WAAS device load-balancing schemes distribute the requests evenly between the servers. If the WAAS device cannot connect to any of the authentication servers, no authentication takes place and users who have not been previously authenticated are denied access. Secondary authentication servers are queried in order only if the primary server is unreachable. If authentication fails for any other reason, alternate servers are not queried.

#### **Specifying the Windows Domain Login Authentication**

You can enable the Windows domain as an administrative login authentication and authorization method for a device or device group. Before you enable Windows authentication, you must first configure the Windows domain controller by using the **windows-domain wins-server** global configuration command. (See the **[\(config\) windows-domain](#page-218-0)** command.)

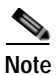

**Note** WAAS supports authentication by a Windows domain controller running only on Windows Server 2000 or Windows Server 2003.

**Examples** The following example shows how to query the secondary authentication database if the primary authentication server is unreachable. This feature is referred to as the failover server-unreachable feature.

#### WAE(config)# **authentication fail-over server-unreachable**

If you enable the failover server-unreachable feature on the WAAS device, only two login authentication schemes (a primary and secondary scheme) can be configured on the WAAS device. The WAAS device fails over from the primary authentication scheme to the secondary authentication scheme only if the specified authentication server is unreachable.

To enable authentication privileges using the local, TACACS+, RADIUS, or Windows databases, and to specify the order of the administrative login authentication, use the **authentication login** global configuration command. In the following example, RADIUS is specified as the primary method, TACACS+ as the secondary method, Windows as the third method, and the local database as the fourth method. In this example, four login authentication methods are specified because the failover server-unreachable feature is not enabled on the WAAS device.

WAE(config)# **authentication login radius enable primary** WAE(config)# **authentication login tacacs enable secondary** WAE(config)# **authentication login windows-domain enable tertiary** WAE(config)# **authentication login local enable quaternary**

**Note** If you enable the failover server unreachable feature on the WAAS device, make sure that you specify either **TACACS+ or RADIUS** as the primary scheme for authentication, and specify **local** as the secondary scheme for authentication.

To enable authorization privileges using the local, TACACS+, RADIUS, or Windows databases, and to specify the order of the administrative login authorization (configuration), use the **authentication configuration** global configuration command.

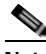

**Note** Authorization privileges apply to console and Telnet connection attempts, secure FTP (SFTP) sessions, and Secure Shell (SSH Version 2) sessions.

We strongly recommend that you set the administrative login authentication and authorization methods in the same order. For example, configure the WAAS device to use RADIUS as the primary login method, TACACS+ as the secondary login method, Windows as the tertiary method, and the local method as the quaternary method for both administrative login authentication and authorization.

The following example shows that RADIUS is specified as the primary method, TACACS+ as the secondary method, Windows as the third method, and the local database as the fourth method. In this example, four login authorization (configuration) methods are specified because the failover server-unreachable feature is not enabled on the WAAS device.

```
WAE(config)# authentication configuration radius enable primary
WAE(config)# authentication configuration tacacs enable secondary
WAE(config)# authentication configuration windows-domain enable tertiary
WAE(config)# authentication configuration local enable quaternary
```
**Note** If you enable the failover server unreachable feature on the WAAS device, make sure that you specify either **TACACS+** or **RADIUS** as the primary scheme for authorization (configuration), and specify **local** as the secondary scheme for authorization (configuration).

The following example shows the resulting output of the **show authentication** command:

WAE# **show authentication user**

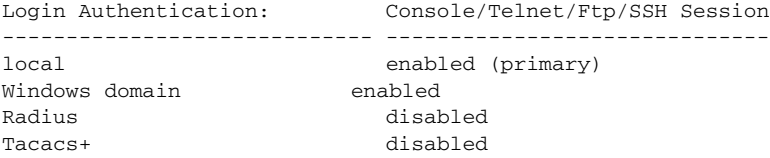

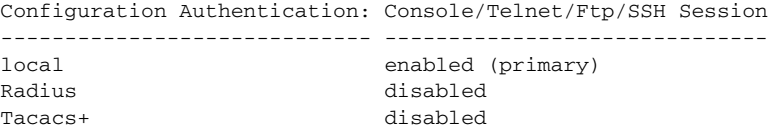

### **Related Commands [\(config\) radius-server](#page-154-0)**

**show authentication show statistics radius show statistics tacacs [\(config\) tacacs](#page-190-0) windows-domain**

**[\(config\) windows-domain](#page-218-0)**

 $\overline{\phantom{a}}$ 

# **(config)authentication enable**

To configure "enable authentication" to use local "admin" user account password instead of using external authentication servers, use the **authentication enable** global configuration mode command. To disable this, use the **no** form of the command.

### **authentication enable local**

### **no authentication enable local**

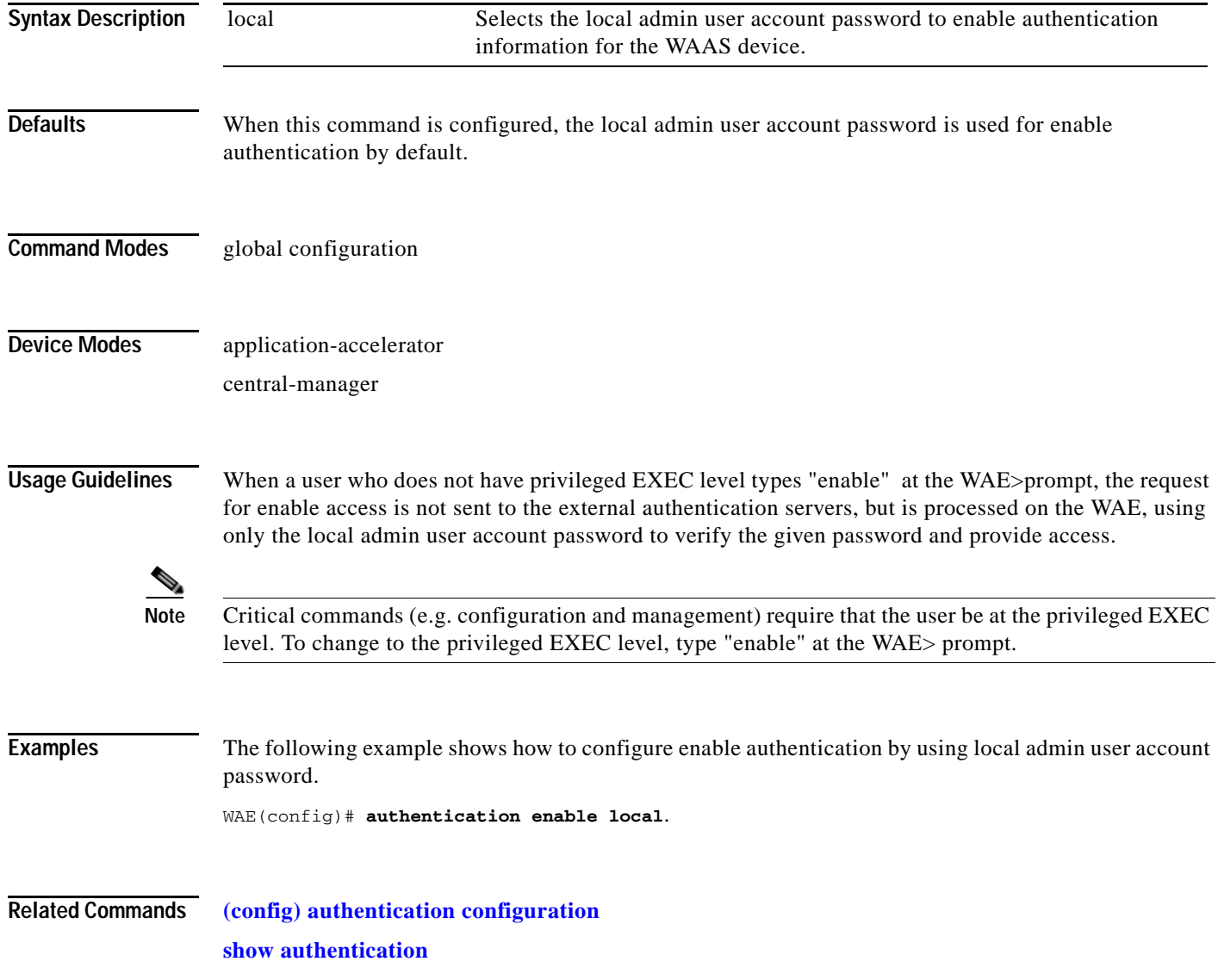

 $\mathbf I$ 

## **(config) authentication fail-over**

To specify authentication failover if the primary authentication server is unreachable, use the **authentication fail-over** global configuration mode command. To disable this feature, use the **no** form of this command.

### **authentication fail-over server-unreachable**

#### **no authentication fail-over server-unreachable**

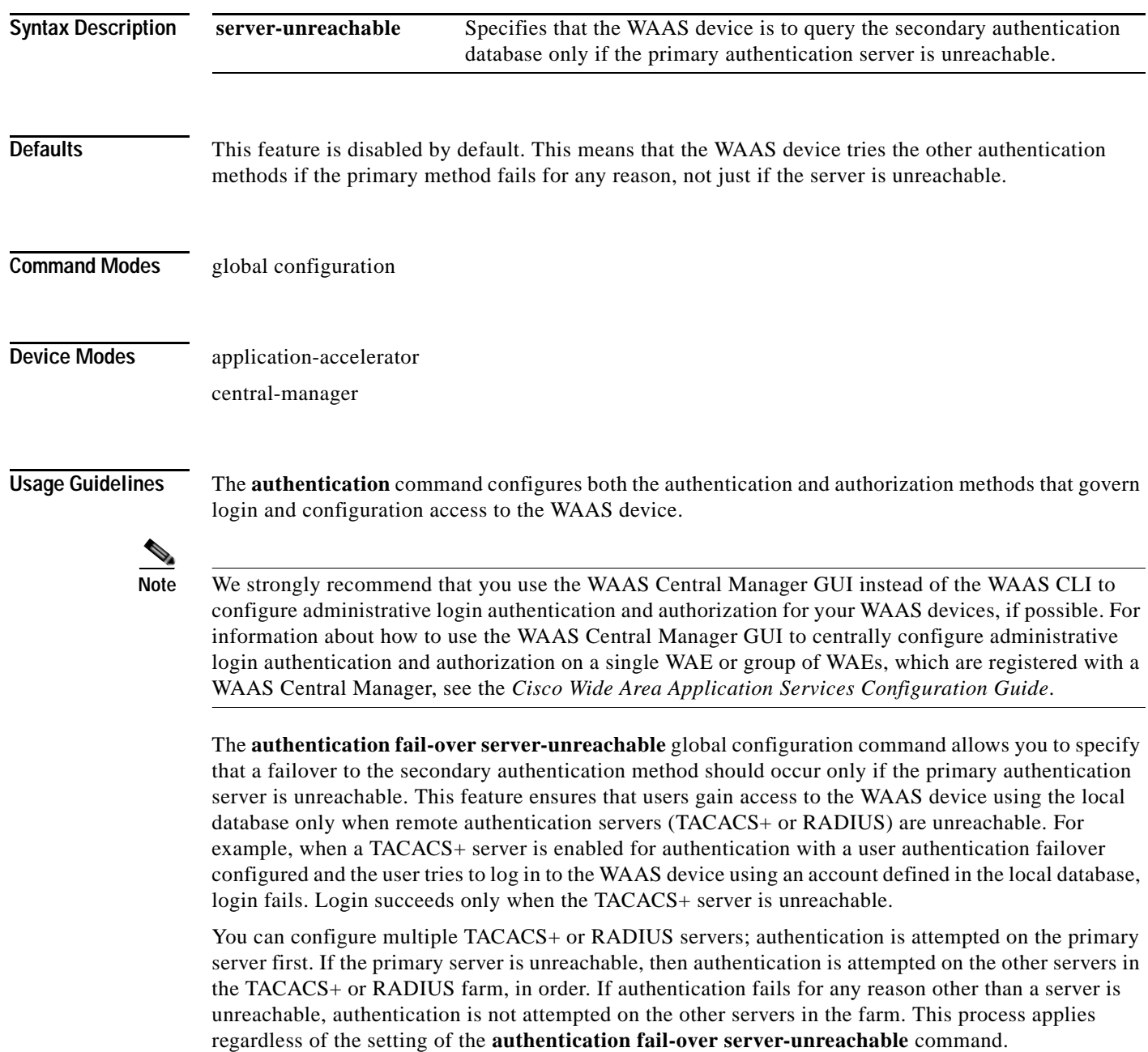

**Examples** The following example shows how to query the secondary authentication database if the primary authentication server is unreachable. This feature is referred to as the failover server-unreachable feature.

WAE(config)# **authentication fail-over server-unreachable**

If you enable the failover server-unreachable feature on the WAAS device, only two login authentication schemes (a primary and secondary scheme) can be configured on the WAAS device. The WAAS device fails over from the primary authentication scheme to the secondary authentication scheme only if the specified authentication server is unreachable.

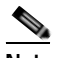

**Note** If you enable the failover server unreachable feature on the WAAS device, make sure that you specify either **TACACS+ or RADIUS** as the primary scheme for authentication, and specify **local** as the secondary scheme for authentication.

### **Related Commands [\(config\) radius-server](#page-154-0)**

 $\mathbf I$ 

**show authentication show statistics radius show statistics tacacs [\(config\) tacacs](#page-190-0) windows-domain [\(config\) windows-domain](#page-218-0)**

 $\mathbf I$ 

## **(config) authentication login**

To set the administrative login authentication parameters for a WAAS device, use the **authentication login** global configuration mode command. To selectively disable options, use the **no** form of this command.

**authentication login** {**local** | **radius** | **tacacs** | **windows-domain**} **enable** [**primary** | **secondary** | **tertiary**| **quaternary**]

**no authentication login** {**local** | **radius** | **tacacs** | **windows-domain**} **enable** [**primary** | **secondary** | **tertiary**| **quaternary**]

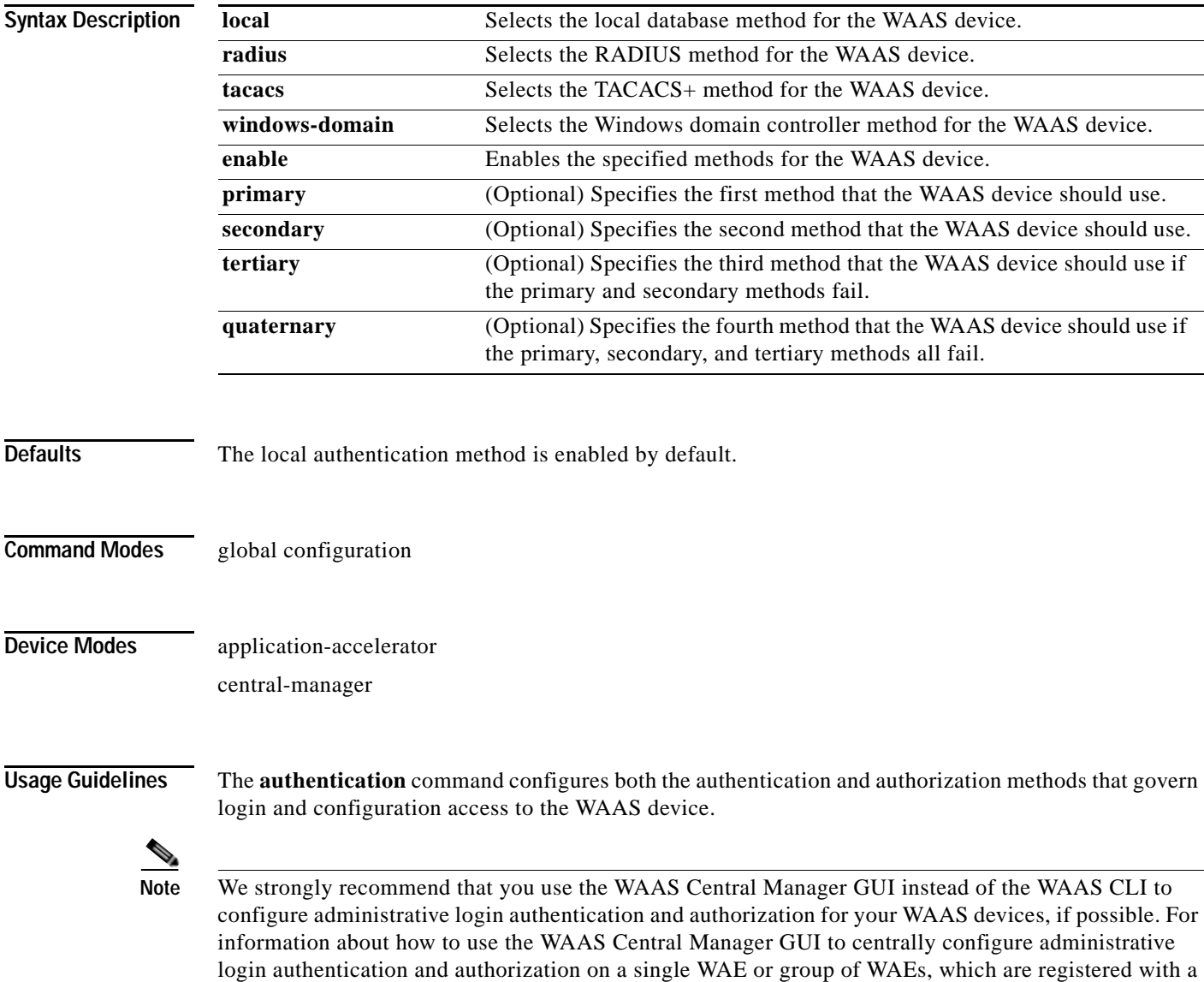

WAAS Central Manager, see the *Cisco Wide Area Application Services Configuration Guide*.

The **authentication login** command determines whether the user has any level of permission to access the WAAS device. The **authentication configuration** command authorizes the user with privileged access (configuration access) to the WAAS device.

The **authentication login local** and the **authentication configuration local** commands use a local database for authentication and authorization.

The **authentication login tacacs** and **authentication configuration tacacs** commands use a remote TACACS+ server to determine the level of user access. The WAAS software supports only TACACS+ and not TACACS or Extended TACACS.

To configure TACACS+, use the **authentication** and **tacacs** commands. To enable TACACS+, use the **tacacs enable** command. For more information on TACACS+ authentication, see the **[\(config\) tacacs](#page-190-0)** command.

The **authentication login radius** and **authentication configuration radius** commands use a remote RADIUS server to determine the level of user access.

By default, the local method is enabled, with TACACS+ and RADIUS both disabled for login and configuration. Whenever TACACS+ and RADIUS are disabled the local method is automatically enabled. TACACS+, RADIUS, and local methods can be enabled at the same time.

The **primary** option specifies the first method to attempt for both login and configuration; the **secondary** option specifies the method to use if the primary method fails. The **tertiary** option specifies the method to use if both primary and secondary methods fail. The **quaternary** option specifies the method to use if the primary, secondary, and tertiary methods fail. If all methods of an **authentication login** or **authentication configuration** command are configured as primary, or all as secondary or tertiary, local is attempted first, then TACACS+, and then RADIUS.

#### **Enforcing Authentication with the Primary Method**

The **authentication fail-over server-unreachable** global configuration command allows you to specify that a failover to the secondary authentication method should occur only if the primary authentication server is unreachable. This feature ensures that users gain access to the WAAS device using the local database only when remote authentication servers (TACACS+ or RADIUS) are unreachable. For example, when a TACACS+ server is enabled for authentication with a user authentication failover configured and the user tries to log in to the WAAS device using an account defined in the local database, login fails. Login succeeds only when the TACACS+ server is unreachable.

You can configure multiple TACACS+ or RADIUS servers; authentication is attempted on the primary server first. If the primary server is unreachable, then authentication is attempted on the other servers in the TACACS+ or RADIUS farm, in order. If authentication fails for any reason other than a server is unreachable, authentication is not attempted on the other servers in the farm. This process applies regardless of the setting of the **authentication fail-over server-unreachable** command.

#### **Login Authentication and Authorization Through the Local Database**

Local authentication and authorization uses locally configured login and passwords to authenticate administrative login attempts. The login and passwords are local to each WAAS device and are not mapped to individual usernames.

By default, local login authentication is enabled first. You can disable local login authentication only after enabling one or more of the other administrative login authentication methods. However, when local login authentication is disabled, if you disable all other administrative login authentication methods, local login authentication is reenabled automatically.

I

#### **Specifying RADIUS Authentication and Authorization Settings**

To configure RADIUS authentication on a WAAS device, you must first configure a set of RADIUS authentication server settings on the WAAS device by using the **radius-server** global configuration command. (See the **[\(config\) radius-server](#page-154-0)** command.)

Use the **authentication login radius** global configuration command to enable RADIUS authentication for normal login mode.

Use the **authentication configuration radius** global configuration command to enable RADIUS authorization.

To disable RADIUS authentication and authorization on a WAAS device, use the **no** form of the **authentication** global configuration command (for example, use the **no authentication login radius enable** command to disable RADIUS authentication).

#### **Specifying TACACS+ Authentication and Authorization Settings**

To configure TACACS+ authentication on WAAS devices, you must configure a set of TACACS+ authentication settings on the WAAS device by using the **tacacs** global configuration command. (See the **[\(config\) tacacs](#page-190-0)** command.)

#### **Server Redundancy**

Authentication servers can be specified with the **tacacs host** or **radius-server host** global configuration commands. In the case of TACACS+ servers, the **tacacs host** *hostname* command can be used to configure additional servers. These additional servers provide authentication redundancy and improved throughput, especially when WAAS device load-balancing schemes distribute the requests evenly between the servers. If the WAAS device cannot connect to any of the authentication servers, no authentication takes place and users who have not been previously authenticated are denied access. Secondary authentication servers are queried in order only if the primary server is unreachable. If authentication fails for any other reason, alternate servers are not queried.

#### **Specifying the Windows Domain Login Authentication**

You can enable the Windows domain as an administrative login authentication and authorization method for a device or device group. Before you enable Windows authentication, you must first configure the Windows domain controller by using the **windows-domain wins-server** global configuration command. (See the **[\(config\) windows-domain](#page-218-0)** command.)

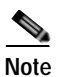

**Note** WAAS supports authentication by a Windows domain controller running only on Windows Server 2000 or Windows Server 2003.

**Examples** The following example shows how to query the secondary authentication database if the primary authentication server is unreachable. This feature is referred to as the failover server-unreachable feature.

#### WAE(config)# **authentication fail-over server-unreachable**

If you enable the failover server-unreachable feature on the WAAS device, only two login authentication schemes (a primary and secondary scheme) can be configured on the WAAS device. The WAAS device fails over from the primary authentication scheme to the secondary authentication scheme only if the specified authentication server is unreachable.

To enable authentication privileges using the local, TACACS+, RADIUS, or Windows databases, and to specify the order of the administrative login authentication, use the **authentication login** global configuration command. In the following example, RADIUS is specified as the primary method, TACACS+ as the secondary method, Windows as the third method, and the local database as the fourth method. In this example, four login authentication methods are specified because the failover server-unreachable feature is not enabled on the WAAS device.

WAE(config)# **authentication login radius enable primary** WAE(config)# **authentication login tacacs enable secondary** WAE(config)# **authentication login windows-domain enable tertiary** WAE(config)# **authentication login local enable quaternary**

**Note** If you enable the failover server unreachable feature on the WAAS device, make sure that you specify either **TACACS+ or RADIUS** as the primary scheme for authentication, and specify **local** as the secondary scheme for authentication.

To enable authorization privileges using the local, TACACS+, RADIUS, or Windows databases, and to specify the order of the administrative login authorization (configuration), use the **authentication configuration** global configuration command.

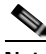

**Note** Authorization privileges apply to console and Telnet connection attempts, secure FTP (SFTP) sessions, and Secure Shell (SSH Version 2) sessions.

We strongly recommend that you set the administrative login authentication and authorization methods in the same order. For example, configure the WAAS device to use RADIUS as the primary login method, TACACS+ as the secondary login method, Windows as the tertiary method, and the local method as the quaternary method for both administrative login authentication and authorization.

The following example shows that RADIUS is specified as the primary method, TACACS+ as the secondary method, Windows as the third method, and the local database as the fourth method. In this example, four login authorization (configuration) methods are specified because the failover server-unreachable feature is not enabled on the WAAS device.

```
WAE(config)# authentication configuration radius enable primary
WAE(config)# authentication configuration tacacs enable secondary
WAE(config)# authentication configuration windows-domain enable tertiary
WAE(config)# authentication configuration local enable quaternary
```
**Note** If you enable the failover server unreachable feature on the WAAS device, make sure that you specify either **TACACS+** or **RADIUS** as the primary scheme for authorization (configuration), and specify **local** as the secondary scheme for authorization (configuration).

The following example shows the resulting output of the **show authentication** command:

WAE# **show authentication user**

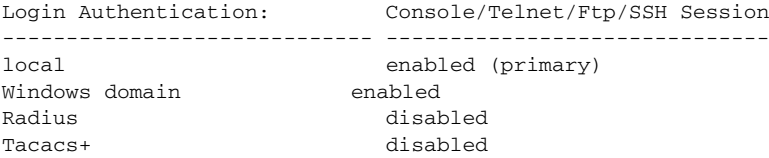

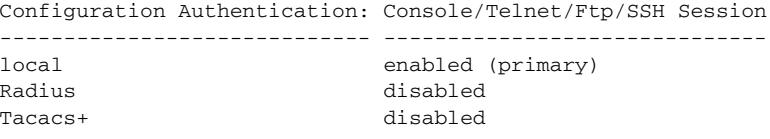

### **Related Commands [\(config\) radius-server](#page-154-0)**

**show authentication show statistics radius show statistics tacacs [\(config\) tacacs](#page-190-0) windows-domain**

**[\(config\) windows-domain](#page-218-0)**

٠

 $\sqrt{ }$ 

### **(config) authentication strict-password-policy**

To activate the strong password policy on a WAAS device, use the **authentication strict-password-policy** global configuration command. To deactivate the strong password policy and use the standard password policy on a WAAS device, use the **no** form of this command.

**authentication strict-password-policy** [**max-retry-attempts** *number*]

**no authentication strict-password-policy** [**max-retry-attempts** *number*]

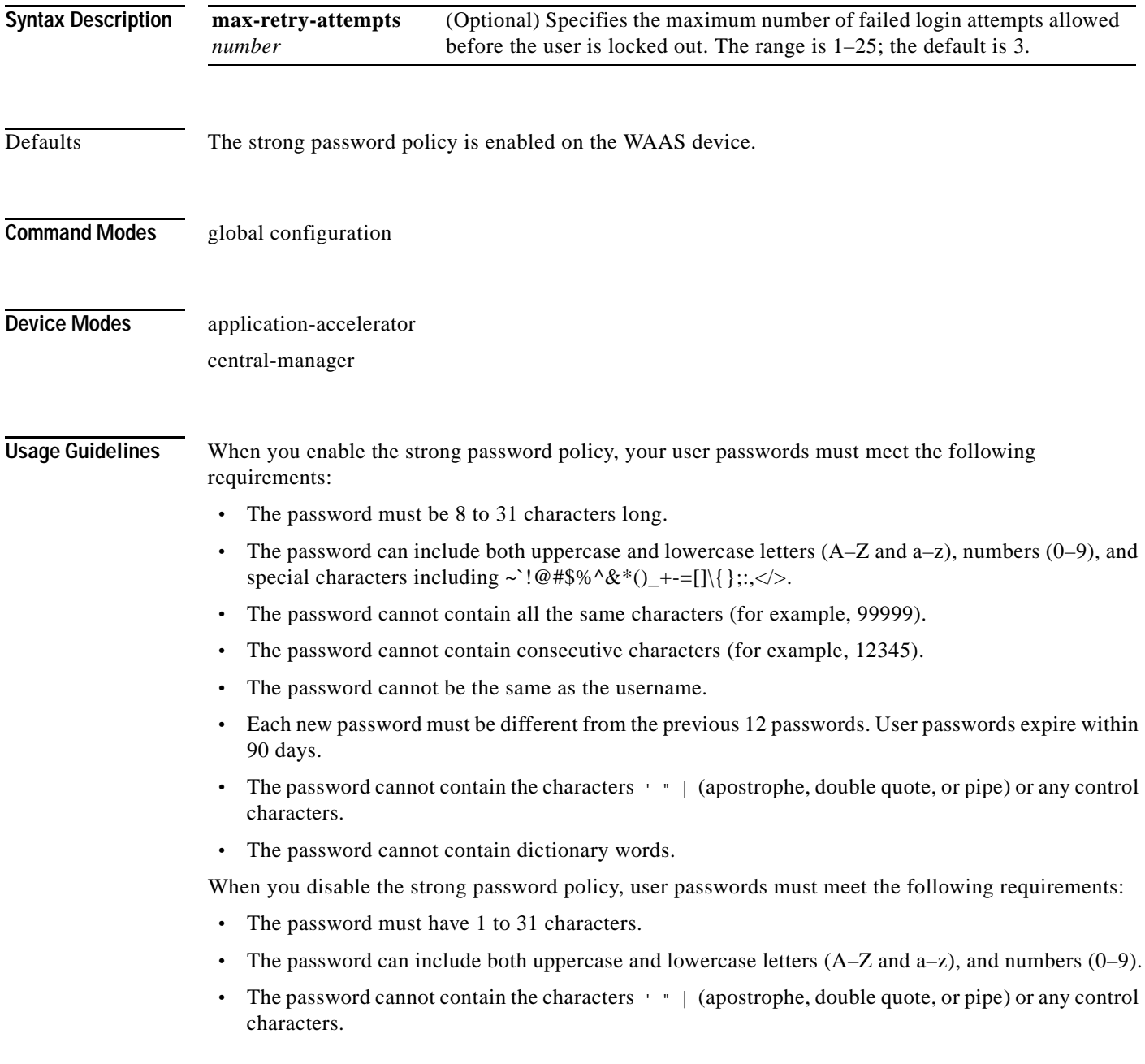

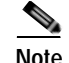

When you enable the strong password policy, existing standard-policy passwords will still work. However, these passwords are subject to expiration under the strong password policy.

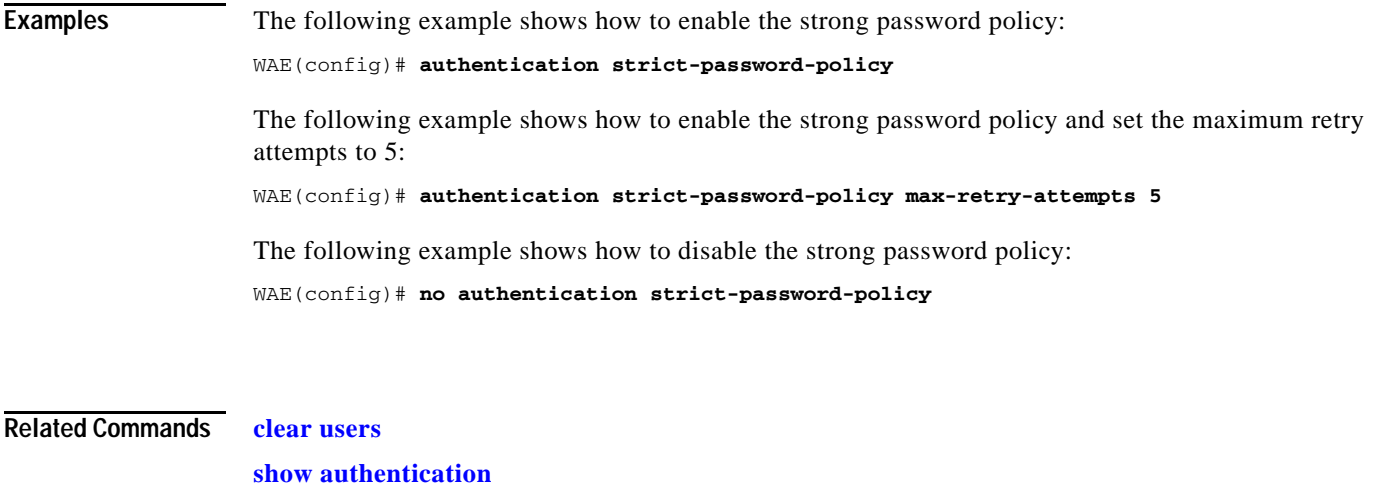

**[\(config\) authentication configuration](#page-39-0)**

 $\overline{\phantom{a}}$ 

# **(config) auto-discovery**

To configure a WAE to automatically discover origin servers (such as those servers behind firewalls) that cannot receive TCP packets with setup options and add these server IP addresses to a blacklist for a specified number of minutes, use the **auto-discovery** global configuration command. To disable auto-discovery, use the **no** form of this command.

**auto-discovery blacklist** {**enable** | **hold-time** *minutes*}

**no auto-discovery blacklist** {**enable** | **hold-time** *minutes*}

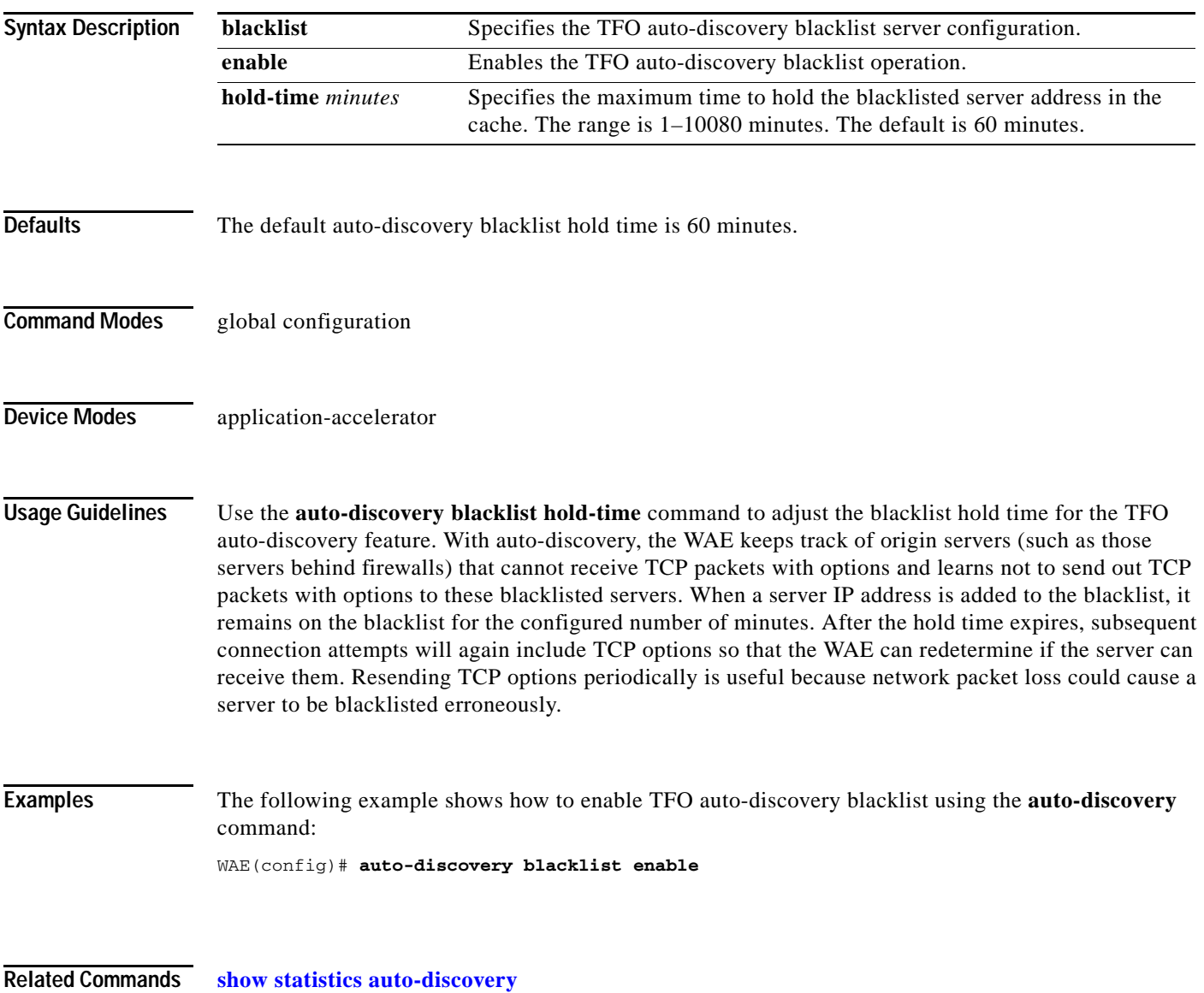

 $\mathbf I$ 

### **(config) auto-register**

To enable the discovery of a WAE and its automatic registration with the WAAS Central Manager through the Dynamic Host Configuration Protocol (DHCP), use the **auto-register** global configuration command. To disable the autoregistration feature on a WAE, use the **no** form of this command.

**auto-register enable** [**FastEthernet** *slot/port* | **GigabitEthernet** *slot/port* | **TenGigabitEthernet** *slot/port*]

**no auto-register enable** [**FastEthernet** *slot/port* | **GigabitEthernet** *slot/port* | **TenGigabitEthernet** *slot/port*] [**preserve-ip**]

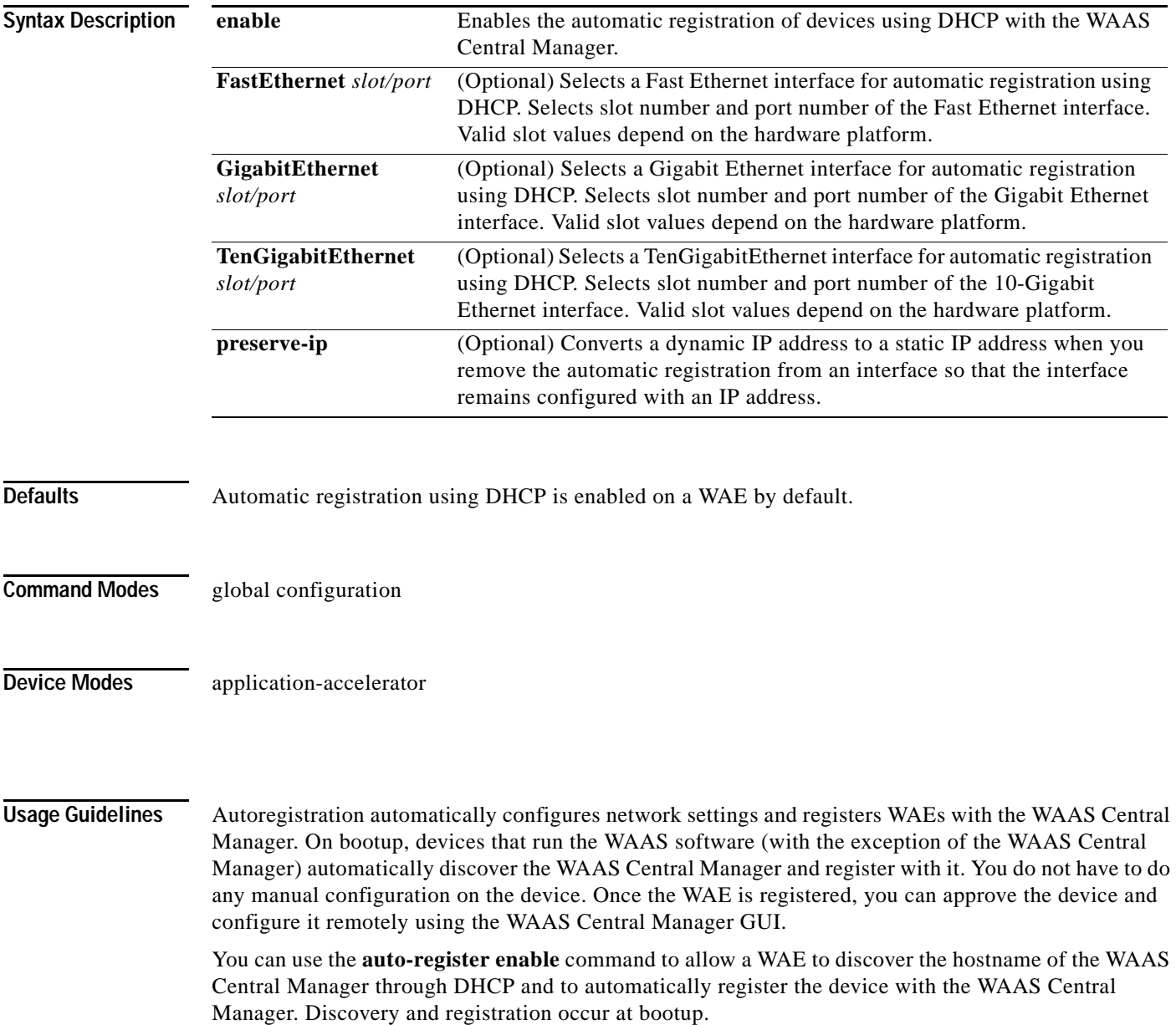

 $\mathbf{I}$ 

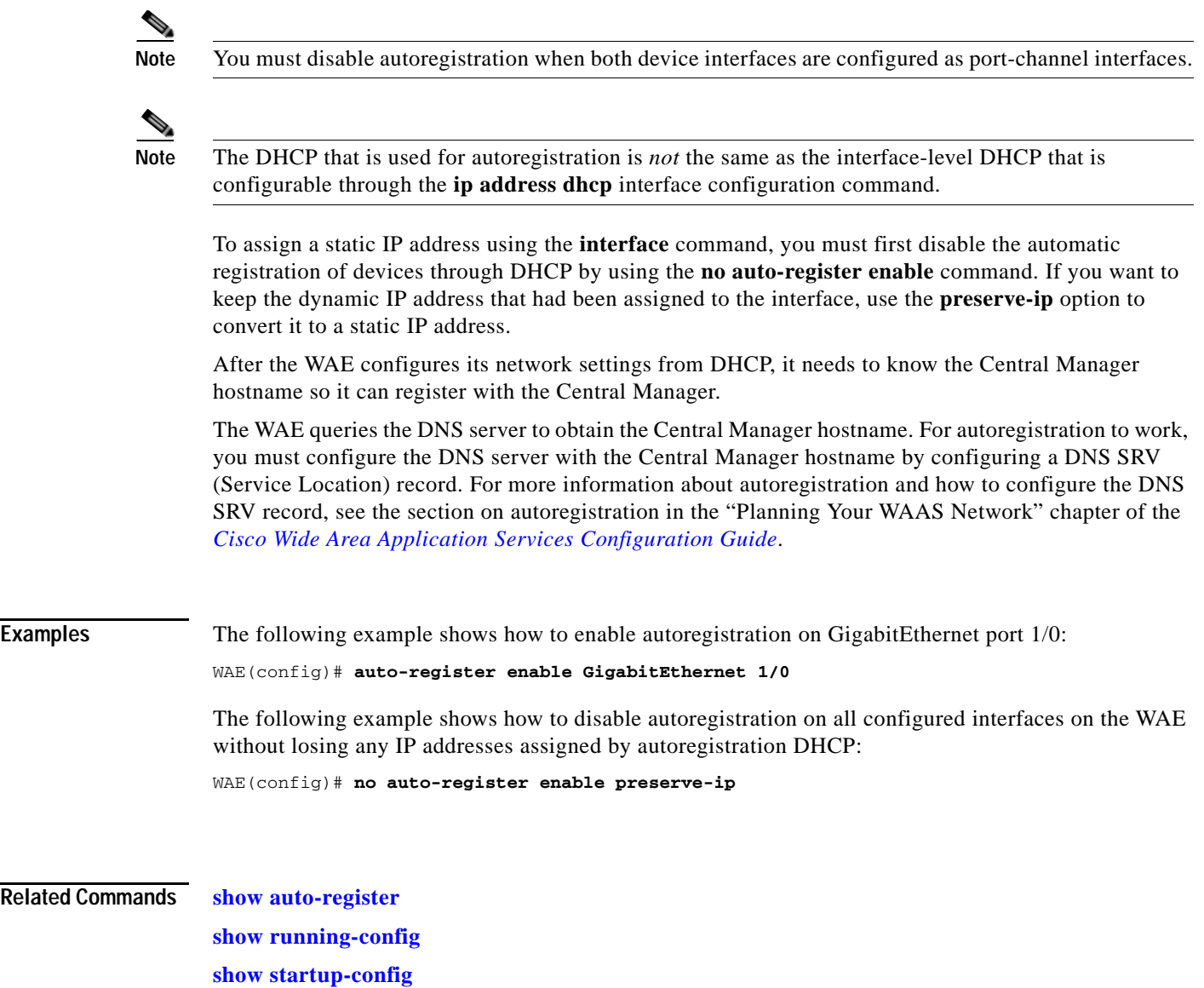

 $\blacksquare$ 

## **(config) banner**

To configure the EXEC, login, and message-of-the-day (MOTD) banners, use the **banner** global configuration command. To disable the banner feature, use the **no** form of this command.

**banner** {**enable** | {{**exec** | **login** | **motd**} [**message** *text*]}}

**no banner** {**enable** | {{**exec** | **login** | **motd**} [**message** *text*]}}

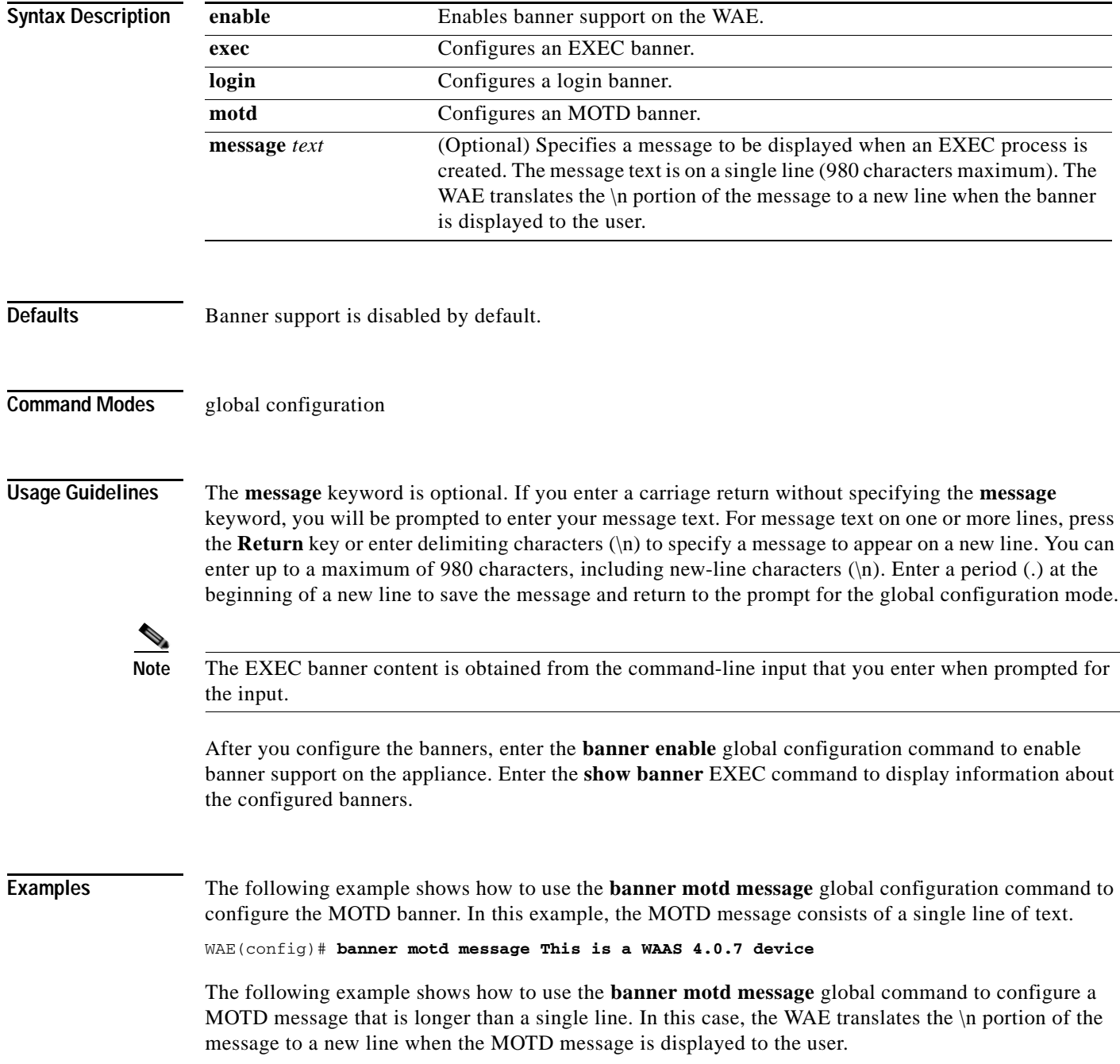

```
WAE(config)# banner motd message "This is the motd message.
\nThis is a WAAS 4.0.7 device\n"
```
The following example shows how to use the **banner login message** global configuration command to configure a login message that is longer than a single line. In this case, WAE A translates the \n portion of the message to a new line in the login message that is displayed to the user.

```
WAE(config)# banner login message "This is login banner.
\nUse your password to login\n"
```
The following example shows how to enable banner support:

WAE(config)# **banner enable**

The following example shows how to use the **banner exec** global configuration command to configure an interactive banner. The **banner exec** command is similar to the **banner motd message** commands except that for the **banner exec** command, the banner content is obtained from the command-line input that the user enters after being prompted for the input.

```
WAE(config)# banner exec
Please type your MOTD messages below and end it with '.' at beginning of line:
(plain text only, no longer than 980 bytes including newline)
This is the EXEC banner.\nUse your WAAS username and password to log in to this WAE.\n
.
Message has 99 characters.
WAE(config)#
```
Assume that a WAE has been configured with the MOTD, login, and EXEC banners as shown in the previous examples. When a user uses an SSH session to log in to the WAE, the user will see a login session that includes a MOTD banner and a login banner that asks the user to enter a login password as follows:

```
This is the motd banner.
This is a WAAS 4.0.7 device
This is login banner.
Use your password to login.
Cisco Wide Area Application Services Engine
admin@wae's password:
```
After the user enters a valid login password, the EXEC banner is displayed, and the user is asked to enter the WAAS username and password as follows:

```
Last login: Fri Oct 1 14:54:03 2004 from client
System Initialization Finished.
This is the EXEC banner.
Use your WAAS username and password to log in to this WAE.
```
After the user enters a valid WAAS username and password, the WAE CLI is displayed. The CLI prompt varies depending on the privilege level of the login account. In the following example, because the user entered a username and password that had administrative privileges (privilege level of 15), the EXEC mode CLI prompt is displayed:

WAE#

**Related Commands show banner**

# **(config) cdp**

To configure the Cisco Discovery Protocol (CDP) options globally on all WAAS device interfaces, use the **cdp** global configuration command. To disable CDP, use the **no** form of this command.

**cdp** {**enable** | **holdtime** *seconds* | **timer** *seconds*}

**no cdp** {**enable** | **holdtime** *seconds* | **timer** *seconds*}

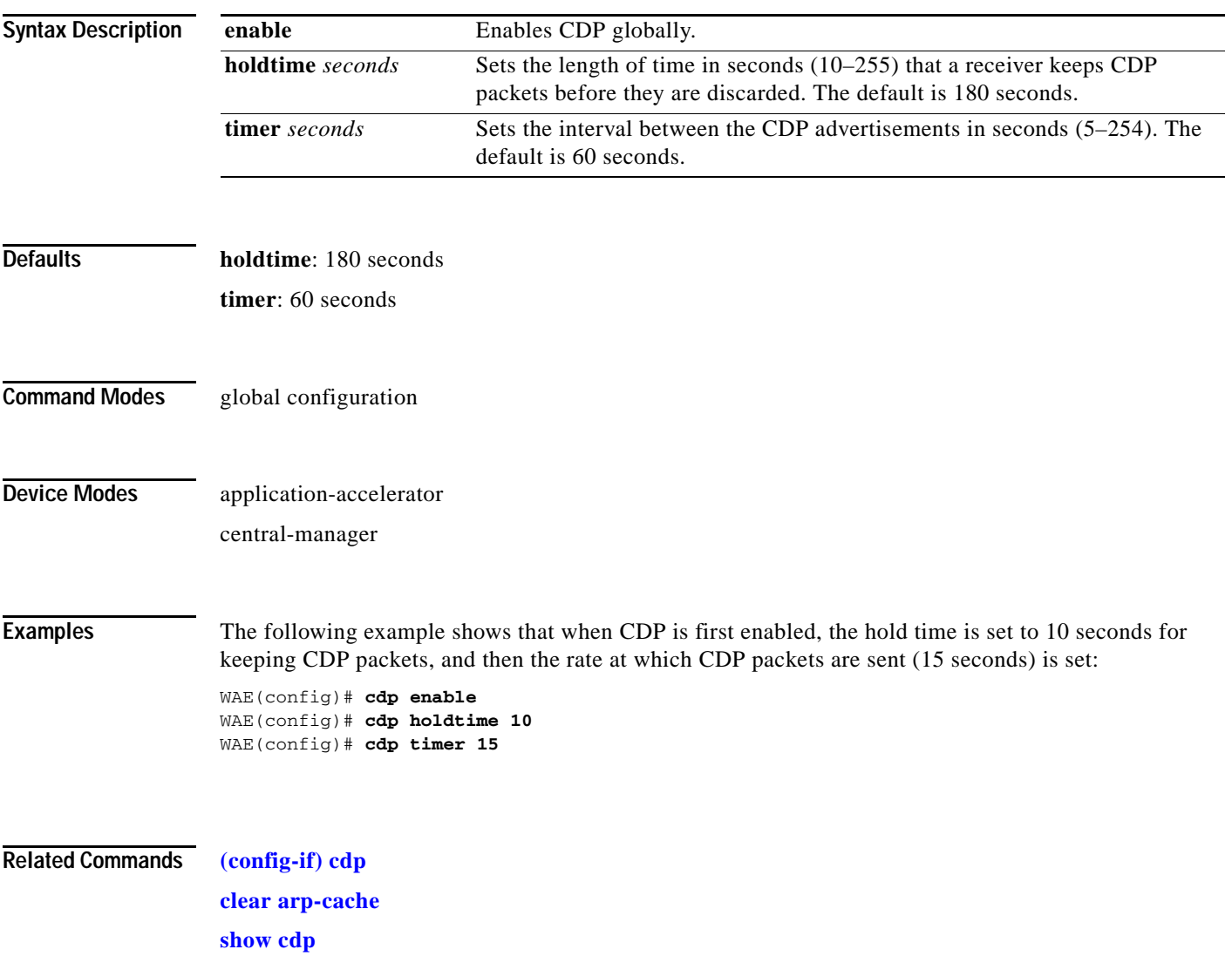

 $\sqrt{ }$ 

## **(config) central-manager**

To specify the WAAS Central Manager role and port number, use the **central-manager** global configuration command in central-manager device mode. To specify the IP address or hostname of the WAAS Central Manager with which a WAE is to register, use the **central-manager** global configuration command in application-accelerator device mode. To negate these actions, use the **no** form of this command.

**central-manager** {**address** {*hostname* | *ip-address*} | **role** {**primary** | **standby**} | **ui port** *port-num*}

**no central-manager** {**address** {*hostname* | *ip-address*} | **role** {**primary** | **standby**} | **ui port**  *port-num*}

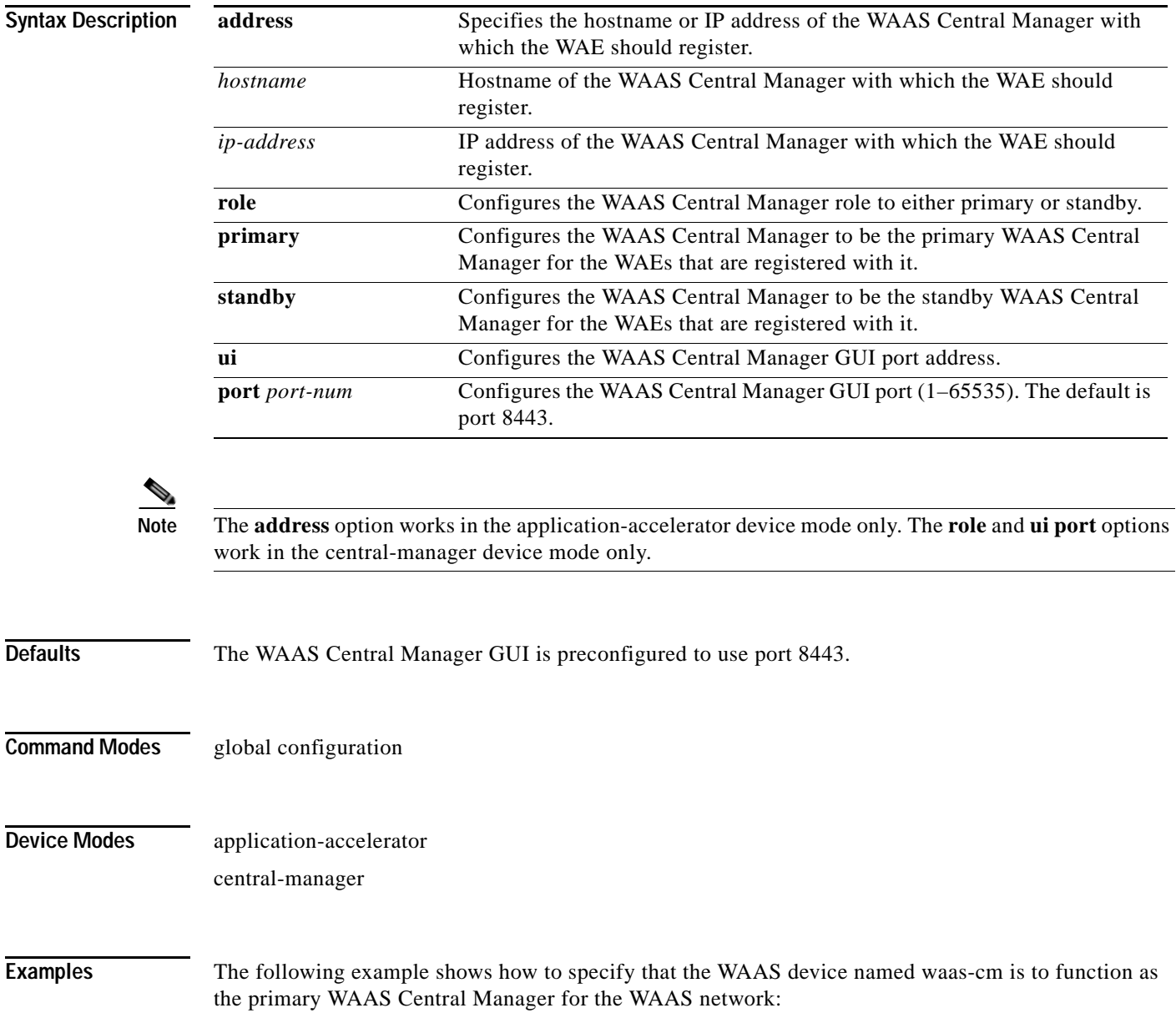

ן

waas-cm(config)# **central-manager role primary**

The following example shows how to specify that the WAE should register with the WAAS Central Manager that has an IP address of 10.1.1.1. This command associates the WAE with the primary WAAS Central Manager so that the WAE can be approved as a part of the WAAS network.

```
WAE(config)# central-manager address 10.1.1.1
```
The following example shows how to configure a new GUI port to access the WAAS Central Manager GUI:

WAE(config)# **central-manager ui port 8550**

The following example shows how to configure the WAAS Central Manager as the standby WAAS Central Manager:

WAE(config)# **central-manager role standby** Switching CDM to standby will cause all configuration settings made on this CDM to be lost. Please confirm you want to continue [no]?yes Restarting CMS services

### **(config) clock**

To set the summer daylight saving time and time zone for display purposes, use the **clock** global configuration command. To disable this function, use the **no** form of this command.

**clock** {**timezone** *timezone hoursoffset* [*minutesoffset*]} |

**summertime** *timezone* {**date** *startday startmonth startyear starthour endday endmonth endyear offset* | **recurring** {**1-4** *startweekday startmonth starthour endweekday endmonth endhour offset* | **first** *startweekday startmonth starthour endweekday endmonth endhour offset* | **last** *startweekday startmonth starthour endweekday endmonth endhour offset*}}

**no clock** {**timezone** *timezone hoursoffset* [*minutesoffset*]} |

**summertime** *timezone* {**date** *startday startmonth startyear starthour endday endmonth endyear offset* | **recurring** {**1-4** *startweekday startmonth starthour endweekday endmonth endhour offset* | **first** *startweekday startmonth starthour endweekday endmonth endhour offset* | **last** *startweekday startmonth starthour endweekday endmonth endhour offset*}}

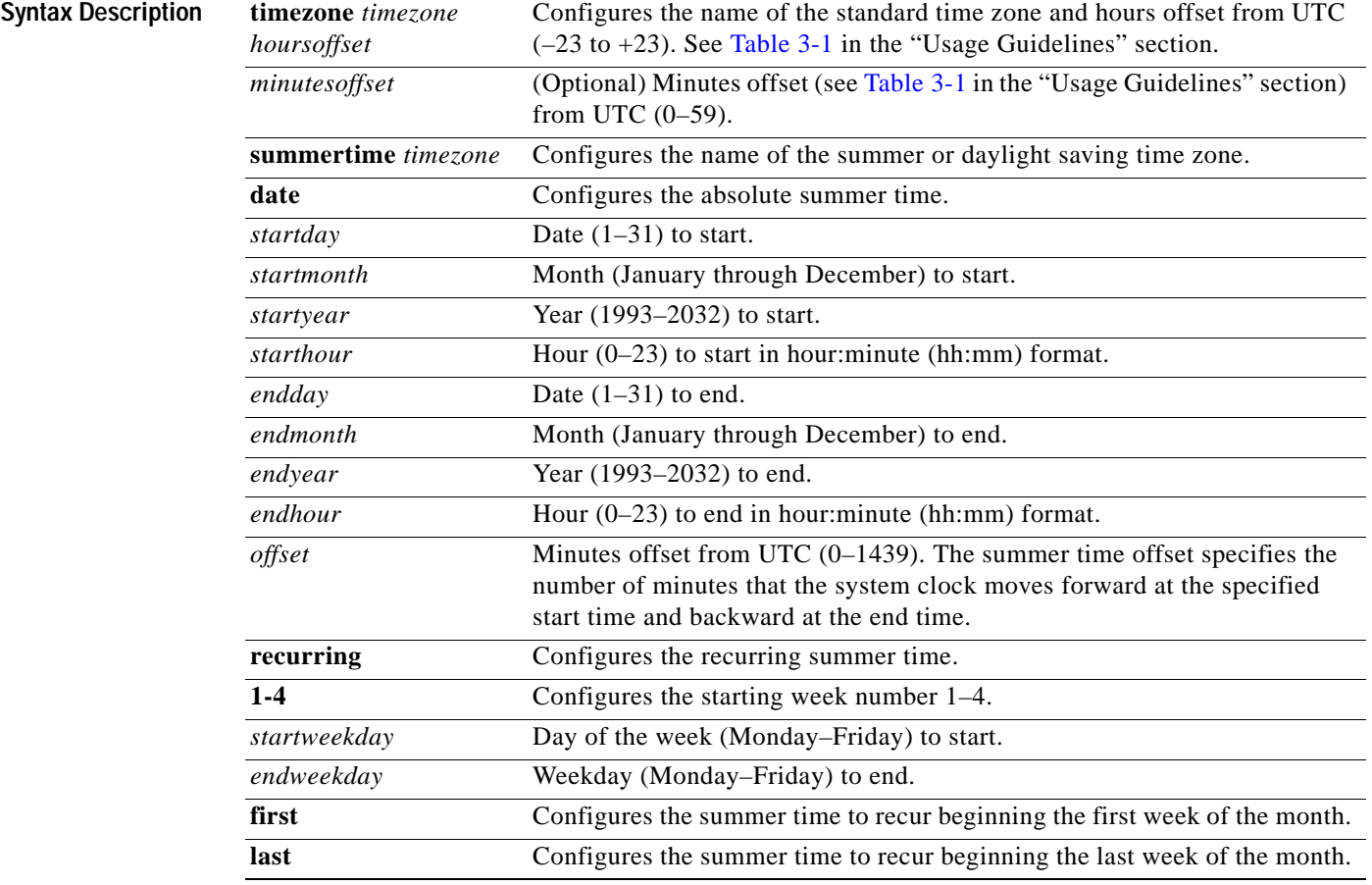

 $\mathbf I$ 

**Defaults** No default behavior or values.

Ι

**Command Modes** global configuration

**Device Modes** application-accelerator

central-manager

**Usage Guidelines** To set and display the local and UTC current time of day without an NTP server, use the **clock timezone**  command with the **clock set** command. The **clock timezone** parameter specifies the difference between UTC and local time, which is set with the **clock set** EXEC command. The UTC and local time are displayed with the **show clock detail** EXEC command.

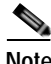

**Note** Unexpected time changes can result in unexpected system behavior. We recommend reloading the system after changing the system clock.

Use the **clock** *timezone offset* command to specify a time zone, where *timezone* is the desired time zone entry listed in the table below and *0 0* is the offset (ahead or behind) UTC is in hours and minutes. (UTC was formerly known as Greenwich mean time [GMT]).

WAE(config)# **clock timezone** *timezone 0 0*

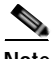

<span id="page-63-0"></span>**Note** The time zone entry is case sensitive and must be specified in the exact notation listed in [Table 3-1](#page-63-0). When you use a time zone entry from the time zone table, the system is automatically adjusted for daylight saving time.

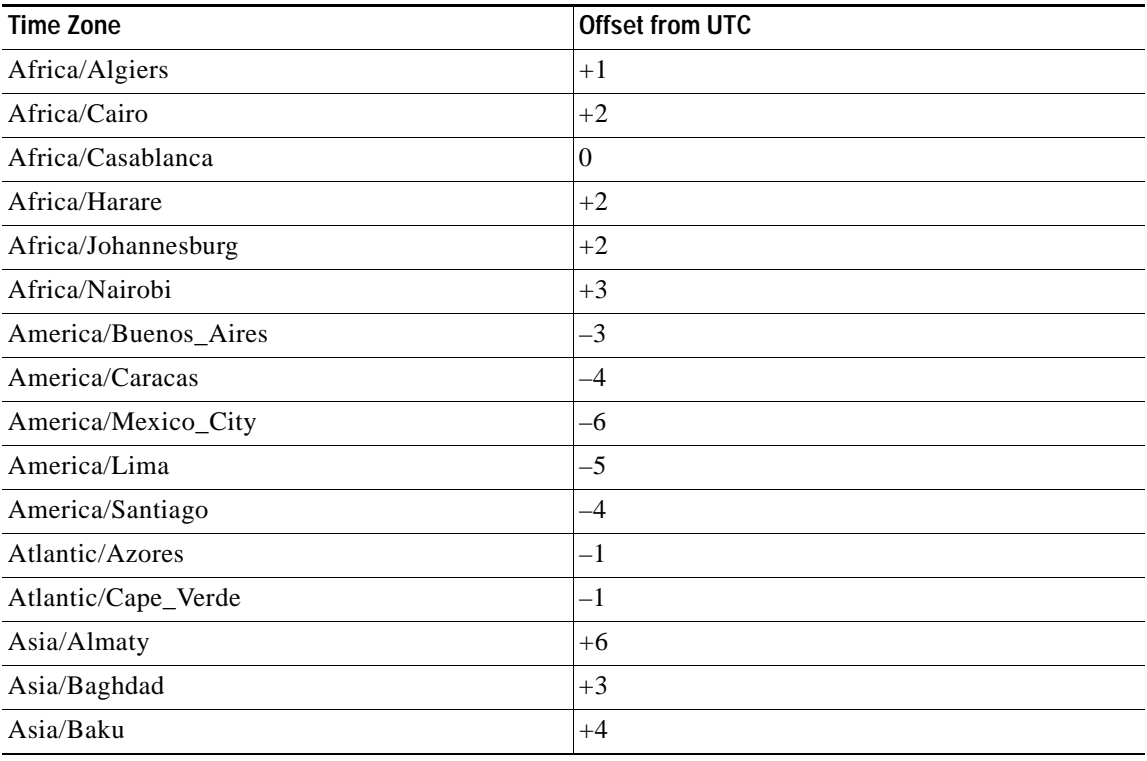

### *Table 3-1 Time Zone—Offsets from UTC*

 $\mathbf{I}$ 

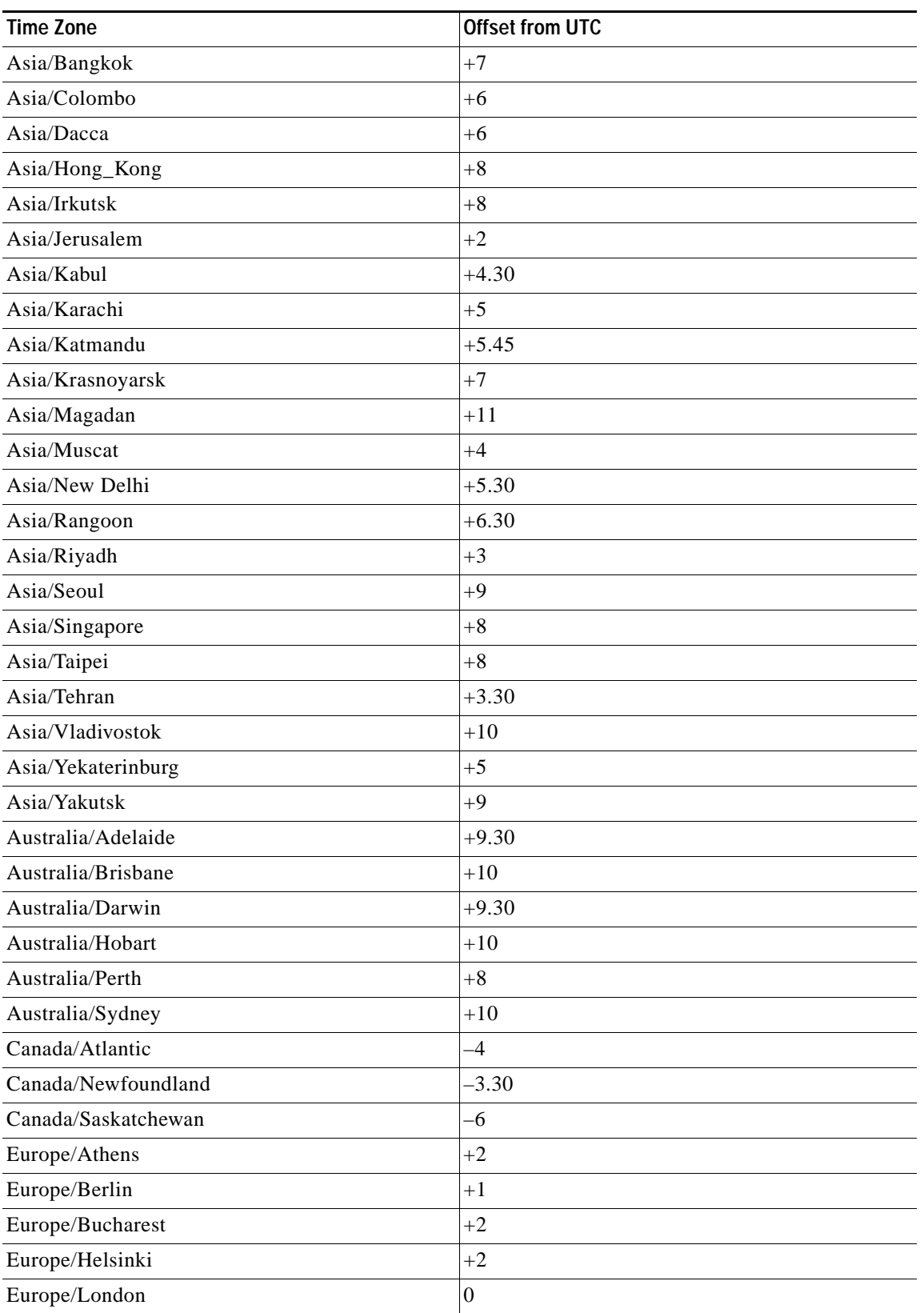

### *Table 3-1 Time Zone—Offsets from UTC (continued)*

1

| <b>Time Zone</b>  | Offset from UTC |
|-------------------|-----------------|
| Europe/Moscow     | $+3$            |
| Europe/Paris      | $+1$            |
| Europe/Prague     | $+1$            |
| Europe/Warsaw     | $+1$            |
| Japan             | $+9$            |
| Pacific/Auckland  | $+12$           |
| Pacific/Fiji      | $+12$           |
| Pacific/Guam      | $+10$           |
| Pacific/Kwajalein | $-12$           |
| Pacific/Samoa     | $-11$           |
| US/Alaska         | -9              |
| US/Central        | $-6$            |
| US/Eastern        | $-5$            |
| US/East-Indiana   | $-5$            |
| US/Hawaii         | $-10$           |
| US/Mountain       | $-7$            |
| US/Pacific        | $-8$            |

*Table 3-1 Time Zone—Offsets from UTC (continued)*

**Examples** The following example shows how to specify the local time zone as Pacific Standard Time with an offset of 8 hours behind UTC:

WAE(config)# **clock timezone US/Pacific -8 0**

The following example shows how to negate the time zone setting on the WAAS device:

WAE(config)# **no clock timezone**

The following example shows how to configure daylight saving time:

WAE(config)# **clock summertime US/Pacific date 10 October 2005 23:59 29 April 2006 23:59 60**

**Related Commands clock**

**show clock**

### **(config) cms**

 $\Gamma$ 

To schedule maintenance and enable the Centralized Management System (CMS) on a WAAS device, use the **cms** global configuration command. To negate these actions, use the **no** form of this command.

**cms** {**database maintenance** {**full** {**enable** | **schedule** *weekday* **at** *time*}} | **regular** {**enable** | **schedule** *weekday* **at** *time*}} | **enable**

**no cms** {**database maintenance** {**full** {**enable** | **schedule** *weekday* **at** *time*}} | **regular** {**enable** | **schedule** *weekday* **at** *time*}} | **enable**

**cms rpc timeout** {**connection** *5-1800* | **incoming-wait** *10-600* | **transfer** *10-7200*}

**no cms rpc timeout** {**connection** *5-1800* | **incoming-wait** *10-600* | **transfer** *10-7200*}

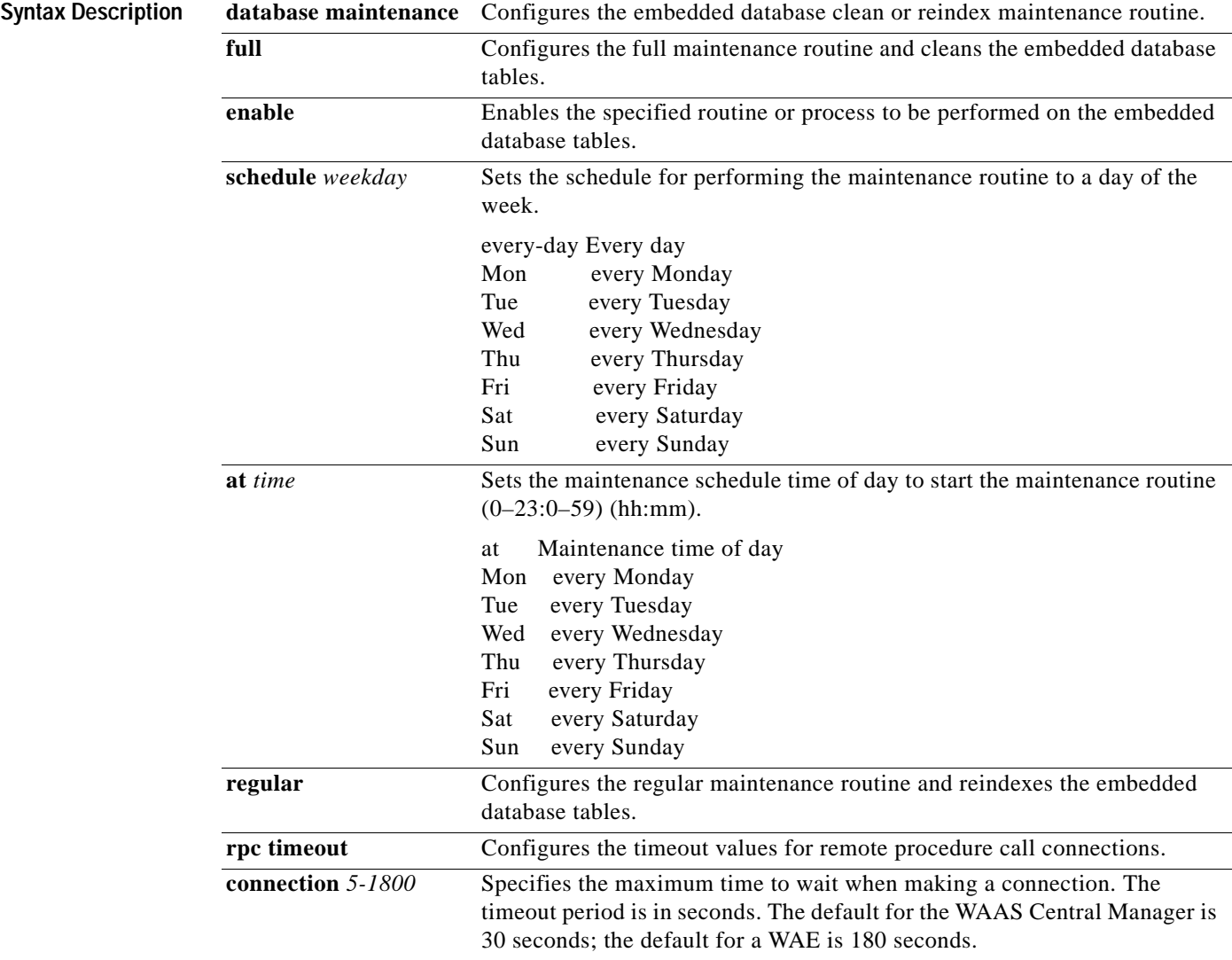

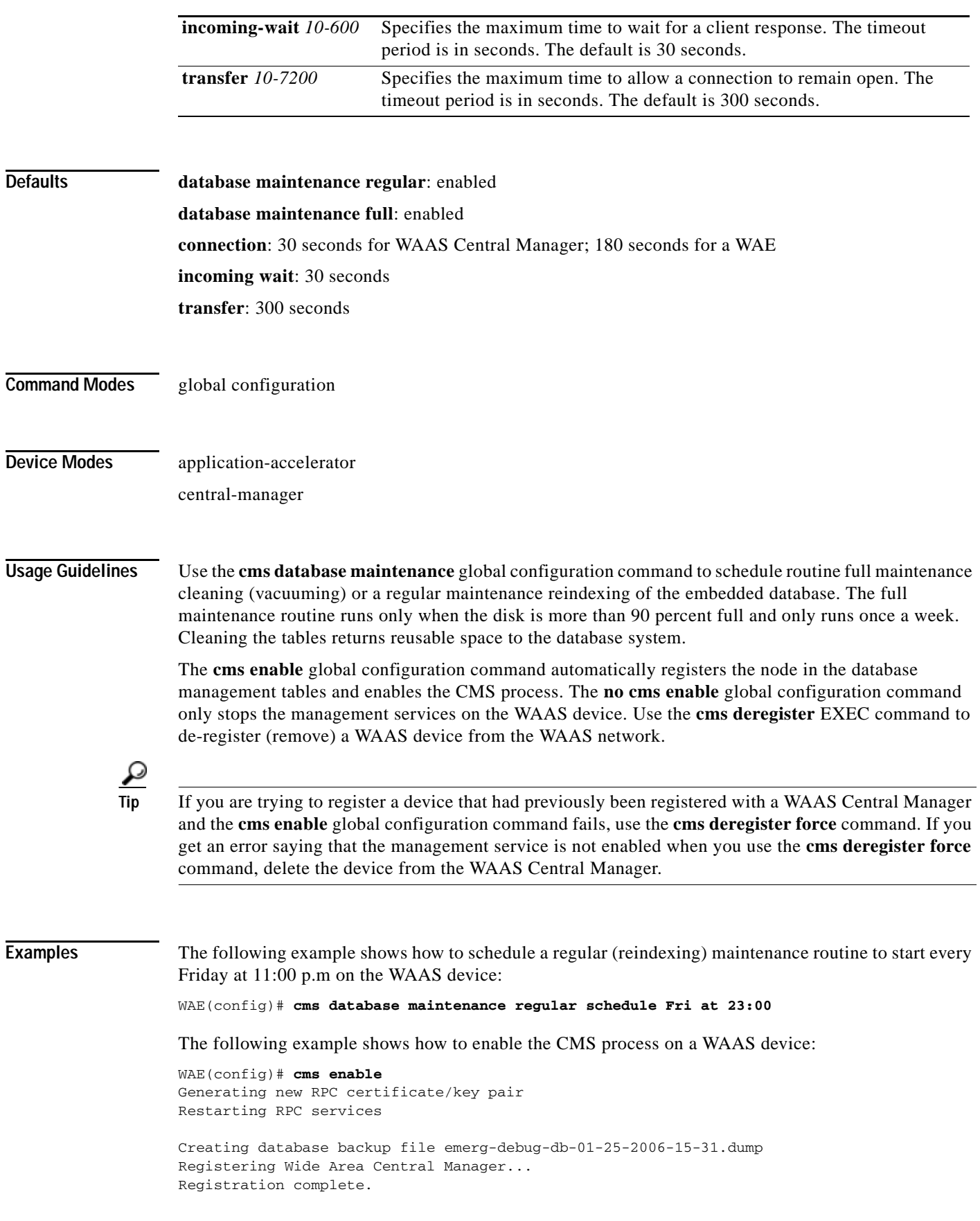

П

Please preserve running configuration using 'copy running-config startup-config'. Otherwise management service will not be started on reload and node will be shown 'offline' in Wide Area Central Manager UI. management services enabled

#### **Related Commands cms**

 $\overline{\phantom{a}}$ 

**show cms**

# **(config) crypto pki**

To configure public key infrastructure (PKI) encryption parameters on a WAAS device, use the **crypto pki** global configuration command. To negate these actions, use the **no** form of this command.

**crypto pki** {**ca** *certificate-authority-name*}

**crypto pki global-settings** [**ocsp url** *url* | **revocation-check** {**ocsp-cert-url** [**none**] | **ocsp-url** [**none**] }]

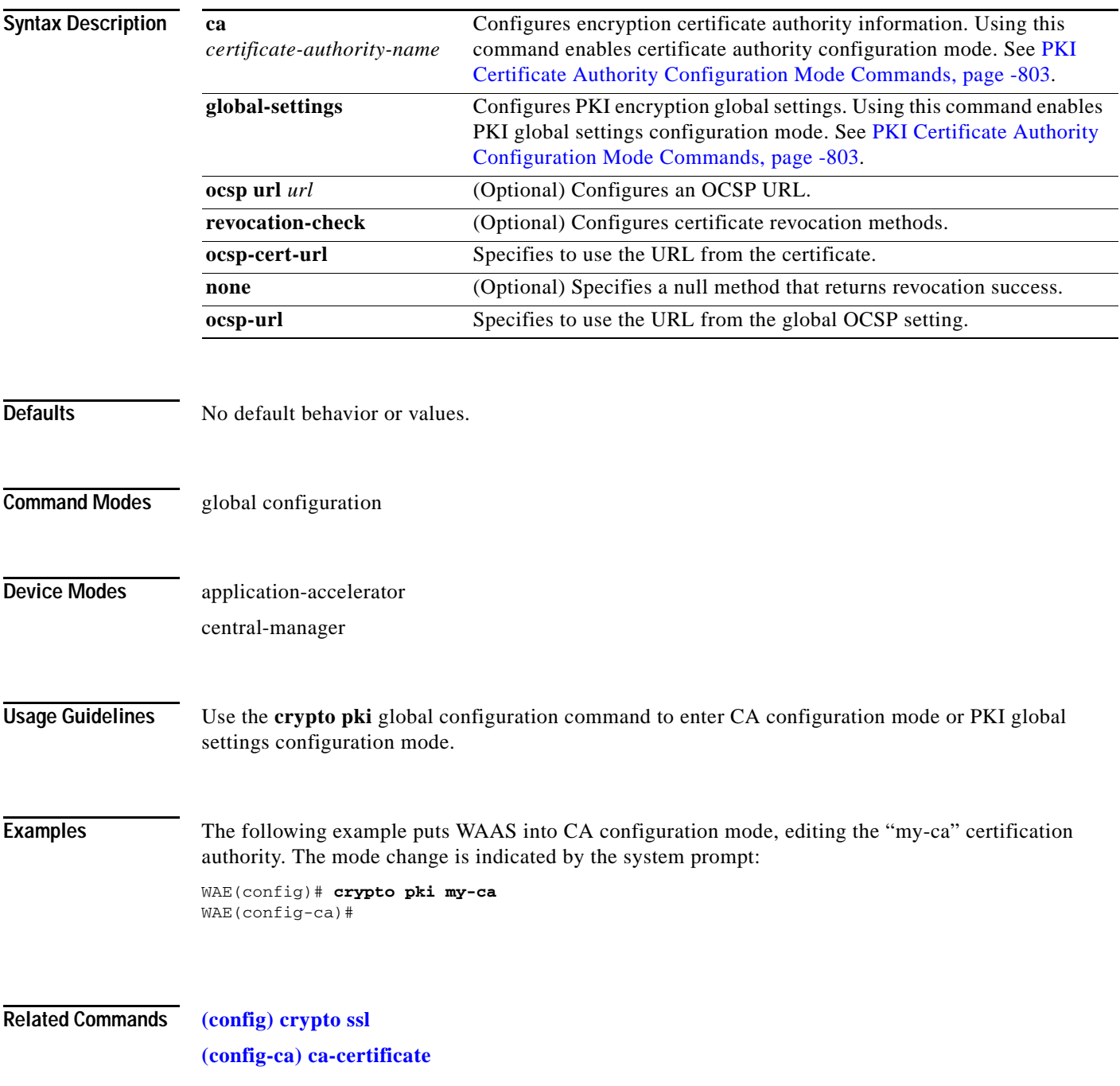

 $\mathbf{I}$ 

**(config-ca) description (config-ca) revocation-check**

 $\blacksquare$ 

 $\mathbf I$ 

## <span id="page-71-0"></span>**(config) crypto ssl**

To configure secure sockets layer (SSL) encryption parameters on a WAAS device, use the **crypto ssl**  global configuration command. To negate these actions, use the **no** form of this command.

**crypto ssl** {**cipher-list** *cipher-list-name* | **management-service** | **services** {**accelerated-service** *service-name* | **global-settings** | **host-service peering**}}

**no crypto ssl** {**cipher-list** *cipher-list-name* | **management-service** | **services** {**accelerated-service** *service-name* | **global-settings** | **host-service peering**}}

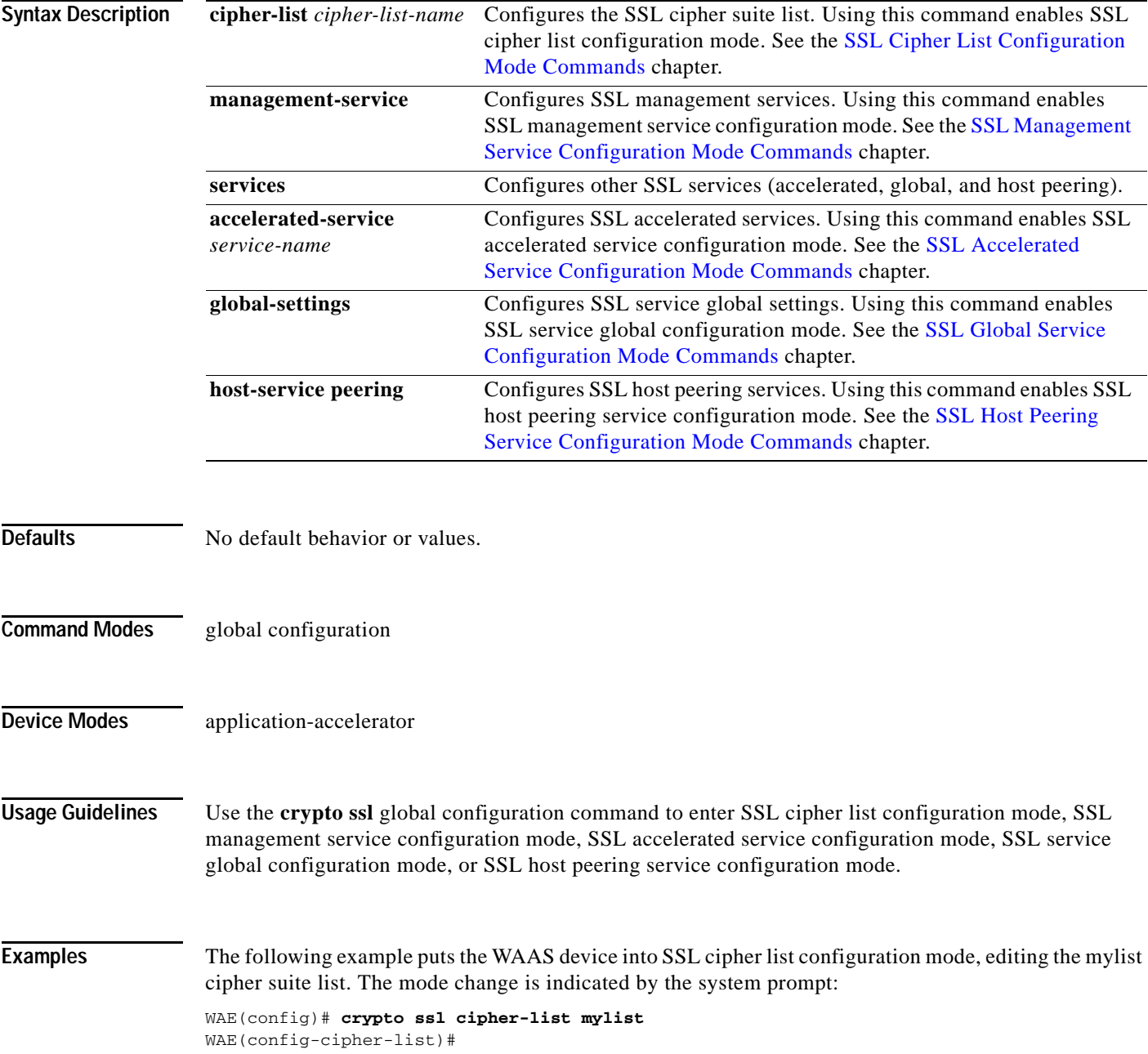
The following example puts the WAAS device into SSL management service configuration mode. The mode change is indicated by the system prompt:

```
WAE(config)# crypto ssl management-service
WAE(config-ssl-mgmt)#
```
The following example puts the WAAS device into SSL accelerated service configuration mode, editing the myservice accelerated service. The mode change is indicated by the system prompt:

```
WAE(config)# crypto ssl services accelerated-service myservice
WAE(config-ssl-accelerated)#
```
The following example puts the WAAS device into SSL global service configuration mode. The mode change is indicated by the system prompt:

```
WAE(config)# crypto ssl services global-settings
WAE(config-ssl-global)#
```
The following example puts the WAAS device into SSL host peering service configuration mode. The mode change is indicated by the system prompt:

```
WAE(config)# crypto ssl services host-service peering
WAE(config-ssl-peering)#
```
**Related Commands [\(config\) crypto pki](#page-69-0)**

 $\mathbf I$ 

# **(config) device mode**

To configure the device mode for the WAAS device, use the **device mode** global configuration command. To reset the mode of operation on your WAAS device, use the **no** form of this command.

**device mode** {**application-accelerator** | **central-manager**}

**no device mode** {**application-accelerator** | **central-manager** }

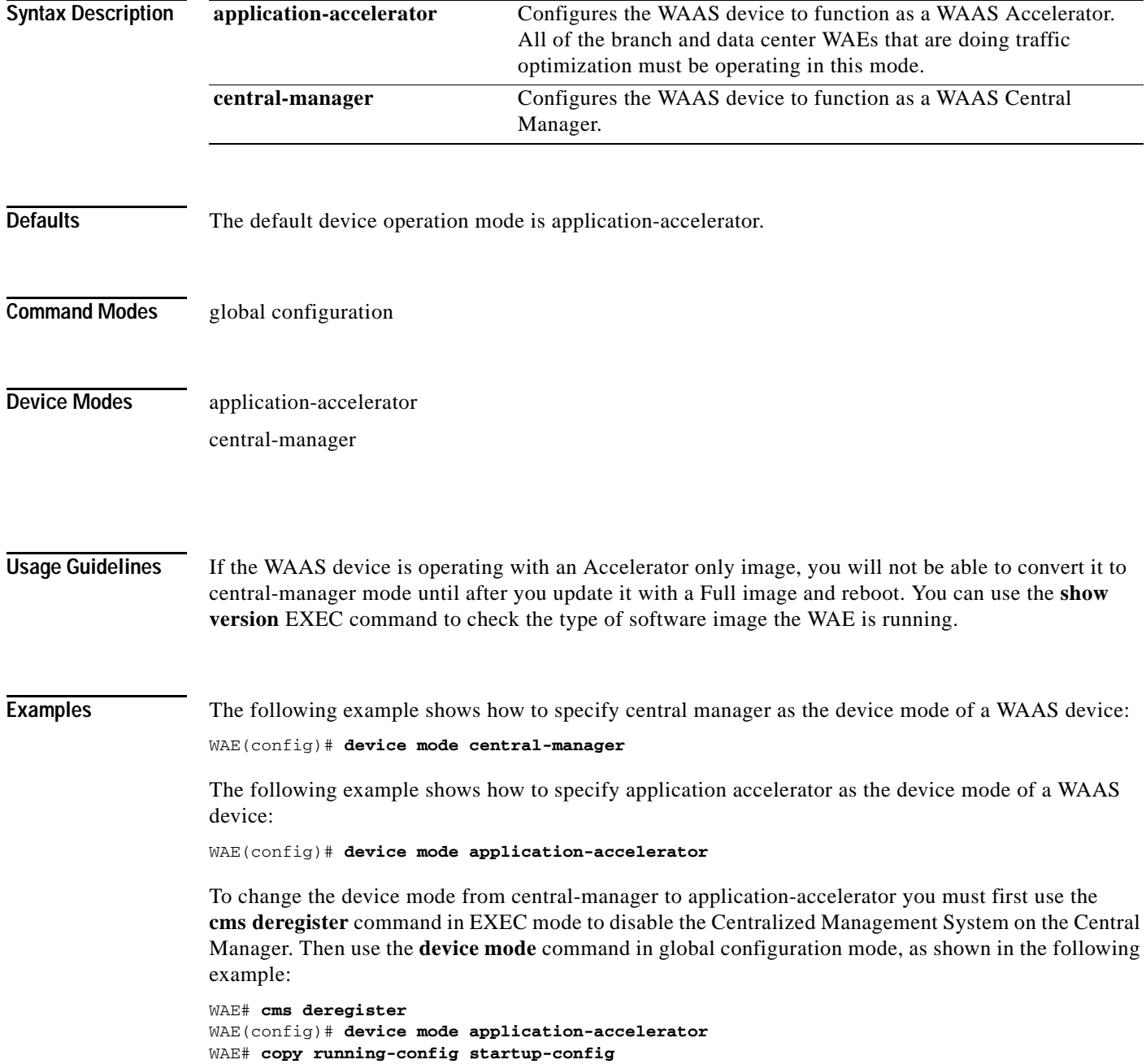

 $\mathbf{I}$ 

**Related Commands show device-mode**

 $\blacksquare$ 

# <span id="page-75-0"></span>**(config) disk disk-name**

To disable the disk for online removal, use the **disk disk-name** global configuration command. To reenable the disk, use the **no** form of this command.

**disk disk-name** *diskxx* **shutdown** [**force**]

**no disk disk-name** *diskxx* **shutdown** [**force**]

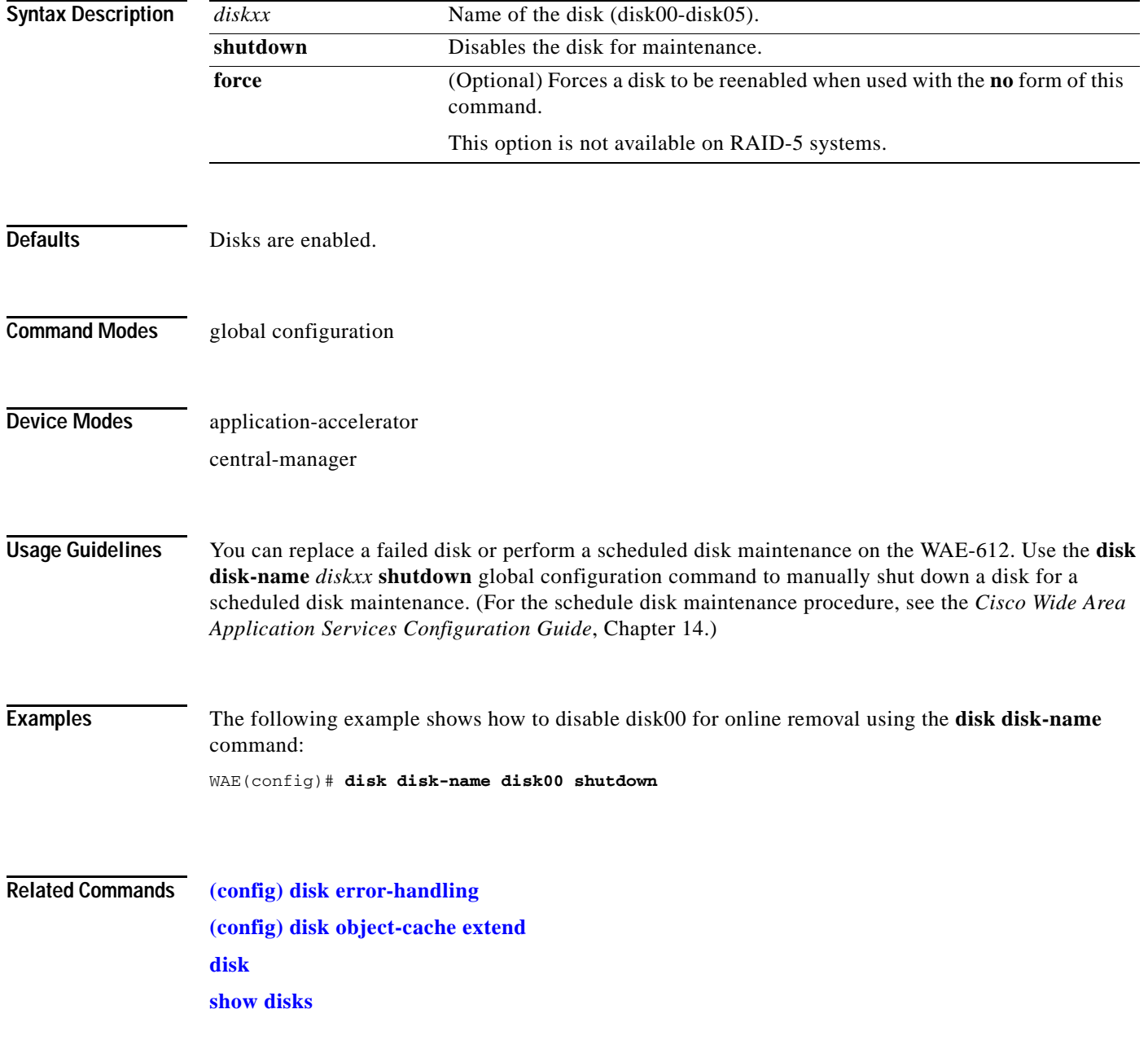

## **(config) disk cache**

To configure Akamai cache and Object cache partitions, use the **disk cache** global configuration command. If disk configuration is not required, use the default option or use the **restore factory-default preserve basic-config** EXEC command.

**disk cache {default | Akamai-OC-equal | Akamai-weight1 | OC-weight1 | Akamai-weight2 | OC-weight2}{force}**

#### **Syntax Description**

 $\overline{\phantom{a}}$ 

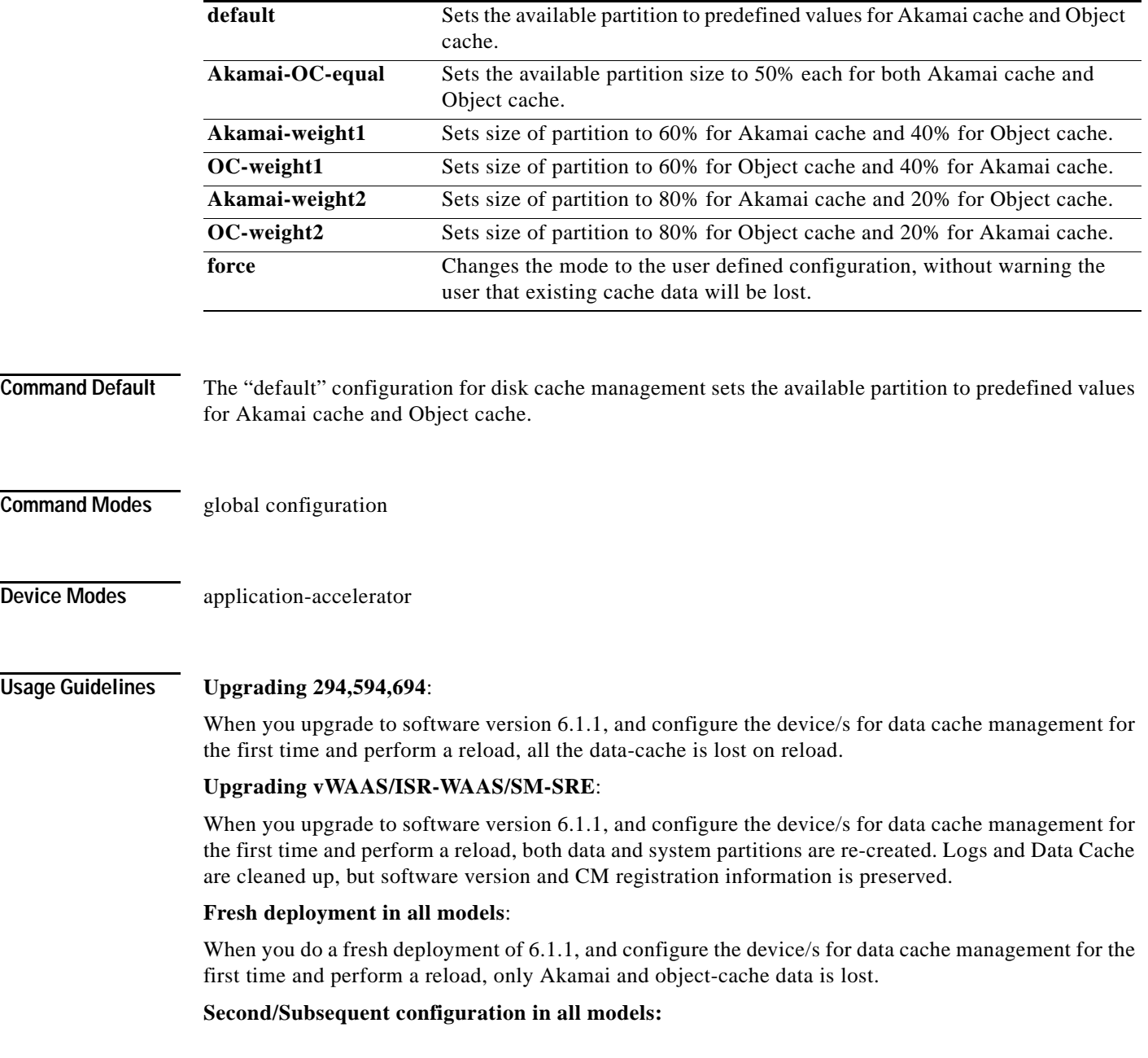

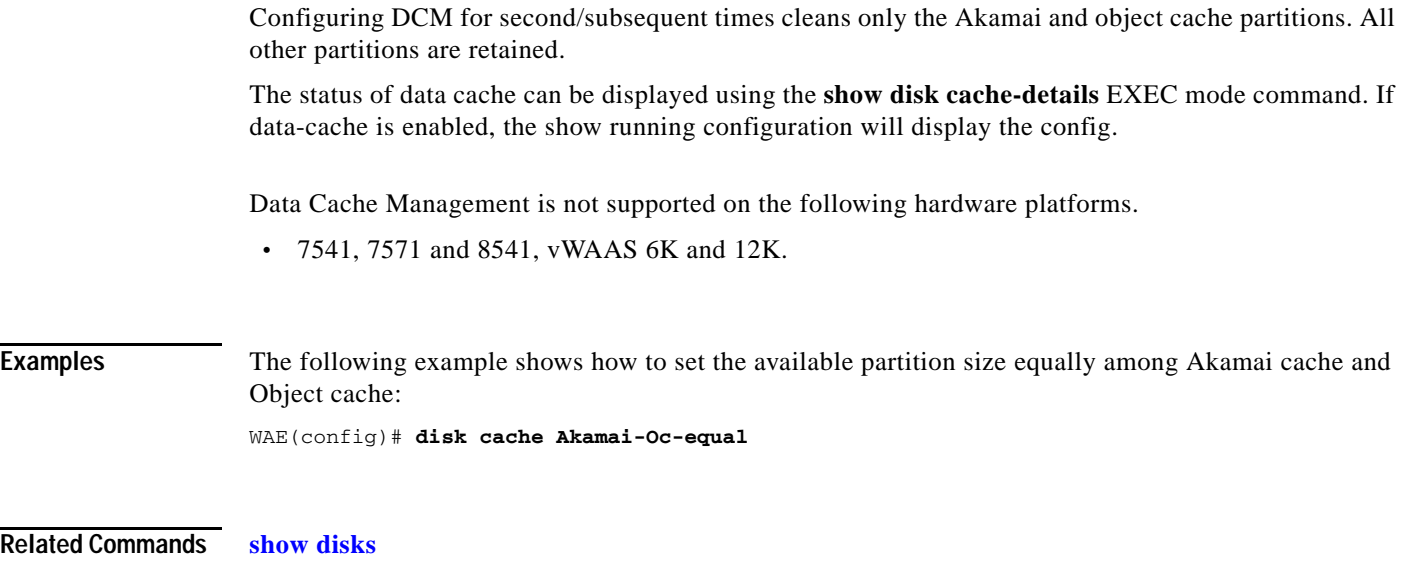

 $\overline{\phantom{a}}$ 

# **(config) disk encrypt**

To enable disk encryption, use the **disk encrypt** global configuration command. To disable disk encryption, use the **no** form of this command.

#### **disk encrypt enable**

**no disk encrypt enable**

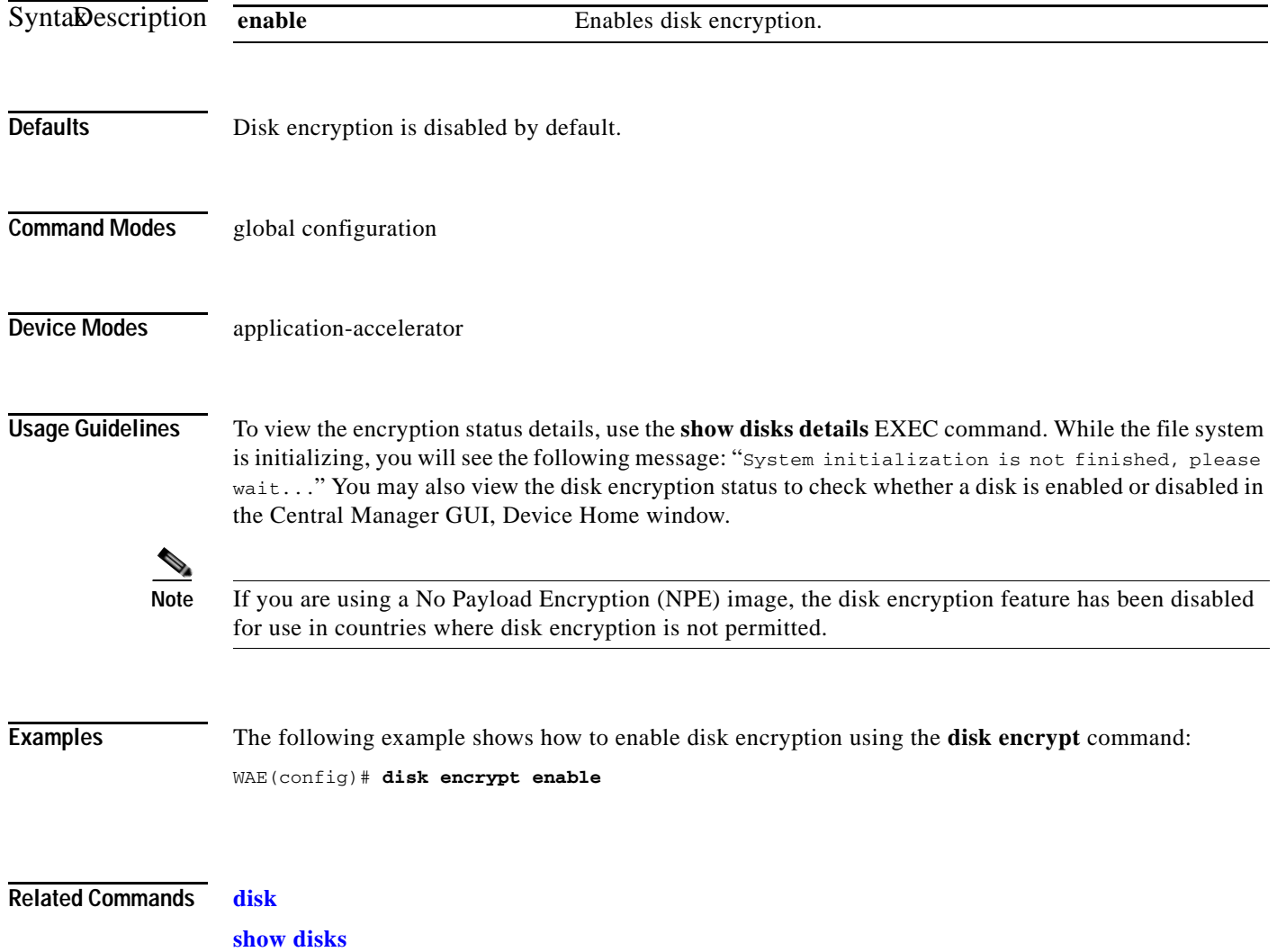

# <span id="page-79-0"></span>**(config) disk error-handling**

To configure how disk errors are handled on a WAAS device, use the **disk error-handling** global configuration command. To disable automatic remapping of disk errors, use the **no** form of this command.

**disk error-handling remap**

**no disk error-handling remap**

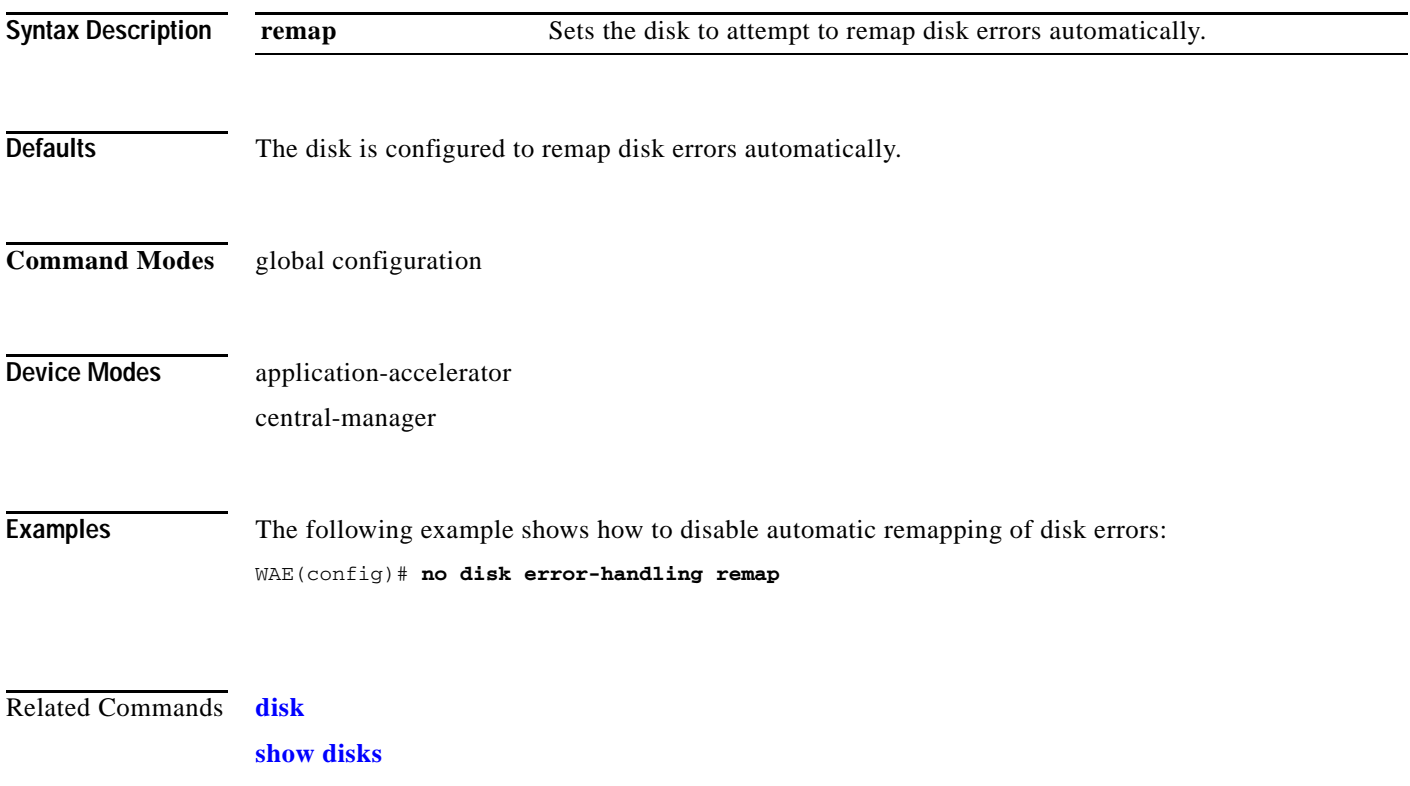

# **(config) disk logical shutdown**

To shut down the RAID-5 logical disk drive, use the **disk logical shutdown** global configuration command. To reenable the RAID-5 logical disk drive, use the **no** form of this command.

#### **disk logical shutdown**

**no disk logical shutdown** [**force**]

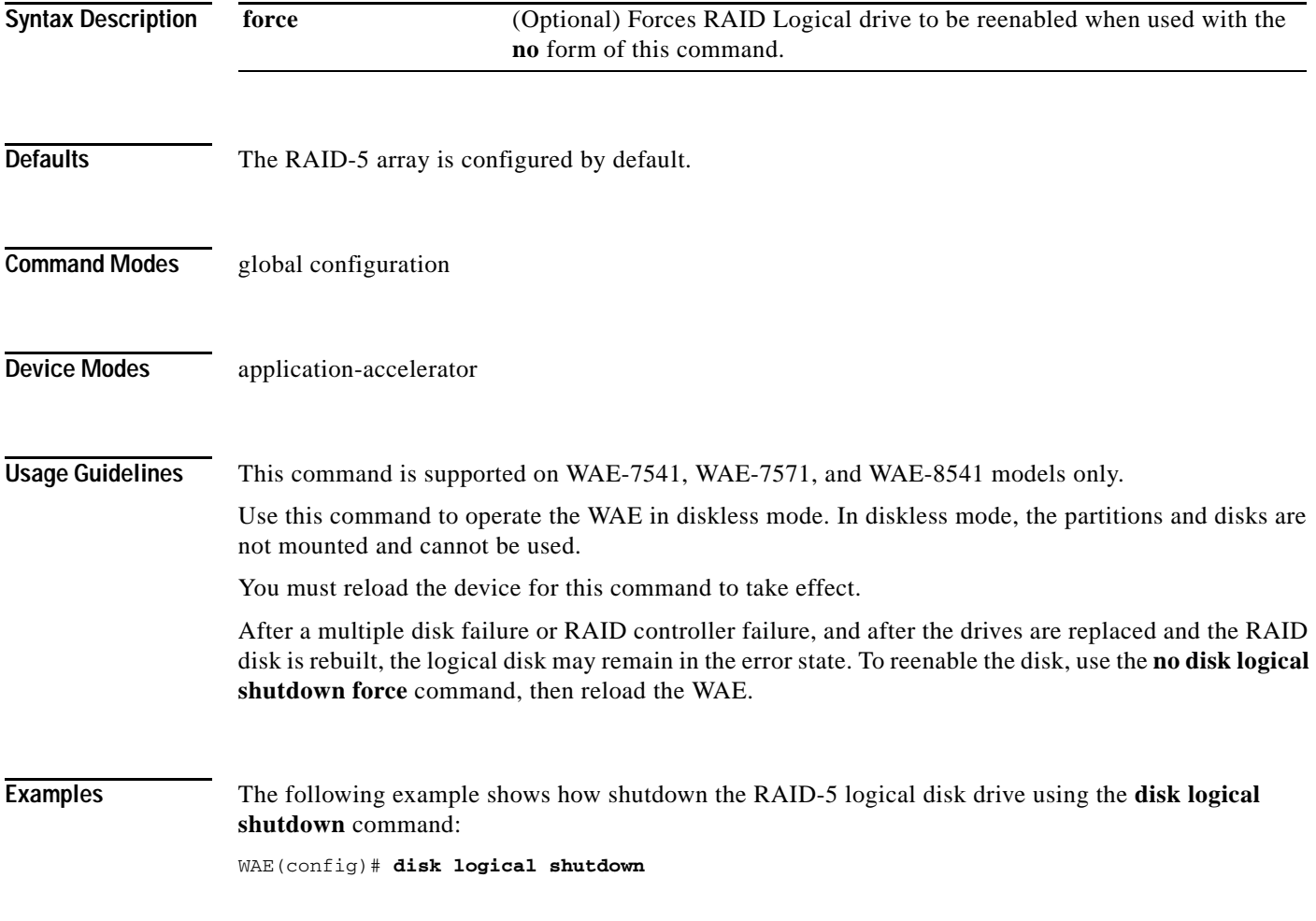

**Related Commands [\(config\) disk disk-name](#page-75-0)**

 $\overline{\phantom{a}}$ 

 $\mathbf I$ 

### <span id="page-81-0"></span>**(config) disk object-cache extend**

To enable extended object cache, use the **disk object-cache extend** global configuration command. To disable this feature, use the **no** form of this command.

**disk object-cache extend**

**no disk object-cache extend**

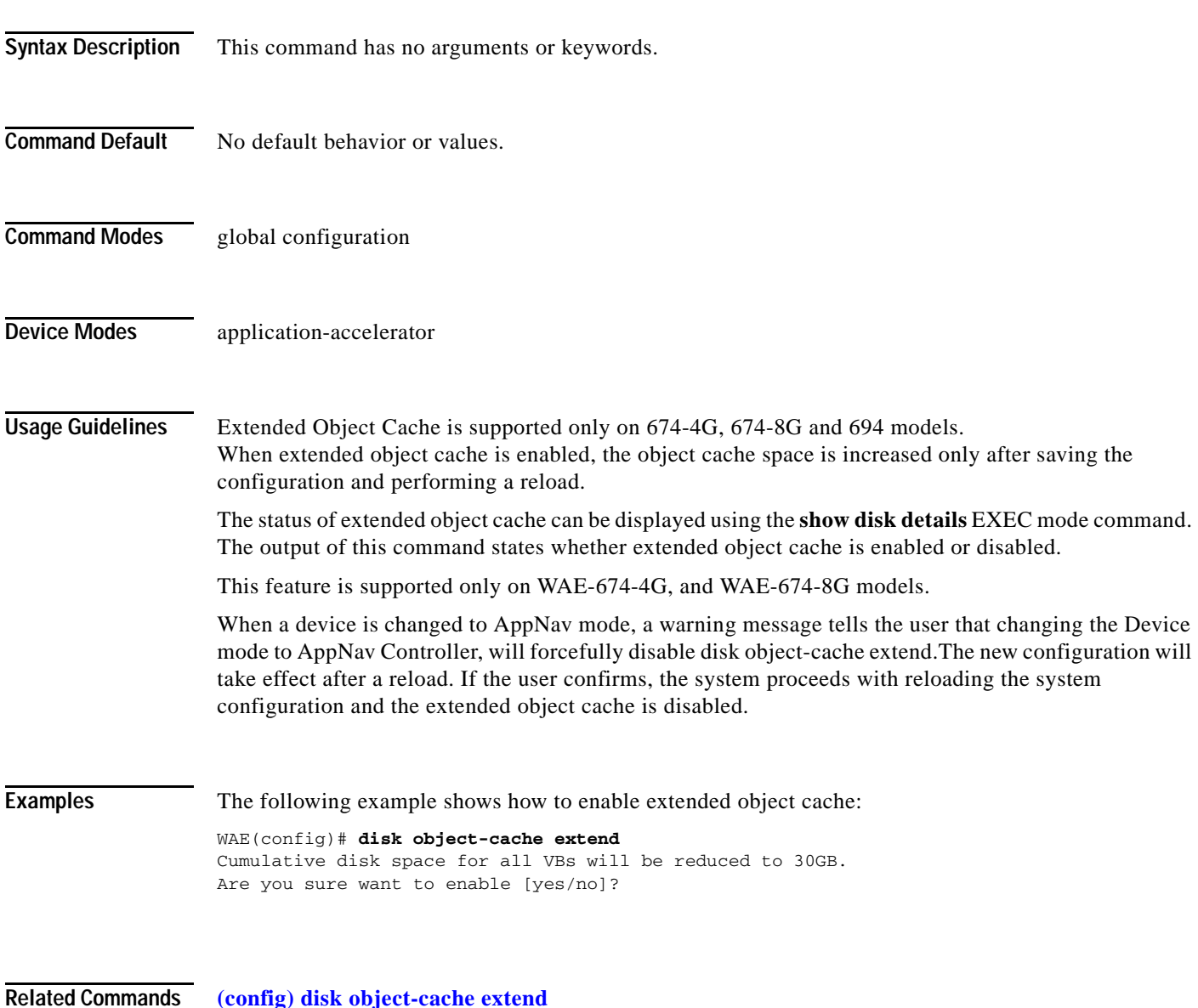

### <span id="page-82-0"></span>**(config) dre**

To enable and configure DRE (Data Redundancy Elimination) auto bypass and load monitor settings, use the **dre** global configuration command. To disable DRE settings, use the **no** form of this command.

**dre** {**auto-bypass** {**cache-percent** [*percent\_no*] | **comp-threshold** [*comp\_threshold*] | **enable**} | **load-monitor** {**report** | **disk-max-latency** [*disk-mask-latency*] | **threshold** [*threshold*] }}

**no dre** {**auto-bypass** {**cache-percent** | **comp-threshold** | **enable**} | **load-monitor** {**report** | **| disk-max-latency | threshold**}}

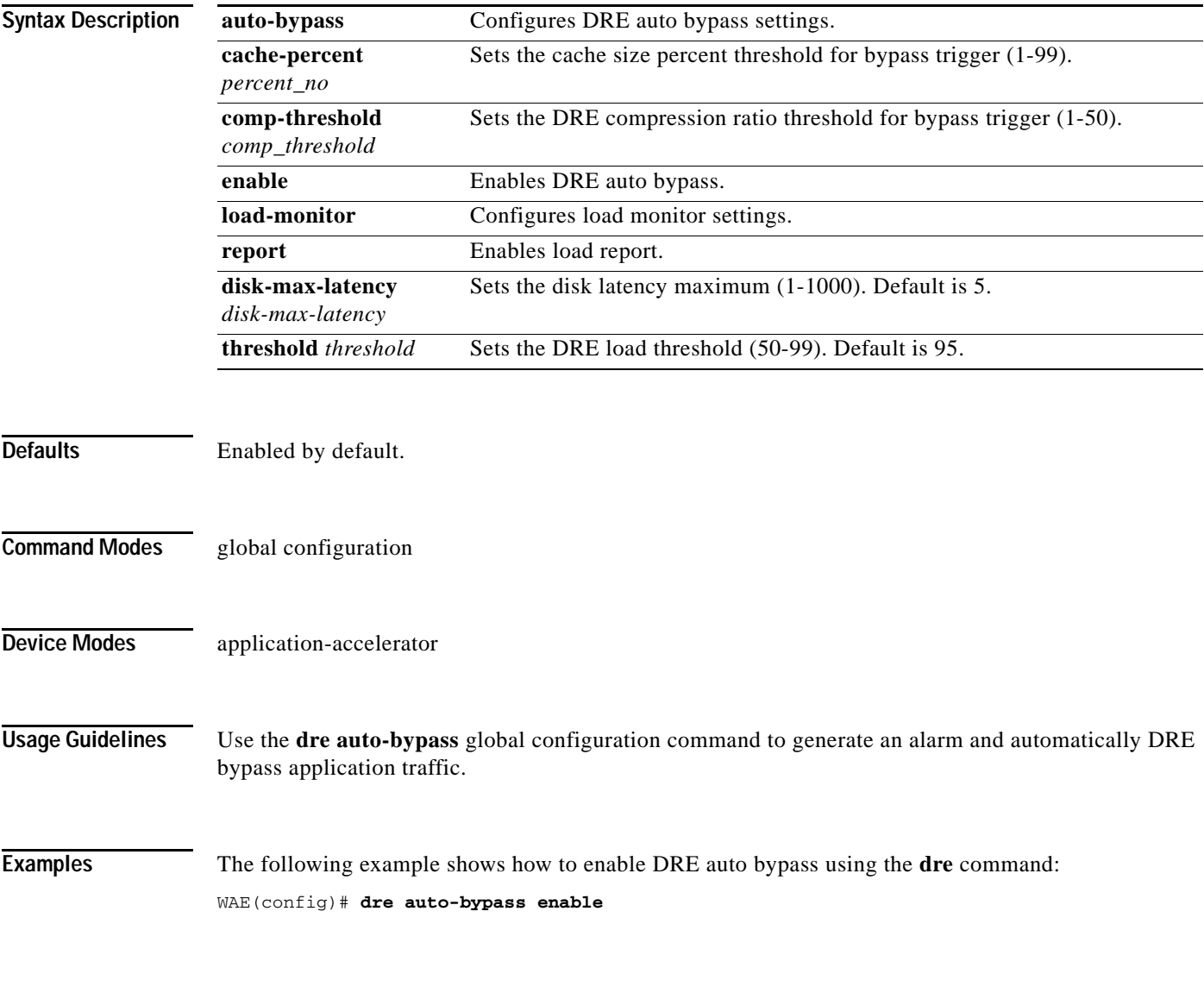

**Related Commands [\(config\) dre](#page-82-0)**

 $\overline{\phantom{a}}$ 

**Cisco Wide Area Application Services Command Reference**

# <span id="page-83-0"></span>**(config) end**

To exit global configuration mode, use the **end** global configuration command.

**end**

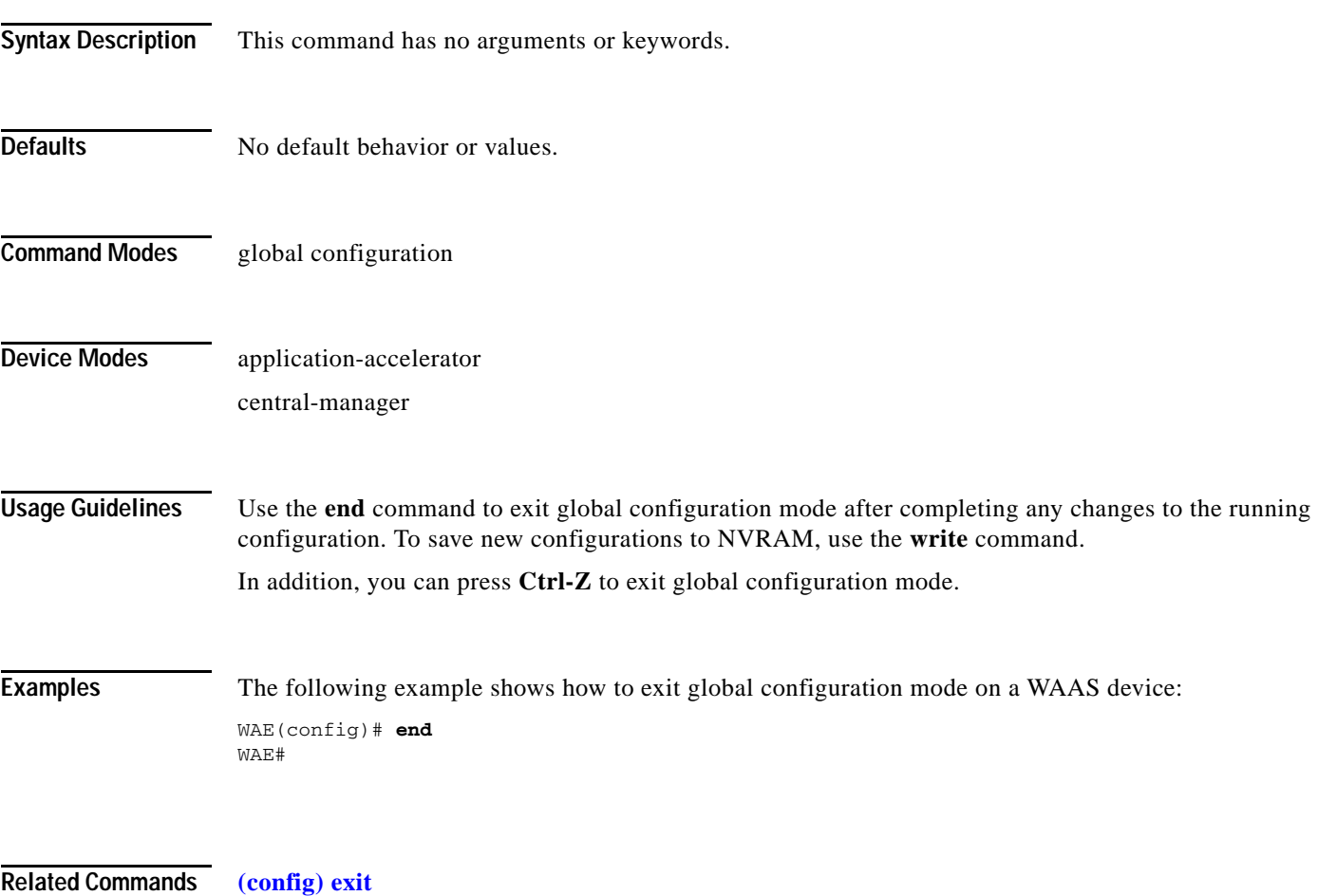

# **(config) exec-timeout**

To configure the length of time that an inactive Telnet or SSH session remains open on a WAAS device, use the **exec-timeout** global configuration command. To revert to the default value, use the **no** form of this command.

**exec-timeout** *timeout*

**no exec-timeout** *timeout*

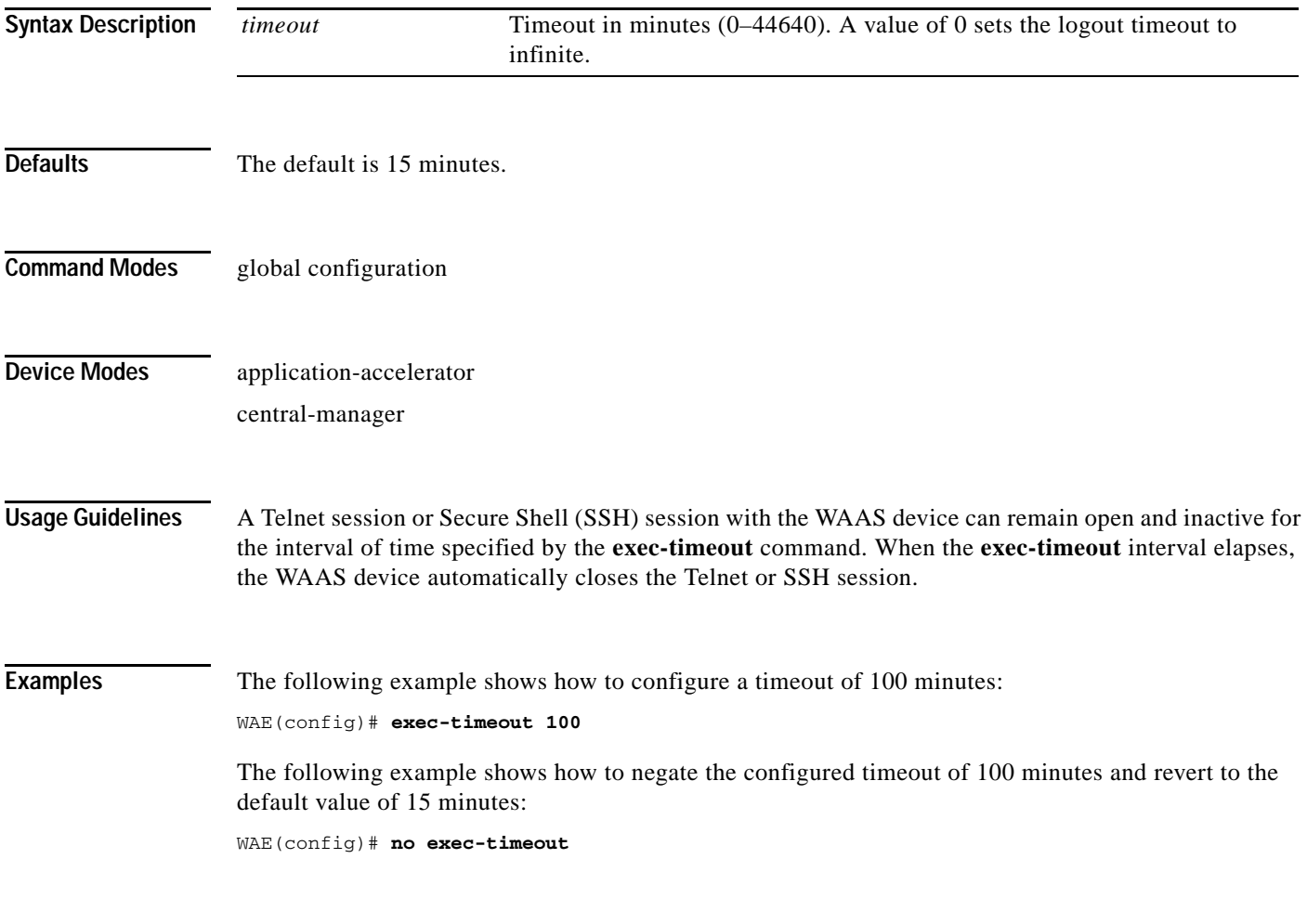

**Related Commands [\(config\) telnet enable](#page-195-0)**

 $\overline{\phantom{a}}$ 

# <span id="page-85-0"></span>**(config) exit**

To terminate global configuration mode and return to the privileged-level EXEC mode, use the **exit** command.

**exit**

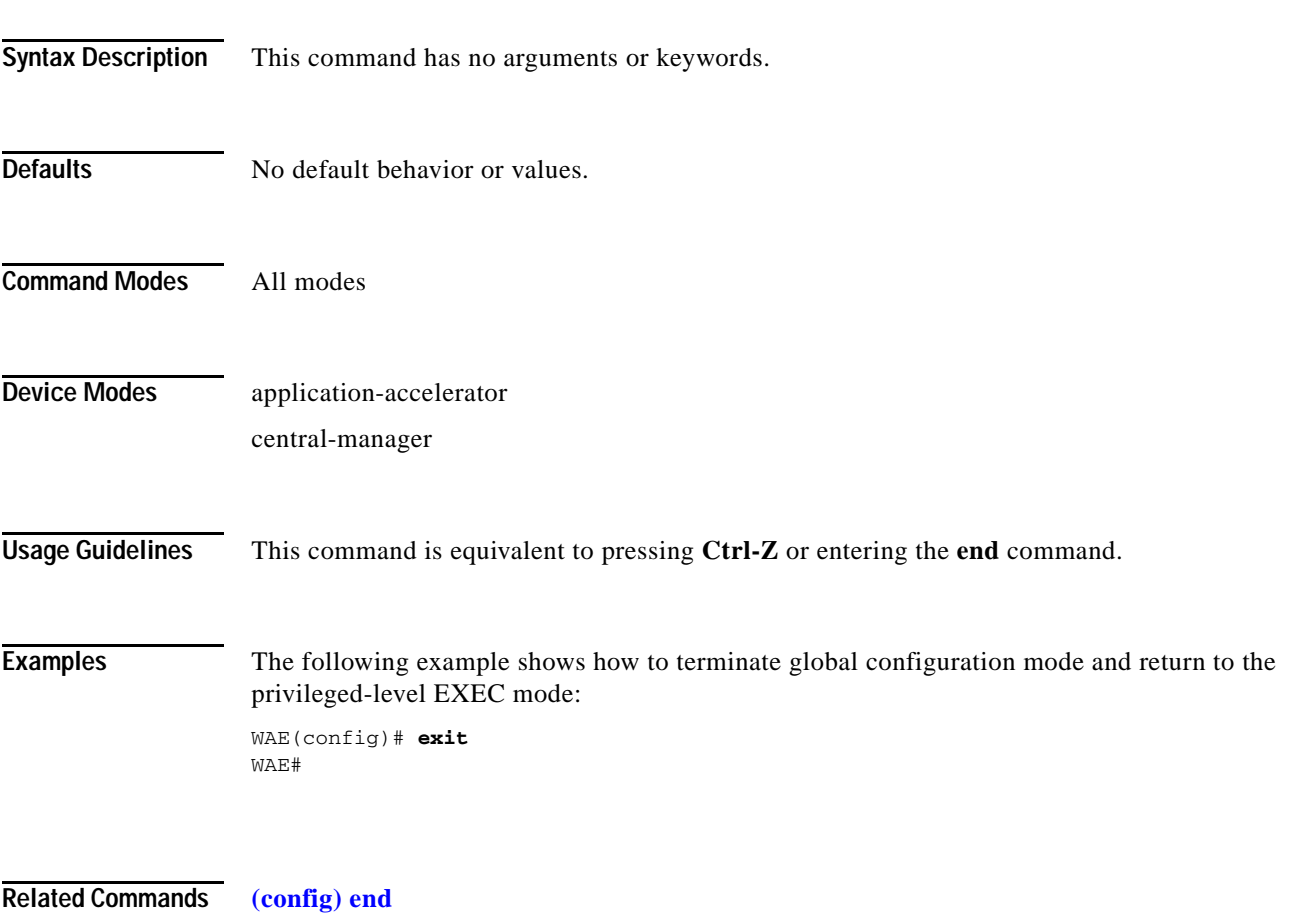

 $\overline{\phantom{a}}$ 

## **(config) flow exporter**

To configure the collector server destination for the exported information, use the **flow exporter** global configuration command.

**flow exporter** *exporter name* {**description** | **destination** *ip\_address|* **exit | export-protocol { ipfix | netflowv9} | no | transport }**

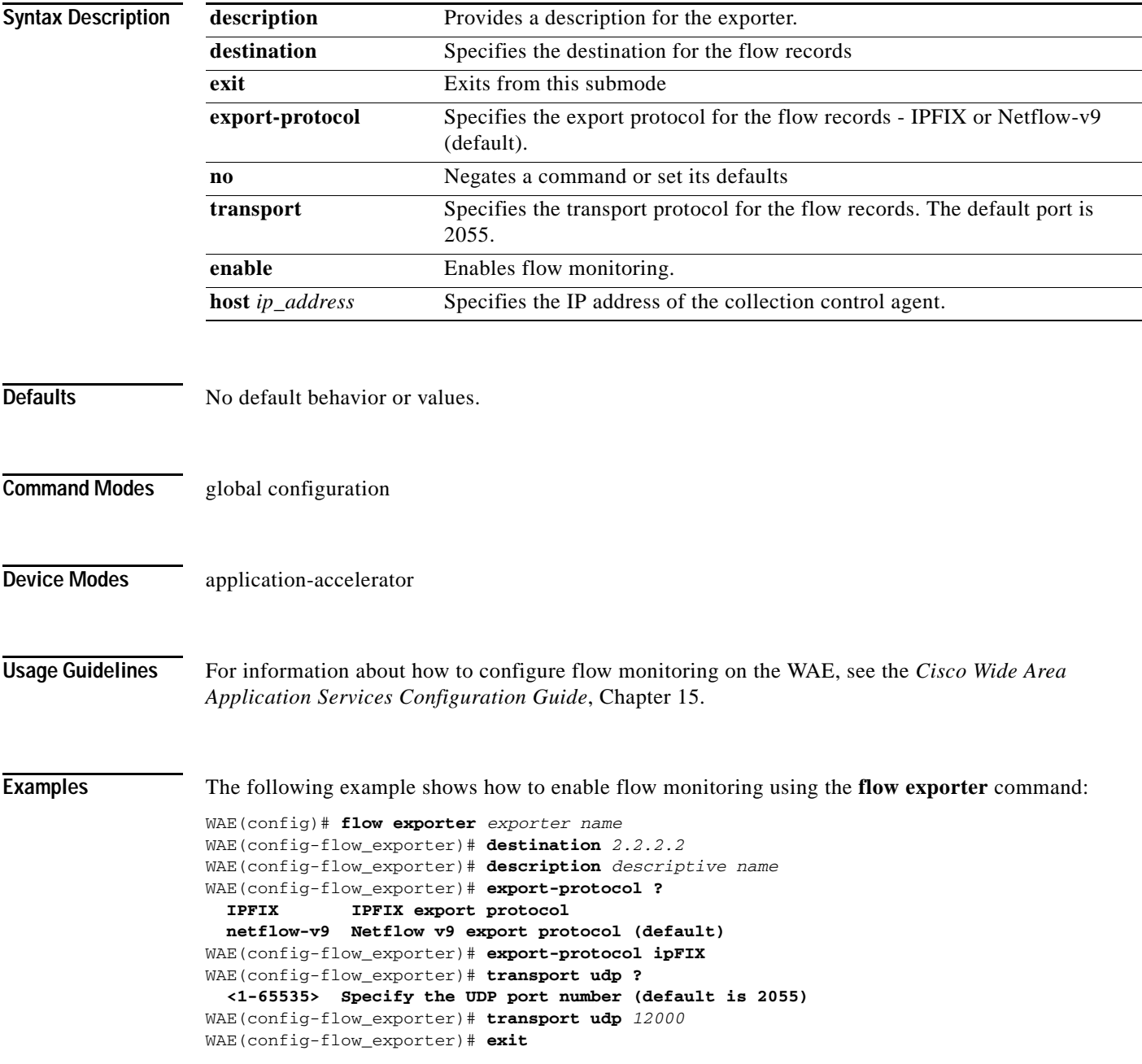

**Related Commands debug flow**

 $\overline{\phantom{a}}$ 

# **(config) flow record**

To configure WAAS-specific flow information to be sent to the collector, use the **flow record** global configuration command.

**flow record** *record name* {**collect** | **exit | no}**

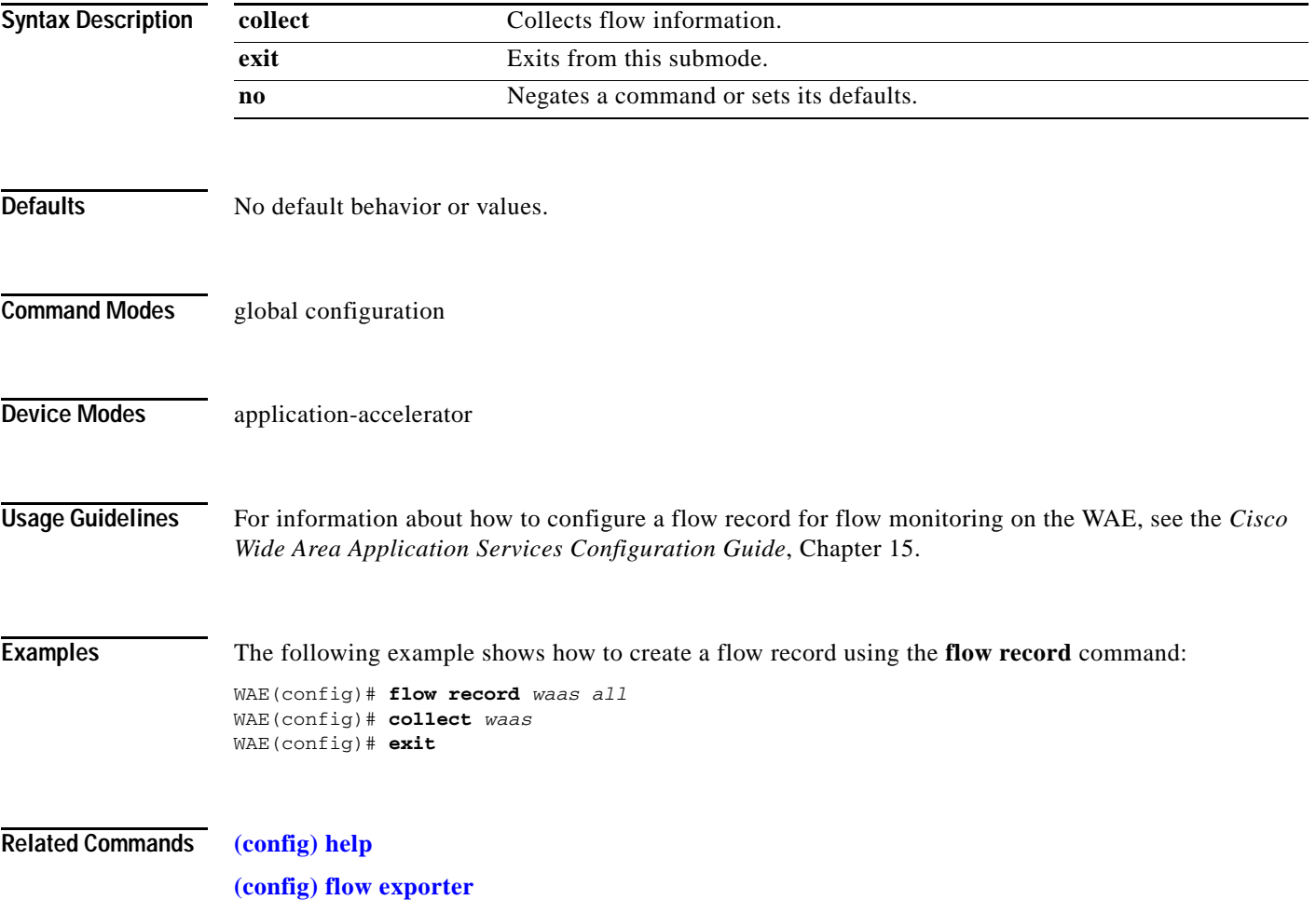

 $\mathbf I$ 

### **(config) flow monitor**

To enable network traffic flow monitoring and to register the WAE with the tcpstat-v1 collector for traffic analysis (in case of NetQoS), use the **flow monitor** global configuration command. To disable the network traffic flow configuration, use the **no** form of this command.

**flow monitor tcpstat-v1** {**enable** | **host** *ip\_address***}**

**no flow monitor tcpstat-v1** {**enable** | **host** *ip\_address***}**

**flow monitor** *monitor name* {**description** | **enable | exporter | record | rename }**

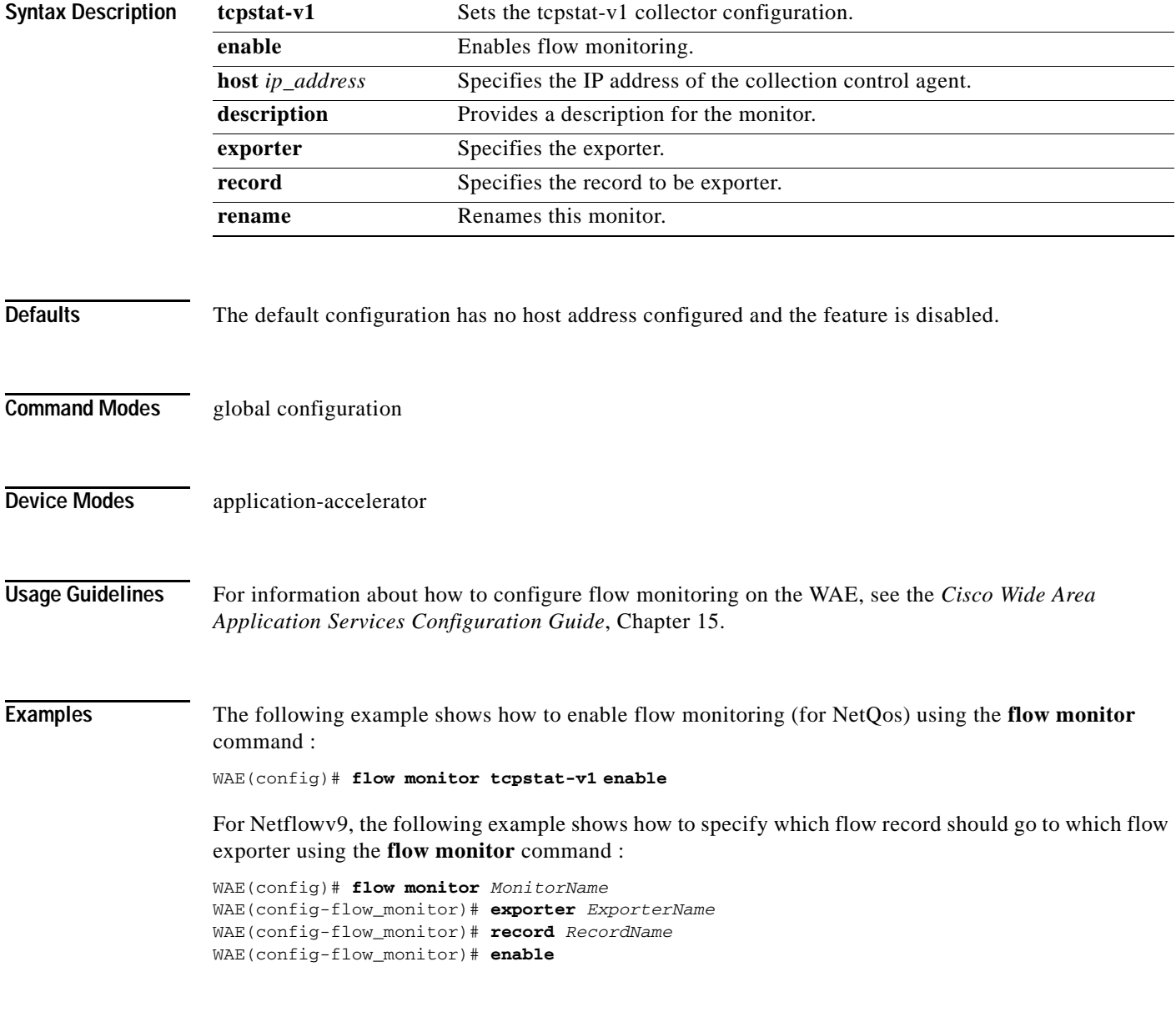

**Related Commands debug flow**

### <span id="page-90-0"></span>**(config) help**

To obtain online help for the command-line interface, use the **help** global configuration command. To disable help, use the **no** form of this command.

**help**

**no help**

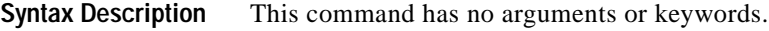

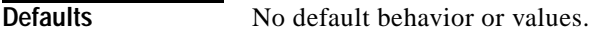

**Command Modes** EXEC and global configuration

**Device Modes** application-accelerator central-manager

**Usage Guidelines** You can obtain help at any point in a command by entering a question mark (**?)**. If nothing matches, the help list will be empty, and you must use the backspace key until entering a **?** shows the available options.

Two styles of help are provided:

- **•** Full help is available when you are ready to enter a command argument (for example, **show ?**) and describes each possible argument.
- **•** Partial help is provided when you enter an abbreviated command and you want to know what arguments match the input (for example, **show stat?**).

**Examples** The following example shows the output of the **help** global configuration command:

```
WAE# configure
```

```
WAE(config)# help
Help may be requested at any point in a command by entering a question mark '?'. If 
nothing matches, the help list will be empty and you must backup until entering a '?' 
shows the available options.
```
Two styles of help are provided: 1. Full help is available when you are ready to enter a command argument. 2. Partial help is provided when an abbreviated argument is entered.

The following example shows how to use full help to see what WCCP command arguments are available:

```
WAE# configure
WAE(config)# wccp ?
   access-list Configure an IP access-list for inbound WCCP encapsulate
                   traffic
```
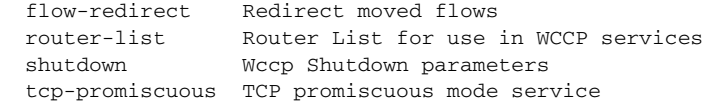

#### The following example shows how to use partial help to determine the syntax of a WCCP argument:

WAE(config)# **wccp tcp ?** service-pair Pair of TCP promiscuous services

**Related Commands show running-config**

 $\mathbf{I}$ 

**The Second** 

# **(config) hostname**

To configure the network hostname on a WAAS device, use the **hostname** global configuration command. To reset the hostname to the default setting, use the **no** form of this command.

**hostname** *name*

**no hostname** *name*

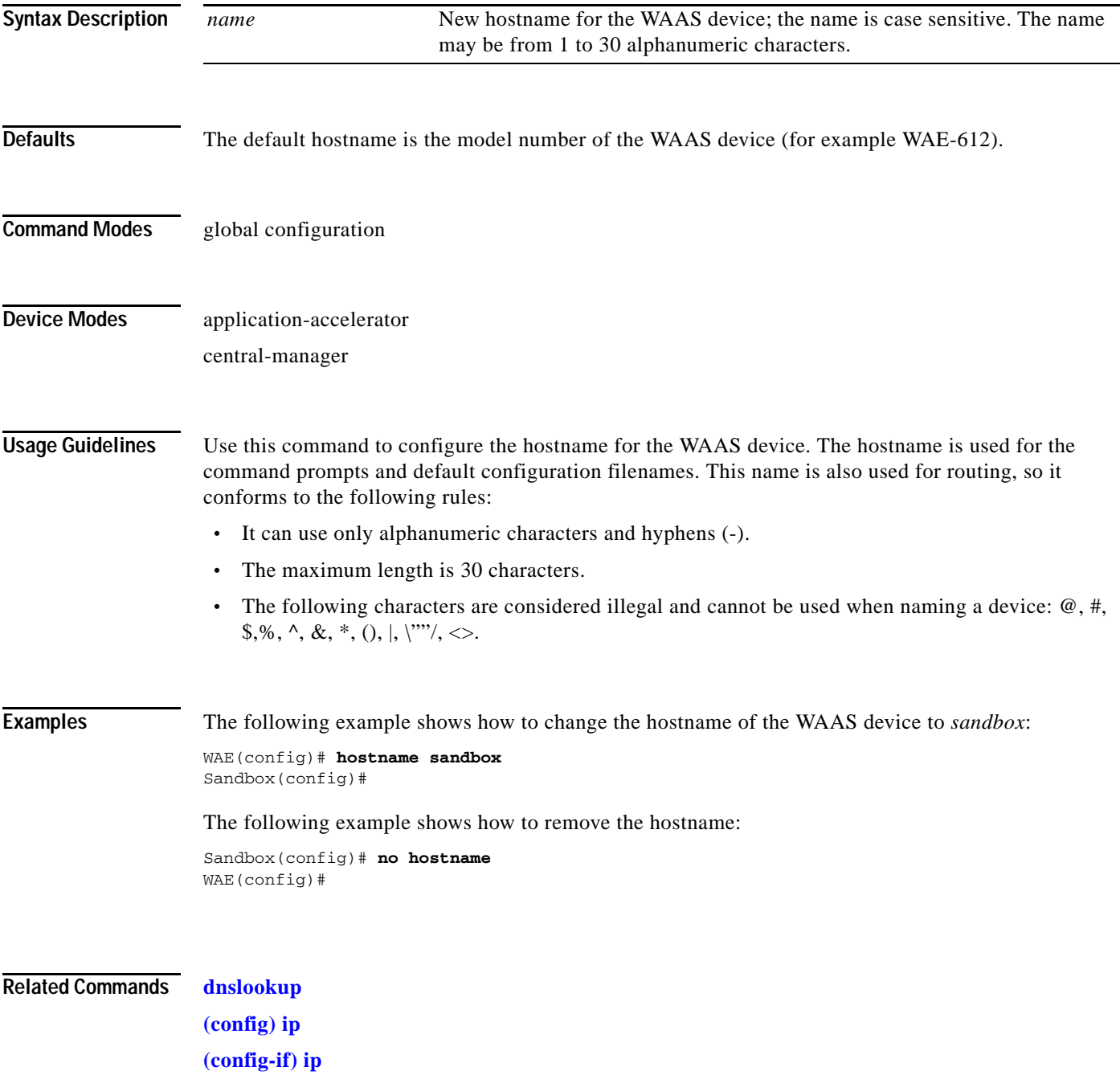

**show hosts**

 $\mathsf I$ 

# **(config) inetd**

To enable FTP services on a WAAS device, use the **inetd enable** global configuration command. To disable these same services, use the **no** form of this command.

**inetd enable** {**ftp**}

**no inetd enable** {**ftp** }

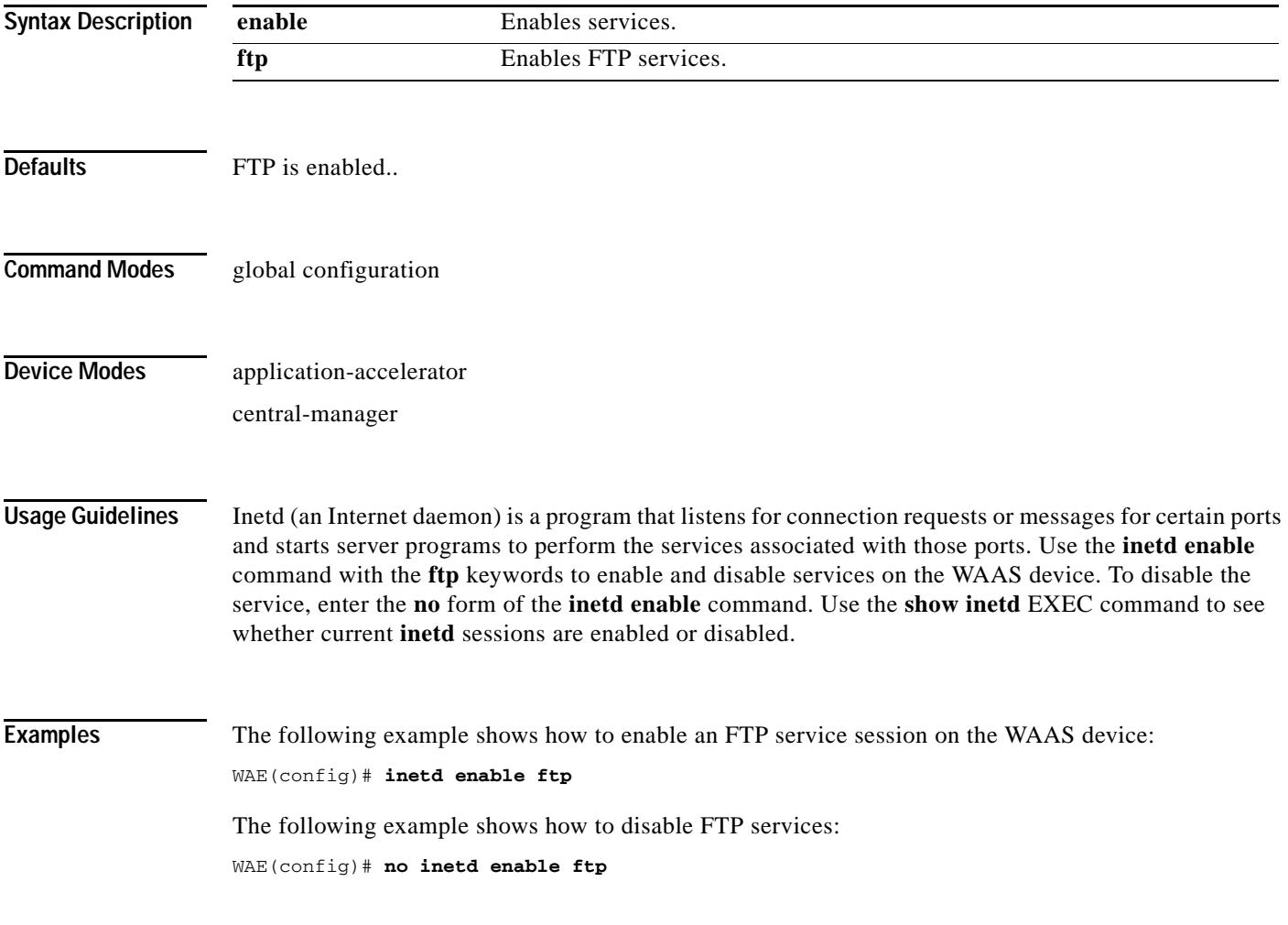

**Related Commands show inetd**

 $\mathbf{I}$ 

# **(config) inline vlan-id-connection-check**

To enable VLAN ID checking on intercepted traffic, use the **inline vlan-id-connection-check** global configuration command. To disable VLAN ID checking, use the **no** form of this command.

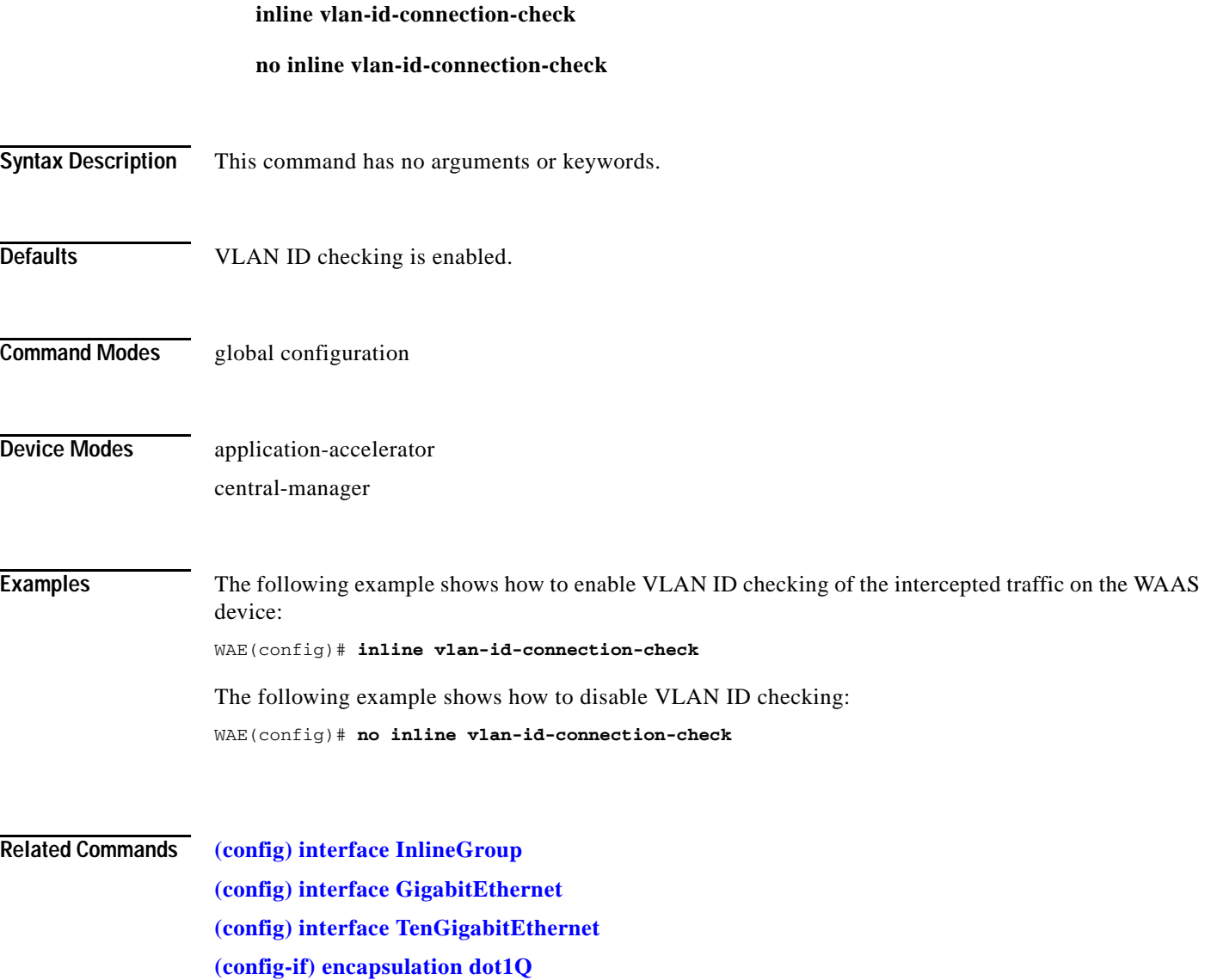

 $\overline{\phantom{a}}$ 

# **(config) interception**

To configure traffic interception with an access list, use the **interception** global configuration command. To disable the interception access list, use the **no** form of this command.

**interception access-list** {*acl-num* | *acl\_name*}

**no interception access-list** {*acl-num* | *acl\_name*}

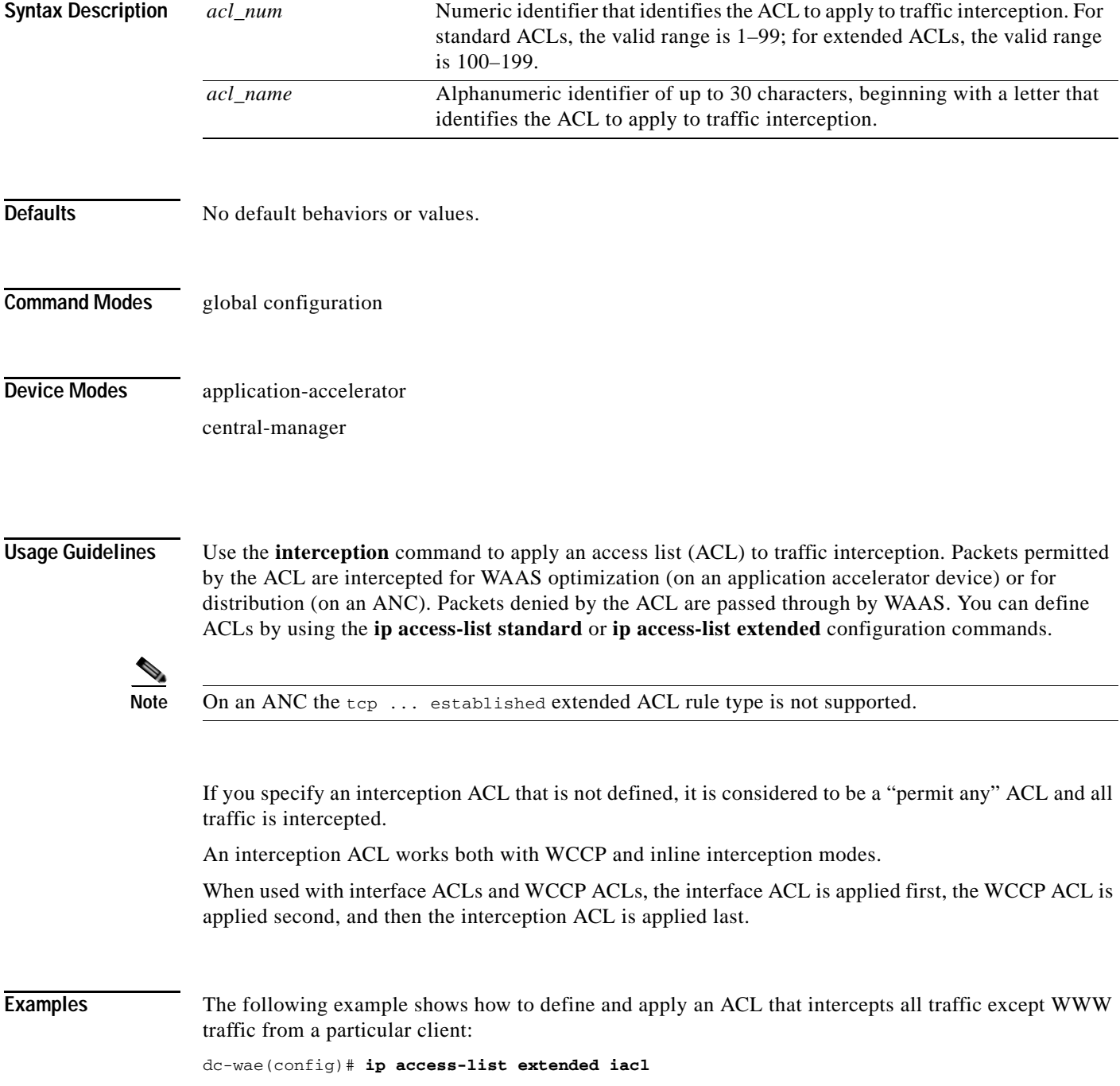

dc-wae(config-ext-nacl)# **deny tcp host 10.74.2.132 any eq www** dc-wae(config-ext-nacl)# **permit ip any any** dc-wae(config-ext-nacl)# **exit**

```
dc-wae(config)# interception access-list iacl
```
**Related Commands [\(config\) ip access-list](#page-123-0) show ip access-list**

 $\overline{\phantom{a}}$ 

### **(config) interception-method**

To configure the traffic interception method, use the **interception-method** global configuration command. To disable the interception method, use the **no** form of this command.

**interception-method** {**inline** | **appnav-controller** | **wccp** }[**force**]

**no interception-method** {**inline** | **appnav-controller** | **wccp** }[**force**]

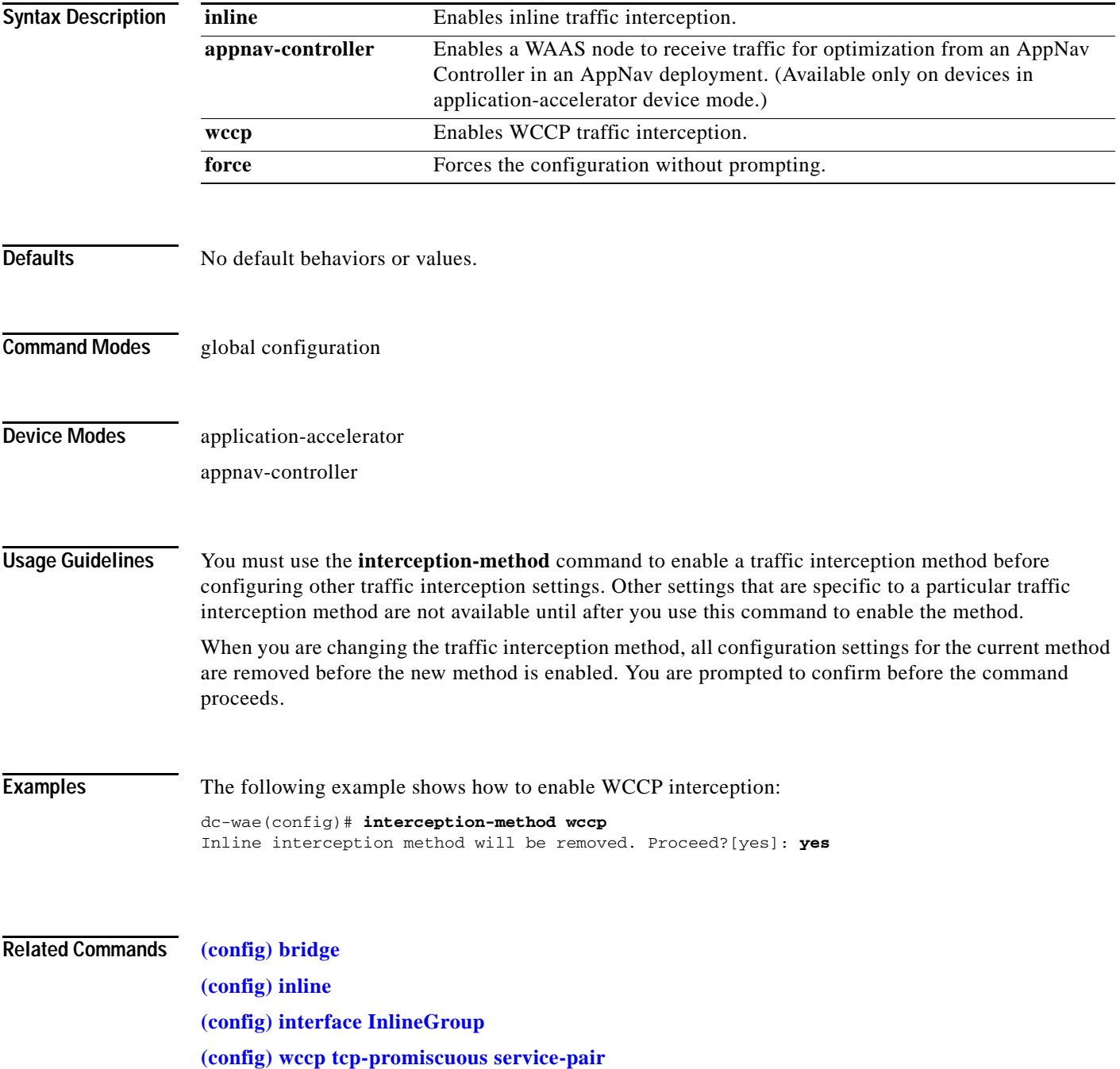

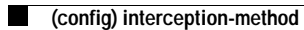

**show interception-method**

 $\mathbf I$ 

## <span id="page-100-0"></span>**(config) interface GigabitEthernet**

To configure a Gigabit Ethernet interface, use the **interface** global configuration command. To disable selected options, restore default values, or enable a shutdown interface, use the **no** form of this command.

**interface GigabitEthernet** *slot/port* [**autosense** | **bandwidth** {**10** | **100** | **1000**} | **cdp enable** | **channel-group** *index* | **description** *text* | **full-duplex** | **half-duplex** | **ip** {**access-group** {*acl-num* | *acl\_name*} {**in** | **out**} | **address** {*ip\_address netmask* [**secondary**] | **dhcp** [**client-id** *id*][**hostname** *name*]}} | **ipv6** {address [autoconfig | dhcp | use-link-local-only | ip\_address] | nd [ dad-transmits *range*]} | **load-interval** *seconds* **| mtu** *mtusize* | **shutdown** | **standby** *group-index* [**primary**] ]

**no interface GigabitEthernet** *slot/port* [**autosense** | **bandwidth** {**10** | **100** | **1000**} | **cdp enable** | **channel-group** *index* | **description** *text* | **full-duplex** | **half-duplex** |

**ip** {**access-group** {*acl-num* | *acl\_name*} {**in** | **out**} | **address** {*ip\_address netmask* [**secondary**] | **dhcp** [**client-id** *id*][**hostname** *name*]}} | **ipv6** {address [autoconfig| dhcp | use-link-local-only| ip\_address] | nd [ secondary]} | **load-interval** *seconds* **| mtu** *mtusize* | **shutdown** | **standby** *group-index* [**primary**]

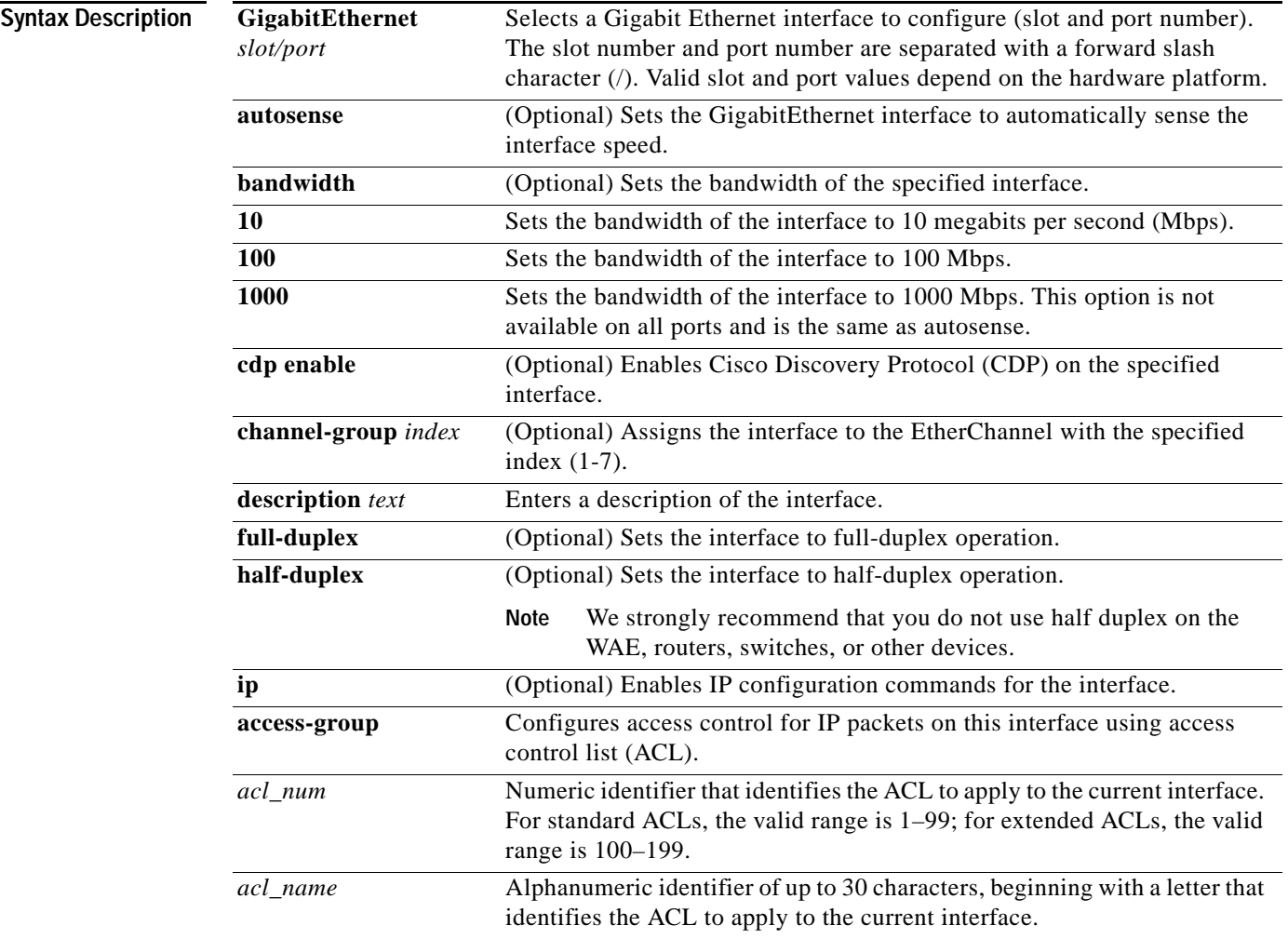

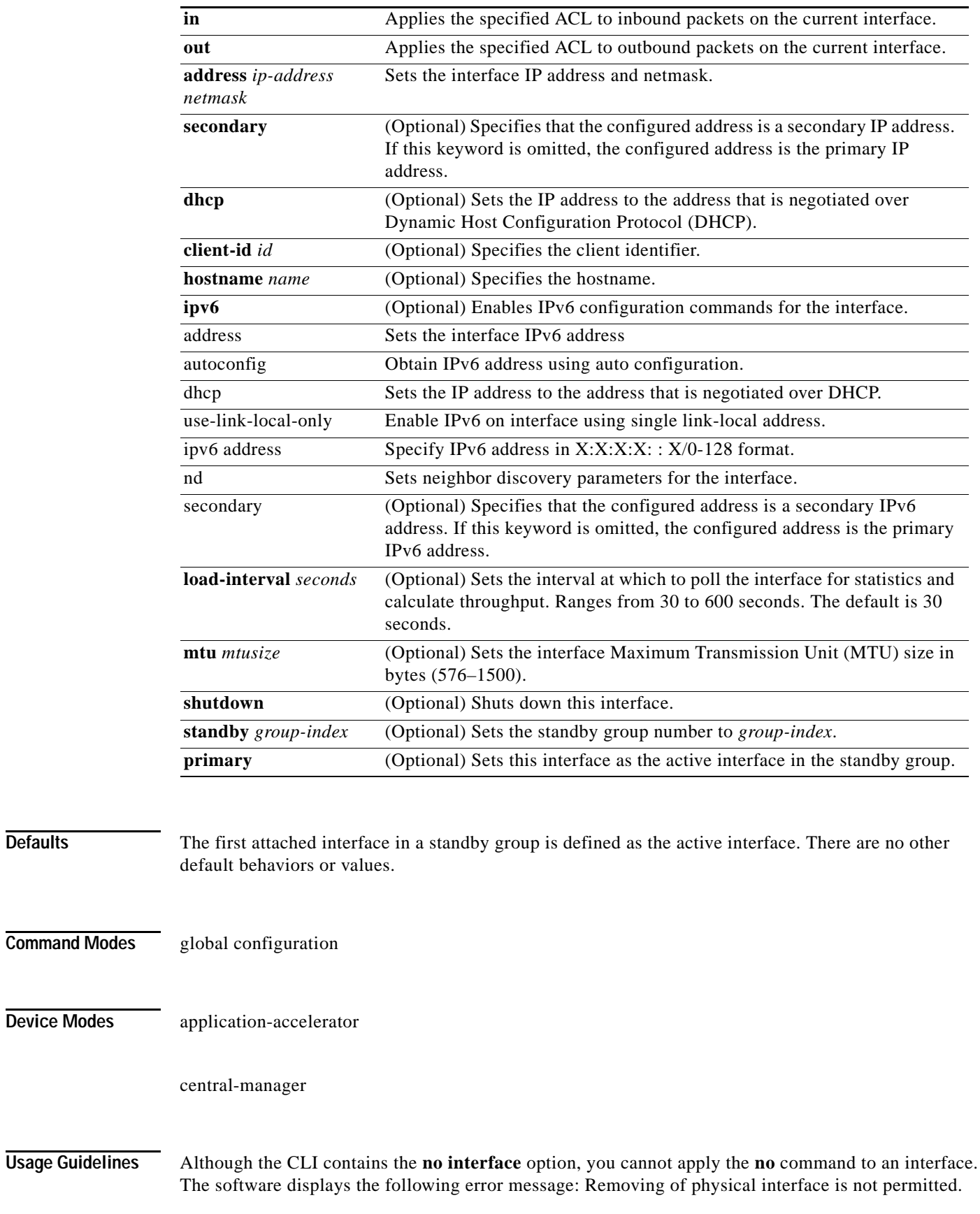

To configure an interface bandwidth on a WAAS device, use the **bandwidth** interface configuration command. The bandwidth is specified in megabits per second (Mbps). Using this option automatically enables autosense on the interface.

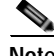

**Note** Changing the interface bandwidth, duplex mode, or MTU can cause network disruption for up to 30 seconds. The best practice is to make such changes when traffic interception is disabled or at an off-peak time when traffic disruption is acceptable.

Using the **cdp enable** command in global configuration mode enables CDP globally on all the interfaces. If you want to control CDP behavior per interface, use the **cdp enable** command in interface configuration mode. The interface level control overrides the global control.

To display the interface identifiers (for example, interface GigabitEthernet 1/0), use the **show running-config** or **show startup-config** commands. The **autosense**, **bandwidth**, **full-duplex**, **half-duplex**, **ip**, and **shutdown** commands are listed separately in this command reference.

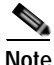

**Note** When you use the **ip address** command to change the IP address of an interface that has been shut down, it automatically brings up that interface by default.

#### **Configuring Multiple Secondary IP Addresses on a Single Physical Interface**

Use the **interface secondary** global configuration command to configure more than one IP address on the same interface. By configuring multiple IP addresses on a single interface, the WAAS device can be present in more than one subnet. This configuration allows you to optimize the response time because the content goes directly from the WAAS device to the requesting client without being redirected through a router. The WAAS device becomes visible to the client because they are configured on the same subnet.

You can assign up to four secondary addresses to an interface. These addresses become active only after you configure the primary address. No two interfaces can have the same IP address in the same subnetwork. To set these secondary IP addresses, use the **ip address** command.

If a WAAS device has one physical interface that has multiple secondary IP addresses assigned to it, the egress traffic uses the source IP address that is chosen by IP routing. If the secondary IP addresses of a WAAS device in the same subnet as the primary IP address, then the egress traffic uses the primary IP address only. If the secondary IP addresses are in a different subnet than the primary IP address, then the destination IP address determines which IP address on the WAAS device is used for the egress traffic.

#### **Configuring Interfaces for DHCP**

When you configure a WAAS device initially, you can configure a static IP address or use interface-level DHCP to dynamically assign IP addresses to the interfaces on the WAAS device.

If you do not enable interface-level DHCP on the WAAS device, you must manually specify a static IP address and network mask for the WAAS device. If the WAAS device moves to another location in another part of the network, you must manually enter a new static IP address and network mask for this WAAS device.

You can enable an interface for DHCP using the **ip address dhcp client-id** *id* **hostname** *name* interface configuration command. The client identifier is an ASCII value. The WAAS device sends its configured client identifier and hostname to the DHCP server when requesting network information. You can configure DHCP servers to identify the client identifier and the hostname that the WAAS device is sending and then send the specific network settings that are assigned to the WAAS device.

I

**Note** You must disable autoregistration before you can manually configure an interface for DHCP. Autoregistration is enabled by default on the first interface of the device.

#### **Defining Interface Descriptions**

You can specify a one-line description for a specific interface on a WAAS device. Use the **description**  *text* interface configuration command to enter the description for the specific interface. The maximum length of the description text is 240 characters. This feature is supported for the Gigabit Ethernet, 10 Gigabit Ethernet, port-channel and standby interfaces.

After you define the description for an interface, use the **show** EXEC commands to display the defined interface descriptions. Enter the **show interface** *interface type slot/port* EXEC command to display the defined description for a specific interface on the WAE.

#### **Configuring a Standby Group**

You can associate an interface with a standby group by using the **standby** *group-index* interface configuration command. To make an interface the active interface in a standby group, use the **standby**  *group-index* **primary** interface configuration command. If you have already associated an interface with a standby group but have not made it the primary interface, you cannot specify the command again to add the primary designation. First, remove the interface from the standby group, then reassign it, specifying the **primary** option at the same time.

A physical interface can be a member of a standby group or a port channel, but not both.

If a device has only two interfaces, you cannot assign an IP address to both a standby group and a port channel. On such a device, only one virtual interface can be configured with an IP address.

**Examples** The following example shows how to configure an attribute of an interface with a single CLI command:

WAE(config)# **interface GigabitEthernet 1/0 full-duplex** 

The following example shows that an interface can be configured in a sequence of CLI commands:

```
WAE(config)# interface GigabitEthernet 1/0
WAE(config-if)# full-duplex
WAE(config-if)# exit
```
The following example shows how to enable a shut down interface:

WAE(config)# **no interface GigabitEthernet 1/0 shutdown**

The following example shows how to add an interface to a channel group:

```
WAE# configure
WAE(config)# interface GigabitEthernet 1/0
WAE(config-if)# channel-group 1 
WAE(config-if)# exit
```
The following example shows how to remove an interface from a channel group:

```
WAE(config)# interface GigabitEthernet 1/0
WAE(config-if)# no channel-group 1 
WAE(config-if)# exit
```
The following example shows how to assign a secondary IP address on a Gigabit Ethernet interface on a WAAS device:

WAE# **configure**

 $\mathbf I$ 

WAE(config)# **interface GigabitEthernet 1/0** WAE(config-if)# **ip address 10.10.10.10 255.0.0.0 secondary**

The following example shows how to configure a description for a Gigabit Ethernet interface:

```
WAE(config)# interface GigabitEthernet 1/0
WAE(config-if)# description This is a GigabitEthernet interface.
```

```
The following example shows how to assign an IPv6 global address on a Gigabit Ethernet interface: 
WAE# configure
WAE(config)# interface GigabitEthernet 1/0
```
WAE(config-if)# **ipv6 address 2001:db8::8:800:200c:417a/64**

Related Commands **[\(config\) interface InlineGroup](#page-105-0) [\(config\) interface PortChannel](#page-108-0) [\(config\) interface standby](#page-111-0) [\(config\) interface TenGigabitEthernet](#page-113-0) [\(config\) interface virtual](#page-117-0) show interface show running-config show startup-config**

ן

### <span id="page-105-0"></span>**(config) interface InlineGroup**

To configure an InlineGroup interface, use the **interface** global configuration command. To disable selected options, restore default values, or enable a shutdown interface, use the **no** form of this command.

**interface InlineGroup** *slot***/***grpnumber* [**autosense** | **bandwidth** {**10** | **100** | **1000**} | **cdp enable** | **encapsulation dot1q** *VLAN* | **full-duplex** | **half-duplex** | **inline** [**vlan** {**all** | **native** | *vlan\_list*}] | **ip** {**access-group** {*acl-num* | *acl\_name*} {**in** | **out**} | **load-interval** *seconds* **| shutdown**]

**no interface InlineGroup** *slot***/***grpnumber* [**autosense** | **bandwidth** {**10** | **100** | **1000**} | **cdp enable**  | **encapsulation dot1q** *VLAN* | **full-duplex** | **half-duplex** | **inline** [**vlan** {**all** | **native** | *vlan\_list*}] | **ip** {**access-group** {*acl-num* | *acl\_name*} {**in** | **out**} | **load-interval** *seconds* **| shutdown**]

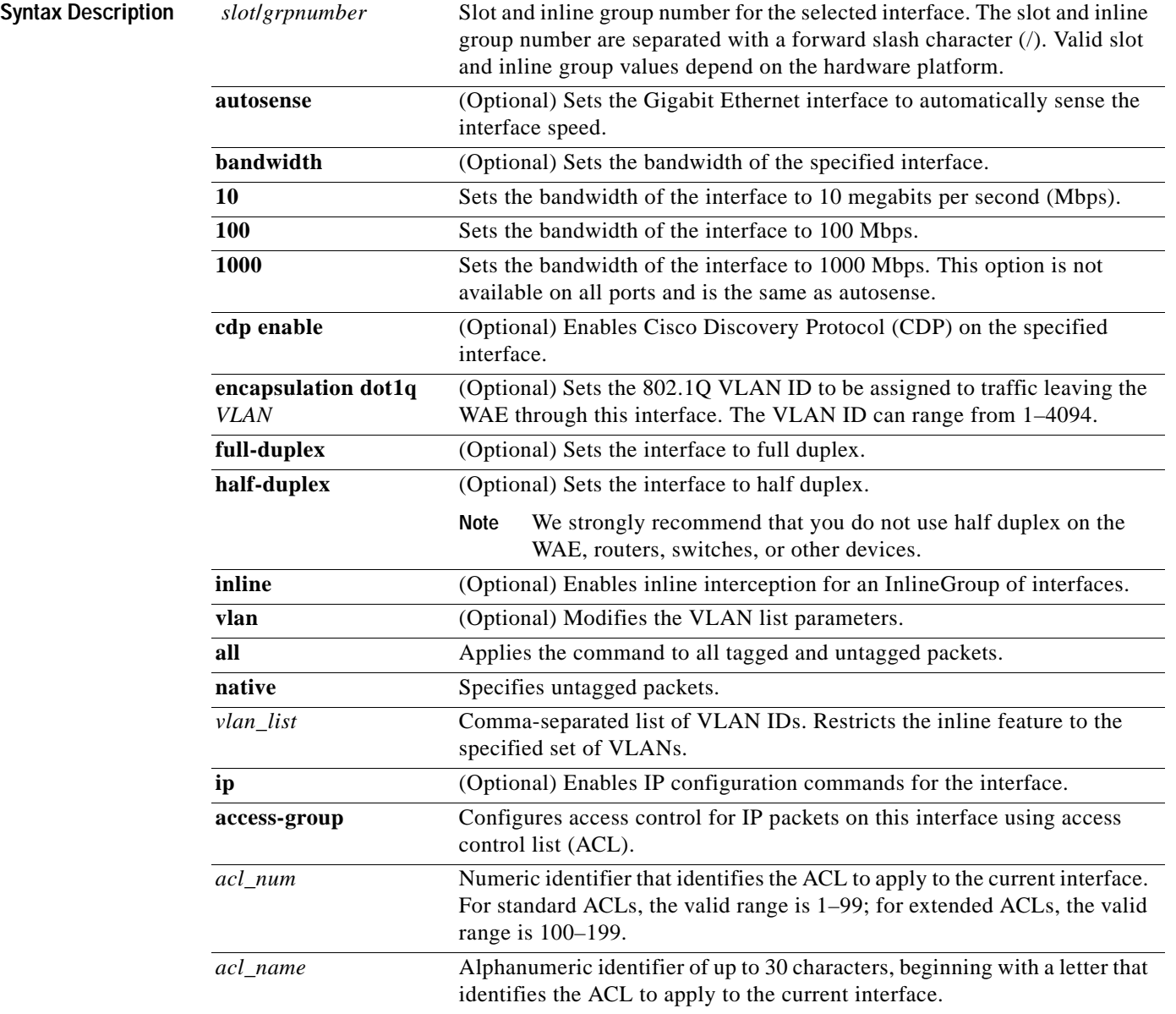

 $\mathbf{I}$ 

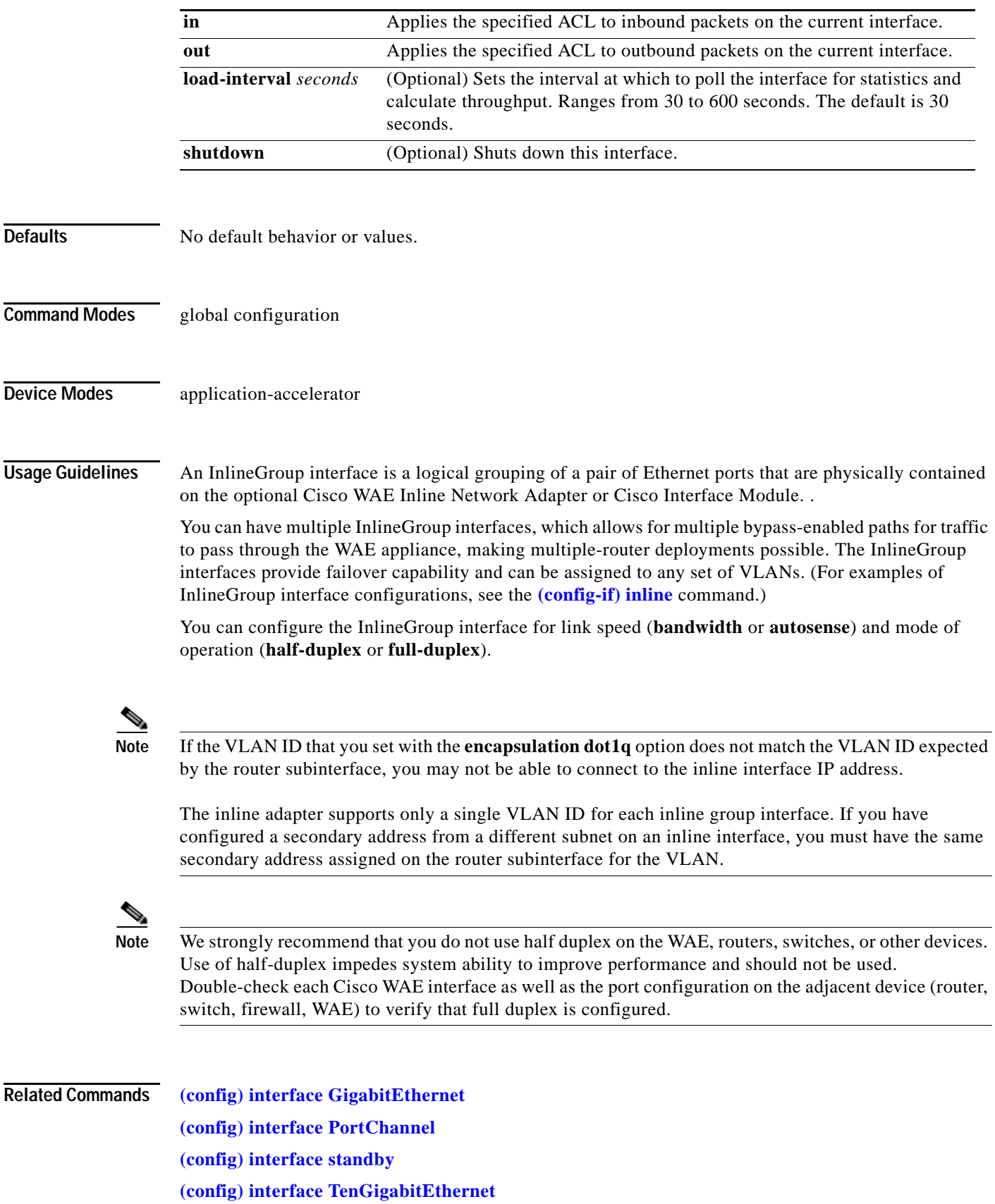

 $\blacksquare$ 

**[\(config\) interface virtual](#page-117-0) show interface show running-config show startup-config**
### <span id="page-108-0"></span>**(config) interface PortChannel**

To configure a port-channel interface, use the **interface** PortChannel global configuration command. To disable selected options, restore default values, or enable a shutdown interface, use the **no** form of this command.

- **interface PortChannel** *index* [**description** *text* | **ip** {**access-group** {*acl-num* | *acl\_name*} {**in** | **out**} | **address** *ip-address netmask*} | **ipv6** {**address** {**autoconfig** | **use-link-local only** | **ipv6 address**} | **nd** dad-tansmits *range*} | **load-interval** *seconds* **| shutdown** | **standby** *index* ]
- **no interface PortChannel** *index* [**description** *text* | **ip** {**access-group** {*acl-num* | *acl\_name*} {**in** | **out**} | **address** *ip-address netmask*} | **ipv6** {**address** {**autoconfig** | **use-link-local only** | **ipv6 address**} | **nd** dad-tansmits *range*} | **load-interval** *seconds* **| shutdown** | **standby** *index* ]

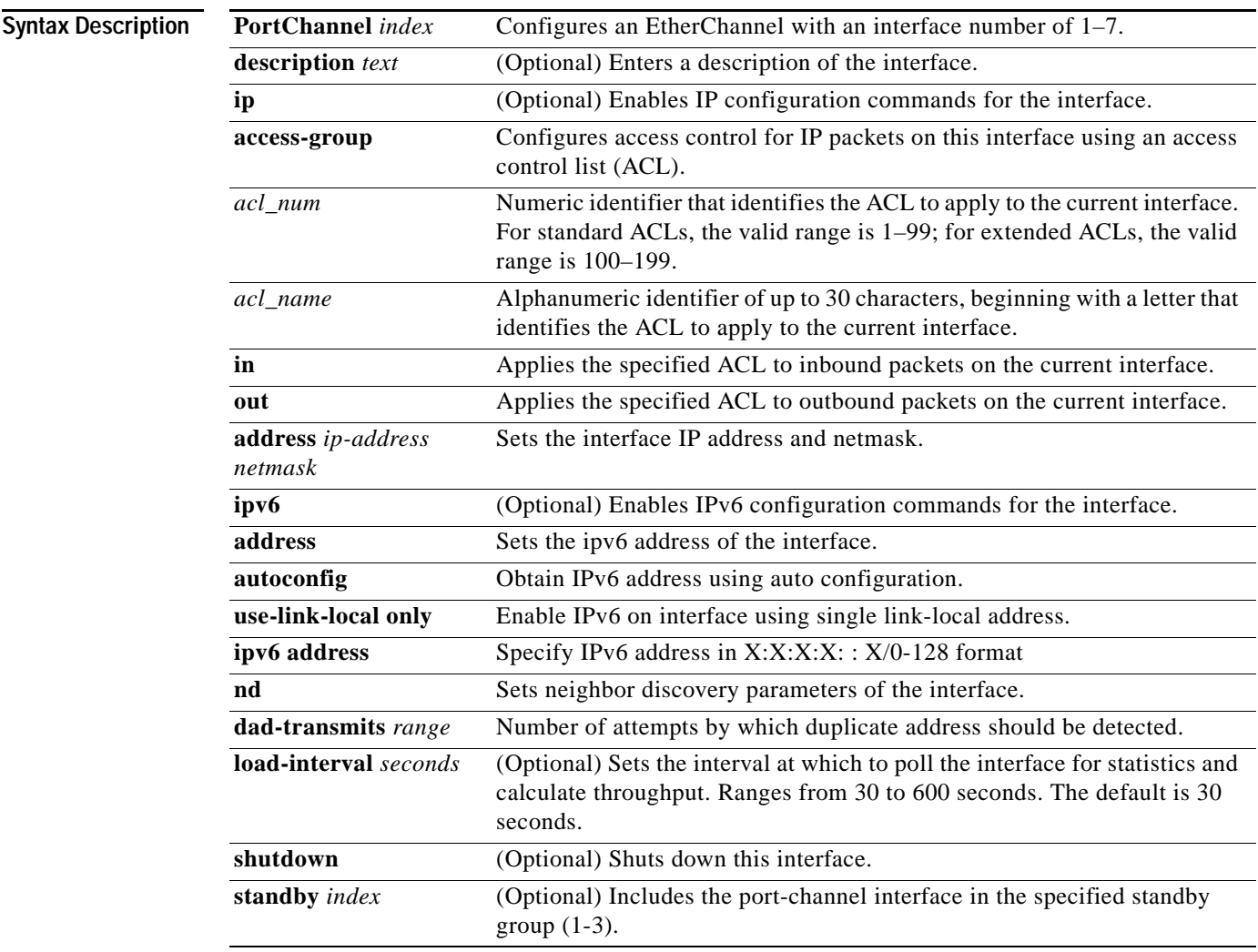

 $\Gamma$ 

**Defaults** No default behavior or values.

 $\mathsf{l}$ 

**Command Modes** global configuration

**Device Modes** application-accelerator central-manager

**Usage Guidelines** Port channels (EtherChannels) for the WAAS software support the grouping of multiple same-speed network interfaces into one virtual interface. This configuration allows you to set or remove a virtual interface that consists of up to four physical interfaces . Port channels also provide interoperability with Cisco routers, switches, and other networking devices or hosts that support port channels, load balancing, and automatic failure detection and recovery based on the current link status of each interface. You must configure port channels on the switch or router if you configure it on the WAE.

> You cannot add an interface that already has a configured IP address, or is configured as primary or secondary, to a port channel.

You cannot remove a port-channel interface that is configured as the primary interface on a WAE.

**Note** You cannot use the inline Ethernet interfaces that are located on the Cisco WAE Inline Network Adapter to form a port-channel interface. However, you can use the interfaces on a Cisco Interface Module to form a port-channel interface.

Note No two interfaces can have IP addresses in the same subnet.

**Examples** The following example shows how to create a port-channel interface. The port channel is port channel 1 and is assigned an IP address of 10.10.10.10 and a netmask of 255.0.0.0:

```
WAE# configure
```

```
WAE(config)# interface PortChannel 1 
WAE(config-if)# ip address 10.10.10.10 255.0.0.0
WAE(config-if)# exit
```
The following example shows how to remove a port-channel interface:

```
WAE(config)# interface PortChannel 1 
WAE(config-if)# no ip address 10.10.10.10 255.0.0.0
WAE(config-if)# exit
WAE(config)# no interface PortChannel 1
```
**Related Commands [\(config\) interface GigabitEthernet](#page-100-0)**

**[\(config\) interface InlineGroup](#page-105-0) [\(config\) interface standby](#page-111-0) [\(config\) interface TenGigabitEthernet](#page-113-0) [\(config\) interface virtual](#page-117-0)**

**[\(config\) port-channel](#page-151-0)**

 $\mathbf{I}$ 

**show interface show running-config show startup-config**

 $\blacksquare$ 

1

### <span id="page-111-0"></span>**(config) interface standby**

To configure a standby interface, use the **interface standby** global configuration command. To disable selected options, restore default values, or enable a shutdown interface, use the **no** form of this command.

- **interface standby** *group-index* {**description** *text* | **ip address** *ip\_address netmask* | **ipv6** {**address** {**autoconfig** | **use-link-local only** | **ipv6 address**} | **nd** dad-tansmits *range*} | **load-interval**  *seconds* **| shutdown** }
- **no interface standby** *group-index* {**description** *text* | **ip address** *ip\_address netmask* | **ipv6** {**address** {**autoconfig** | **use-link-local only** | **ipv6 address**} | **nd** dad-tansmits *range*} | **load-interval** *seconds* **| shutdown** }

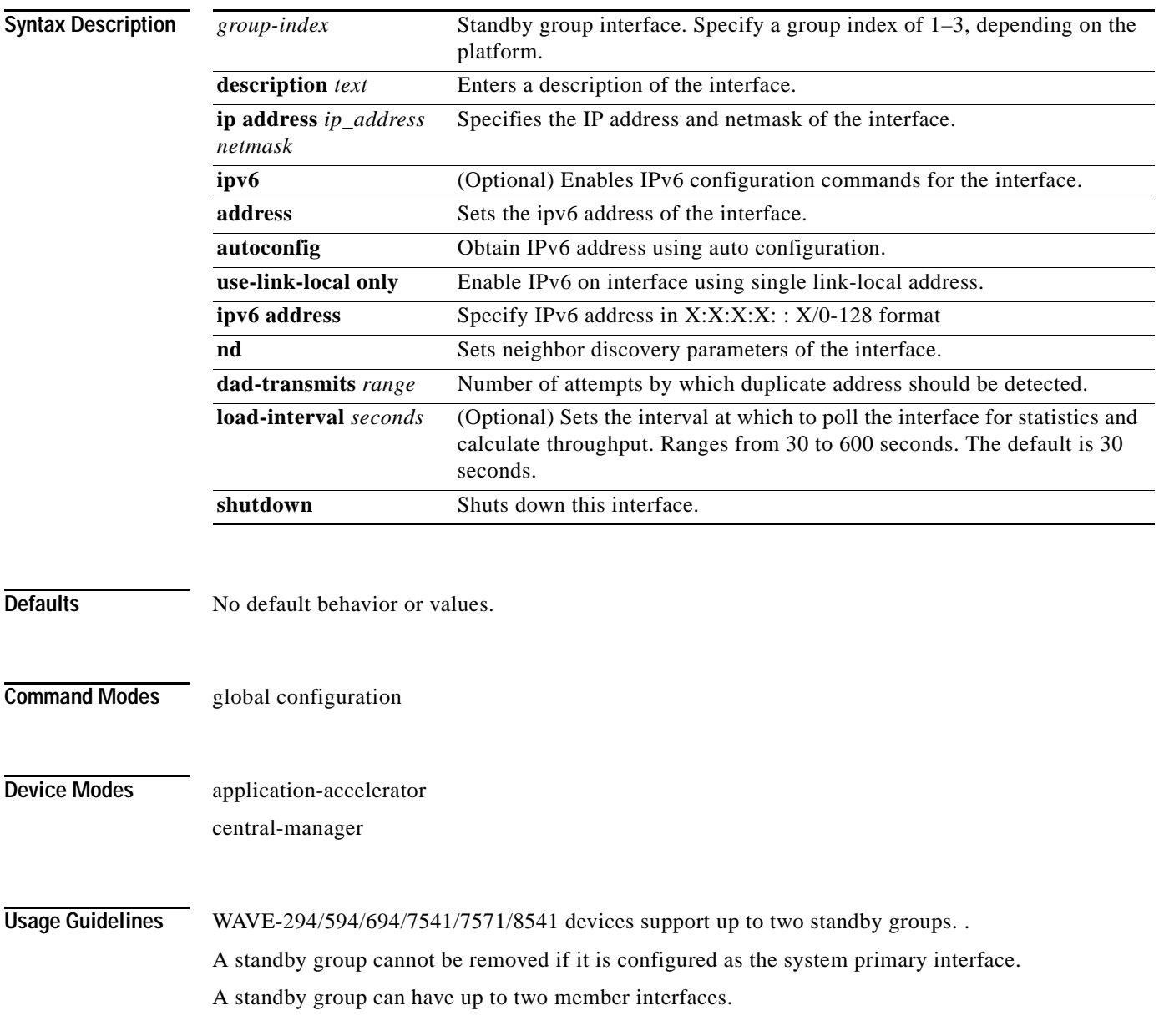

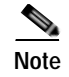

**Note** No two interfaces can have IP addresses in the same subnet.

**Related Commands [\(config\) interface GigabitEthernet](#page-100-0)**

 $\overline{\phantom{a}}$ 

**[\(config\) interface InlineGroup](#page-105-0) [\(config\) interface PortChannel](#page-108-0) [\(config\) interface TenGigabitEthernet](#page-113-0) [\(config\) interface virtual](#page-117-0) show interface show running-config show startup-config**

ן

### <span id="page-113-0"></span>**(config) interface TenGigabitEthernet**

To configure a TenGigabitEthernet interface, use the **interface** global configuration command. To disable selected options, restore default values, or enable a shutdown interface, use the **no** form of this command.

- **interface TenGigabitEthernet** *slot/port* [**cdp enable** | **channel-group** *index* | **description** *text* | **ip** {**access-group** {*acl-num* | *acl\_name*} {**in** | **out**} | **address** {*ip\_address netmask* [**secondary**] | **ipv6 {address {autoconfig | use-link-local only | ipv6 address} | nd dad-tansmits range}** | **dhcp** [**client-id** *id*][**hostname** *name*]}} | **load-interval** *seconds* **| mtu** *mtusize* | **shutdown** | **standby** *group-index* [**primary**] ]
- **no interface TenGigabitEthernet** *slot/port* [**cdp enable** | **channel-group** *index* | **description** *text* | **ip** {**access-group** {*acl-num* | *acl\_name*} {**in** | **out**} | **address** {*ip\_address netmask* [**secondary**] | **ipv6 {address {autoconfig | use-link-local only | ipv6 address} | nd dad-tansmits range}** | **dhcp** [**client-id** *id*][**hostname** *name*]}} | **load-interval** *seconds* **| mtu** *mtusize* | **shutdown** | **standby** *group-index* [**primary**] ]

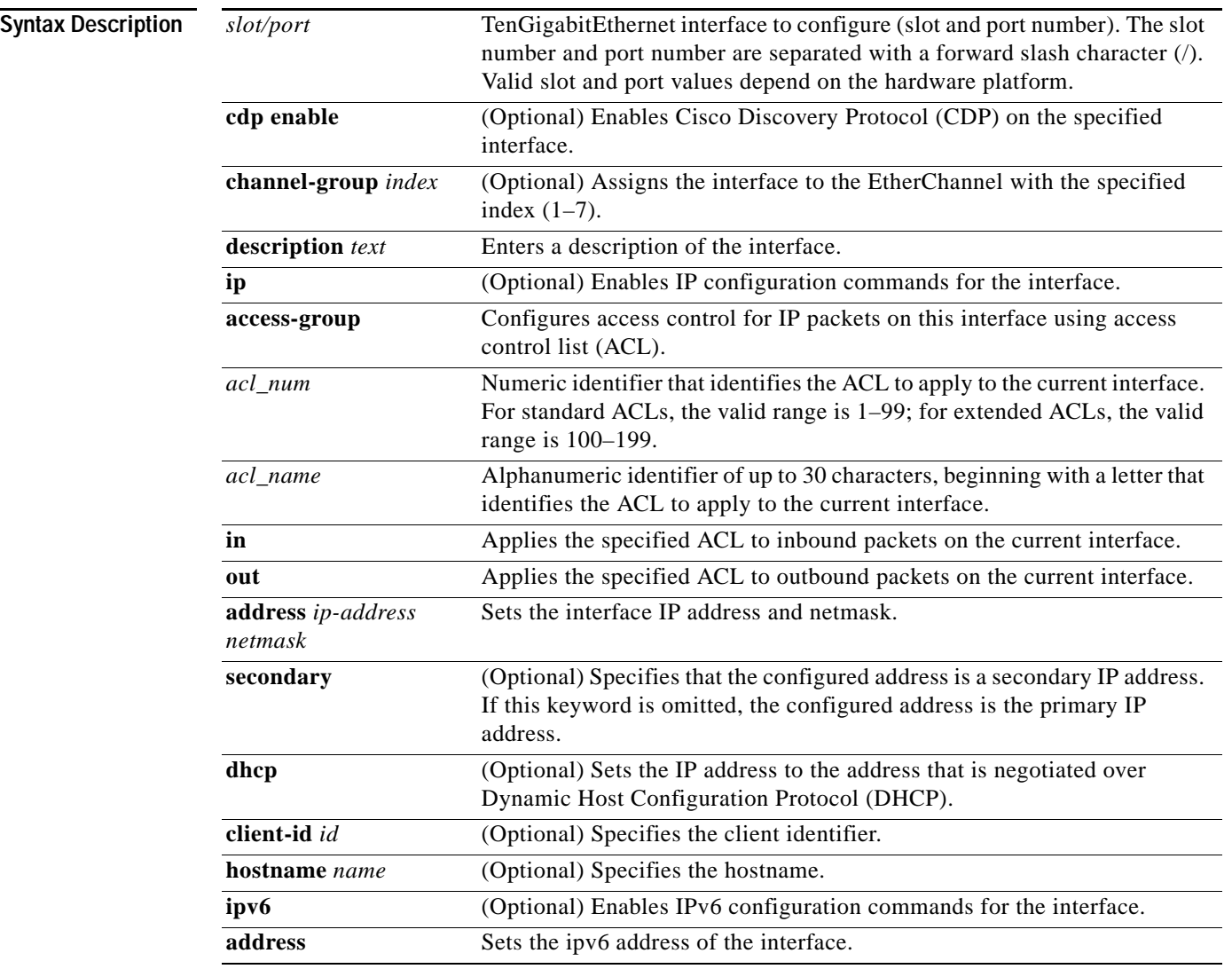

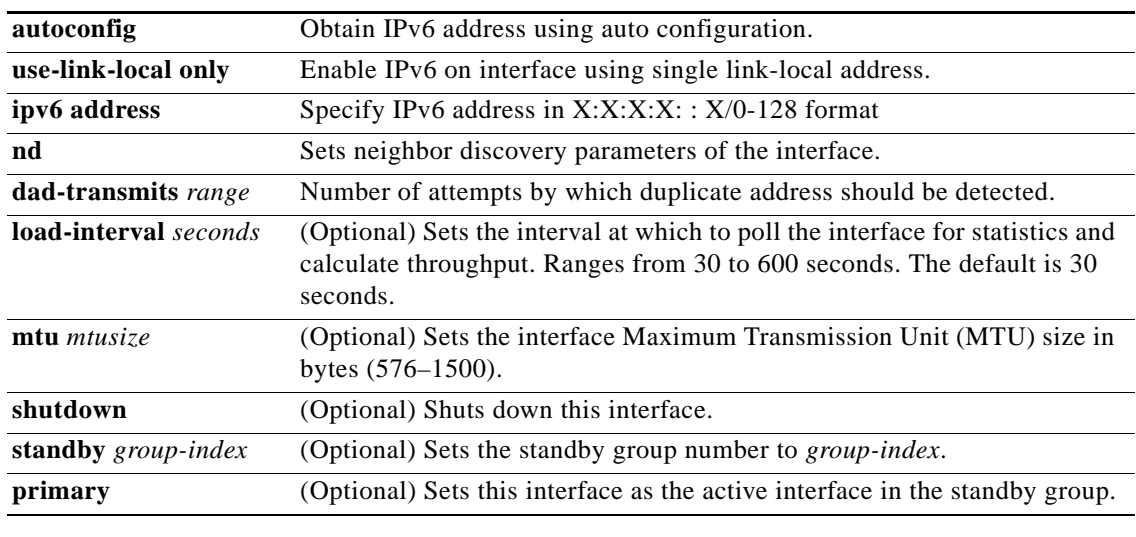

**Defaults** The first attached interface in a standby group is defined as the active interface. There are no other default behaviors or values.

#### **Command Modes** global configuration

**Device Modes** application-accelerator central-manager

**Usage Guidelines** Although the CLI contains the **no interface** option, you cannot apply the **no** command to an interface. The software displays the following error message: Removing of physical interface is not permitted.

**Note** Changing the MTU can cause network disruption for up to 30 seconds. The best practice is to make such changes when traffic interception is disabled or at an off-peak time when traffic disruption is acceptable.

Using the **cdp enable** command in global configuration mode enables CDP globally on all the interfaces. If you want to control CDP behavior per interface, use the **cdp enable** command in interface configuration mode. The interface level control overrides the global control.

To display the interface identifiers (for example, interface TenGigabitEthernet 1/0), use the **show running-config** or **show startup-config** commands. The **ip** and **shutdown** commands are listed separately in this command reference.

**Note** When you use the **ip address** command to change the IP address of an interface that has been shut down, it automatically brings up that interface by default.

 $\mathsf{l}$ 

#### **Configuring Multiple Secondary IP Addresses on a Single Physical Interface**

Use the **interface secondary** global configuration command to configure more than one IP address on the same interface. By configuring multiple IP addresses on a single interface, the WAAS device can be present in more than one subnet. This configuration allows you to optimize the response time because the content goes directly from the WAAS device to the requesting client without being redirected through a router. The WAAS device becomes visible to the client because they are configured on the same subnet.

You can assign up to four secondary addresses to an interface. These addresses become active only after you configure the primary address. No two interfaces can have the same IP address in the same subnetwork. To set these secondary IP addresses, use the **ip address** command.

If a WAAS device has one physical interface that has multiple secondary IP addresses assigned to it, the egress traffic uses the source IP address that is chosen by IP routing. If the secondary IP addresses of a WAAS device in the same subnet as the primary IP address, then the egress traffic uses the primary IP address only. If the secondary IP addresses are in a different subnet than the primary IP address, then the destination IP address determines which IP address on the WAAS device is used for the egress traffic.

#### **Configuring Interfaces for DHCP**

When you configure a WAAS device initially, you can configure a static IP address or use interface-level DHCP to dynamically assign IP addresses to the interfaces on the WAAS device.

If you do not enable interface-level DHCP on the WAAS device, you must manually specify a static IP address and network mask for the WAAS device. If the WAAS device moves to another location in another part of the network, you must manually enter a new static IP address and network mask for this WAAS device.

You can enable an interface for DHCP using the **ip address dhcp client-id** *id* **hostname** *name* interface configuration command. The client identifier is an ASCII value. The WAAS device sends its configured client identifier and hostname to the DHCP server when requesting network information. You can configure DHCP servers to identify the client identifier and the hostname that the WAAS device is sending and then send the specific network settings that are assigned to the WAAS device.

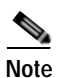

**Note** You must disable autoregistration before you can manually configure an interface for DHCP. Autoregistration is enabled by default on the first interface of the device.

#### **Defining Interface Descriptions**

You can specify a one-line description for a specific interface on a WAAS device. Use the **description**  *text* interface configuration command to enter the description for the specific interface. The maximum length of the description text is 240 characters. This feature is supported for the Gigabit Ethernet, 10 Gigabit Ethernet, port-channel and standby interfaces.

After you define the description for an interface, use the **show** EXEC commands to display the defined interface descriptions. Enter the **show interface** *interface type slot/port* EXEC command to display the defined description for a specific interface on the WAE.

#### **Configuring a Standby Group**

You can associate an interface with a standby group by using the **standby** *group-index* interface configuration command. To make an interface the active interface in a standby group, use the **standby**  *group-index* **primary** interface configuration command. If you have already associated an interface with a standby group but have not made it the primary interface, you cannot specify the command again to add the primary designation. First, remove the interface from the standby group, and then reassign it, specifying the **primary** option at the same time.

A physical interface can be a member of a standby group or a port channel, but not both.

If a device has only two interfaces, you cannot assign an IP address to both a standby group and a port channel. On such a device, only one virtual interface can be configured with an IP address.

**Examples** The following example shows how to configure an attribute of an interface with a single CLI command:

WAE(config)# **interface TenGigabitEthernet 1/0 ip access-group 1 in**

The following example shows that an interface can be configured in a sequence of CLI commands:

```
WAE(config)# interface TenGigabitEthernet 1/0
WAE(config-if)# ip access-group 1 in
WAE(config-if)# exit
```
The following example shows how to enable a shut down interface:

WAE(config)# **no interface TenGigabitEthernet 1/0 shutdown**

The following example shows how to add an interface to a channel group:

```
WAE# configure
WAE(config)# interface TenGigabitEthernet 1/0
WAE(config-if)# channel-group 1 
WAE(config-if)# exit
```
The following example shows how to remove an interface from a channel group:

```
WAE(config)# interface TenGigabitEthernet 1/0
WAE(config-if)# no channel-group 1 
WAE(config-if)# exit
```
The following example shows how to assign a secondary IP address on a TenGigabitEthernet interface:

```
WAE# configure
WAE(config)# interface TenGigabitEthernet 1/0
WAE(config-if)# ip address 10.10.10.10 255.0.0.0 secondary
```
The following example shows how to configure a description for a TenGigabitEthernet interface:

```
WAE(config)# interface TenGigabitEthernet 1/0
WAE(config-if)# description This is a TenGigabitEthernet interface.
```
Related Commands **[\(config\) interface GigabitEthernet](#page-100-0)**

**[\(config\) interface InlineGroup](#page-105-0)**

**[\(config\) interface PortChannel](#page-108-0)**

**[\(config\) interface standby](#page-111-0)**

**[\(config\) interface virtual](#page-117-0)**

**show interface**

**show running-config**

**show startup-config**

ן

### <span id="page-117-0"></span>**(config) interface virtual**

To configure a virtual interface, use the **interface** virtual global configuration command. To disable selected options, restore default values, or enable a shutdown interface, use the **no** form of this command.

**interface virtual** *slot/port* {**cdp enable** | **description** *text* |

**ip** {**access-group** {*acl-num* | *acl\_name*} {**in** | **out**} | **address** {*ip\_address netmask* [**secondary**] | **ipv6** {**address** {**autoconfig** | **use-link-local only** | **ipv6 address**} | **nd** dad-tansmits *range*} | **load-interval** *seconds* | | **mtu** *mtusize* | **shutdown** }

**no interface virtual** *slot/port* (**cdp enable** | **description** *text* |

**ip** {**access-group** {*acl-num* | *acl\_name*} {**in** | **out**} | **address** {*ip\_address netmask* [**secondary**] | **ipv6** {**address** {**autoconfig** | **use-link-local only** | **ipv6 address**} | **nd** dad-tansmits *range*} | **load-interval** *seconds* | | **mtu** *mtusize* | **shutdown** }

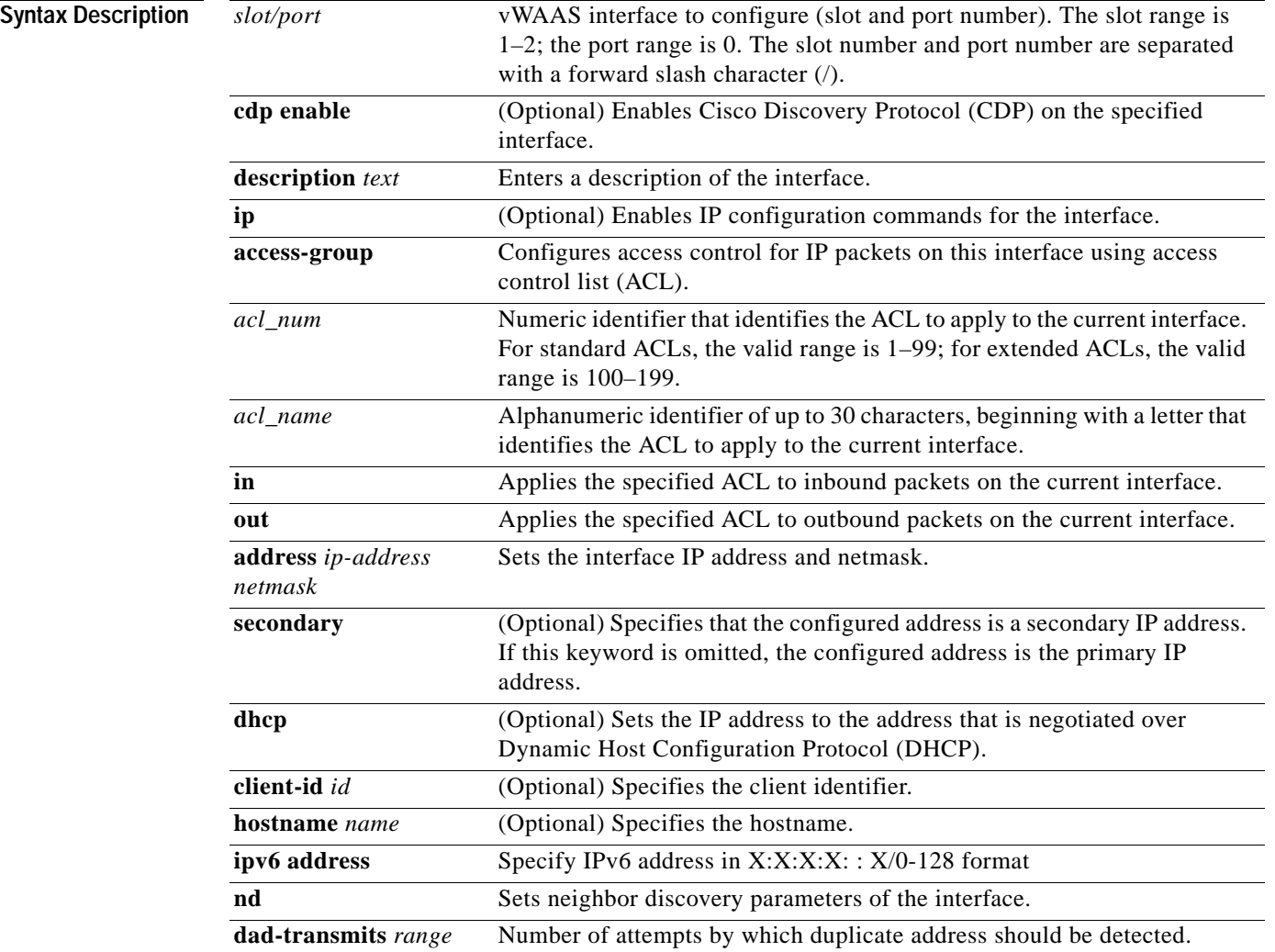

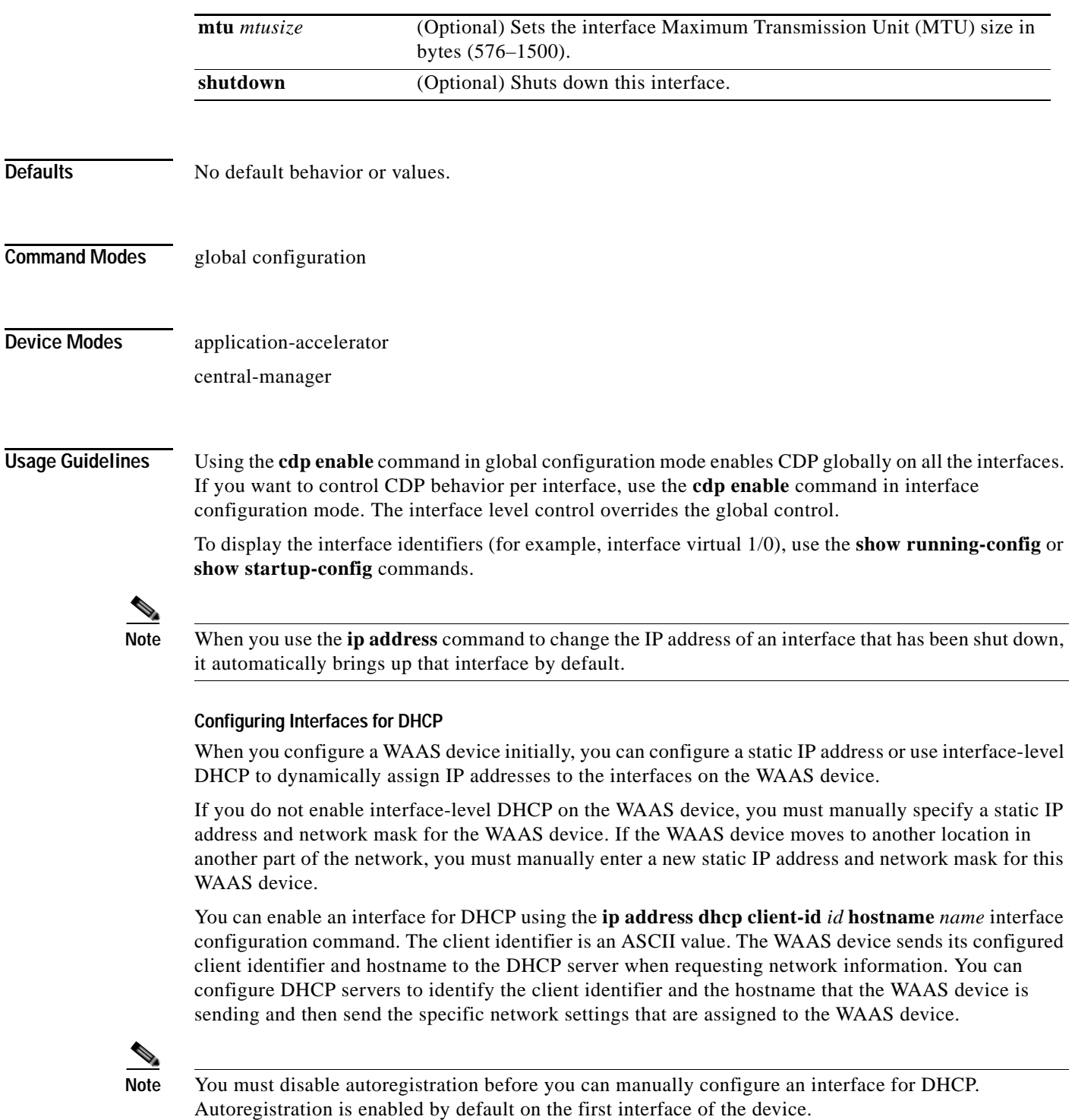

#### **Defining Interface Descriptions**

 $\overline{\phantom{a}}$ 

You can specify a one-line description for a specific interface on a WAAS device. Use the **description**  *text* interface configuration command to enter the description for the specific interface. The maximum length of the description text is 240 characters.

ן

After you define the description for an interface, use the **show** EXEC commands to display the defined interface descriptions. Enter the **show interface virtual** EXEC command to display the defined description for a virtual interface on the WAE.

#### **Examples** The following example shows how to assign a secondary IP address on a virtual interface on a vWAAS device:

WAE# **configure** WAE(config)# **interface virtual 1/0** WAE(config-if)# **ip address 10.10.10.10 255.0.0.0 secondary**

The following example shows how to configure a description for a virtual interface:

WAE(config)# **interface virtual 1/0** WAE(config-if)# **description This is a virtual interface.**

#### Related Commands **[\(config\) interface GigabitEthernet](#page-100-0)**

**[\(config\) interface InlineGroup](#page-105-0) [\(config\) interface PortChannel](#page-108-0) [\(config\) interface standby](#page-111-0) [\(config\) interface TenGigabitEthernet](#page-113-0) show interface show running-config show startup-config**

### <span id="page-120-0"></span>**(config) ip**

 $\Gamma$ 

To change the initial network device configuration settings, use the **ip** global configuration command. To delete or disable these settings, use the **no** form of this command.

- **ip** {**access list** |**default-gateway** [**management**] *ip-address* | **domain-name** *name1 name2 name3* | **ftp management** | **host** *hostname ip-address* | **icmp** | **name-server {interface |** *ip-addresses* }| **ntp** | **radius management | tacacs management | path-mtu-discovery enable** | **route**  [**management**] *dest\_addrs net\_addrs gateway\_addrs* | **tftp management | unreachable**}
- **no ip** {**default-gateway** [**management**] *ip-address* | **domain-name** *name1 name2 name3* | **ftp management** | **host** *hostname ip-address* | **name-server** *ip-addresses* | **radius management | tacacs management | path-mtu-discovery enable** | **route** [**management**] *dest\_addrs net\_addrs [gateway\_addrs]* | **tftp management**}

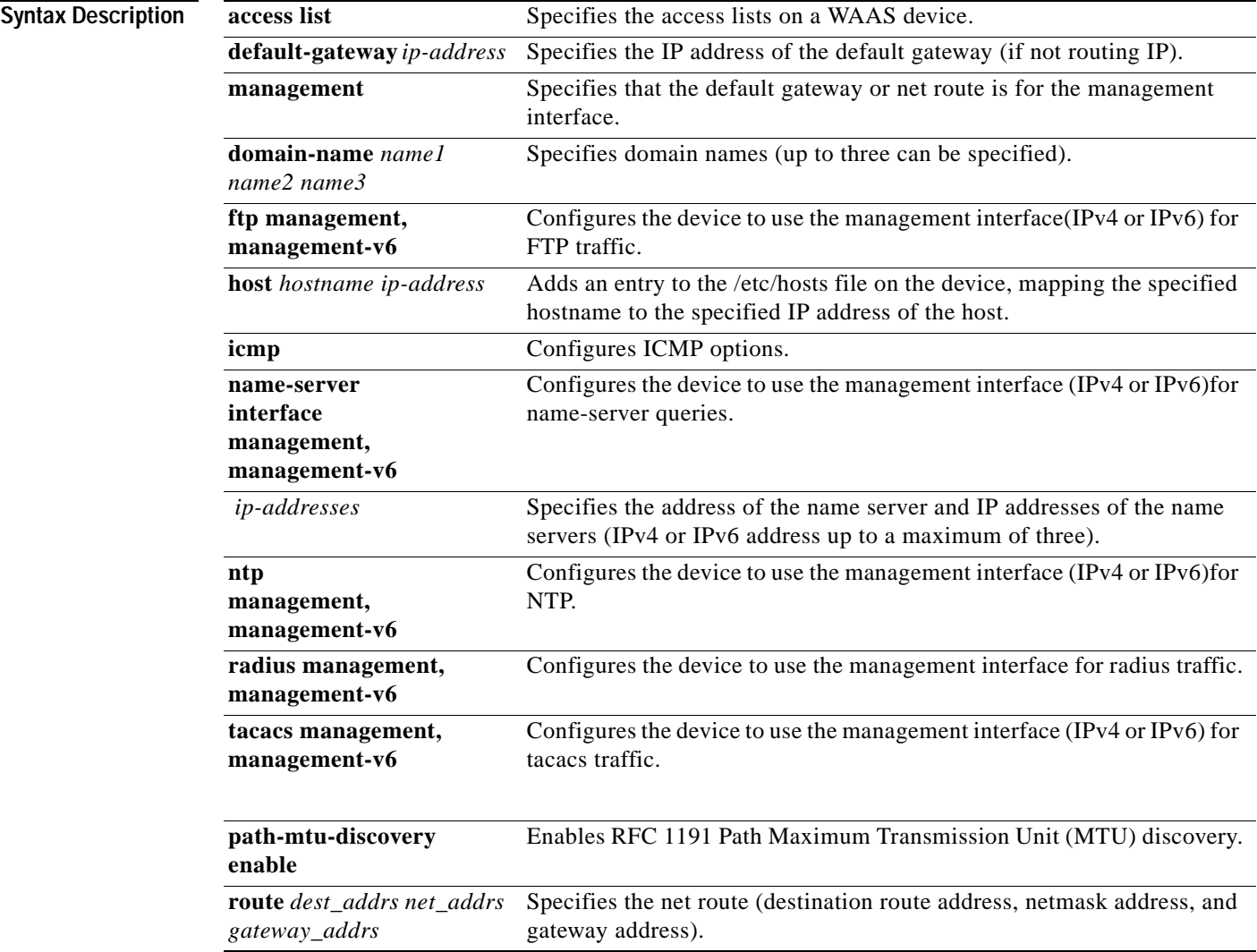

 $\mathsf I$ 

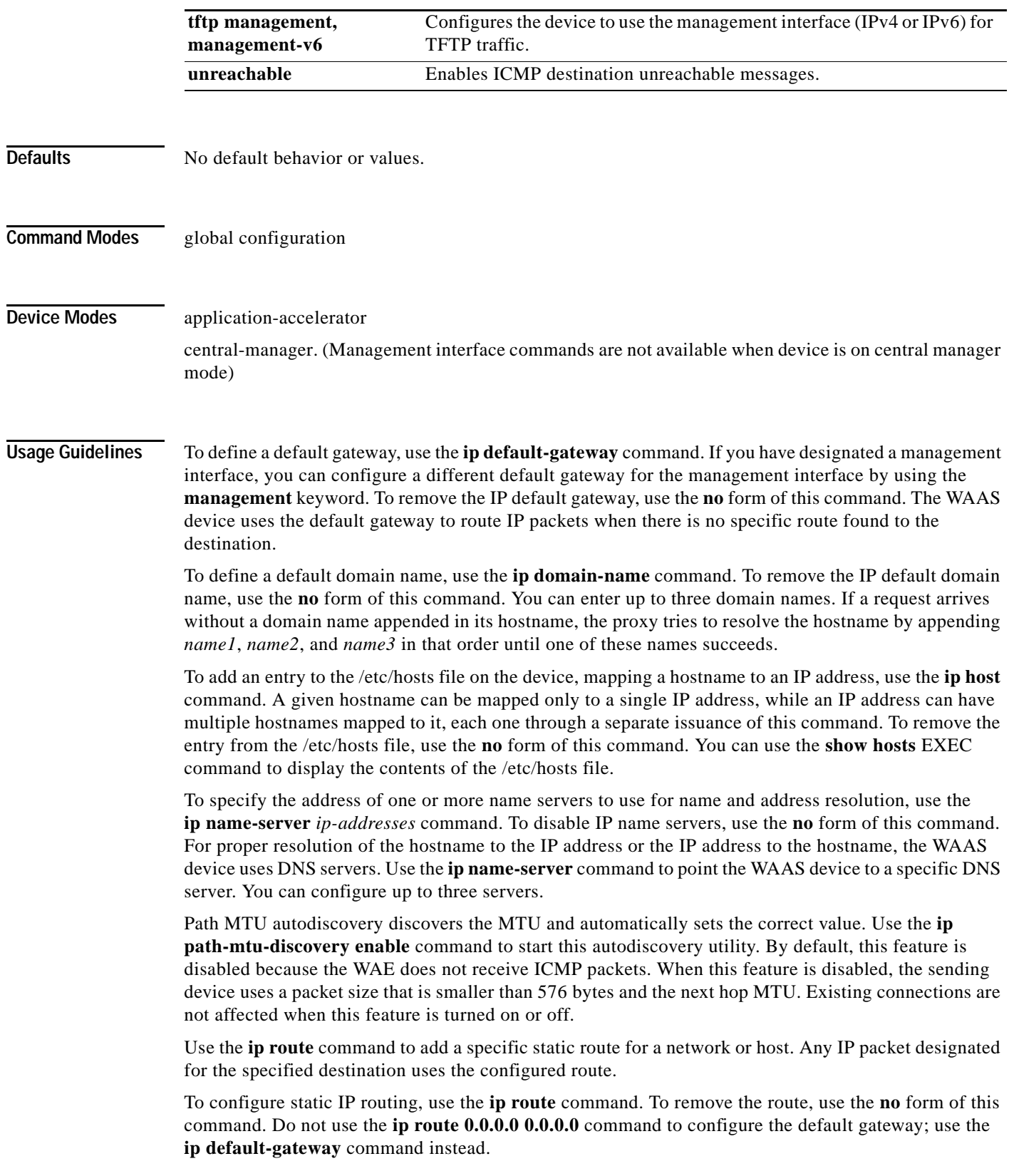

П

#### Examples The following example shows how to configure a default gateway for the WAAS device: WAE(config)# **ip default-gateway 192.168.7.18** The following example shows how to configure a default gateway for the management interface on the WAAS device, if it is different from the standard default gateway: WAE(config)# **ip default-gateway management 192.168.10.35** The following example shows how to configure a static IP route for the WAAS device: WAE(config)# **ip route 172.16.227.128 255.255.255.0 172.16.227.250** The following example shows how to configure a default domain name for the WAAS device: WAE(config)# **ip domain-name cisco.com** The following example shows how to add an entry to the /etc/hosts file on the WAAS device: WAE(config)# **ip host corp-B7 10.11.12.140** The following example shows how to configure a name server for the WAAS device: WAE(config)# **ip name-server 10.11.12.13**

**Related Commands show hosts**

 $\mathbf I$ 

**show ip routes**

 $\mathbf I$ 

### <span id="page-123-0"></span>**(config) ip access-list**

To create and modify access lists on a WAAS device for controlling access to interfaces or applications, and to define subnets, use the **ip access-list** global configuration command. To disable an access list, use the **no** form of this command.

**ip access-list** {**standard** {*acl*-*name* | *acl-num*} | **extended** {*acl*-*name* | *acl-num*} | **logging**}

**no ip access-list** {**standard** {*acl*-*name* | *acl-num*} | **extended** {*acl*-*name* | *acl-num*} | **logging**}

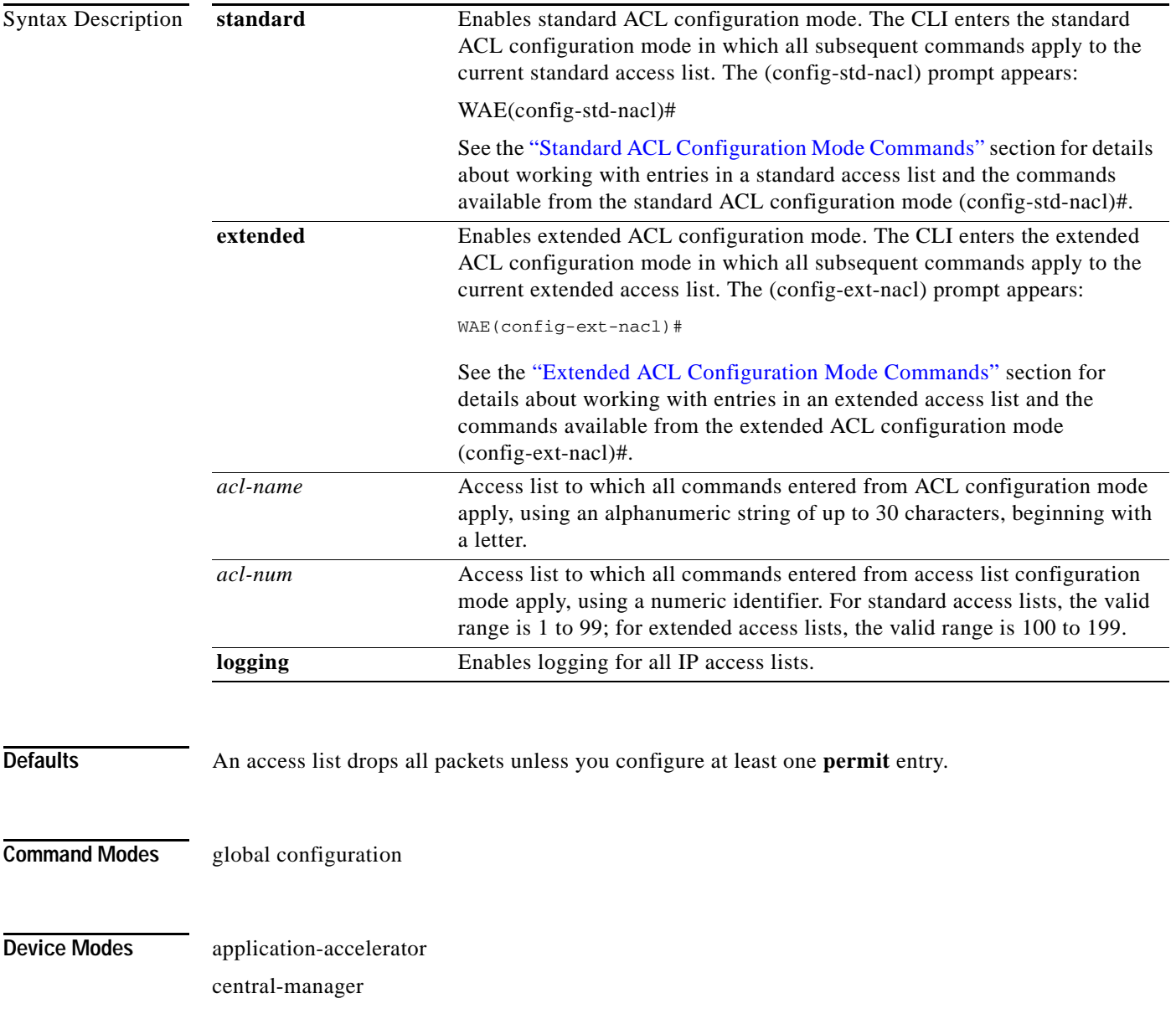

**Usage Guidelines** Within ACL configuration mode, you can use the editing commands (**list**, **delete**, and **move**) to display the current condition entries, to delete a specific entry, or to change the order in which the entries will be evaluated. To return to global configuration mode, use the **exit** command at the ACL configuration mode prompt.

> To create an entry, use a the **deny** or **permit** keyword and specify the type of packets that you want the WAAS device to drop or to accept for further processing. By default, an access list denies everything because the list is terminated by an implicit **deny any** entry. You must include at least one **permit** entry to create a valid access list.

**Note** IP ACLs that are defined on a router take precedence over the IP ACLs that are defined on the WAE. IP ACLs that are defined on a WAE take precedence over the WAAS application definition policies that are defined on the WAE.

After creating an access list, you can include the access list in an access group using the **access-group** command, which determines how the access list is applied. You can also apply the access list to a specific application using the appropriate command. A reference to an access list that does not exist is the equivalent of a **permit any** condition statement.

To work with access lists, enter either the **ip access-list standard** or **ip access-list extended** global configuration command. Identify the new or existing access list with a name up to 30 characters long beginning with a letter, or with a number. If you use a number to identify a standard access list, it must be between 1 and 99; for an extended access list, use a number from 100 to 199. You must use a standard access list for providing access to the SNMP server or to the TFTP gateway/server. However, you can use either a standard access list or an extended access list for providing access to the WCCP application.

After you identify the access list, the CLI enters the appropriate configuration mode and all subsequent commands apply to the specified access list. The prompt for each configuration mode is shown in the following examples.

```
WAE(config)# ip access-list standard test
WAE(config-std-nacl)# exit
WAE(config)# ip access-list extended test2
WAE(config-ext-nacl)#
```
To define a subnet, use either a standard or an extended ACL. In an HTTP AO subnet configuration, the **access-list** option must have at least one condition statement in it for it to exist. The list is terminated by an implicit **deny any** (standard access list) or **deny ip any any** (extended access list) condition statement. This statement applies to HTTP AO optimizations unless the ACL has an explicit **permit all** statement in it. If an *acl name* or *acl number* does not exist (if no condition statements exist in the access list), it is considered as an implicit **permit any** (standard access list) or **permit ip any any**(extended access list) condition statement. We recommend that you explicitly add **permit any** or **deny any** at the end of the ACL to make all the conditions clear for the subnet feature.

Use the **ip access-list logging** command to log denied packets.

**Examples** The following example shows how to create an access list on the WAAS device. You create this access list to allow the WAAS device to accept all web traffic that is redirected to it but limit host administrative access using SSH:

```
WAE(config)# ip access-list extended example
WAE(config-ext-nacl)# permit tcp any any eq www
WAE(config-ext-nacl)# permit tcp host 10.1.1.5 any eq ssh
WAE(config-ext-nacl)# exit
```
ו

The following example shows how to activate the access list for an interface:

```
WAE(config)# interface gigabitethernet 1/0
WAE(config-if)# ip access-group example in
WAE(config-if)# exit
```
The following example shows how this configuration appears when you enter the **show running-configuration** command:

```
...
!
interface GigabitEthernet 1/0
 ip address 10.1.1.50 255.255.0.0
 ip access-group example in
 exit
. . .
ip access-list extended example
 permit tcp any any eq www
 permit tcp host 10.1.1.5 any eq ssh
 exit
. . .
```
The following example shows how to configure an ACL to define a subnet:

```
WAE(config)# ip access-list extended md_acl
WAE(config-ext-nacl)# permit ip 2.57.34.0 0.0.0.255 2.57.34.0 0.0.0.255
WAE(config-ext-nacl)# exit
WAE(config)# ip access-list standard 10
WAE(config-std-nacl)# deny 1.1.1.0 0.0.0.255
WAE(config-std-nacl)# permit any
WAE(config-std-nacl)# exit
```
a ka

### <span id="page-126-0"></span>**(config) ip icmp rate-limit unreachable**

To limit the rate at which Internet Control Message Protocol (ICMP) destination unreachable messages are generated, use the **ip icmp rate-limit unreachable** command in global configuration mode. To remove the rate limit, use the no form of this command.

**ip icmp rate-limit unreachable df** *microseconds*

**no ip icmp rate-limit unreachable df** *microseconds*

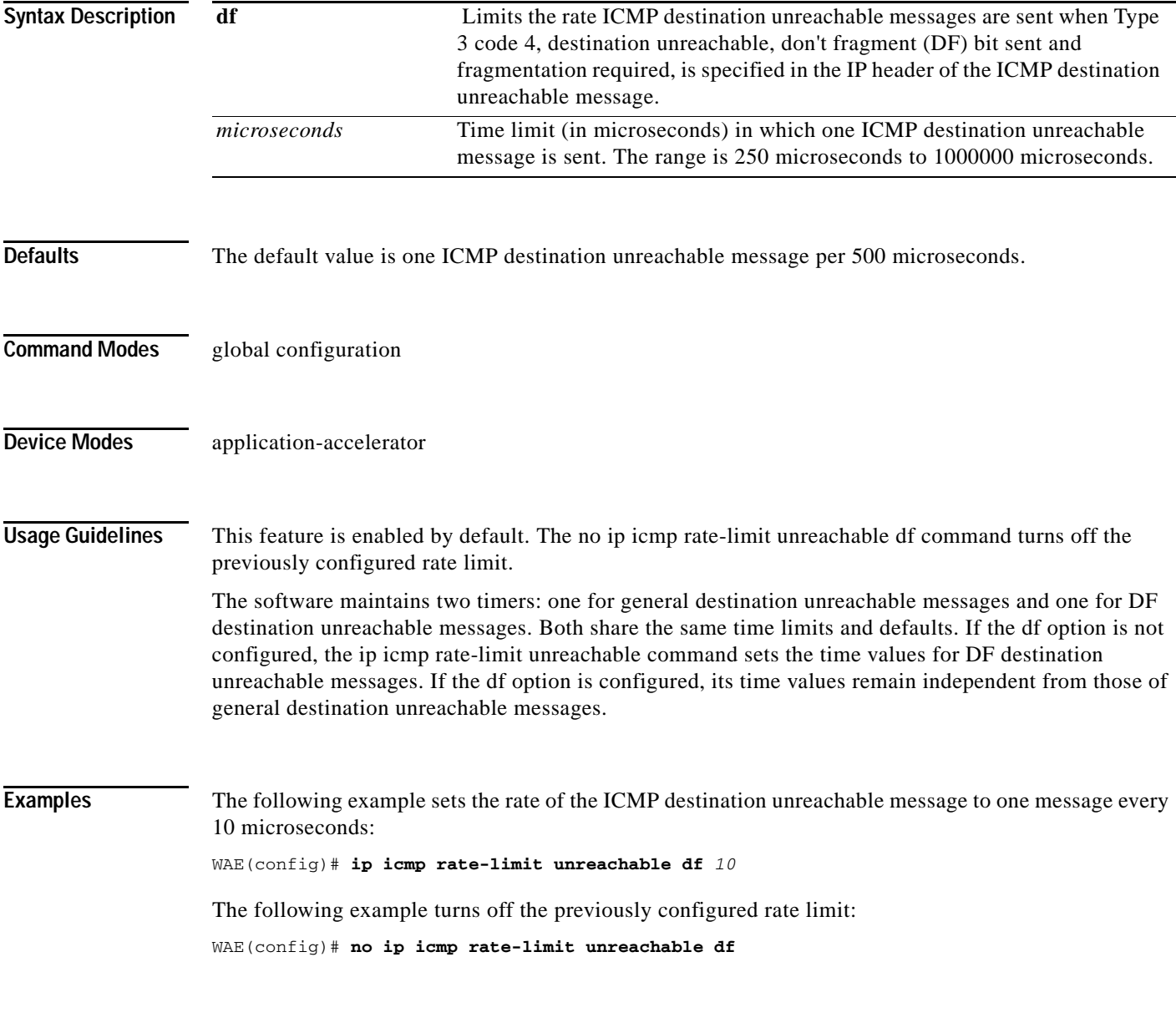

**Related Commands clear arp-cache**

 $\Gamma$ 

 $\mathsf I$ 

**(config-if) ip access-group show ip access-list [\(config\) ip unreachables df](#page-128-0)**

a l

 $\overline{\phantom{a}}$ 

### <span id="page-128-0"></span>**(config) ip unreachables df**

To enable the generation of Internet Control Message Protocol (ICMP) unreachable messages, use the ip unreachables df command in global configuration mode. To disable this function, use the no form of this command.

#### **ip unreachables df**

#### **no ip unreachables df**

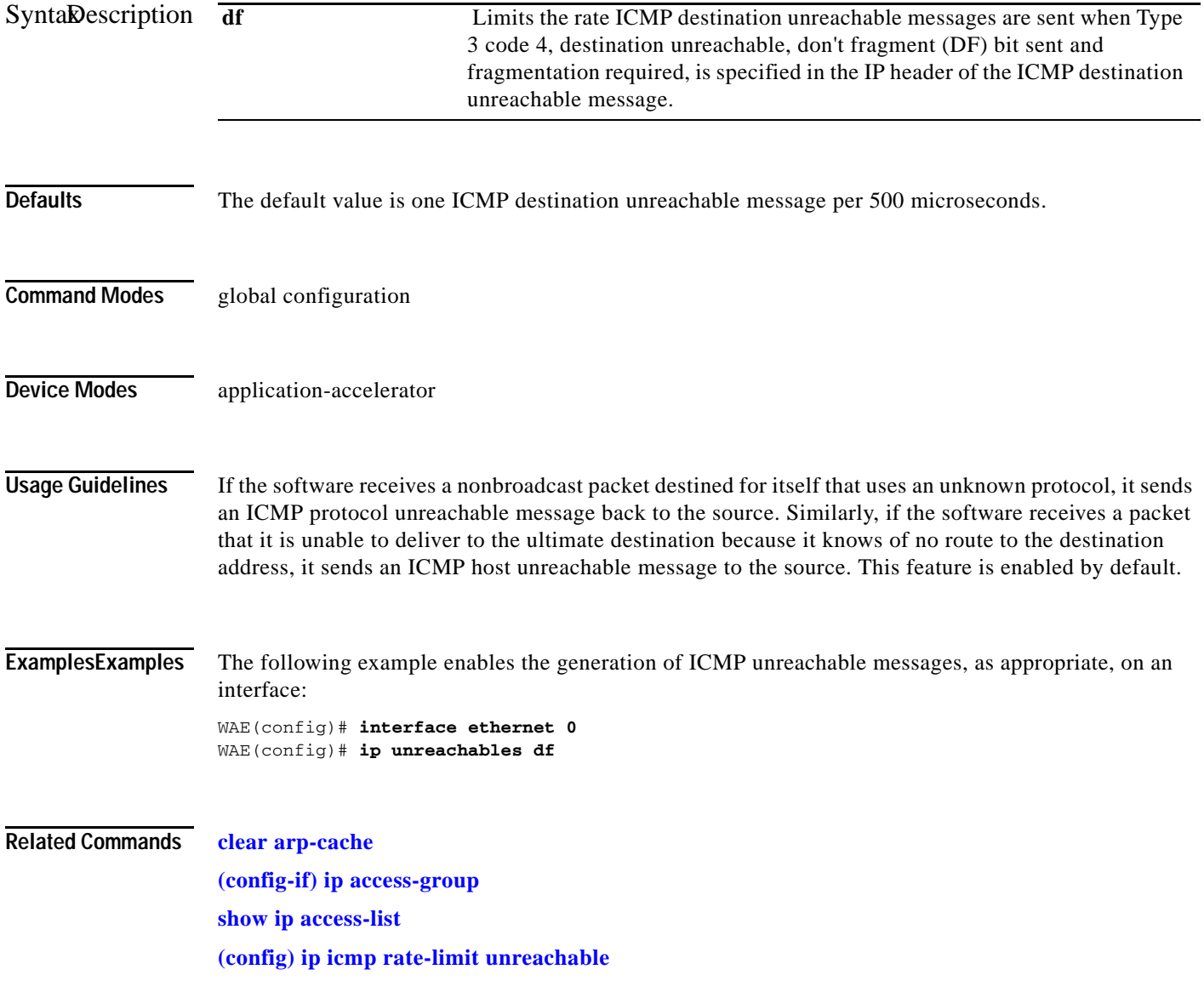

 $\mathbf I$ 

# **(config) ipv6**

To change the initial network device configuration settings, use the **ipv6** global configuration command. To delete or disable these settings, use the **no** form of this command.

**ipv6** {**default-gateway** [**management**] *ip-v6 address* | **route** [**management**] *ip-v6 address*}

**no ipv6** {**default-gateway** [**management**] *ip-v6 address* | **route** [**management**] *ip-v6 address*}

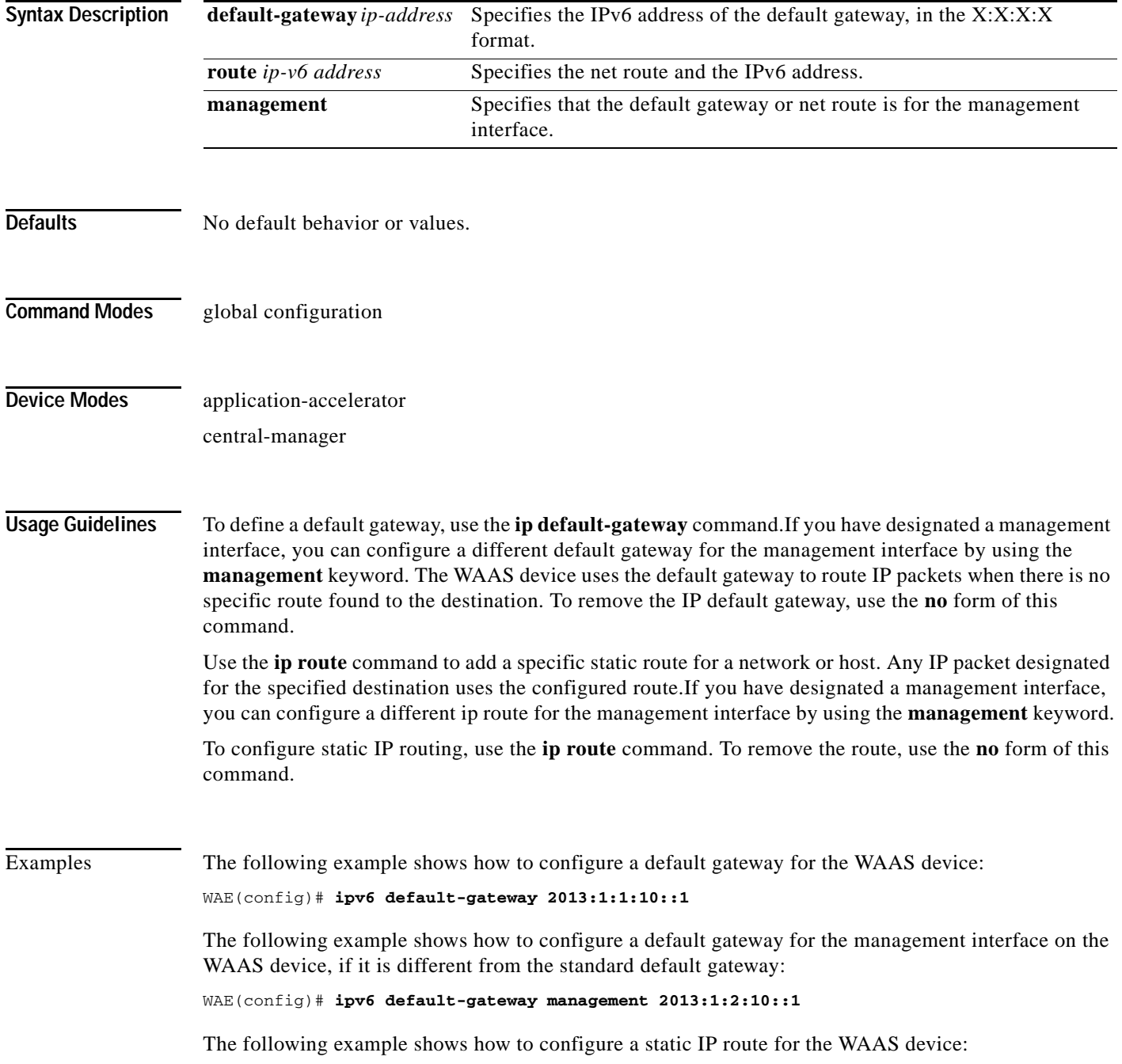

WAE(config)# **ipv6 route 2000:2:3:4::6/128 2013:1:1:10::1**

**Related Commands [\(config\) ip](#page-120-0)**

 $\mathbf{I}$ 

**show ip routes**

 $\mathsf I$ 

### **(config) kerberos**

To authenticate a user that is defined in the Kerberos database, use the **kerberos** global configuration command. To disable authentication, use the **no** form of this command.

**kerberos** {**dns}**

**no kerberos** {**dns}**

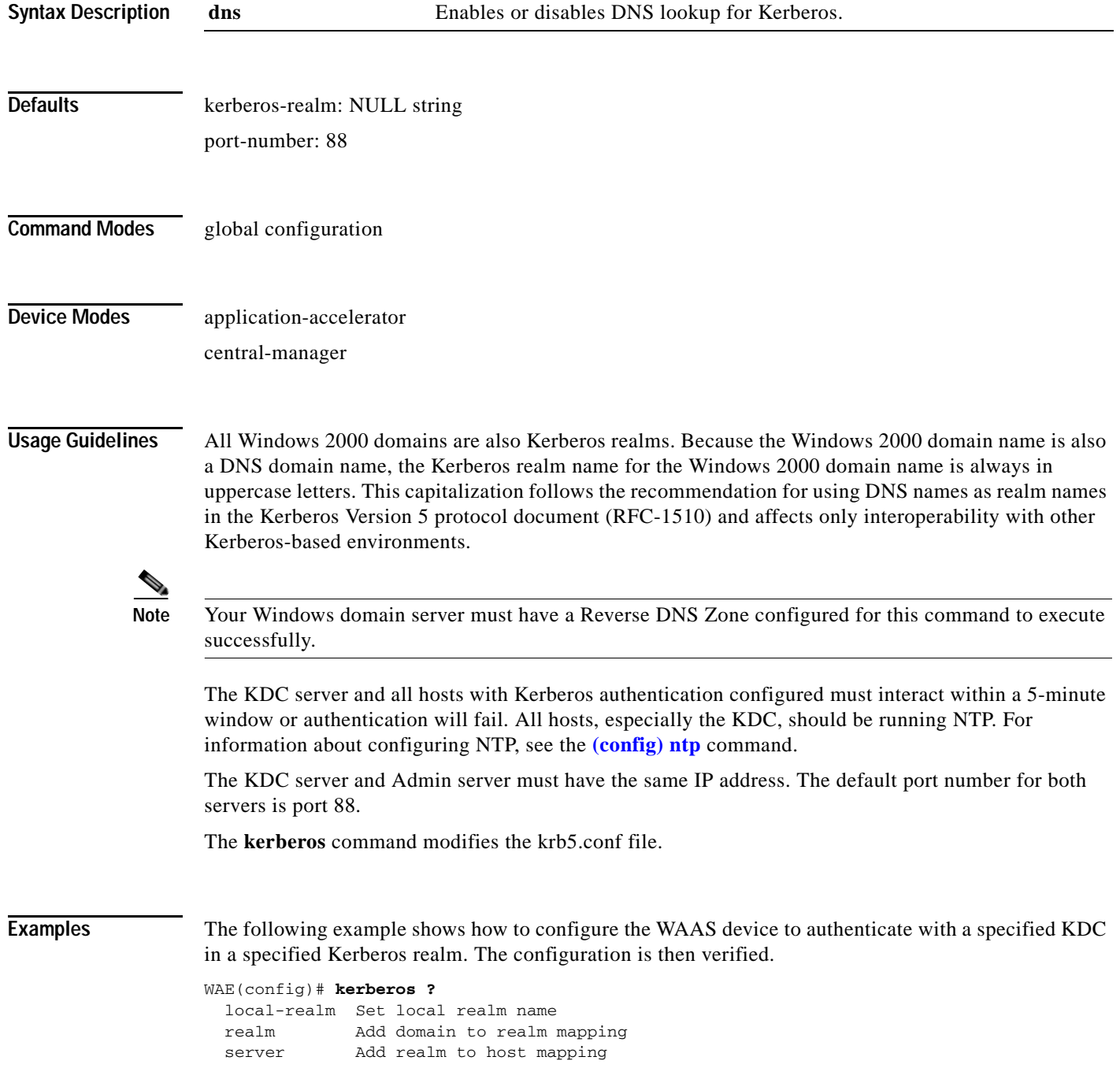

WAE(config)# **kerberos local-realm WAE.ABC.COM** WAE(config)# **kerberos realm wae.abc.com WAE.ABC.COM** WAE(config)# **kerberos server wae.abc.com 10.10.192.50** WAE(config)# **exit** WAE# **show kerberos** Kerberos Configuration: ----------------------- Local Realm: WAE.ABC.COM DNS suffix: wae.abc.com Realm for DNS suffix: WAE.ABC.COM Name of host running KDC for realm: Master KDC: 10.10.192.50 Port: 88

**Related Commands show kerberos**

 $\overline{\phantom{a}}$ 

you activated

 $\mathbf I$ 

### <span id="page-133-0"></span>**(config) kernel kdb**

To enable access to the kernel debugger (kdb), use the **kernel kdb** global configuration command. To disable access to the kernel debugger, use the **no** form of this command.

**kernel kdb**

**no kernel kdb**

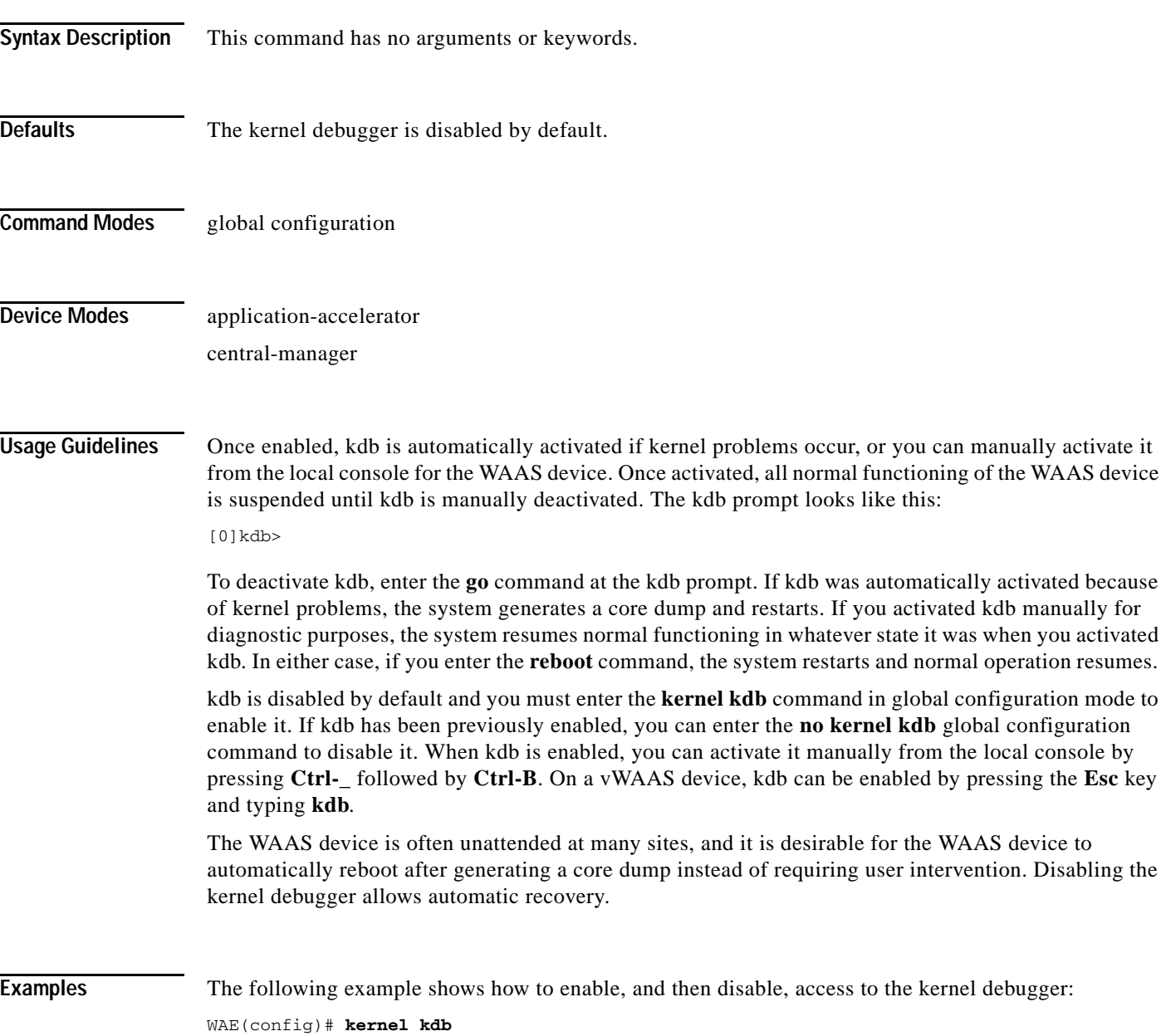

WAE(config)# **no kernel kdb**

 $\mathbf{I}$ 

**Related Commands [\(config\) kernel kdump enable](#page-135-0)**

 $\blacksquare$ 

 $\mathsf I$ 

### <span id="page-135-0"></span>**(config) kernel kdump enable**

To enable the kernel crash dump mechanism, use the **kernel kdump enable** global configuration command. To disable the kernel crash dump mechanism, use the **no** form of this command.

#### **kernel kdump enable**

#### **no kernel kdump enable**

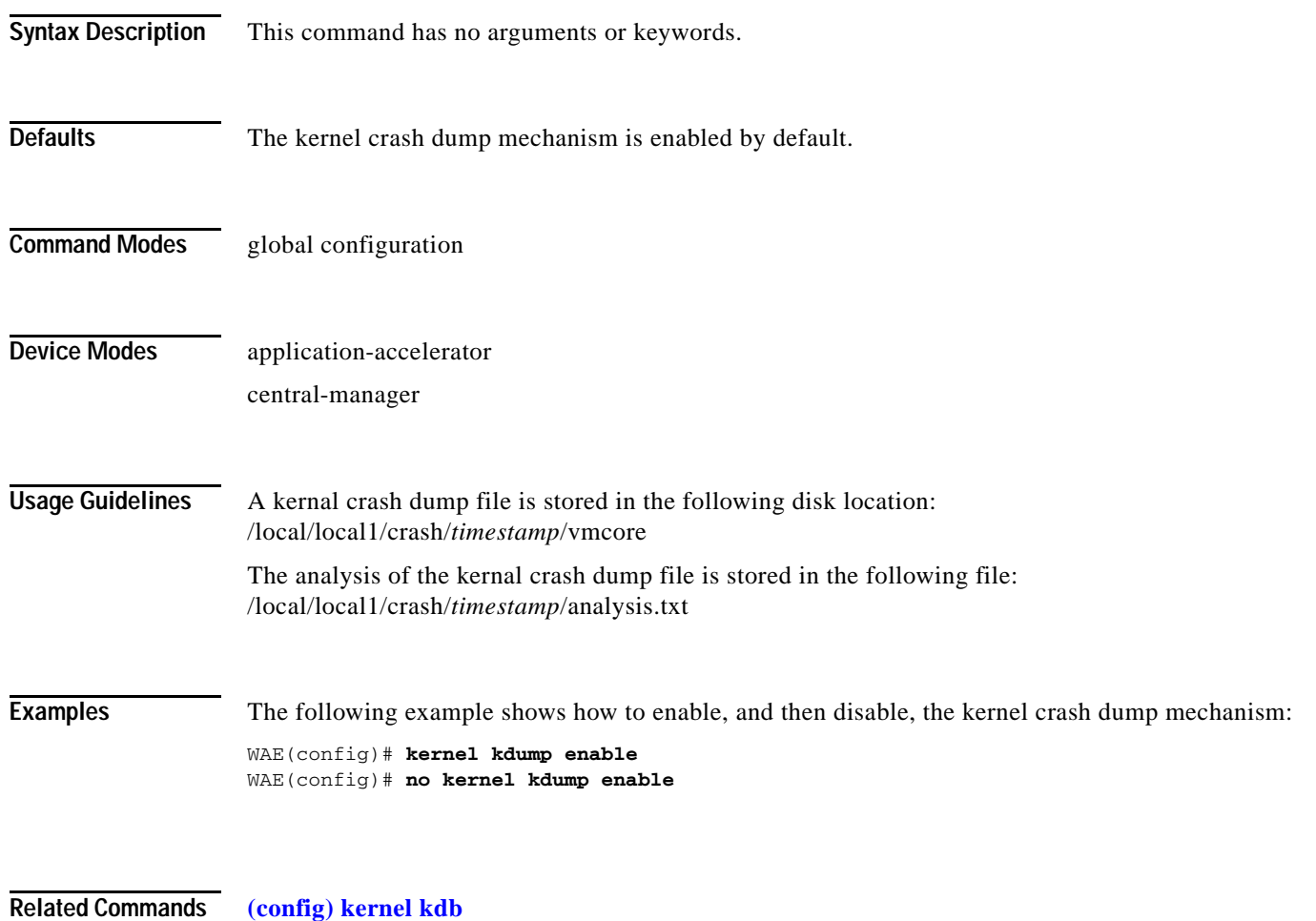

**show kdump**

### **(config) line**

 $\mathbf{I}$ 

To specify terminal line settings, use the **line** global configuration command. To configure the WAAS device to not check for the carrier detect signal, use the **no** form of this command.

**line console carrier-detect**

**no line console carrier-detect**

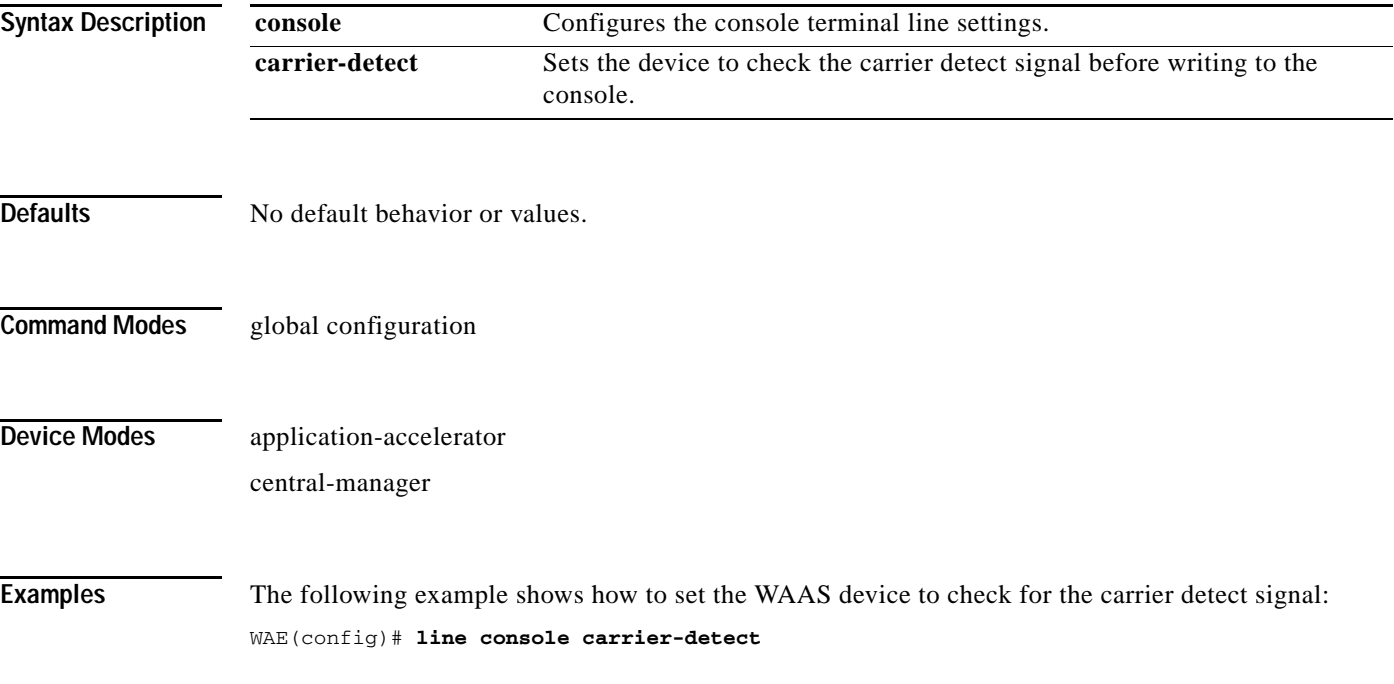

 $\mathbf I$ 

# **(config) logging console**

To set system logging to console, use the **logging console** global configuration command. To disable logging functions, use the **no** form of this command.

**logging console** {**enable** | **priority** *loglevel*}

**no logging console** {**enable** | **priority** *loglevel*}

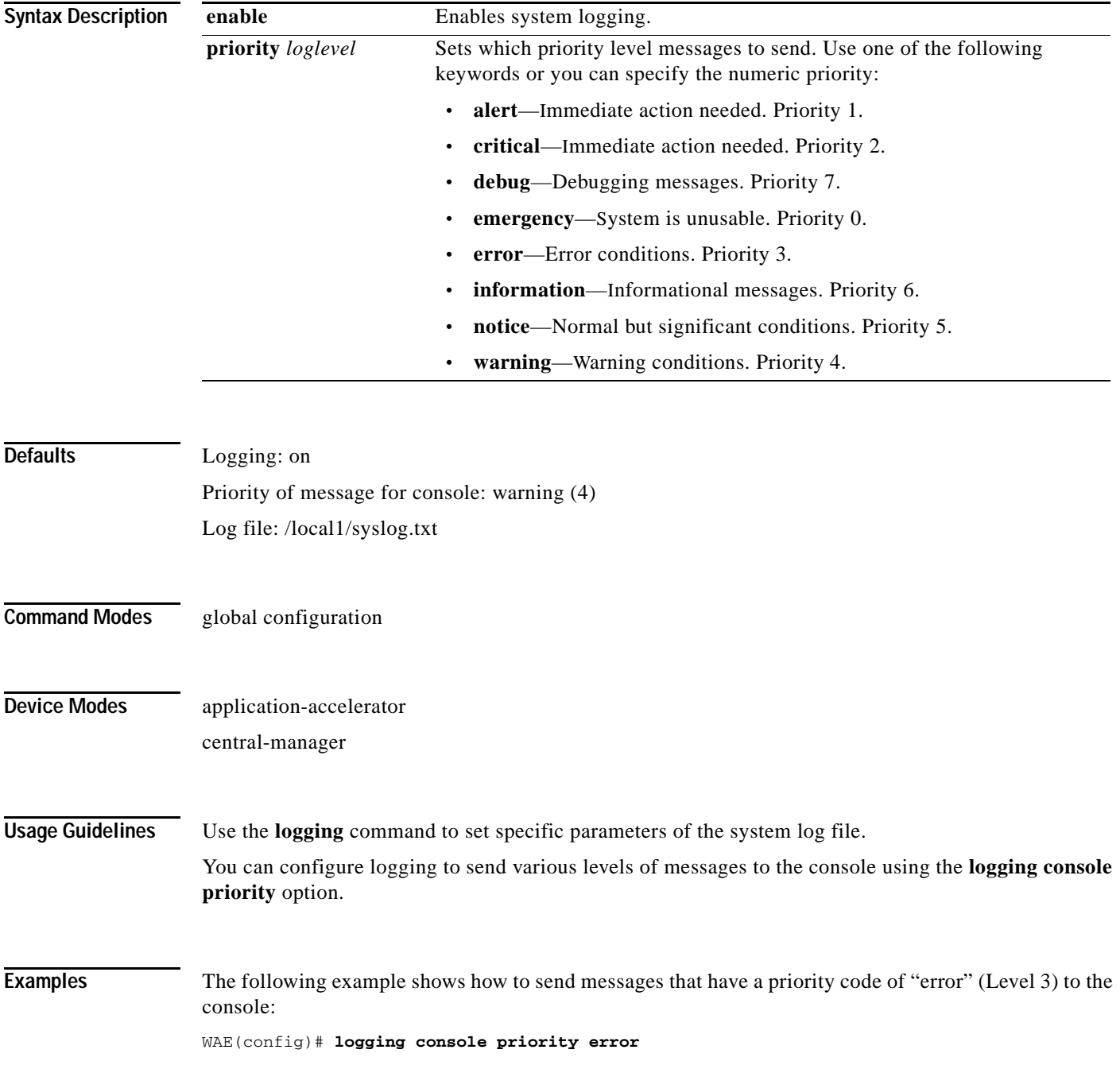

The following example shows how to disable sending of messages that have a priority code of "error" (level 3) to the console:

WAE(config)# **no logging console error**

**Related Commands clear arp-cache**

 $\overline{\phantom{a}}$ 

**show logging**

 $\mathbf I$ 

# **(config) logging disk**

To system logging to a disk file, use the **logging disk** global configuration command. To disable logging functions, use the **no** form of this command.

**logging disk** {**enable** | **filename** *filename* | **priority** *loglevel* | **recycle** *size*}

**no logging disk** {**enable** | **filename** *filename* | **priority** *loglevel* | **recycle** *size*}

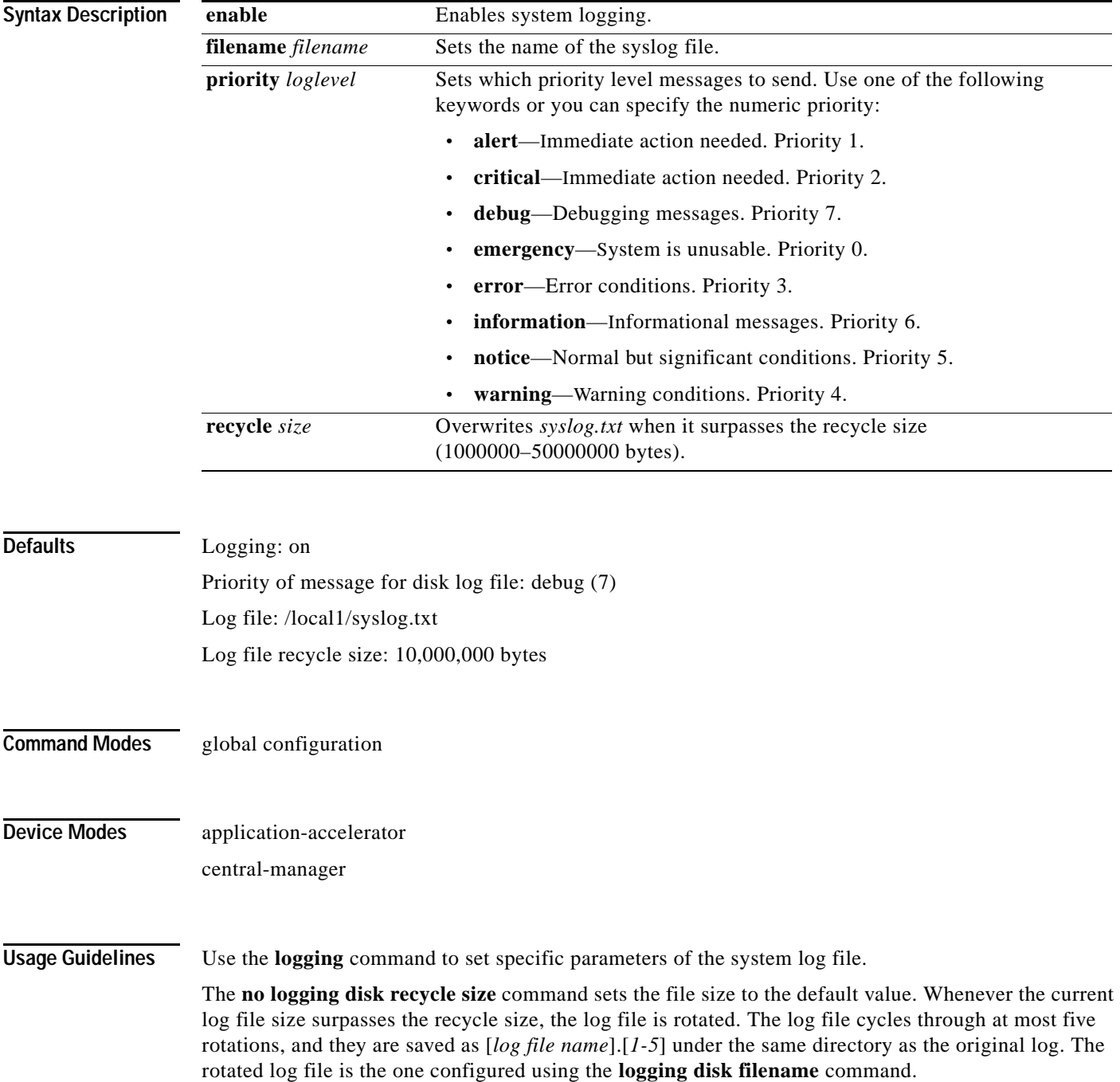

 $\mathbf{I}$ 

**Examples** The following example shows how to send messages that have a priority code of "error" (level 3) to a file: WAE(config)# **logging disk priority error**

**Related Commands clear arp-cache**

**show logging**

 $\mathbf I$ 

# **(config) logging facility**

To set the facility parameter for system logging, use the **logging facility** global configuration command. To disable logging functions, use the **no** form of this command.

**logging facility** *facility*

**no logging facility** *facility*

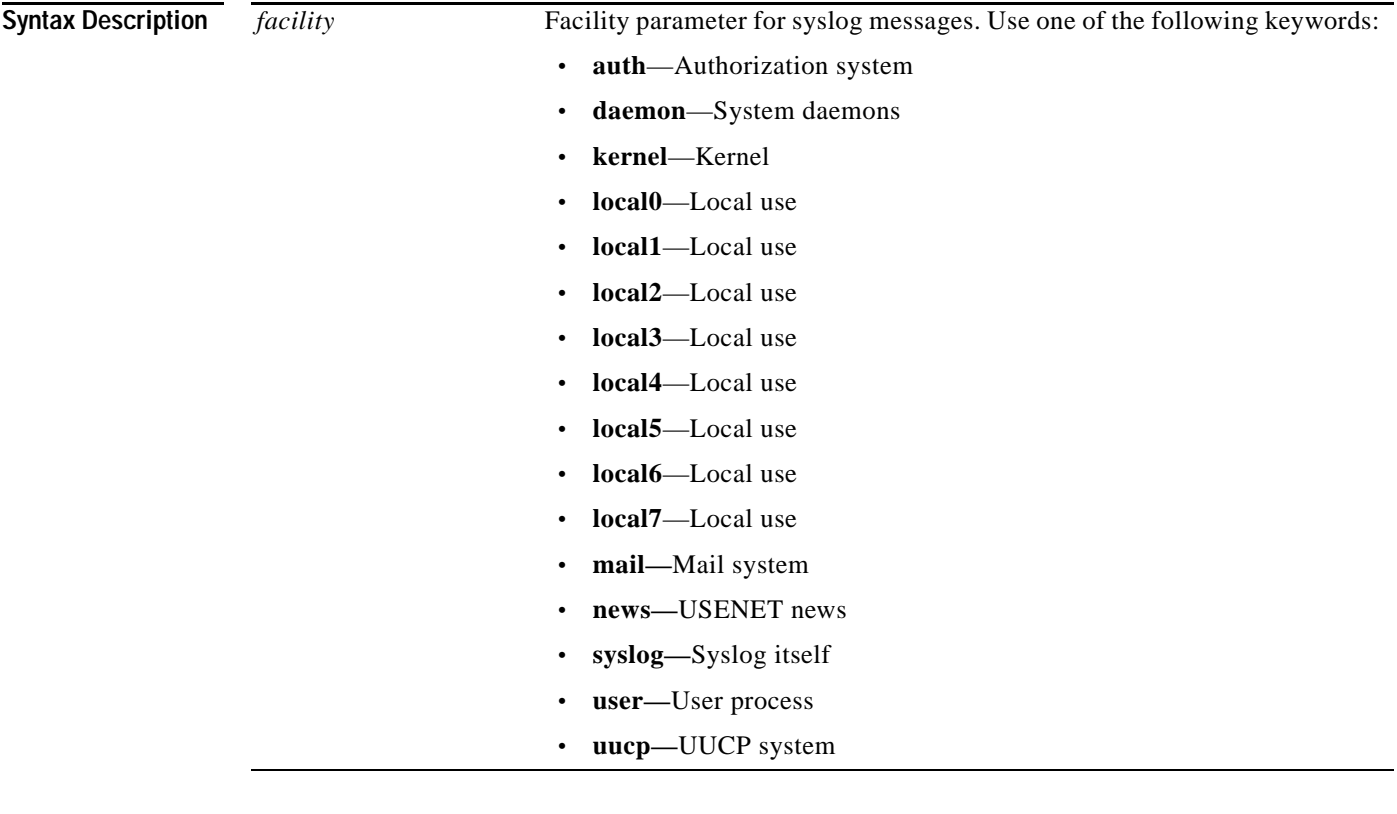

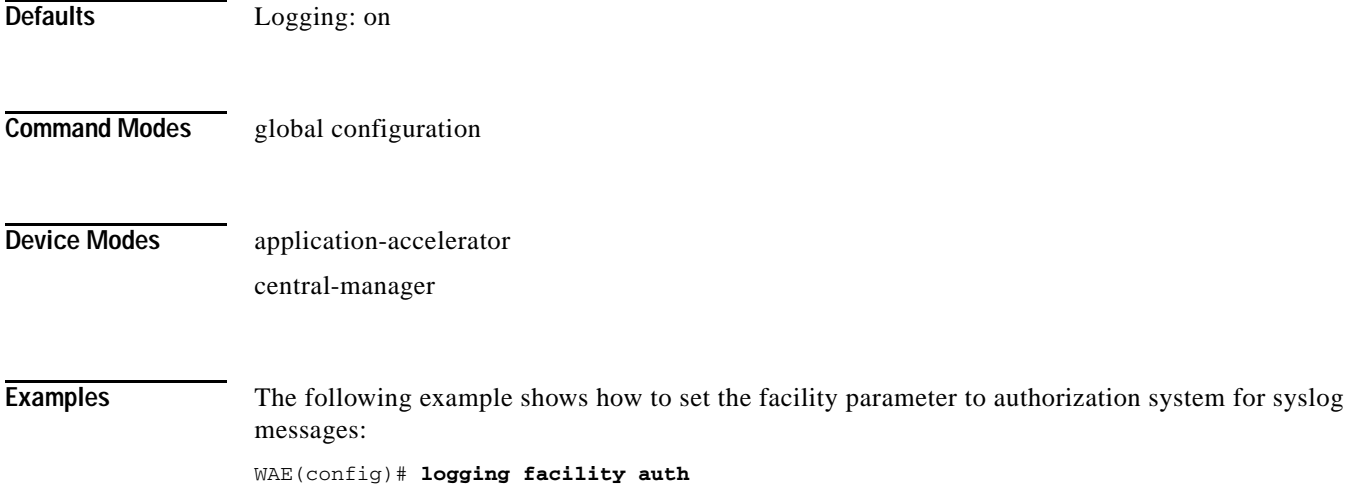

**Related Commands clear arp-cache**

 $\mathbf{I}$ 

**show logging**

 $\blacksquare$ 

 $\mathbf I$ 

## **(config) logging host**

To configure system logging to a remote host, use the **logging host** global configuration command. To disable logging functions, use the **no** form of this command.

**logging host** {*hostname* | *ip-address*} [**port** *port\_num* | **priority** *loglevel* | **rate-limit** *message\_rate*]

**no logging host** {*hostname* | *ip-address*} [**port** *port\_num* | **priority** *loglevel* | **rate-limit**  *message\_rate*]

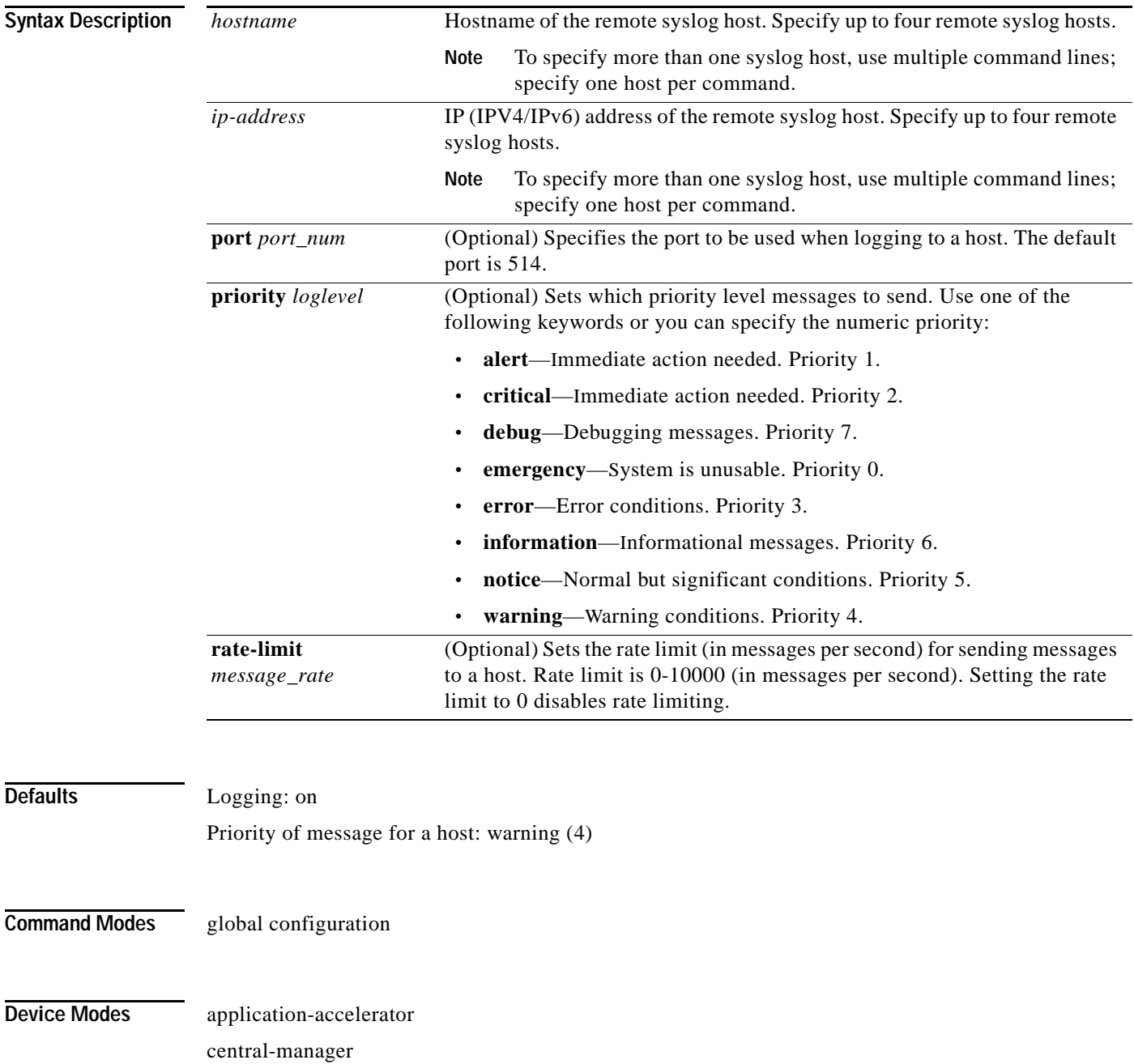
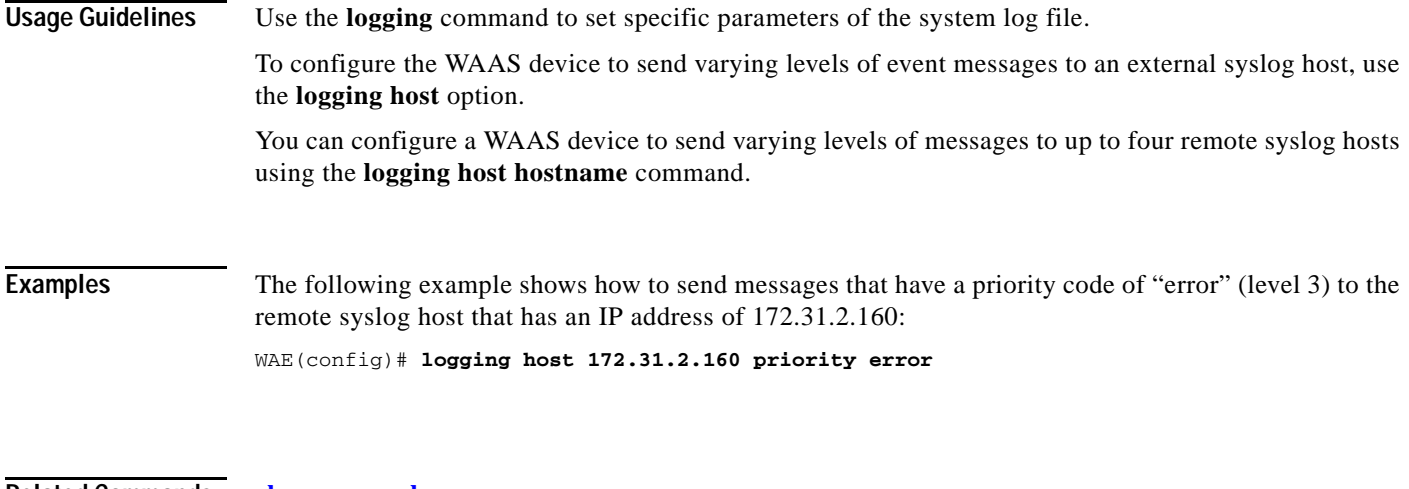

**Related Commands clear arp-cache show logging**

 $\mathbf{I}$ 

ן

### **(config) ntp**

To configure the NTP server and to allow the system clock to be synchronized by a time server, use the **ntp** global configuration command. To disable this function, use the **no** form of this command.

- **ntp** [**authenticate** | **authentication-key** *key-num* [**md5** *authentication-key*] | **server** {*ip-address* | *hostname*} [*ip-addresses* | *hostnames*] | **server-with-authentication** {*ip-address* **|** *hostname*} **key** *key-num*]
- **ntp** [**authenticate** | **authentication-key** *authentication-key* [**md5** *encryption-type*] | **server** {*ip-address* | *hostname*} [*ip-addresses* | *hostnames*] | **server-with-authentication** {*ip-address* | *hostname*} **key** *authentication-key*]
- **no ntp** [**authenticate** | **authentication-key** *key-num* [**md5** *authentication-key*] | **server** {*ip-address* | *hostname*} [*ip-addresses* | *hostnames*] | **server-with-authentication** {*ip-address* **|** *hostname*} **key** *key-num*]

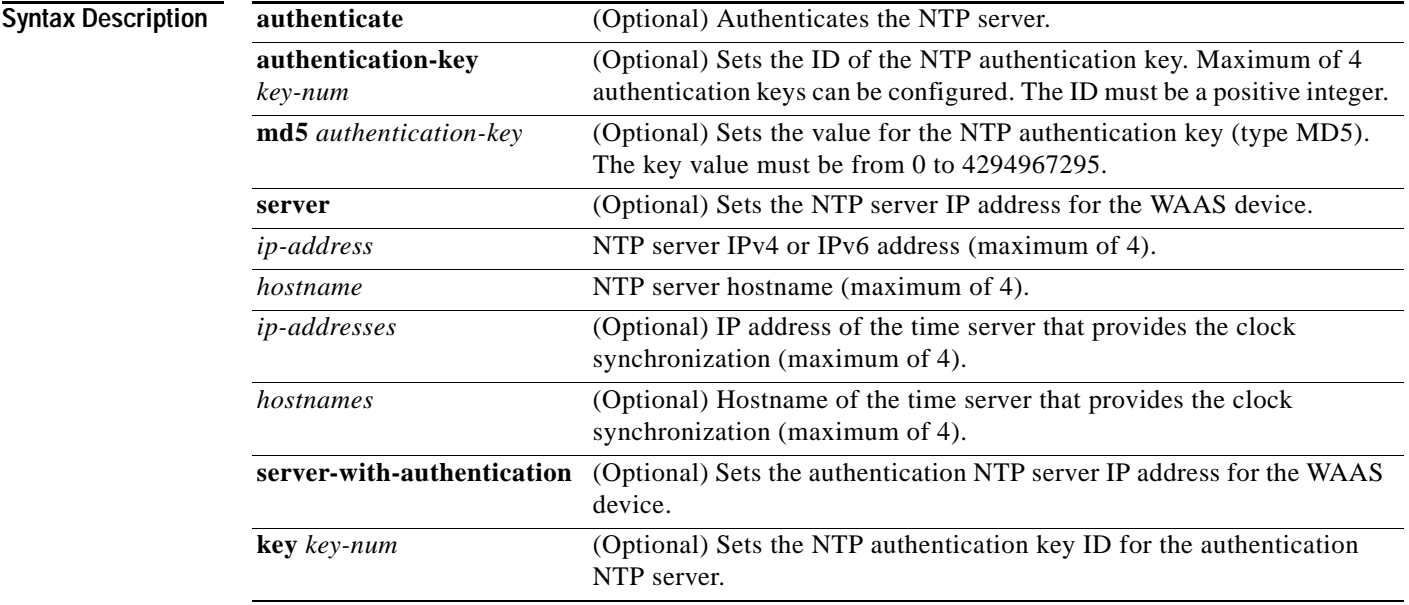

**Defaults** The default NTP version number is 3.

**Command Modes** global configuration

#### **Device Modes** application-accelerator

central-manager

# **Usage Guidelines**

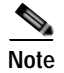

**Note** Unexpected time changes can result in unexpected system behavior. We recommend reloading the system after enabling an NTP server.

 $\Gamma$ 

**Examples** The following example shows how to specify the NTP server IP address as the time source for a WAAS device. It also removes this configuration.

```
WAE(config)# ntp 172.16.22.44 
WAE(config)# no ntp 172.16.22.44 
OR
WAE(config)# ntp 2012:3:3:3::8
WAE(config)# ntp 2012:3:3:3::8
clock
(config) clock
show clock
show ntp
```
 $\mathsf I$ 

## **(config) object-cache enable**

To confirm repurposing of SMB resources if the disk has not already been partitioned for object cache, use the **object-cache enable** global configuration command. To disable this function, use the "no" form of the command.

#### **object-cache enable**

#### **no object-cache enable**

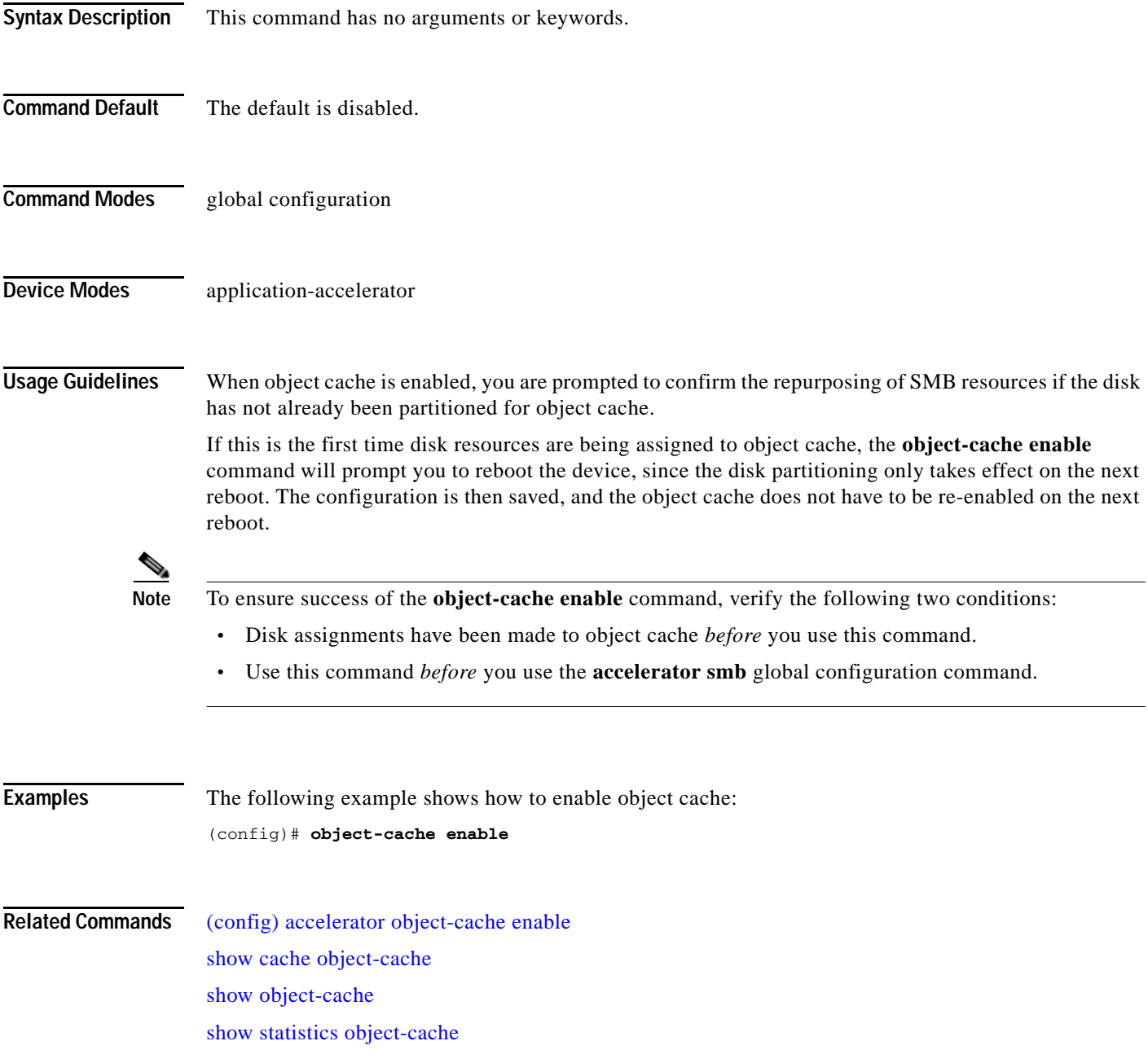

## **(config) peer**

 $\overline{\phantom{a}}$ 

To enable peer optimization, use the **peer** global configuration command. To disable peer optimization, use the **no** form of this command.

**peer device-id** *deviceid* [**description** *description*] **optimization enable** 

**no peer device-id** *deviceid* [**description** *description*] **optimization enable**

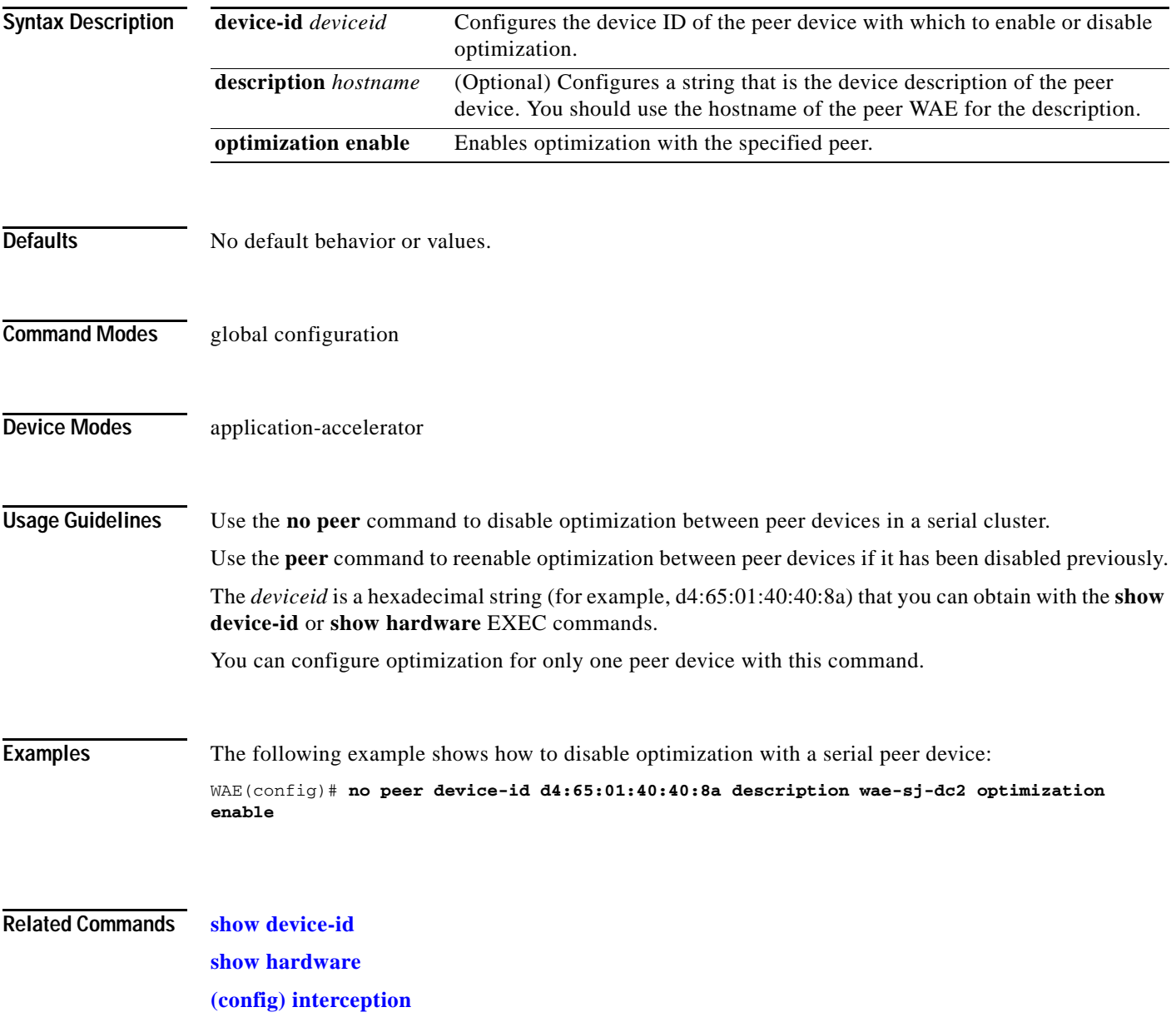

 $\mathsf I$ 

## <span id="page-149-0"></span>**(config) policy-map**

To configure an optimization policy map, use the **policy-map** global configuration command. To unconfigure settings, use the **no** form of this command.

**policy-map type** { **waas**} *policymap-name* [**rename** *new-name*]

**no policy-map type** { **waas**} *policymap-name*

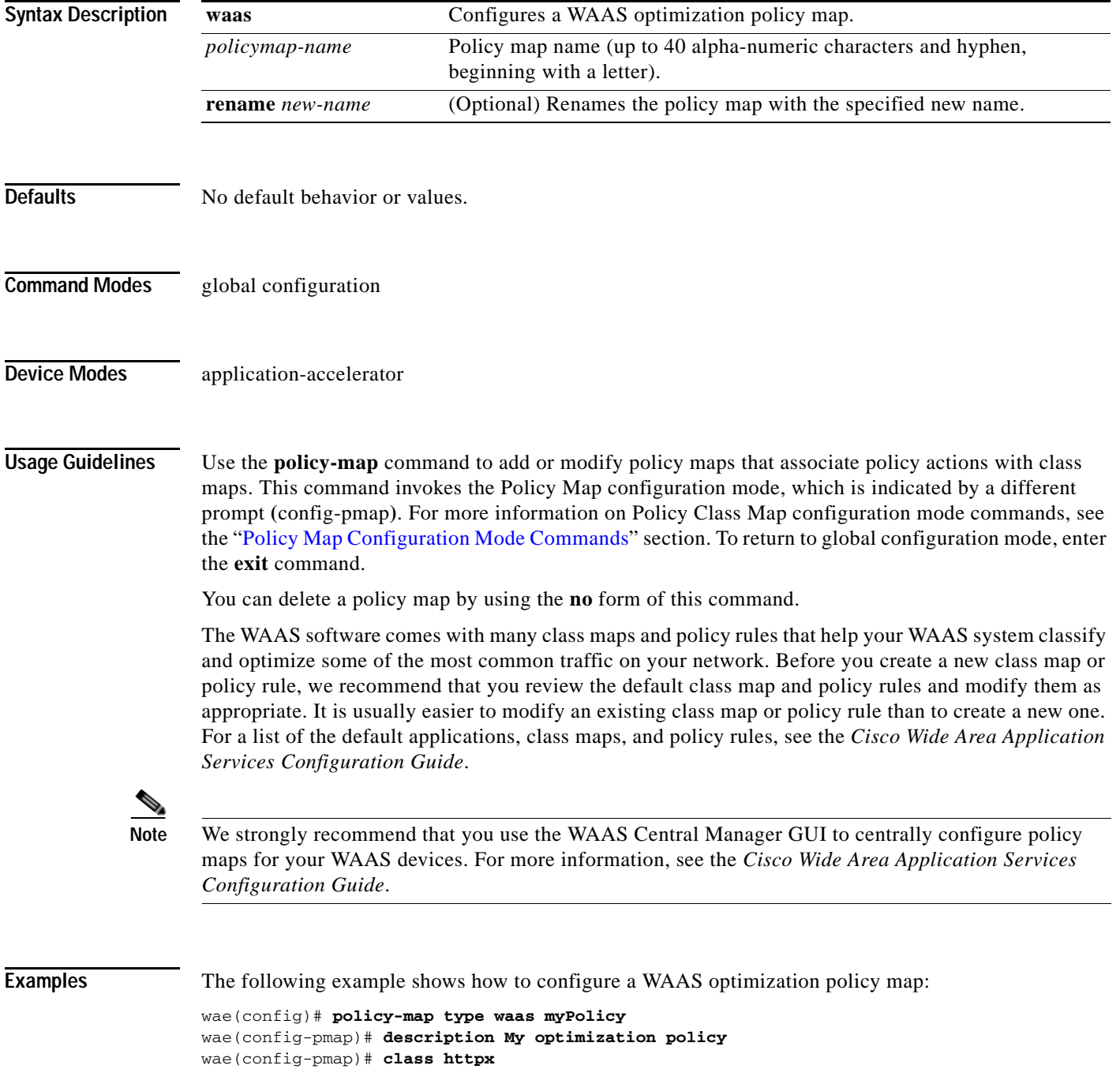

wae(config-pmap-c)# **optimize full accelerate http application Web**

**Related Commands (config) class-map**

 $\mathbf{I}$ 

**[\(config\) service-policy](#page-156-0)**

 $\blacksquare$ 

 $\mathbf I$ 

### **(config) port-channel**

To configure port channel load-balancing on a WAAS device, use the **port-channel** global configuration command. To set load balancing on the port channel to its default method, use the **no** form of this command.

**port-channel load-balance** {**src-dst-ip** | **src-dst-ip-port**}

**no port-channel load-balance** {**src-dst-ip** | **src-dst-ip-port**}

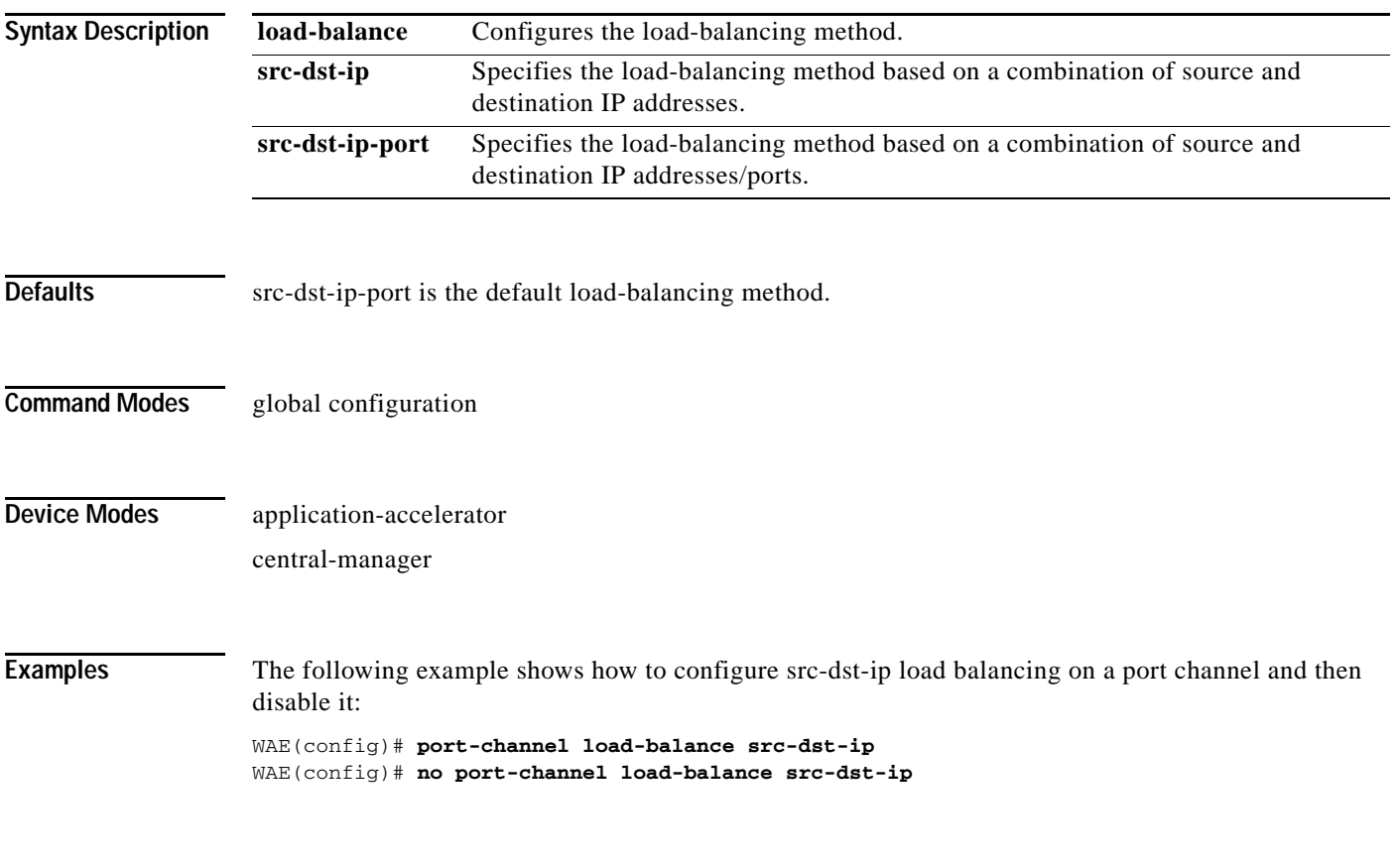

**Related Commands [\(config\) interface PortChannel](#page-108-0)**

### **(config) primary-interface**

To configure the primary interface for a WAAS device, use the **primary-interface** global configuration command. To remove the configured primary interface, use the **no** form of this command.

**primary-interface** { **GigabitEthernet** slot**/***port* | **PortChannel** *index* | **Standby** *group-index* | **TenGigabitEthernet** slot**/***port*} {**IPv4** | **IPv6**}[**management**]

**no primary-interface** {**GigabitEthernet** *slot***/***port* | **PortChannel** *index* | **Standby** *group-index* | **TenGigabitEthernet** slot**/***port*} {**IPv4** | **IPv6**}[**management**]

**primary-interface virtual** *slot/port* {**IPv4** | **IPv6**}[**management**]

**no primary-interface virtual** *slot/port* {**IPv4** | **IPv6**}[**management**]

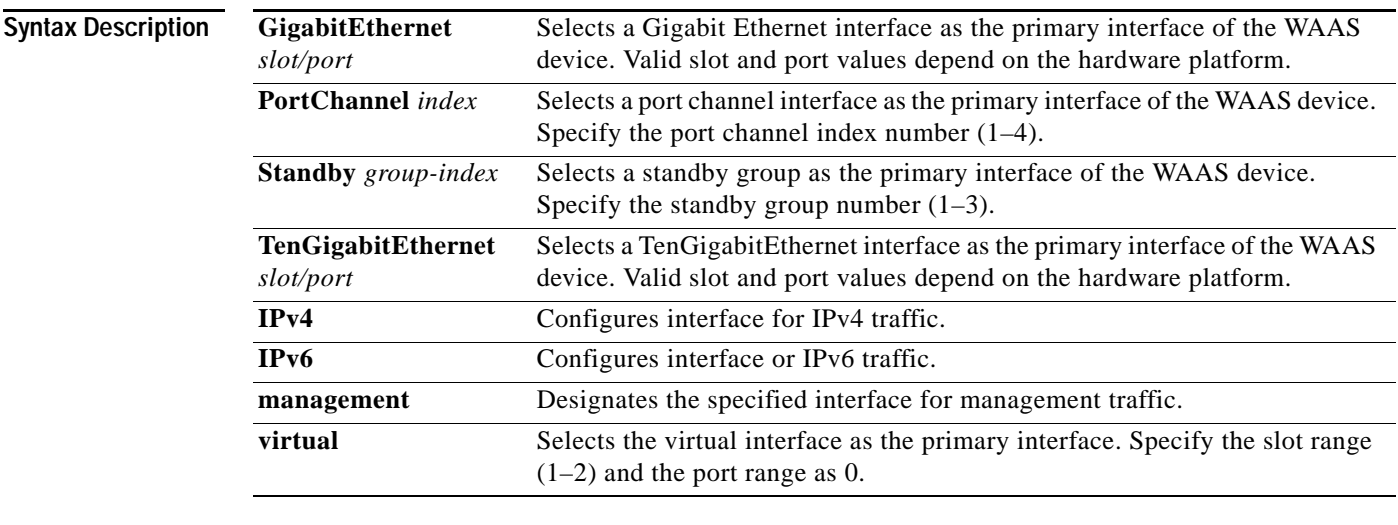

**Defaults** The default primary interface is the Gigabit Ethernet 0/0 or 1/0 interface, depending on the hardware platform. If this interface is not configured, then the first operational interface on which a link beat is detected becomes the default primary interface. Interfaces with lower number IDs are polled first (for example, Gigabit Ethernet 1/0 is checked before 2/0). The Gigabit Ethernet interfaces are polled before the port-channel interfaces.

**Command Modes** global configuration

#### **Device Modes** application-accelerator central-manager

**Usage Guidelines** You can change the primary interface without disabling the WAAS device. To change the primary interface, reenter the command string and specify a different interface.

 $\mathsf I$ 

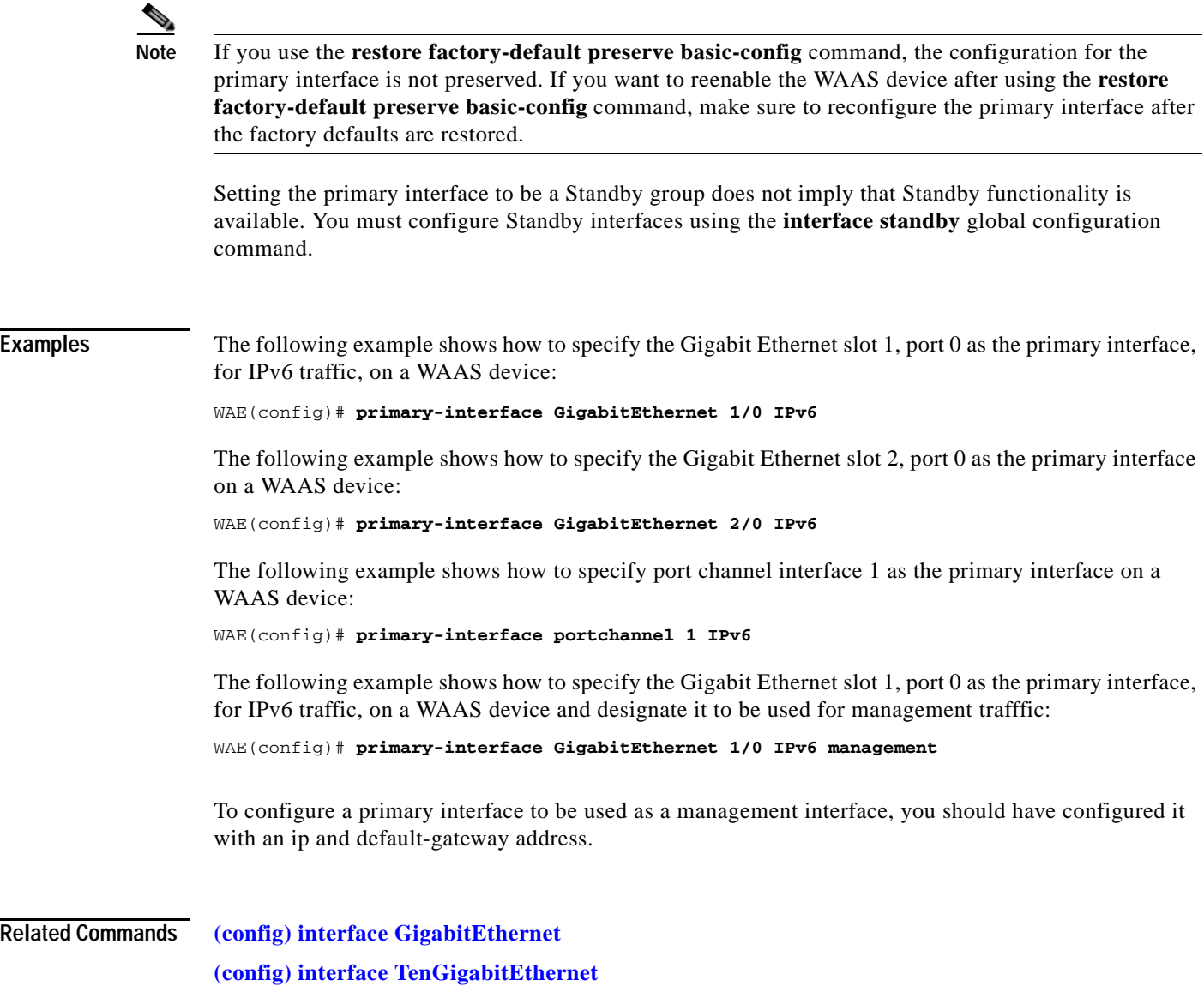

П

 $\overline{\phantom{a}}$ 

### **(config) radius-server**

To configure a set of RADIUS authentication server settings on the WAAS device, use the r**adius-server**  global configuration command. To disable RADIUS authentication server settings, use the **no** form of this command.

- **radius-server** {**host** *hostname* | ip-addr **|** ipv6 {ipv6-address} [**primary**] | **key** *keyword* | **retransmit**  *retries* | **timeout** *seconds*}
- **no radius-server** {**host** *hostname* | *hostipaddr |* ipv6 {ipv6-address} [**primary**] | **key** *keyword* | **retransmit** *retries* | **timeout** *seconds*}

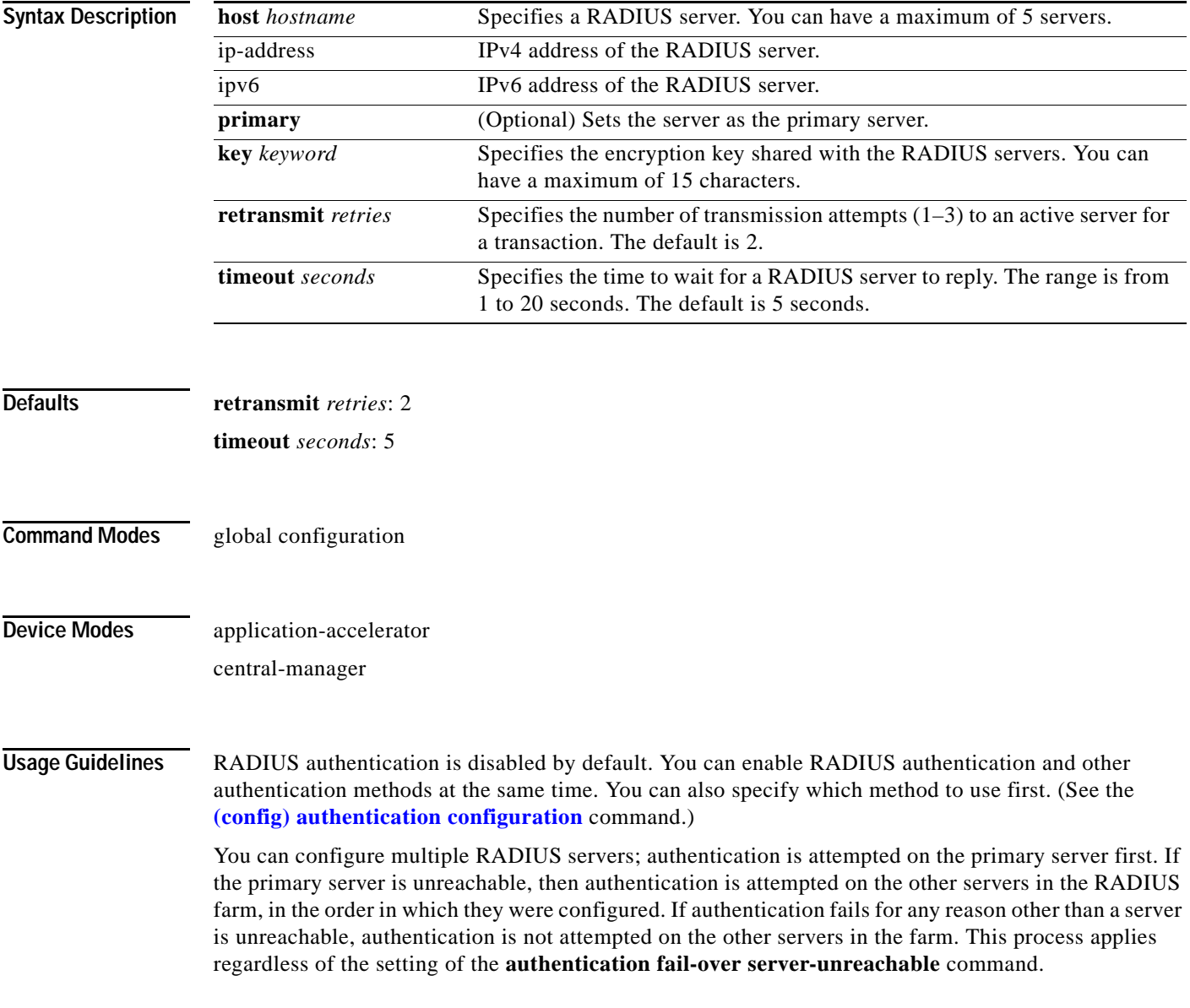

 $\mathbf I$ 

**Examples** The following example shows how to specify a RADIUS server, specify the RADIUS key, and accept retransmit defaults. You can verify the configuration using the **show radius-server** command.

```
WAE(config)# radius-server host 172.16.90.121 
WAE(config)# radius-server key myradiuskey
WAE# show radius-server
Radius Configuration:
---------------------
Radius Authentication is on
   Timeout = 5Retransmit = 3Key = ****
    Servers
    -------
```
**Related Commands show radius-server**

**Cisco Wide Area Application Services Command Reference**

<span id="page-156-1"></span> $\overline{\phantom{a}}$ 

## <span id="page-156-0"></span>**(config) service-policy**

To configure optimization service policy, use the **service-policy** global configuration command. To unconfigure settings, use the **no** form of this command.

**service-policy** {**optimize** *policy-map-name* | **type** {**waas** {**config** {**remove-all** | **restore-predefined**}| **set ip dscp** *dscp-marking*}}

**no service-policy** {**optimize** *policy-map-name* | **type** { **waas** {**config** {**remove-all** | **restore-predefined**}| **set ip dscp** *dscp-marking*}}

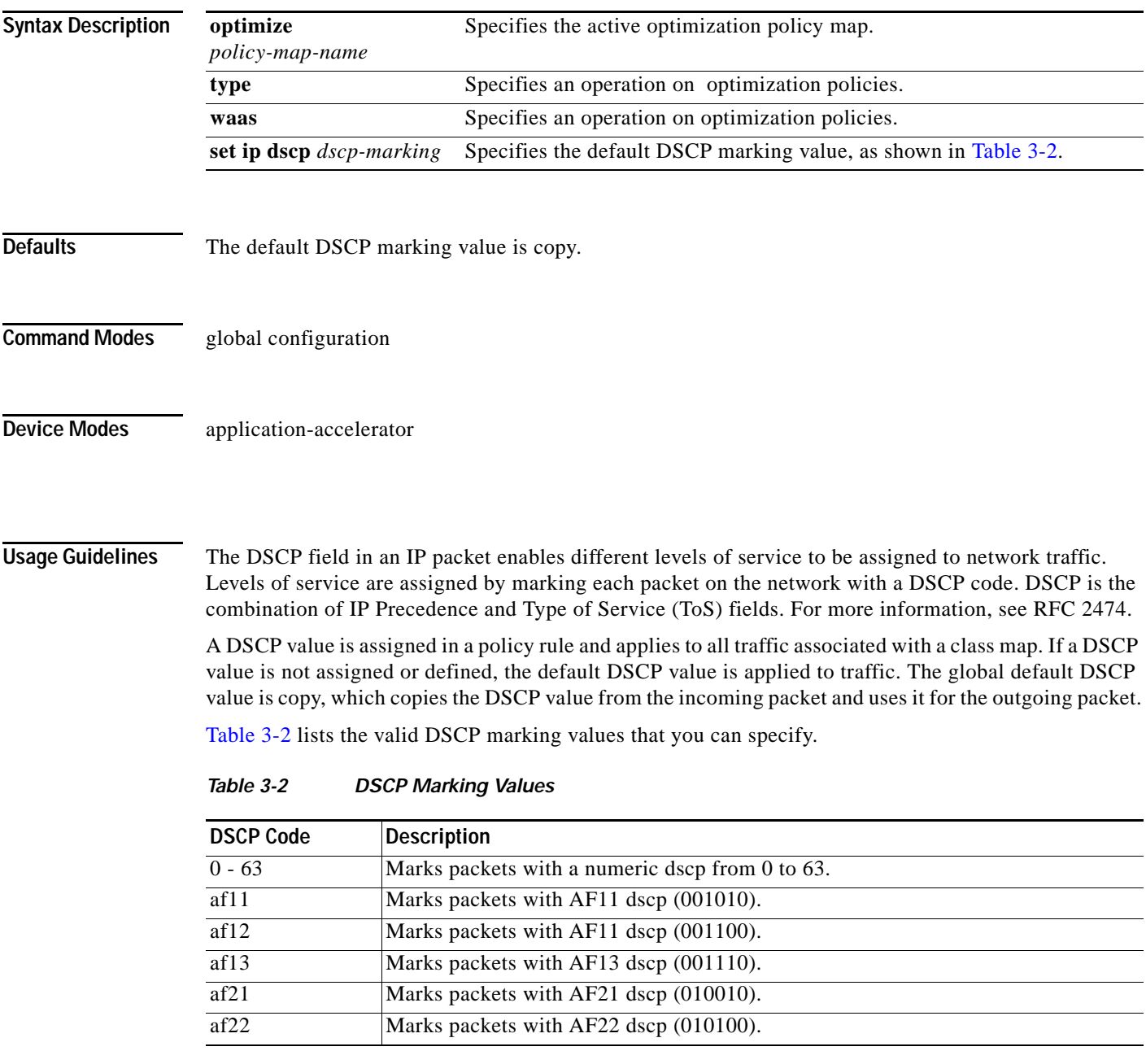

 $\mathbf I$ 

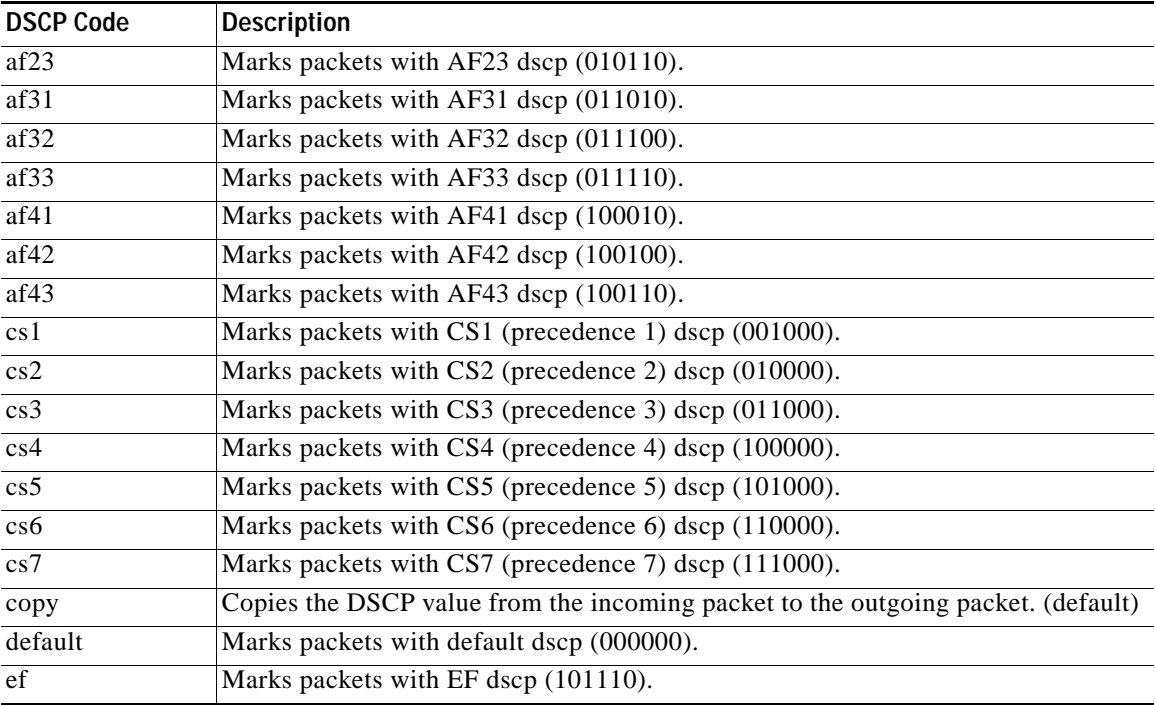

#### *Table 3-2 DSCP Marking Values (continued)*

**Examples** The following example shows how to set the default DSCP marking value to copy:

WAE(config)# **service-policy type waas set ip dscp copy**

The following example shows how to restore optimization policies:

WAE(config)# **service-policy type waas config restore-predefined**

**Related Commands show service-policy (config) class-map [\(config\) policy-map](#page-149-0)**

### **(config) smb-conf**

To manually configure the parameters for a WAAS device Samba configuration file, *smb.conf*, use the **smb-conf** global configuration command. To return a parameter to its default value, use the **no** form of this command.

**smb-conf section** {**global**} **name** *attr-name* **value** *attr-value*

**no smb-conf section** {**global**} **name** *attr-name* **value** *attr-value*

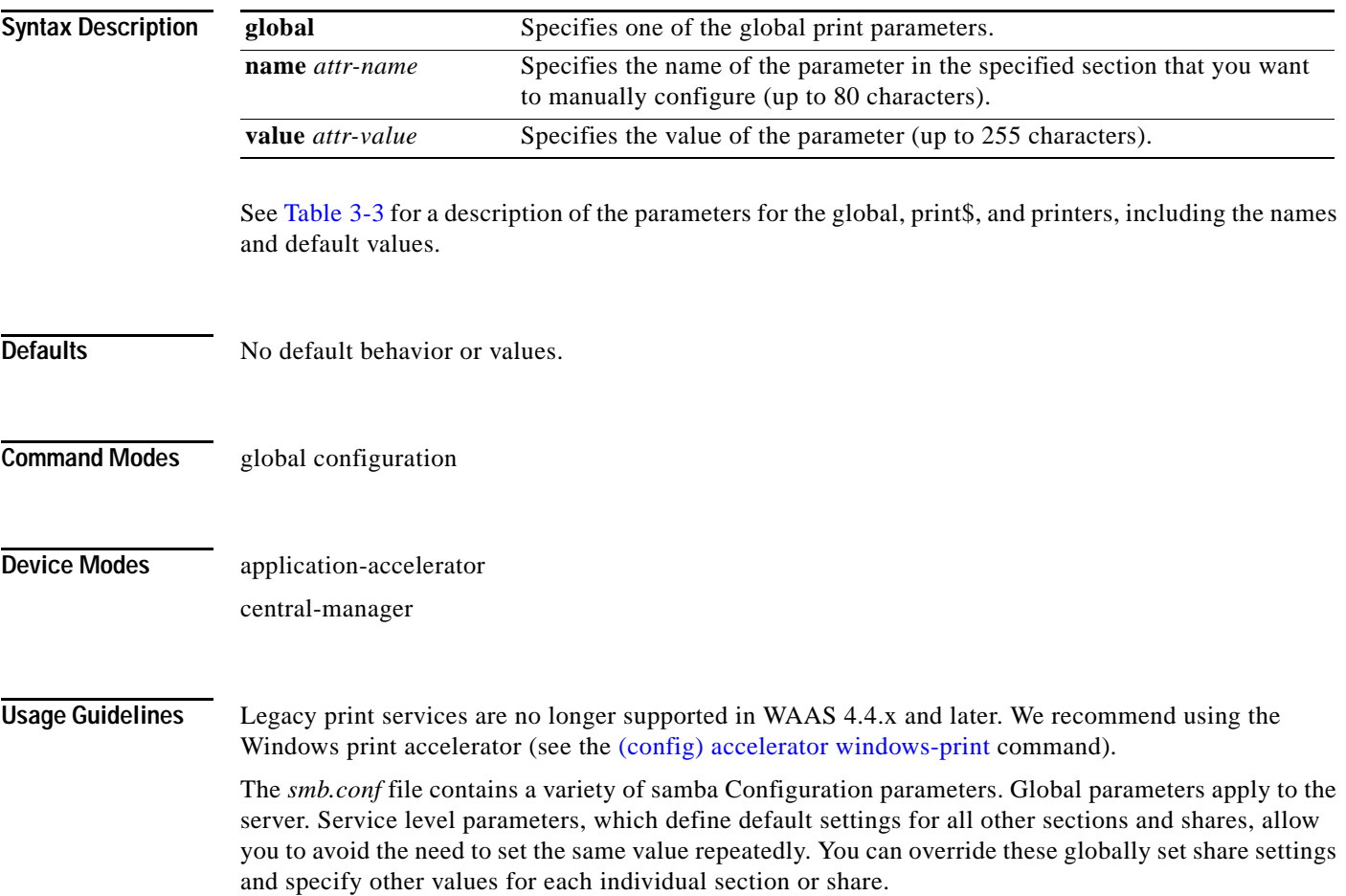

#### <span id="page-158-0"></span>*Table 3-3 Samba Configuration Parameters*

 $\Gamma$ 

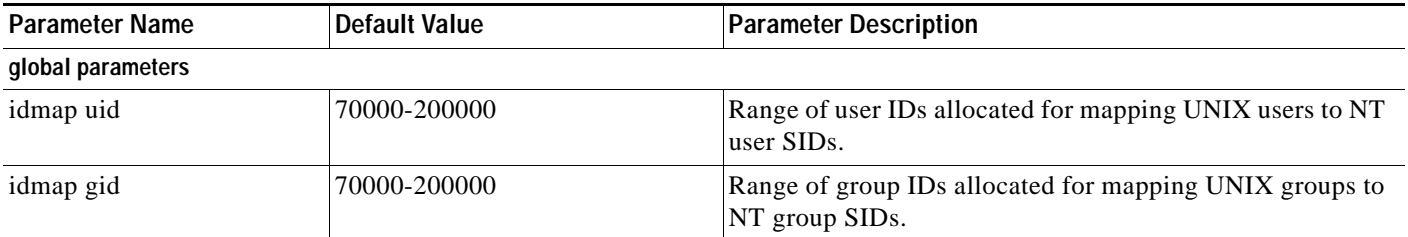

 $\mathsf I$ 

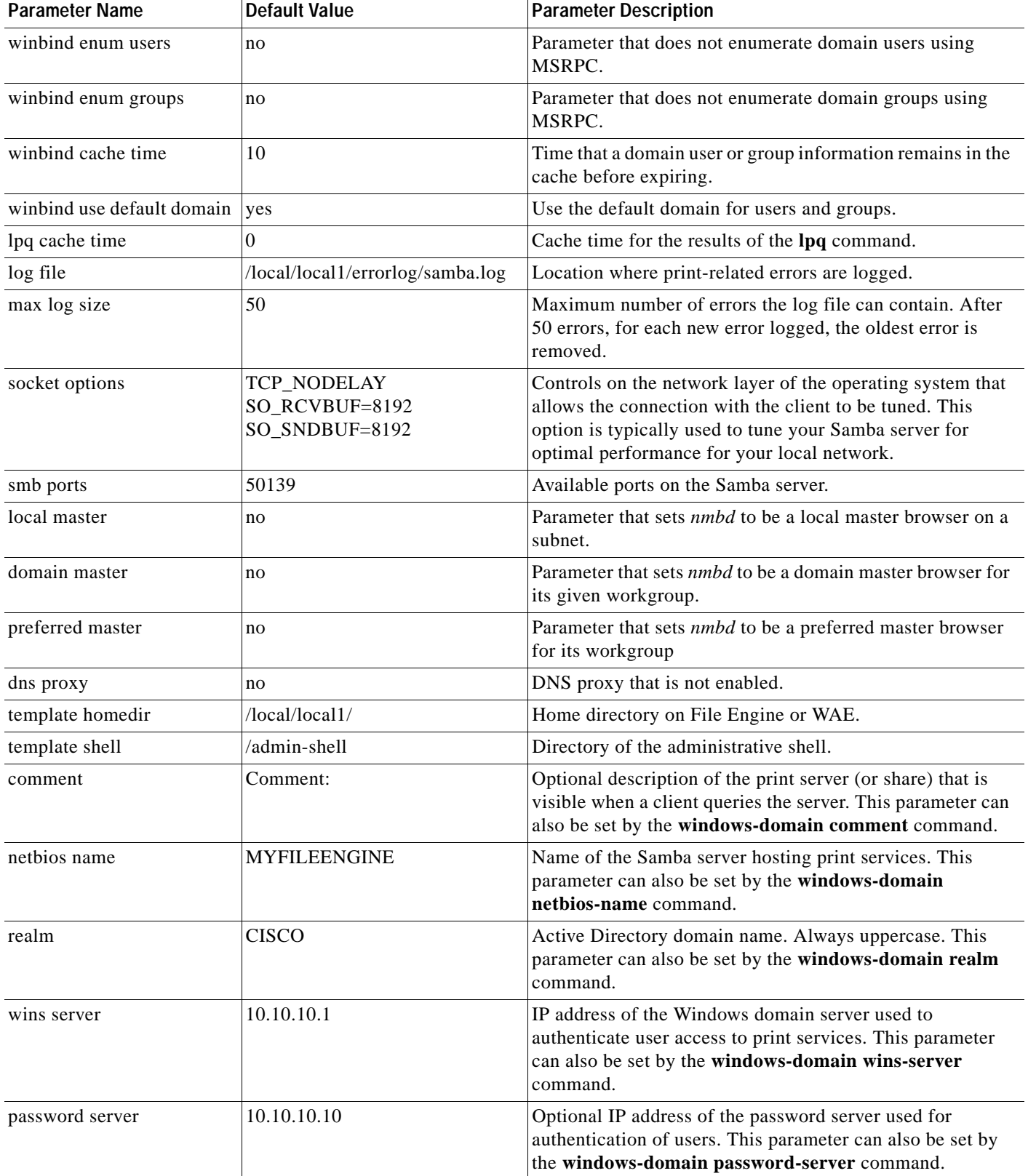

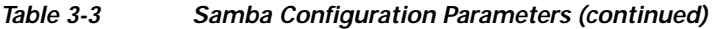

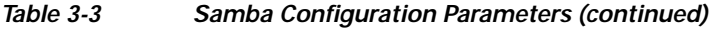

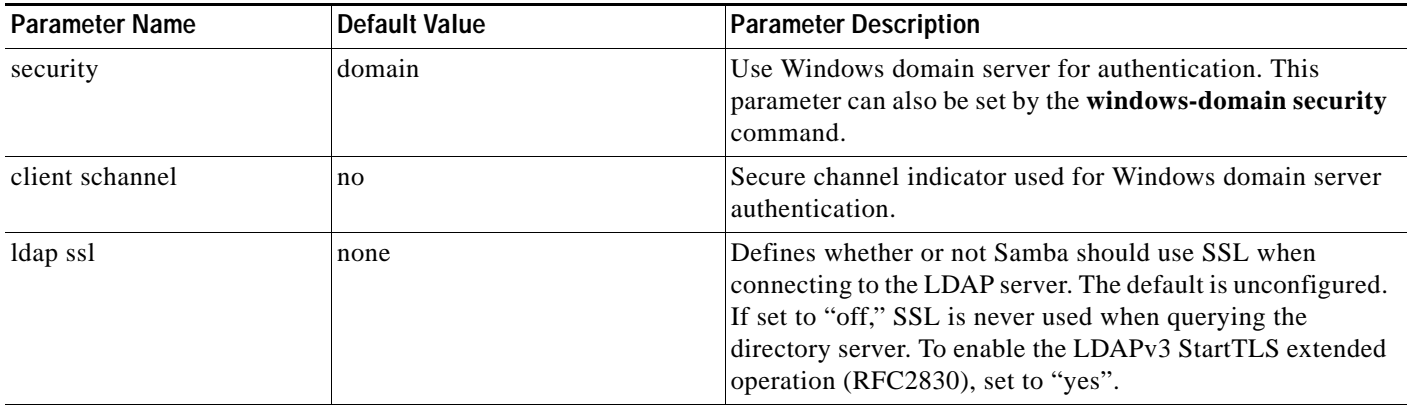

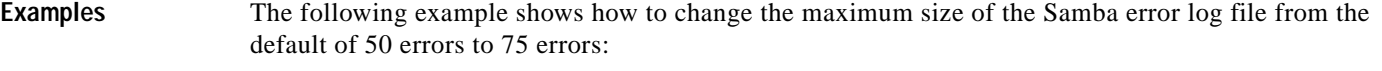

WAE# **smb-conf global max log size 75**

The following example shows how to change the realm from the default of CISCO to MYCOMPANYNAME:

WAE# **smb-conf global realm MYCOMPANYNAME**

The following example shows how to enable LDAP server signing:

WAE# **smb-conf global name "ldap ssl" value "yes"**

 $\overline{\phantom{a}}$ 

#### **Related Commands show smb-conf**

**windows-domain (config) accelerator windows-print**

**[\(config\) windows-domain](#page-218-0)**

 $\mathbf I$ 

### **(config) snmp-server access-list**

To configure a standard access control list on a WAAS device to allow access through an SNMP agent, use the **snmp-server access-list** global configuration command. To remove a standard access control list, use the **no** form of this command.

**snmp-server access-list** {*num* | *name*}

**no snmp-server access-list** {*num* | *name*}

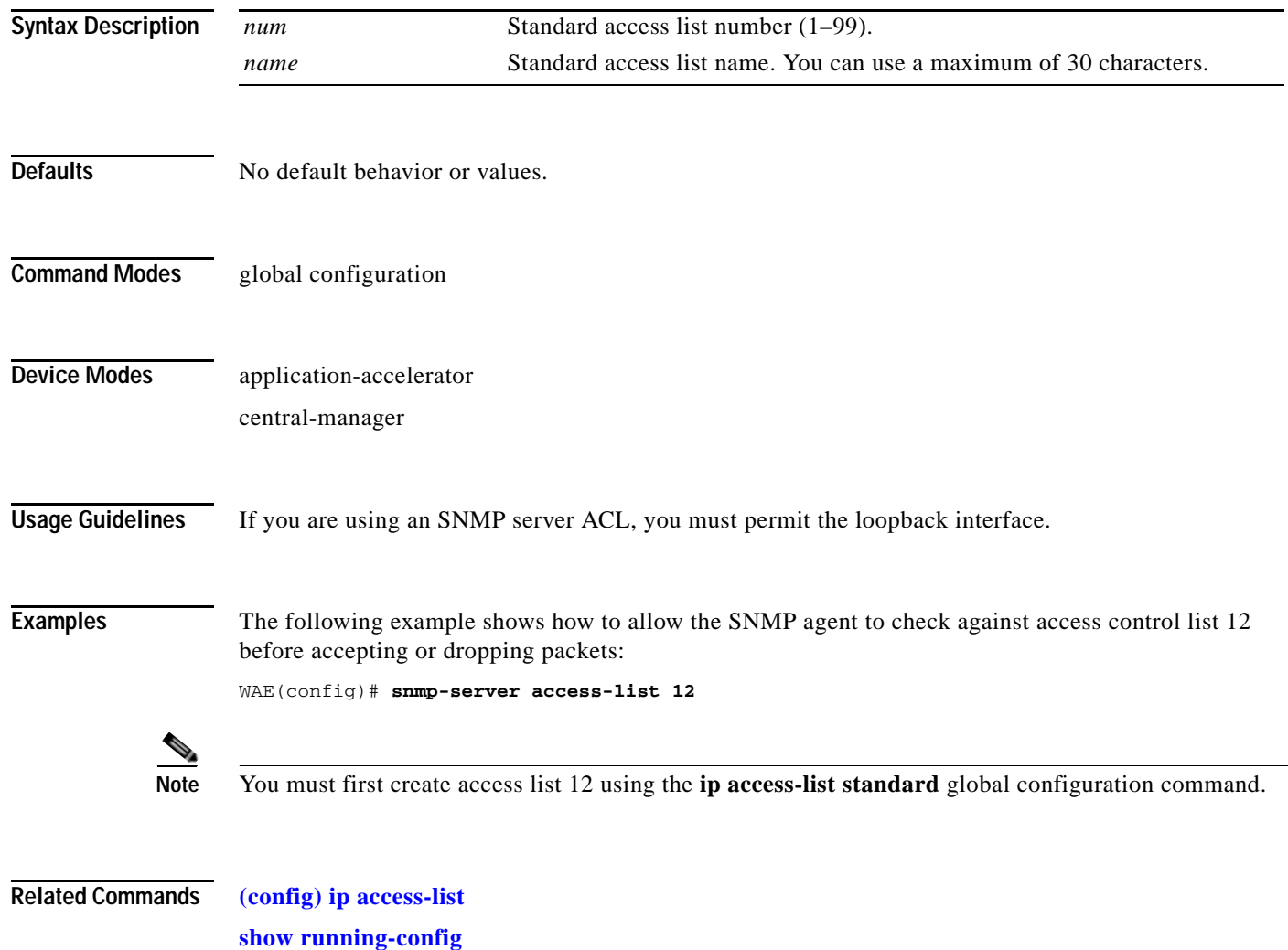

 $\overline{\phantom{a}}$ 

a ka

## <span id="page-162-0"></span>**(config) snmp-server community**

To enable the SNMP agent on a WAAS device and to set up the community access string to permit access to the SNMP agent, use the **snmp-server community** global configuration command. To disable the SNMP agent and remove the previously configured community string, use the **no** form of this command.

**snmp-server community** *string* [**group** *groupname* | **rw**]

**no snmp-server community** *string* [**group** *groupname* | **rw**]

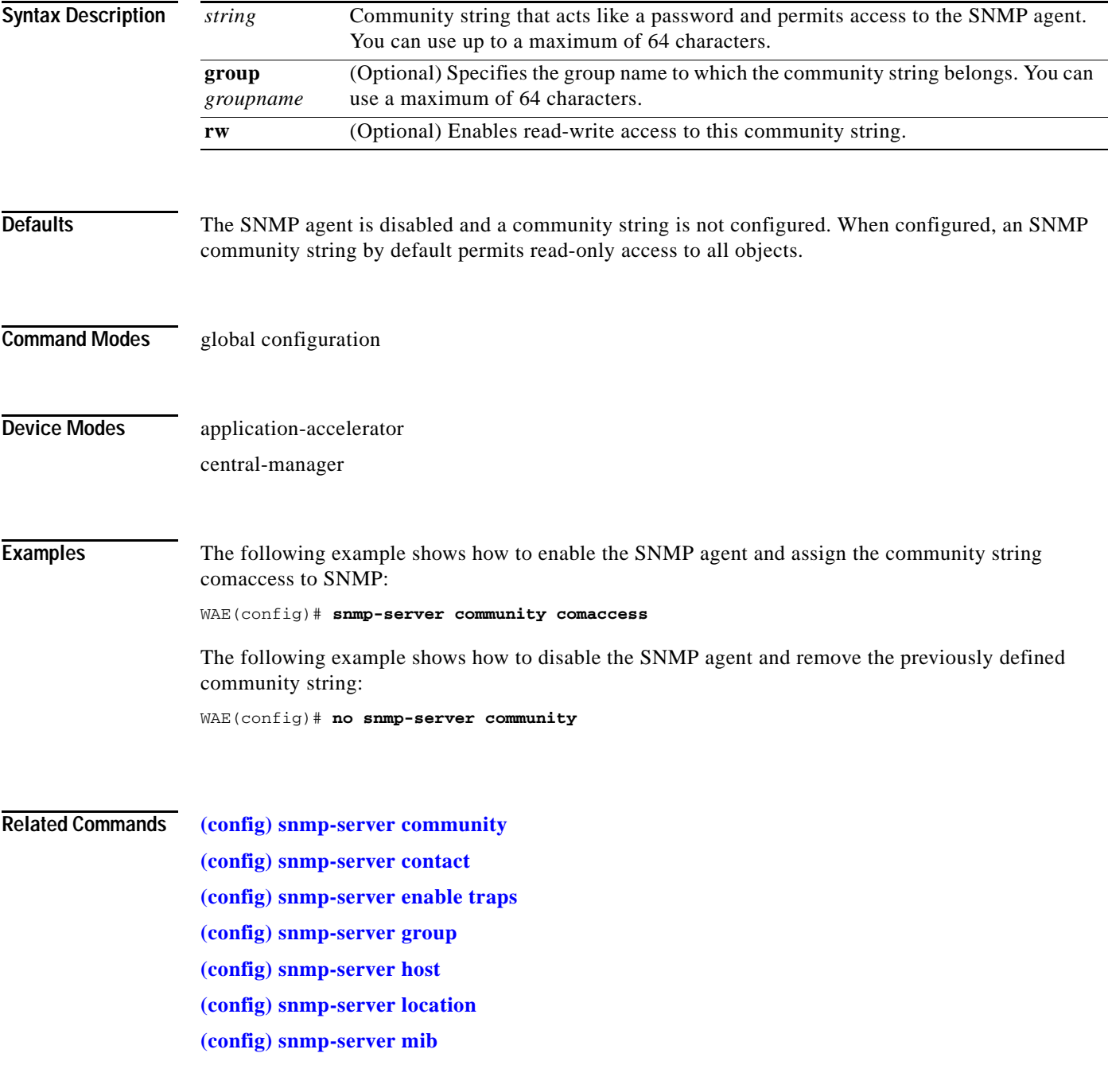

 $\mathsf I$ 

**[\(config\) snmp-server notify inform](#page-176-0) [\(config\) snmp-server user](#page-182-0) [\(config\) snmp-server view](#page-184-0) ssh**

۰

 $\overline{\phantom{a}}$ 

## <span id="page-164-0"></span>**(config) snmp-server contact**

To set the system server contact string on a WAAS device, use the **snmp-server contact** global configuration command. To remove the system contact information, use the **no** form of this command.

**snmp-server contact** *line*

**no snmp-server contact** *line*

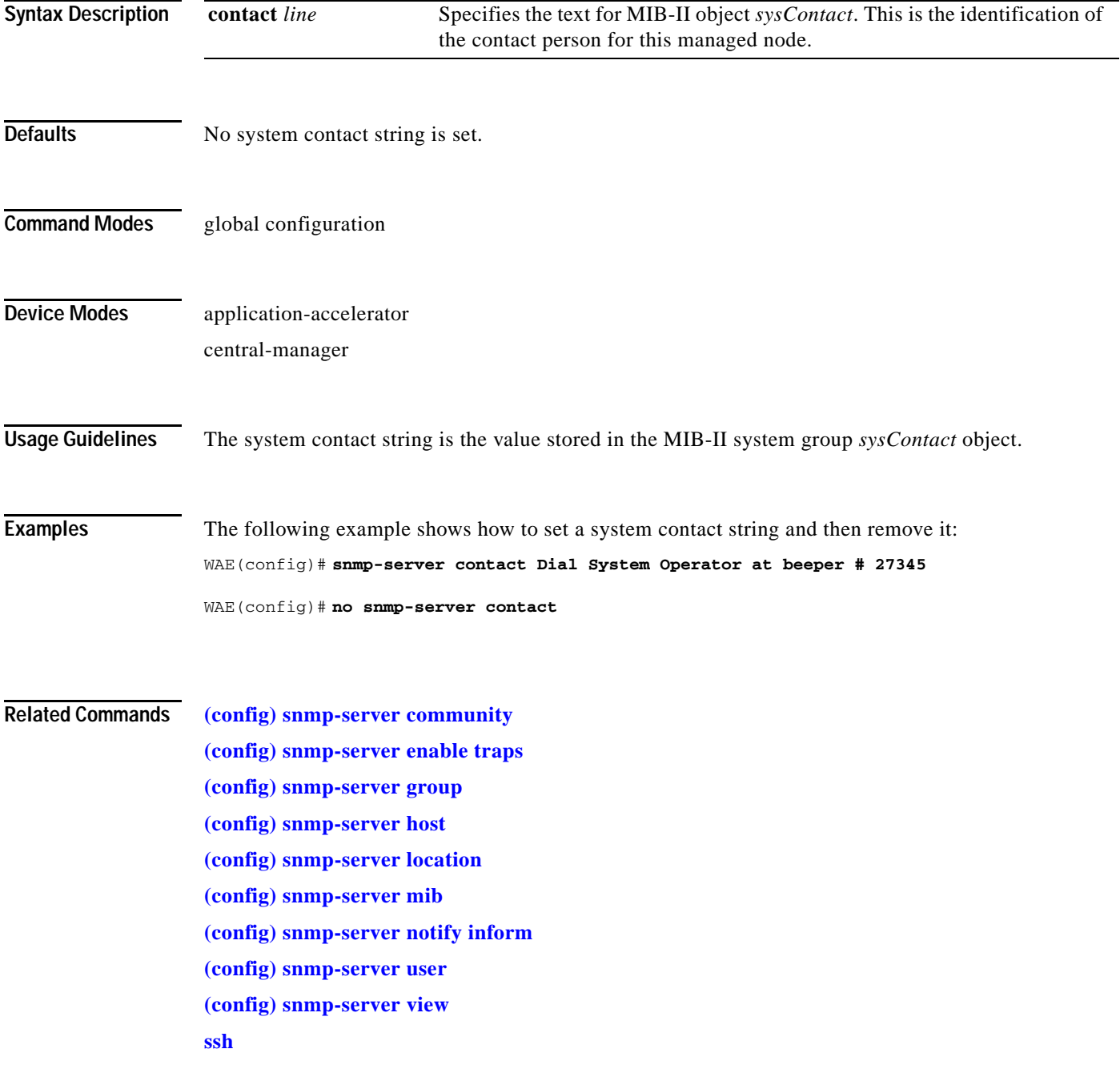

1

### <span id="page-165-0"></span>**(config) snmp-server enable traps**

To enable the WAAS device to send SNMP traps, use the **snmp-server enable traps** global configuration command. To disable all SNMP traps or only SNMP authentication traps, use the **no** form of this command.

- **snmp-server enable traps** [**alarm** [**clear-critical** | **clear-major** | **clear-minor** | **raise-critical** | **raise-major** | **raise-minor**]
- **snmp-server enable traps config** | **entity** | **event**
- **snmp-server enable traps content-engine** [**disk-fail** | **disk-read** | **disk-write** | **overload-bypass** | **transaction-log**]

**snmp-server enable traps snmp** [**authentication** | **cold-start** | **linkdown** | **linkup**]

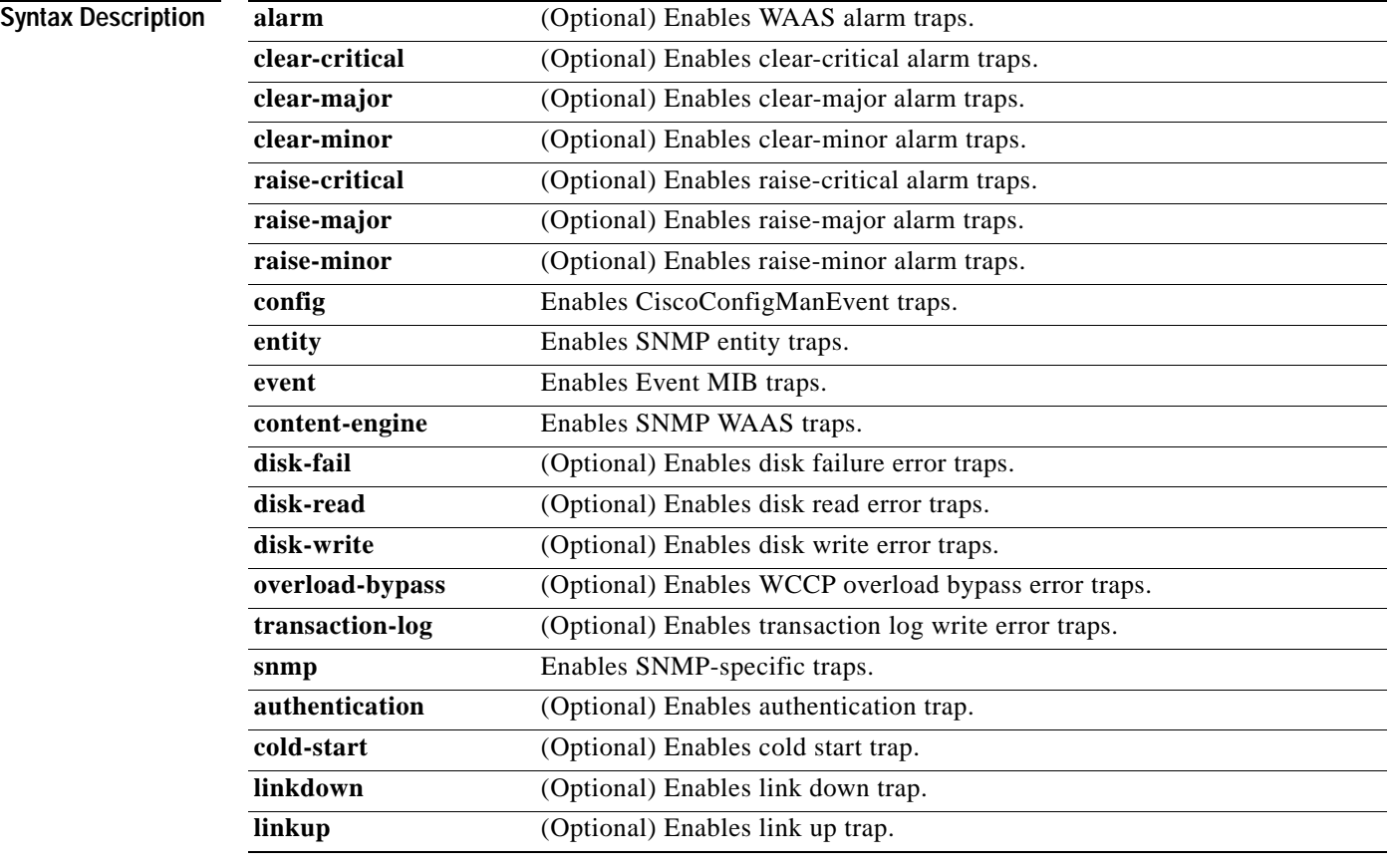

**Defaults** This command is disabled by default. No traps are enabled.

**Command Modes** global configuration

#### **Device Modes** application-accelerator

central-manager

**Usage Guidelines** In the WAAS software the following six generic alarm traps are available in the CISCO-CONTENT-ENGINE-MIB:

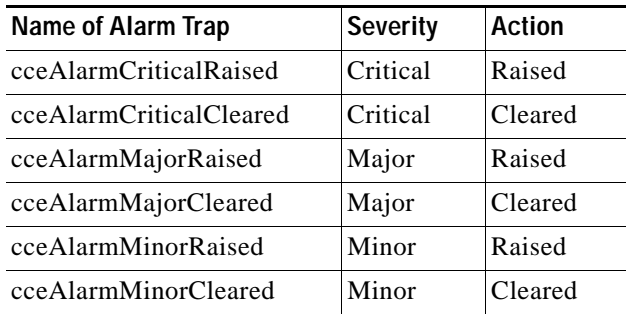

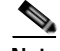

Note By default, these six general alarm traps are disabled.

These six general alarm traps provide SNMP and Node Health Manager integration. You can enable or disable each of these six alarm traps through the WAAS CLI.

To configure traps, you must enter the **snmp-server enable traps** command. If you do not enter the **snmp-server enable traps** command, no traps are sent.

The **snmp-server enable traps** command is used with the **snmp-server host** command. Use the **snmp-server host** command to specify which host or hosts receive SNMP traps. To send traps, you must configure at least one host using the **snmp-server host** command.

To allow a host to receive a trap, you must enable both the **snmp-server enable traps** command and the **snmp-server host** command for that host.

You must enable SNMP with the **snmp-server community** command.

To disable the sending of the MIB-II SNMP authentication trap, you must enter the command **no snmp-server enable traps snmp authentication**.

**Examples** The following example shows how to enable the WAAS device to send all traps to the host 172.31.2.160 using the community string public:

> WAE(config)# **snmp-server enable traps** WAE(config)# **snmp-server host 172.31.2.160 public**

The following example shows how to disable all traps:

WAE(config)# **no snmp-server enable traps**

**Related Commands [\(config\) snmp-server community](#page-162-0)**

**[\(config\) snmp-server contact](#page-164-0)**

 $\mathsf I$ 

- **[\(config\) snmp-server group](#page-168-0)**
- **[\(config\) snmp-server host](#page-170-0)**
- **[\(config\) snmp-server location](#page-172-0)**
- **[\(config\) snmp-server mib](#page-173-0)**
- **[\(config\) snmp-server notify inform](#page-176-0)**
- **[\(config\) snmp-server user](#page-182-0)**
- **[\(config\) snmp-server view](#page-184-0)**

#### **ssh**

 $\Gamma$ 

a ka

### <span id="page-168-0"></span>**(config) snmp-server group**

To define a user security model group for a WAAS device, use the **snmp-server group** global configuration command. To remove the specified group, use the **no** form of this command.

**snmp-server group** *name* {**v1** [**notify** *name*] [**read** *name*] [**write** *name*] | **v2c** [**notify** *name*] [**read** *name*] [**write** *name*] | **v3** {**auth** [**notify** *name*] [**read** *name*] [**write** *name*] | **noauth** [**notify** *name*] [**read** *name*] [**write** *name*] | **priv** [**notify** *name*] [**read** *name*] [**write** *name*]}}

**no snmp-server group** *name* {**v1** [**notify** *name*] [**read** *name*] [**write** *name*] | **v2c** [**notify** *name*] [**read** *name*] [**write** *name*] | **v3** {**auth** [**notify** *name*] [**read** *name*] [**write** *name*] | **noauth** [**notify** *name*] [**read** *name*] [**write** *name*] | **priv** [**notify** *name*] [**read** *name*] [**write** *name*]}}

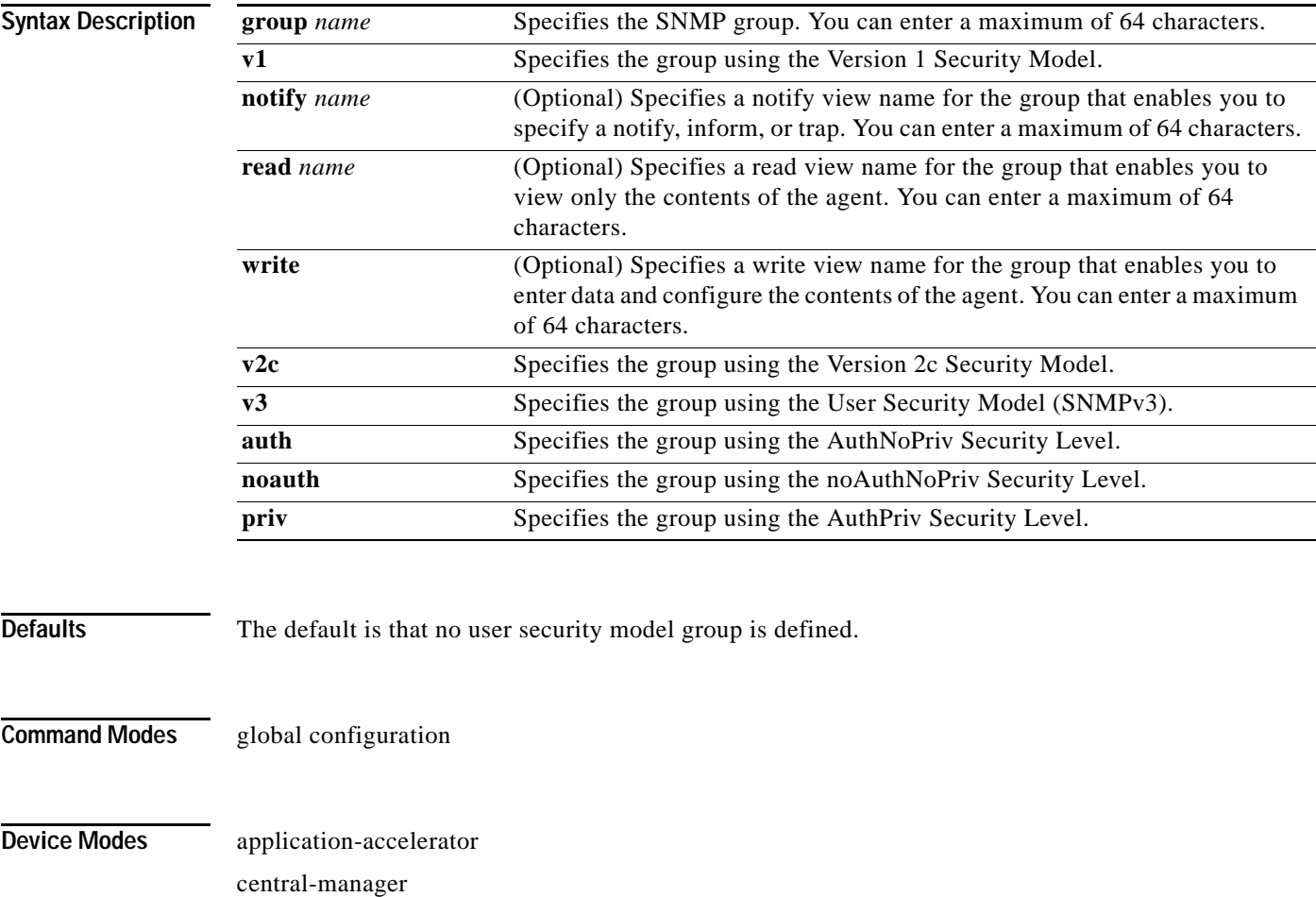

**Usage Guidelines** The maximum number of SNMP groups that can be created is 10.

 $\mathbf I$ 

Select one of three SNMP security model groups: Version 1 (**v1**) Security Model, Version 2c (**v2c**) Security Model, or the User Security Model (**v3** or SNMPv3). Optionally, you then specify a notify, read, or write view for the group for the particular security model chosen. The **v3** option allows you to specify the group using one of three security levels: **auth** (AuthNoPriv Security Level), **noauth** (noAuthNoPriv Security Level), or **priv** (AuthPriv Security Level).

#### **Examples** The following example shows how to define a user security model group named acme that uses the SNMP version 1 security model and a view name of mymib for notifications:

WAE(config)# **snmp-server group acme v1 notify mymib**

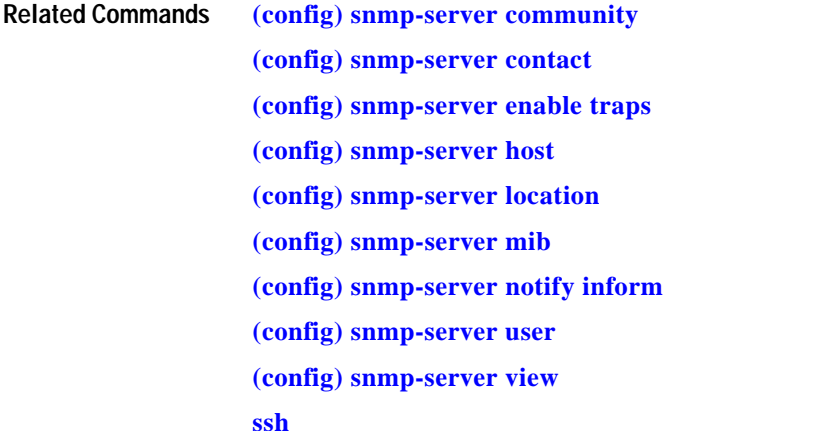

### <span id="page-170-0"></span>**(config) snmp-server host**

To specify the recipient of a host SNMP trap operation, use the **snmp-server host** global configuration command. To remove the specified host, use the **no** form of this command.

**snmp-server host** {*hostname* | *ipv-4address/ipv6-address*} *communitystring*  [**v2c** [**retry** *number*] [**timeout** *seconds*] | [**v3** {**auth** [**retry** *number*] [**timeout** *seconds*] | **noauth** [**retry** *number*] [**timeout** *seconds*] | **priv** [**retry** *number*] [**timeout** *seconds*]}] **no snmp-server host** {*hostname* | *ip-address*} *communitystring* 

[**v2c** [**retry** *number*] [**timeout** *seconds*] |

[**v3** {**auth** [**retry** *number*] [**timeout** *seconds*] |

**noauth** [**retry** *number*] [**timeout** *seconds*] | **priv** [**retry** *number*] [**timeout** *seconds*]}]

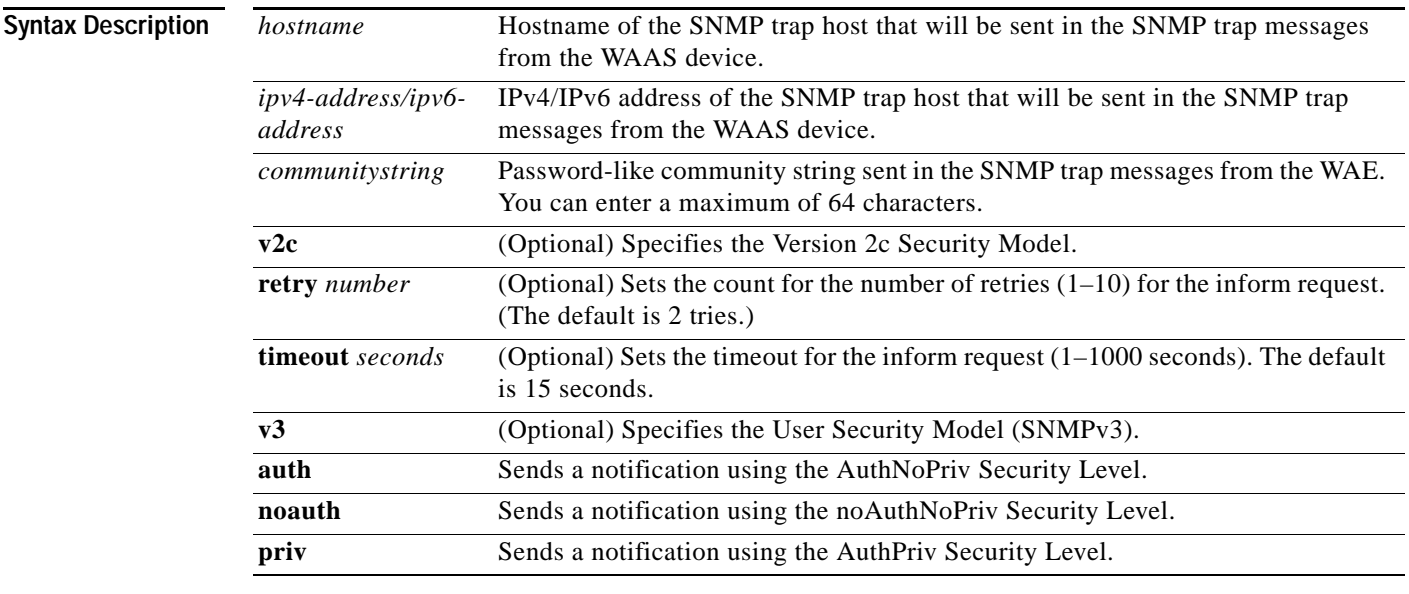

**Defaults** This command is disabled by default. No traps are sent. If enabled, the default version of the SNMP protocol used to send the traps is SNMP Version 1.

> **retry** *number*: 2 retries **timeout**: 15 seconds

#### **Command Modes** global configuration

#### **Device Modes** application-accelerator

 $\mathbf I$ 

central-manager

Ι

#### **Usage Guidelines** If you do not enter an **snmp-server host** command, no traps are sent. To configure the WAAS device to send SNMP traps, you must enter at least one **snmp-server host** command. To enable multiple hosts, you must enter a separate **snmp-server host** command for each host. The maximum number of **snmp-server host** commands is four.

When multiple **snmp-server host** commands are given for the same host, the community string in the last command is used.

The **snmp-server host** command is used with the **snmp-server enable traps** command to enable SNMP traps.

You must enable SNMP with the **snmp-server community** command.

**Examples** The following example shows how to send the SNMP traps defined in RFC 1157 to the host specified by the IP address 172.16.2.160. The community string is comaccess:

> WAE(config)# **snmp-server enable traps** WAE(config)# **snmp-server host 172.16.2.160 comaccess**

The following example shows how to remove the host 172.16.2.160 from the SNMP trap recipient list: WAE(config)# **no snmp-server host 172.16.2.160**

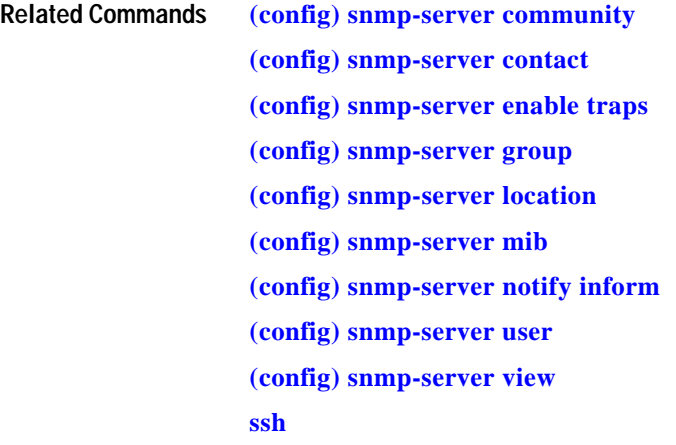

 $\overline{\phantom{a}}$ 

## <span id="page-172-0"></span>**(config) snmp-server location**

To set the SNMP system location string on a WAAS device, use the **snmp-server location** global configuration command. To remove the location string, use the **no** form of this command.

**snmp-server location** *line*

**no snmp-server location** *line*

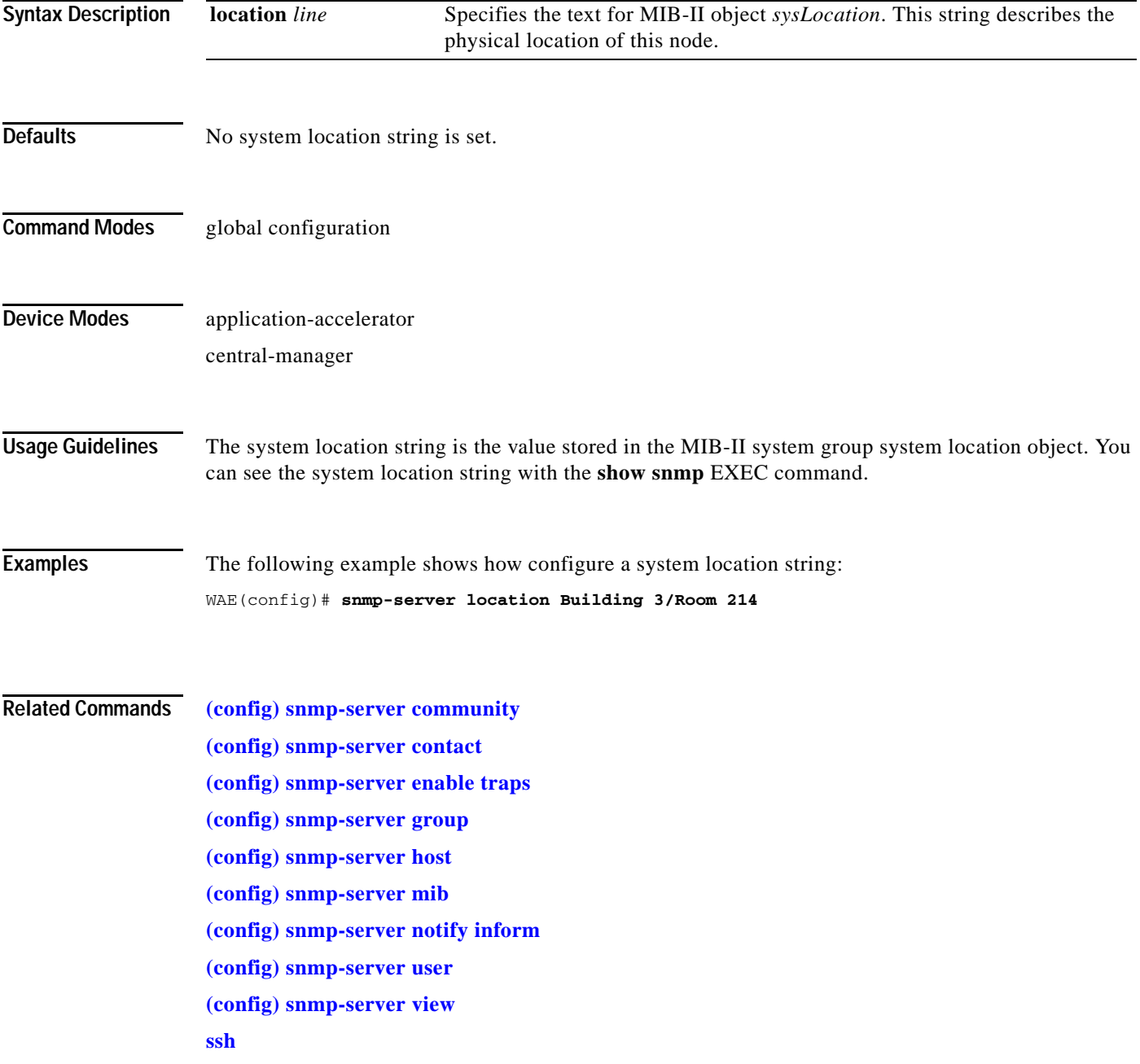

 $\mathsf I$ 

## <span id="page-173-0"></span>**(config) snmp-server mib**

To configure persistence for the SNMP Event MIB, use the **snmp-server mib** global configuration command. To disable the Event MIB, use the **no** form of this command.

**snmp-server mib persist event**

**no snmp-server mib persist event**

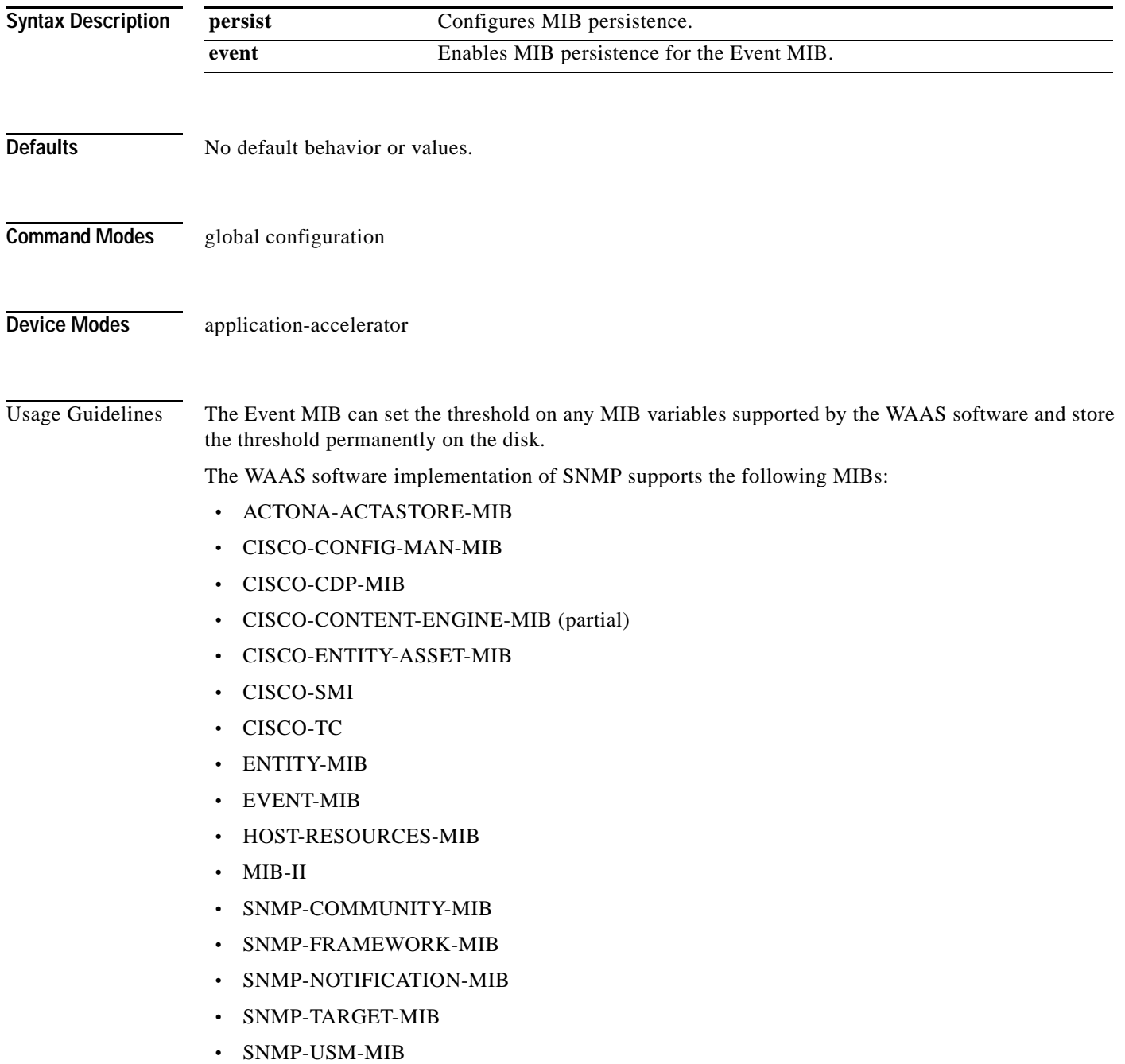

- **•** SNMPv2
- **•** SNMP-VACM-MIB

s,

**Note** The WAAS software supports six generic alarm traps in the CISCO-CONTENT-ENGINE-MIB for SNMP and Node Health Manager integration.

 $\Gamma$ 

**Examples** The following example shows how to set persistence for the Event MIB: WAE(config)# **snmp-server mib persist event**

**Related Commands [\(config\) snmp-server community](#page-162-0)**

**[\(config\) snmp-server contact](#page-164-0)**

**[\(config\) snmp-server enable traps](#page-165-0)**

**[\(config\) snmp-server group](#page-168-0)**

**[\(config\) snmp-server host](#page-170-0)**

**[\(config\) snmp-server location](#page-172-0)**

**[\(config\) snmp-server notify inform](#page-176-0)**

**[\(config\) snmp-server user](#page-182-0)**

**[\(config\) snmp-server view](#page-184-0)**

**ssh**

 $\mathbf I$ 

## **(config) snmp-server monitor user**

To specify the user to be used for active monitoring of triggers, use the **snmp-server monitor-user**  global configuration command. To disable the user from monitoring, use the **no** form of this command.

**snmp-server monitor-user** *existing snmpv3 user*

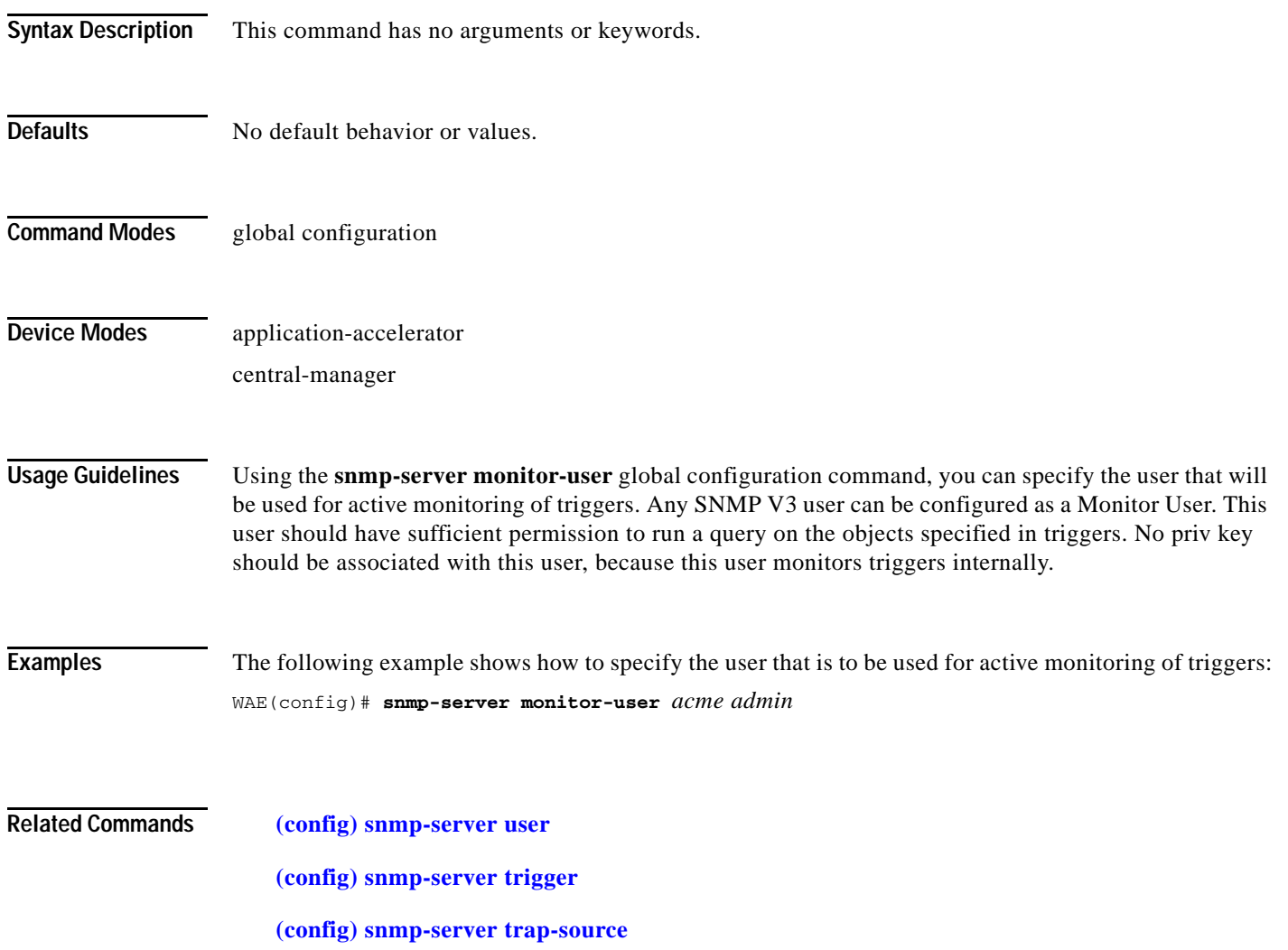

#### <span id="page-176-0"></span>**(config) snmp-server notify inform**

To configure the SNMP notify inform request on a WAAS device, use the **snmp-server notify inform**  global configuration command. To return the setting to the default value, use the **no** form of this command.

**snmp-server notify inform**

**no snmp-server notify inform**

**Syntax Description** This command has no arguments or keywords.

**Defaults** If you do not enter the **snmp-server notify inform** command, the default is an SNMP trap request.

**Command Modes** global configuration

**Device Modes** application-accelerator central-manager

**Examples** The following example shows how to configure an SNMP notify inform request versus the default SNMP trap:

WAE(config)# **snmp-server notify inform**

**Related Commands [\(config\) snmp-server community](#page-162-0) [\(config\) snmp-server contact](#page-164-0) [\(config\) snmp-server enable traps](#page-165-0) [\(config\) snmp-server group](#page-168-0) [\(config\) snmp-server host](#page-170-0) [\(config\) snmp-server location](#page-172-0) [\(config\) snmp-server mib](#page-173-0) [\(config\) snmp-server user](#page-182-0) [\(config\) snmp-server view](#page-184-0) ssh**

1

#### <span id="page-177-0"></span>**(config) snmp-server trap-source**

To set the source interface from which SNMP traps are sent on a WAAS device, use the **snmp-server trap-source** global configuration command. To remove the trap source configuration, use the **no** form of this command.

**snmp-server trap-source** {**GigabitEthernet** *slot***/***port* | **PortChannel** *index* | **Standby** *grpnumber* | **TenGigabitEthernet** *slot***/***port*}

**no snmp-server trap-source** {**GigabitEthernet** *slot***/***port* | **PortChannel** *index* | **Standby** *grpnumber* | **TenGigabitEthernet** *slot***/***port*}

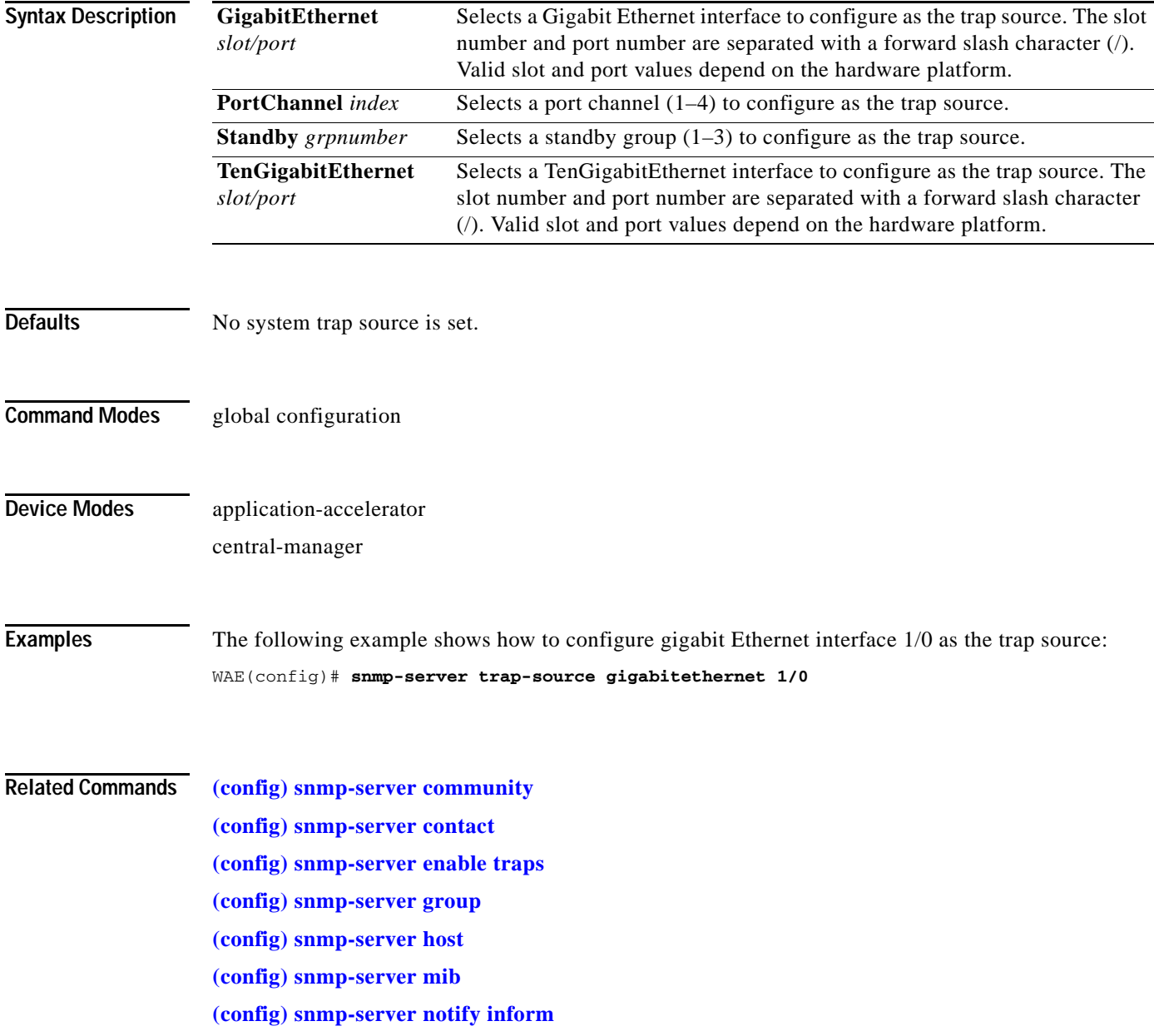

 $\mathbf{I}$ 

**[\(config\) snmp-server user](#page-182-0) [\(config\) snmp-server view](#page-184-0) [\(config\) snmp-server trigger](#page-179-0)**

 $\blacksquare$ 

Ι

#### <span id="page-179-0"></span>**(config) snmp-server trigger**

To configure thresholds for a user-selected MIB object for monitoring purposes on a WAAS device, use the **snmp-server trigger** global configuration command. To remove access, use the **no** form of this command.

**snmp-server trigger** {*trigger name* | *mib varname* [wildcard] | *wait-time*  [**absent** [*LINE* | **mibvar1** *mibvar1*] [*LINE* | **mibvar2** *mibvar2*] [*LINE* | **mibvar3** *mibvar3*] [*LINE*] **| equal** [**absolute** *threshold value* **| delta** *threshold value*] **| greater-than** [**absolute** *threshold value* **| delta** *threshold value*] **| less-than** [**absolute** *threshold value* **| delta** *threshold value*] **| on- change** [*LINE* **| mibvar1***mibvar1*] [*LINE* | **mibvar2** *mibvar2*] [*LINE* | **mibvar3** *mibvar3*] [*LINE*] **| present** [*LINE* | **mibvar1** *mibvar1*] [*LINE* | **mibvar2** *mibvar2*] [*LINE* | **mibvar3** *mibvar3*] [*LINE*] **| threshold** *lower threshold value* **|** ]} **no snmp-server trigger** {*trigger name* | *mib varname* [wildcard] | *wait-time*  [**absent** [*LINE* | **mibvar1** *mibvar1*] [*LINE* | **mibvar2** *mibvar2*] [*LINE* | **mibvar3** *mibvar3*] [*LINE*] **| equal** [**absolute** *threshold value* **| delta** *threshold value*] **| greater-than** [**absolute** *threshold value* **| delta** *threshold value*] **| less-than** [**absolute** *threshold value* **| delta** *threshold value*] **| on- change** [*LINE* **| mibvar1***mibvar1*] [*LINE* | **mibvar2** *mibvar2*] [*LINE* | **mibvar3** *mibvar3*] [*LINE*] **| present** [*LINE* | **mibvar1** *mibvar1*] [*LINE* | **mibvar2** *mibvar2*] [*LINE* | **mibvar3** *mibvar3*] [*LINE*] **| threshold** *lower threshold value* **|** ]}

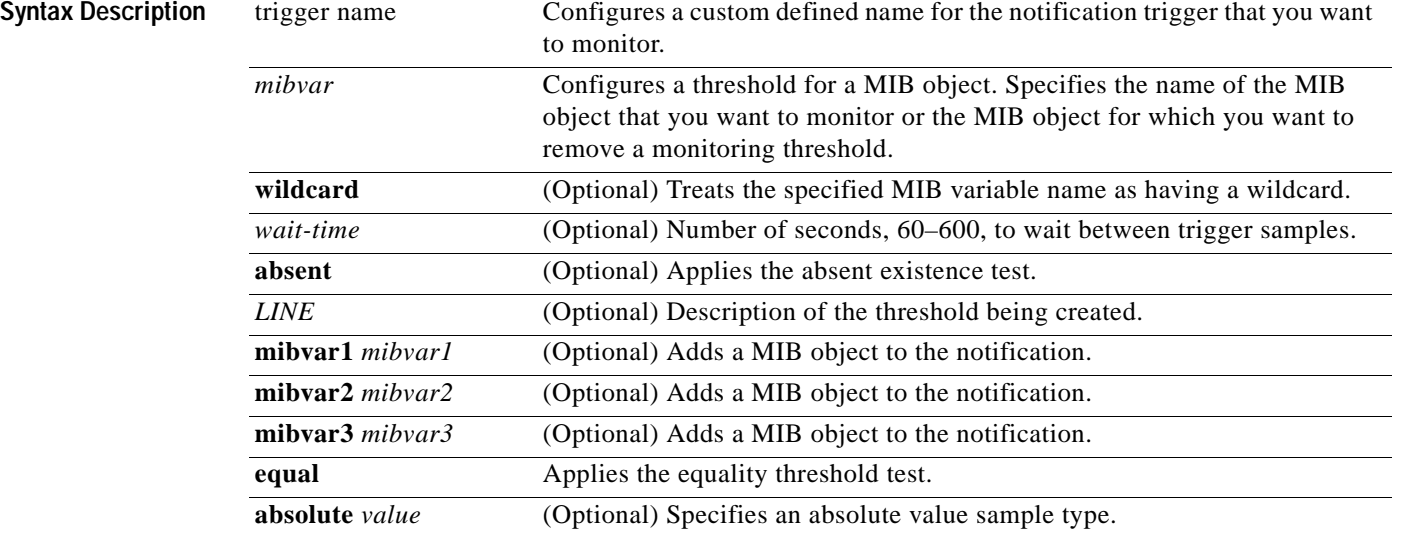
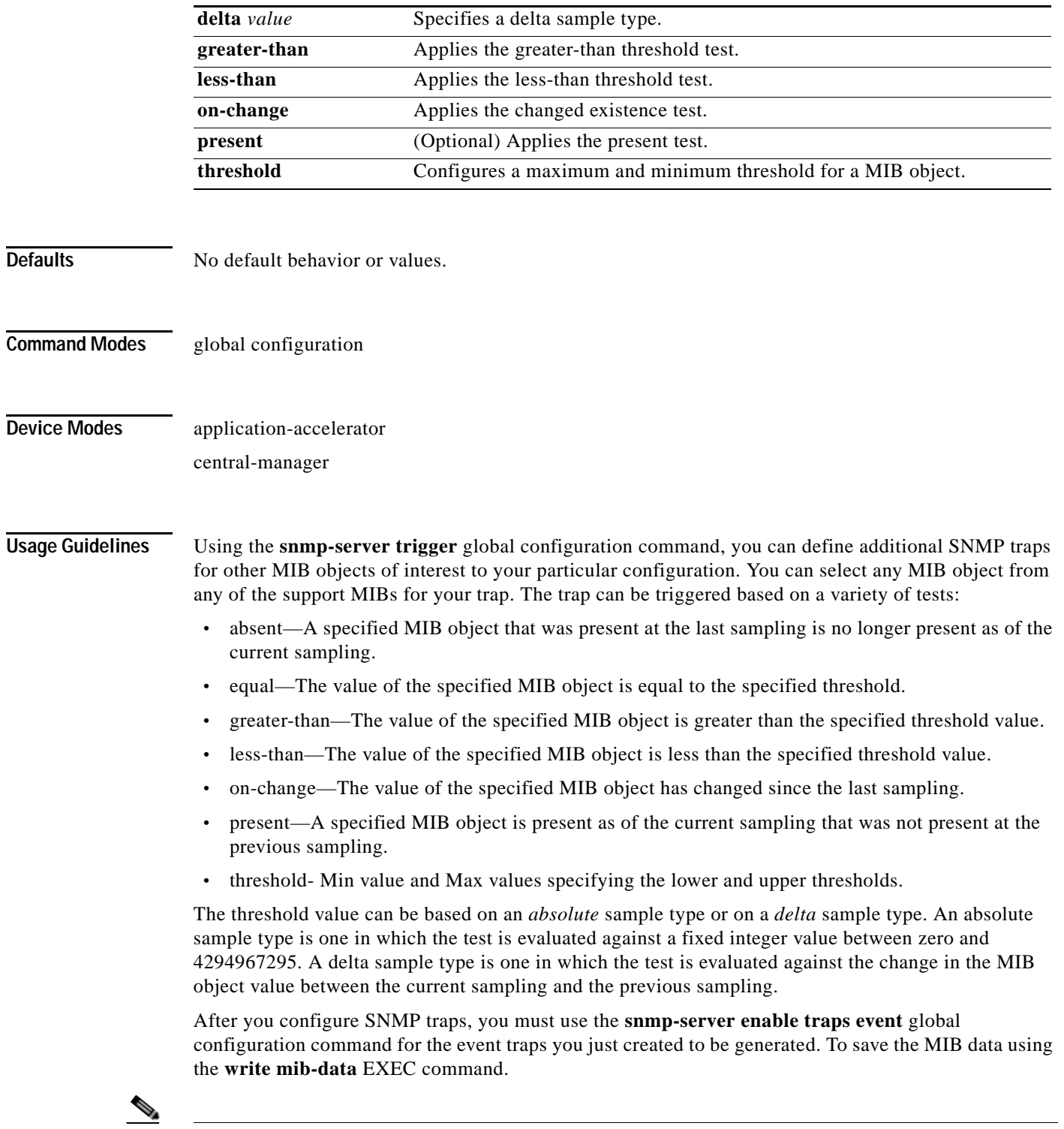

 $\mathbf{I}$ 

**Note** You can create valid triggers only on read-write and read-only MIB objects. If you try to create a trigger on a read-create MIB object, you receive an error message.

I

**Examples** The following example shows how to create a threshold for the MIB object *esConTabIsConnected* so that a trap is sent when the connection from the Edge WAE to the Core WAE is lost: WAE(config)# **snmp-server trigName esConTabIsConnected ?** <60-600> The number of seconds to wait between trigger sample wildcard Option to treat the MIB variable as wildcarded WAE(config)# **snmp-server trigName esConTabIsConnected wildcard 600 ?** absent Absent existence test equal Equality threshold test greater-than Greater-than threshold test less-than Less-than threshold test on-change Changed existence test present Present present test threshold Threshold test WAE(config)# **snmp-server trigName esConTabIsConnected wildcard 600 less-than?** absolute Absolute sample type delta Delta sample type WAE(config)# **snmp-server trigName esConTabIsConnected wildcard 600 less-than absolute ?** <0-4294967295> Less-than threshold value WAE(config)# **snmp-server trigName esConTabIsConnected wildcard 600 less-than absolute 1 ?** LINE Trigger-comment mibvar1 Optional mib object to add to the notification WAE(config)# **snmp-server trigName esConTabIsConnected wildcard 600 less-than absolute 1 "Lost the connection with the core server."** WAE(config)# **snmp-server enable traps event**

> Once you have configured the WAE to send SNMP traps, you can view the results of these newly created traps using the **show snmp events** EXEC command.

> You can also delete user-created SNMP traps. The following example shows how to delete the trap set for *esConTabIsConnected* that we created in the previous example.

WAE# **snmp trigName delete esConTabIsConnected**

#### **Related Commands show snmp**

- **[\(config\) snmp-server community](#page-162-0)**
- **[\(config\) snmp-server contact](#page-164-0)**
- **[\(config\) snmp-server enable traps](#page-165-0)**
- **[\(config\) snmp-server group](#page-168-0)**
- **[\(config\) snmp-server host](#page-170-0)**
- **[\(config\) snmp-server location](#page-172-0)**
- **[\(config\) snmp-server mib](#page-173-0)**
- **[\(config\) snmp-server notify inform](#page-176-0)**
- **[\(config\) snmp-server user](#page-182-0)**
- **[\(config\) snmp-server view](#page-184-0)**

**write**

## <span id="page-182-0"></span>**(config) snmp-server user**

To define a user who can access the SNMP server, use the **snmp-server user** global configuration command. To remove access, use the **no** form of this command.

**snmp-server user** *name group* [**auth** {**md5** *password* [**priv** *password*] | **sha** *password* [**priv** *password*]} | **remote** *octetstring* [**auth** {**md5** *password* [**priv** *password*] | **sha** *password* [**priv** *password*]}]]

**no nmp-server user** *name group* [**auth** {**md5** *password* [**priv** *password*] | **sha** *password* [**priv** *password*]} | **remote** *octetstring* [**auth** {**md5** *password* [**priv** *password*] | **sha** *password* [**priv** *password*]}]]

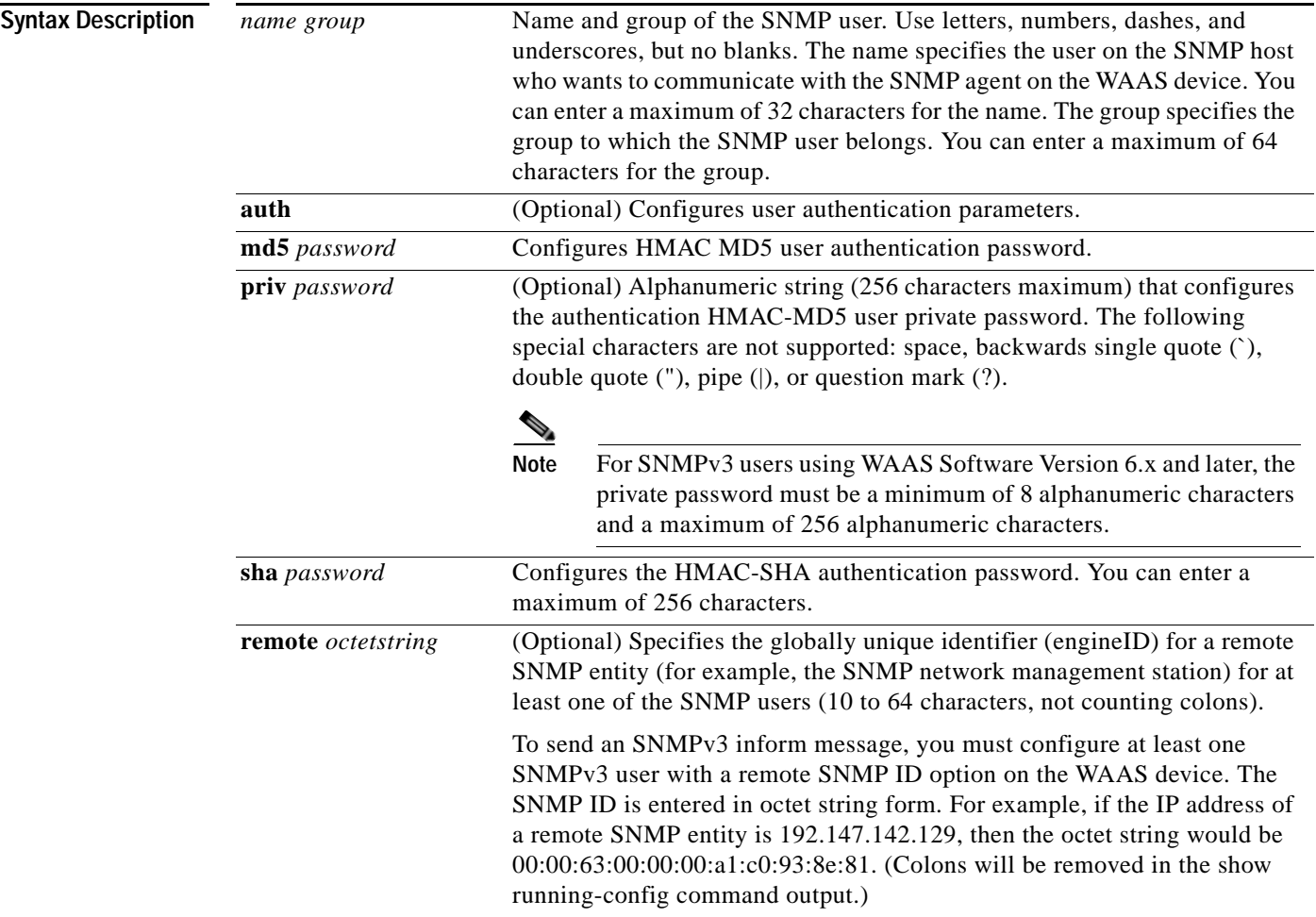

 $\Gamma$ 

**Defaults** No default behavior or values.

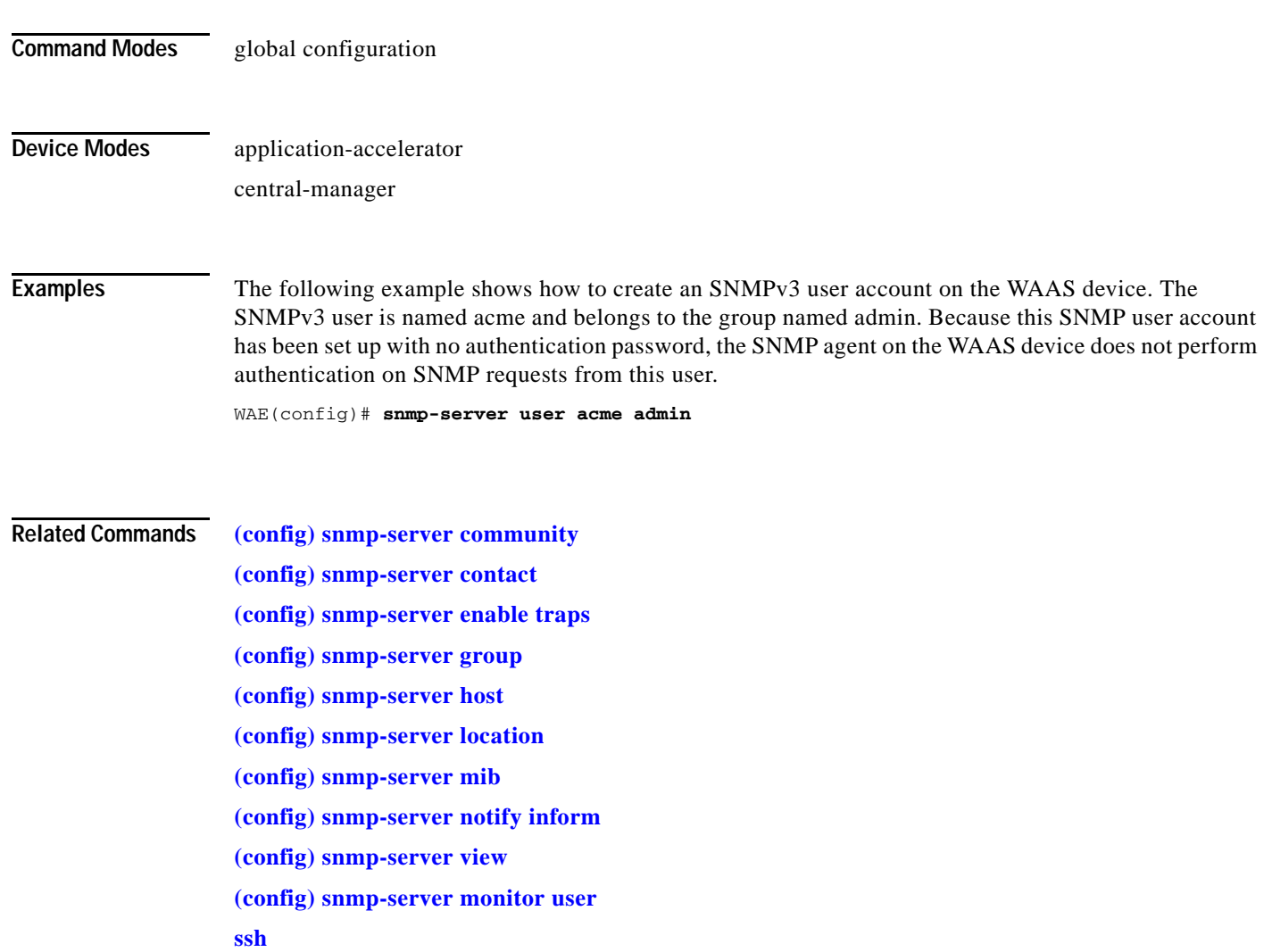

П

## <span id="page-184-0"></span>**(config) snmp-server view**

To define an SNMPv2 MIB view on a WAAS device, use the **snmp-server view** global configuration command. To remove the MIB view definition, use the **no** form of this command.

**snmp-server view** *viewname MIBfamily* {**excluded** | **included**}

**no snmp-server view** *viewname MIBfamily* {**excluded** | **included**}

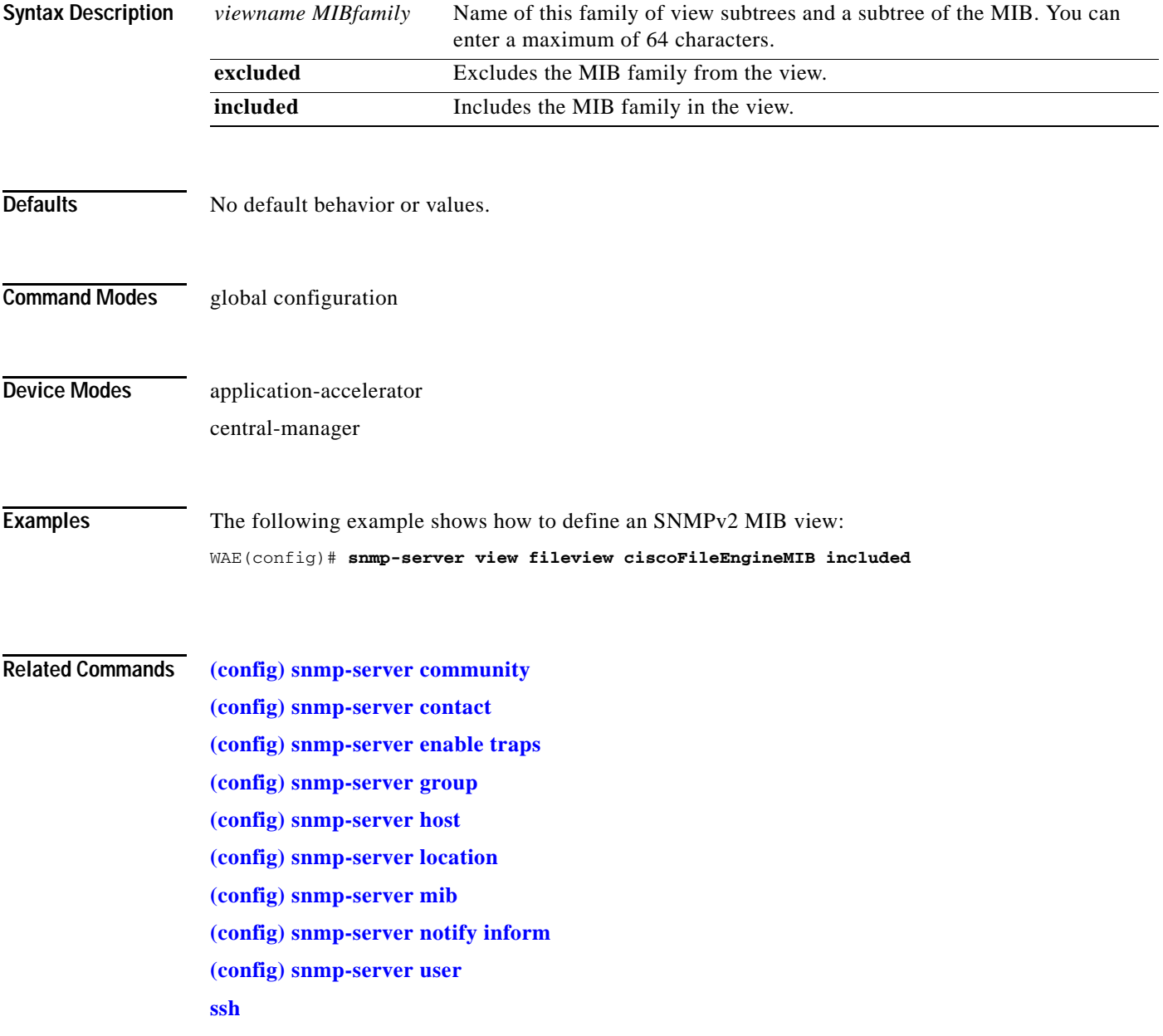

# <span id="page-185-0"></span>**(config) sshd**

To enable the SSH daemon on a WAAS device, use the **sshd** global configuration command. To disable the SSH daemon on a WAAS device, use the **no** form of this command.

**sshd** {**allow-non-admin-users** | **enable** | **password-guesses** *number* | **timeout** *seconds* }

**no sshd** {**allow-non-admin-users** | **enable** | **password-guesses** *number* | **timeout** *seconds* }

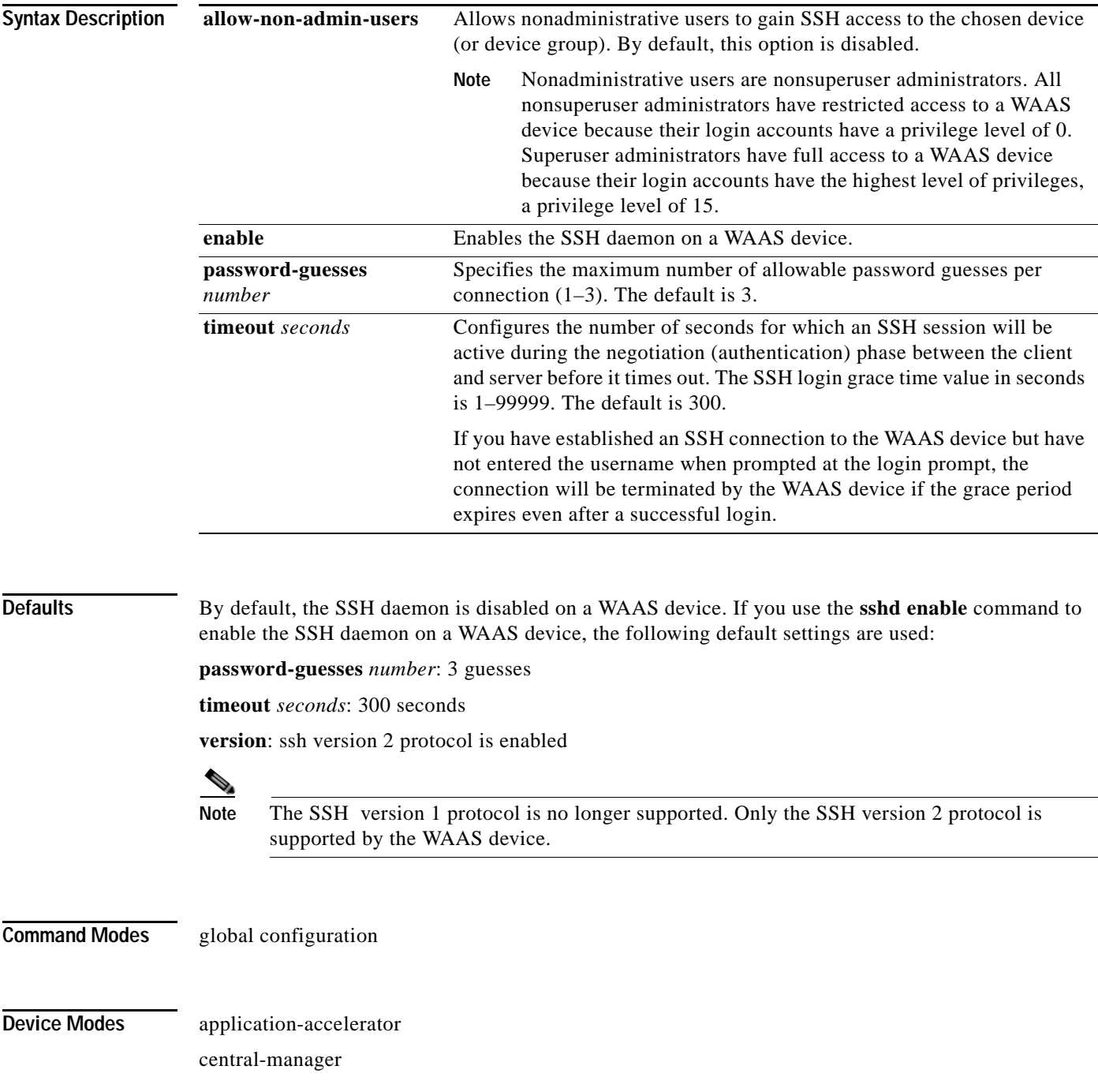

#### **Usage Guidelines** Before you enable the **sshd** command, use the **ssh-key-generate** command to generate a private and a public host key, which the client uses to verify the server identity.

Although the **sshd password-guesses** command specifies the number of allowable password guesses from the SSH server side, the actual number of password guesses for an SSH login session is determined by the combined number of allowable password guesses of the SSH server and the SSH client. Some SSH clients limit the maximum number of allowable password guesses to three (or to one in some cases), even though SSH server side allows more than this number of guesses.

When you enter the **sshd password-guesses** command and specify *n* allowable password guesses, certain SSH clients interpret this *number* as *n*+1. For example, when configuring the number of guesses to two by issuing the command **sshd password-guesses 2** for a particular device, SSH sessions from some SSH clients will allow three password guesses.

**Note** You can use the Telnet daemon with the WAAS device. SSH does not replace Telnet.

I

**Examples** The following example shows how to enable and configure a Secure Shell daemon on the WAAS device:

WAE(config)# **sshd enable** WAE(config)# **sshd timeout 20**

**Related Commands [\(config\) ssh-key-generate](#page-187-0)**

 $\mathbf I$ 

# <span id="page-187-0"></span>**(config) ssh-key-generate**

To generate the SSH host key for a WAAS device, use the **ssh-key-generate** global configuration command. To remove the SSH key, use the **no** form of this command.

**ssh-key-generate** [**key-length** *length*]

**no ssh-key-generate** [**key-length** *length*]

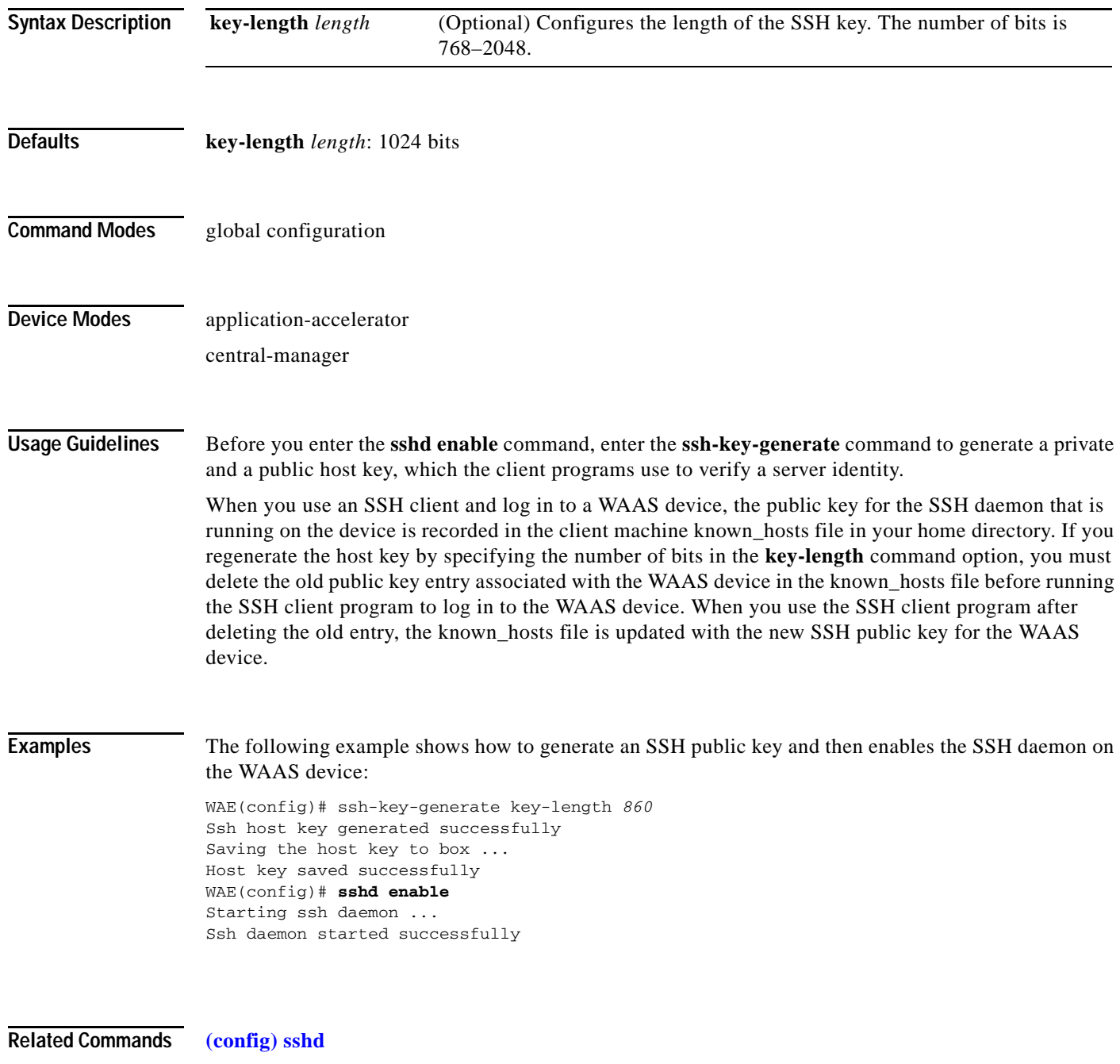

#### **(config) stats-collector logging**

To configure the statistics collector for the SMB accelerator, use the **stats-collector logging** global configuration command. To unconfigure the statistics collector, use the **no** form of this command.

**stats-collector logging** {**enable** | **rate** {**10** | **30**}}

**no stats-collector logging** {**enable** | **rate** {**10** | **30**}}

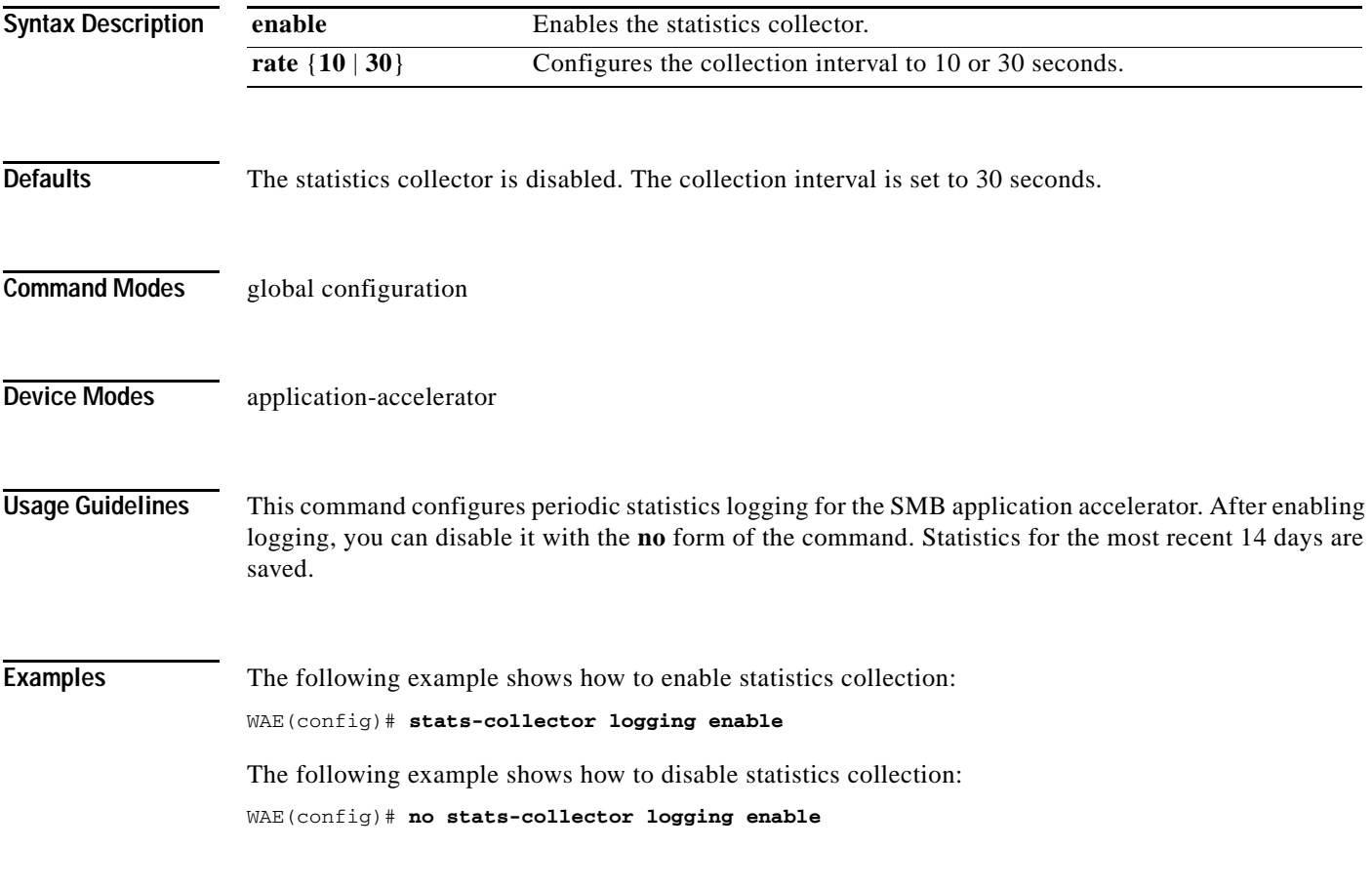

**Related Commands copy monitoring-log**

 $\overline{\phantom{a}}$ 

# **(config) system jumbomtu**

To configure a jumbo MTU on all devices interfaces, use the **system jumbomtu** global configuration command. To remove the jumbo MTU, use the **no** form of this command.

**system jumbomtu** *size*

**no system jumbomtu** *size*

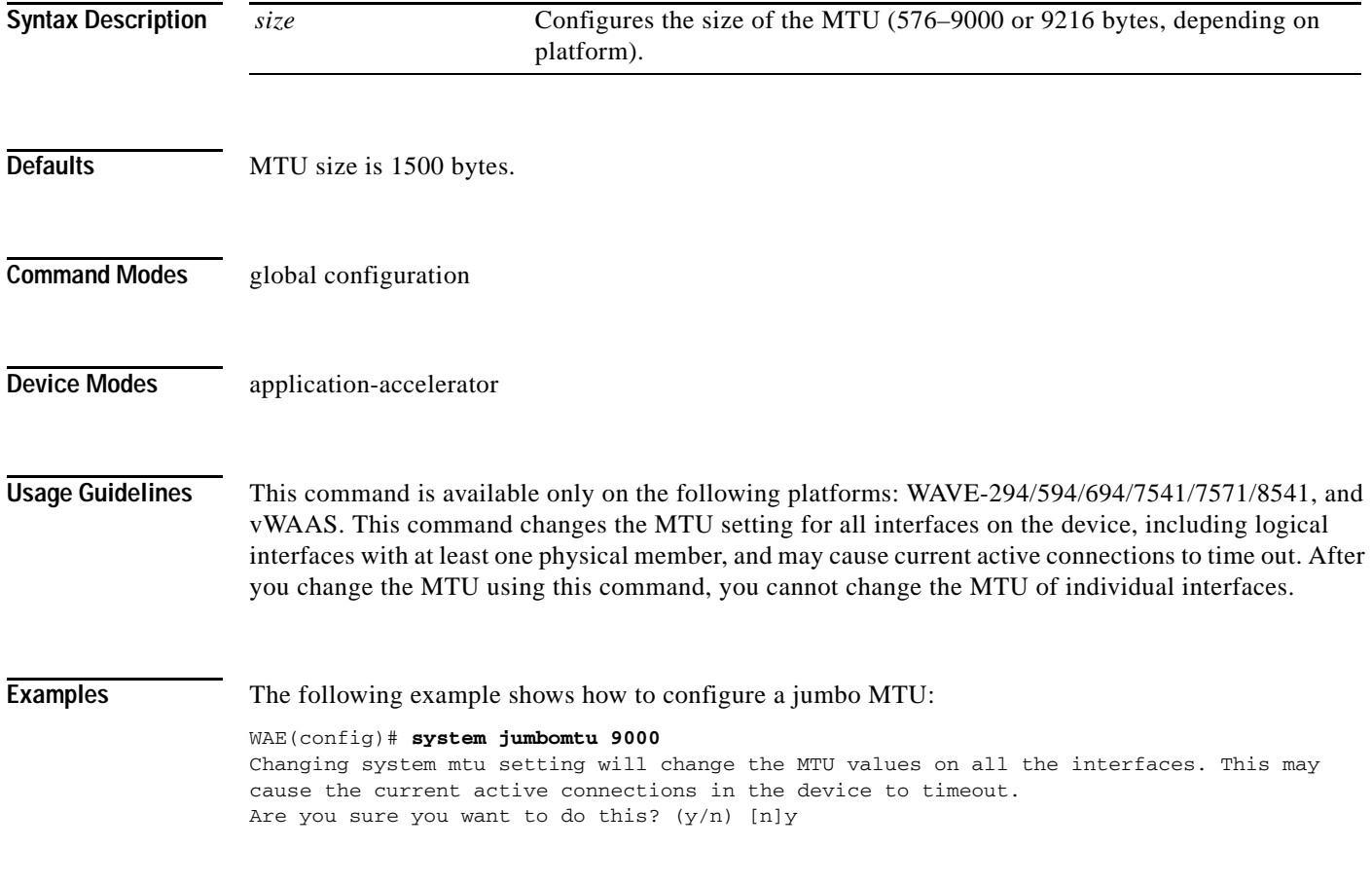

**Related Commands show interface**

#### **(config) tacacs**

 $\overline{\phantom{a}}$ 

To configure TACACS+ server parameters on a WAAS device, use the **tacacs** global configuration command. To disable individual options, use the **no** form of this command.

**tacacs** {**host** {*hostname* | *ip-address| ipv6 {ipv6-address}*} [**primary** | **port** *number*] | **key** *keyword* | **password ascii** | **retransmit** *retries* | **timeout** *seconds*}

**no tacacs** {**host** {*hostname* | *ip-address | ipv6 {ipv6-address}*} [**primary** | **port** *number*] | **key** *keyword* | **password ascii** | **retransmit** *retries* | **timeout** *seconds*}

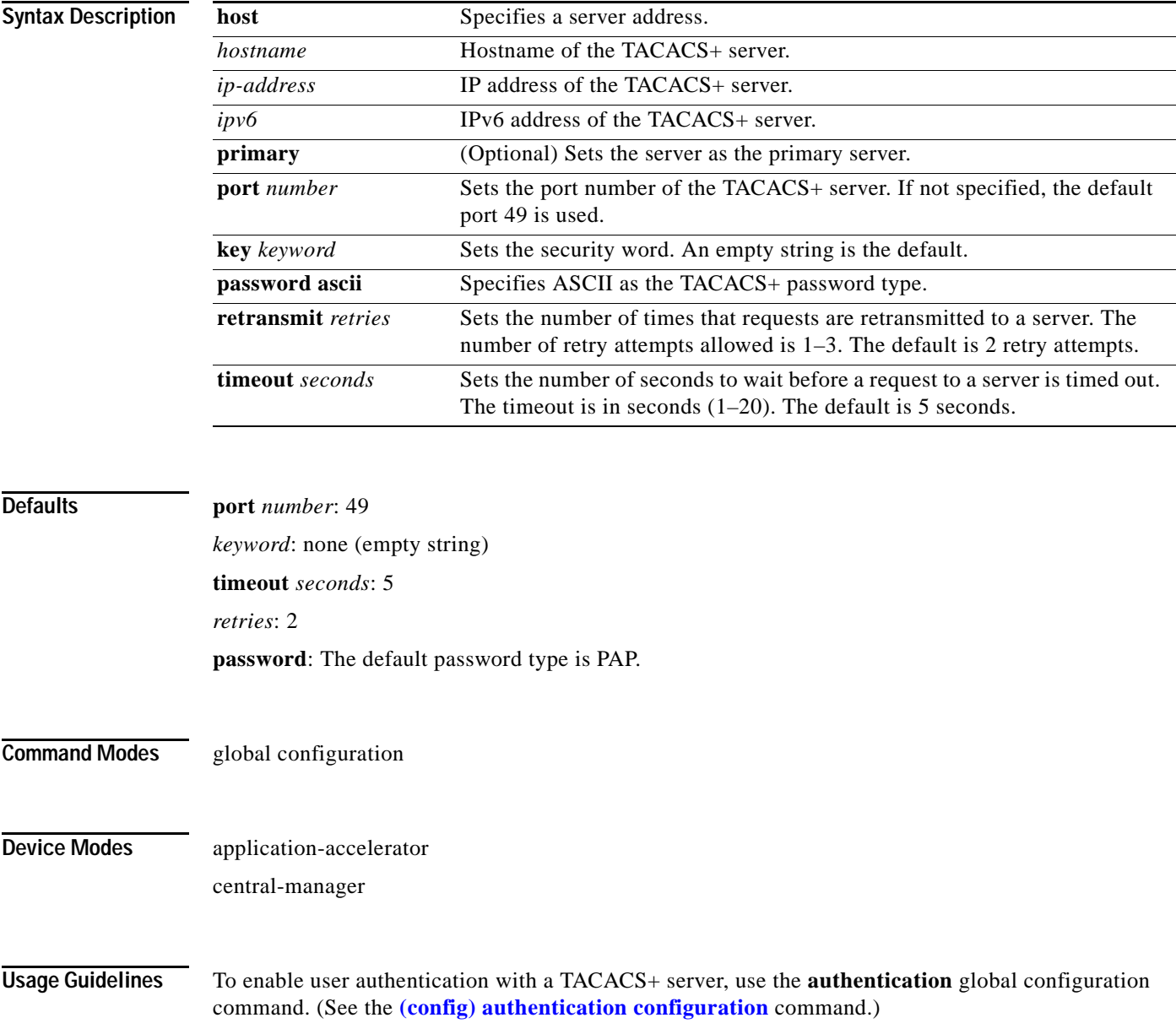

 $\mathsf{l}$ 

**Note** When AAA Command Authorization is enabled for a device through the Central Manager GUI, TACACS+ CLI configuration changes are not allowed and **tacacs** commands will fail.

You can use the TACACS+ remote database to maintain login and configuration privileges for administrative users. The **tacacs host** command allows you to configure the network parameters required to access the remote database.

Use the **tacacs key** command to specify the TACACS+ key, used to encrypt the packets transmitted to the server. This key must be the same as the one specified on the server daemon. The maximum number of characters in the key must not exceed 32 printable ASCII characters. An empty key string is the default. All leading spaces are ignored; spaces within and at the end of the key string are not ignored. Double quotes are not required even if there are spaces in the key.

**Note** If you configure a TACACS+ key on the WAAS device (the TACACS+ client), make sure that you configure an identical key on the external TACACS+ server. Do not use the following characters: backwards single quote (`), double quote ("), pipe (|), closing bracket (]), number sign  $(\#)$ , or backslash  $(\cdot)$ .

The **tacacs timeout** is the number of seconds that the WAAS device waits before declaring a timeout on a request to a particular TACACS+ server. The range is from 1 to 20 seconds, with 5 seconds as the default. The number of times that the WAAS device repeats a retry-timeout cycle before trying the next TACACS+ server is specified by the **tacacs retransmit** command. The default is two retry attempts.

Three unsuccessful login attempts are permitted. TACACS+ logins may appear to take more time than local logins depending on the number of TACACS+ servers and the configured timeout and retry values.

Use the **tacacs password ascii** command to specify the TACACS+ password type as ASCII. The default password type is PAP (Password Authentication Protocol).When the **no tacacs password ascii**  command is used to disable the ASCII password type, the password type is once again reset to PAP.

If you do not use the **primary** keyword to specify the primary server, the primary server is the first one configured. If you remove the primary server by using the **no tacacs host** command, the first configured server (other than the removed server) becomes the primary server.

You can configure multiple TACACS+ servers; authentication is attempted on the primary server first. If the primary server is unreachable, then authentication is attempted on the other servers in the TACACS+, in the order in which they were configured. If authentication fails for any reason other than a server is unreachable, authentication is not attempted on the other servers in the farm. This process applies regardless of the setting of the **authentication fail-over server-unreachable** command.

**Examples** The following example shows how to configure the key used in encrypting packets:

WAE(config)# **tacacs key human789**

The following example shows how to configure the host named spearhead as the primary TACACS+ server:

WAE(config)# **tacacs host spearhead primary**

The following example shows how to set the timeout interval for the TACACS+ server:

WAE(config)# **tacacs timeout 10**

The following example shows how to set the number of times that authentication requests are retried (retransmitted) after a timeout:

WAE(config)# **tacacs retransmit 5**

The following example shows the password type to be PAP by default:

#### WAE# **show tacacs**

 Login Authentication for Console/Telnet Session: enabled (secondary) Configuration Authentication for Console/Telnet Session: enabled (secondary)

```
 TACACS+ Configuration:
 ---------------------
 TACACS+ Authentication is off
Key = ******Timeout = 5 Retransmit = 2
 Password type: pap
```
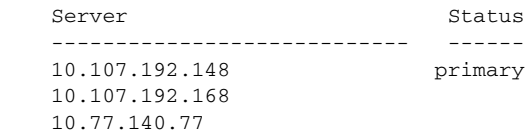

You can configure the password type to be ASCII using the **tacacs password ascii** command. You can then verify the changes using the **show tacacs** command.

```
WAE(config)# tacacs password ascii
WAE(config)# exit
WAE# show tacacs
    Login Authentication for Console/Telnet Session: enabled (secondary)
    Configuration Authentication for Console/Telnet Session: enabled (secondary)
    TACACS+ Configuration:
    ---------------------
    TACACS+ Authentication is off
   Key = *****
   Timeout = 5
    Retransmit = 2
    Password type: ascii
   Server Status
    ---------------------------- ------
    10.107.192.148 primary
    10.107.192.168 
    10.77.140.77
```
 $\mathbf I$ 

**Related Commands [\(config\) authentication configuration](#page-39-0) show authentication**

**show statistics authentication**

**show statistics tacacs**

**show tacacs**

ן

#### **(config) tcp**

To configure TCP parameters on a WAAS device, use the **tcp** global configuration command. To disable TCP parameters, use the **no** form of this command.

- **tcp** {**cwnd-base** *segments |* **ecn enable** *|* **increase-xmit-timer-value** *value |*  **init-ss-threshold** *value |* **keepalive-probe-cnt** *count |* **keepalive-probe-interval** *seconds |*  **keepalive-timeout** *seconds*}
- **no tcp** {**cwnd-base** *segments |* **ecn enable** *|* **increase-xmit-timer-value** *value |*  **init-ss-threshold** *value |* **keepalive-probe-cnt** *count |* **keepalive-probe-interval** *seconds |*  **keepalive-timeout** *seconds*}

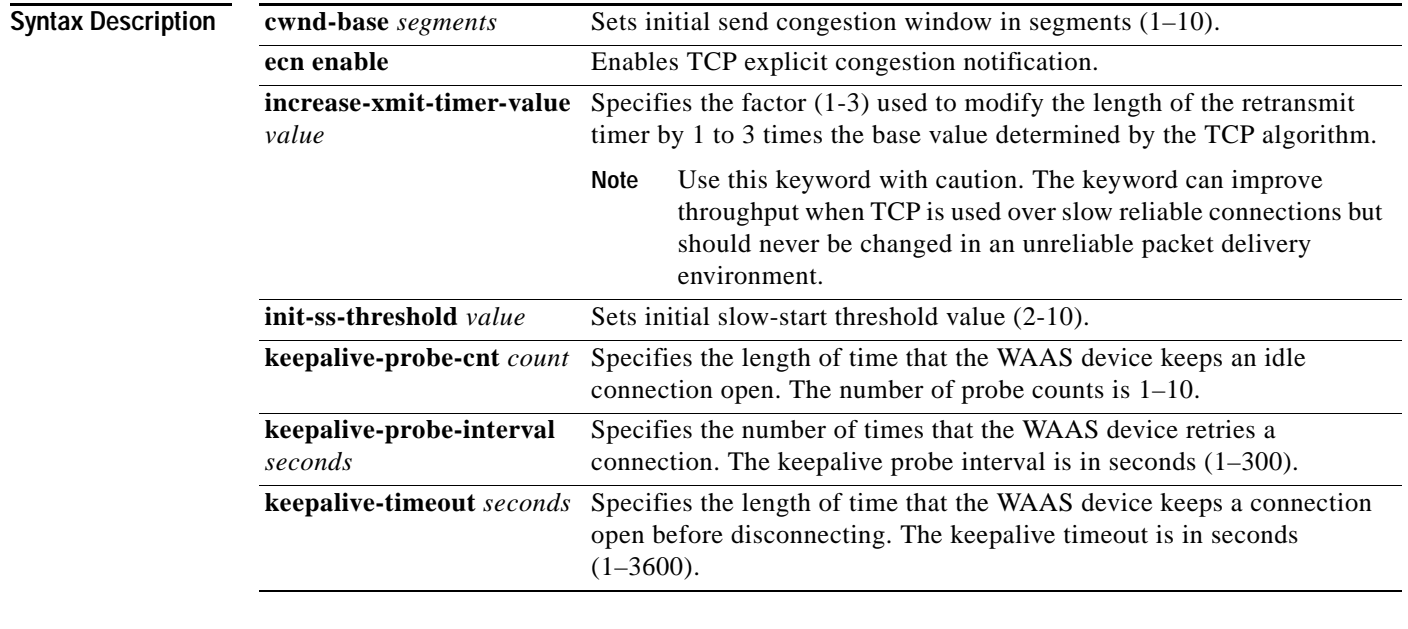

**Defaults tcp cwnd-base**: 2 **tcp increase-xmit-timer-value**: 1 **tcp init-ss-threshold**: 2 segments **tcp keepalive-probe-cnt**: 4 **tcp keepalive-probe-interval**: 75 seconds **tcp keepalive-timeout**: 90 seconds **Command Modes** global configuration

**Device Modes** application-accelerator central-manager

 $\mathbf{I}$ 

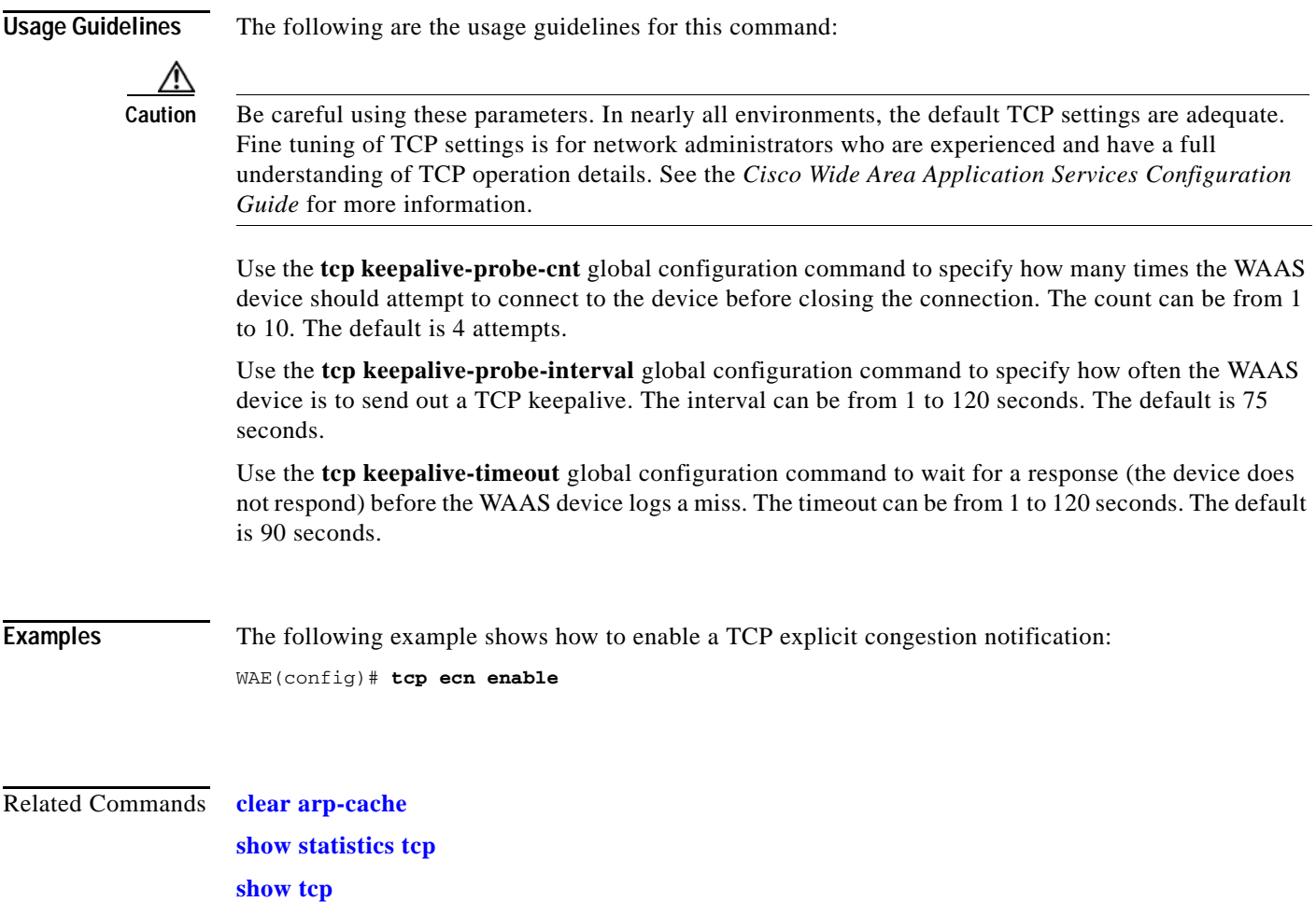

 $\blacksquare$ 

# **(config) telnet enable**

To enable Telnet on a WAAS device, use the **telnet enable** global configuration command. To disable this feature, use the **no** form of this command.

**telnet enable**

**no telnet enable**

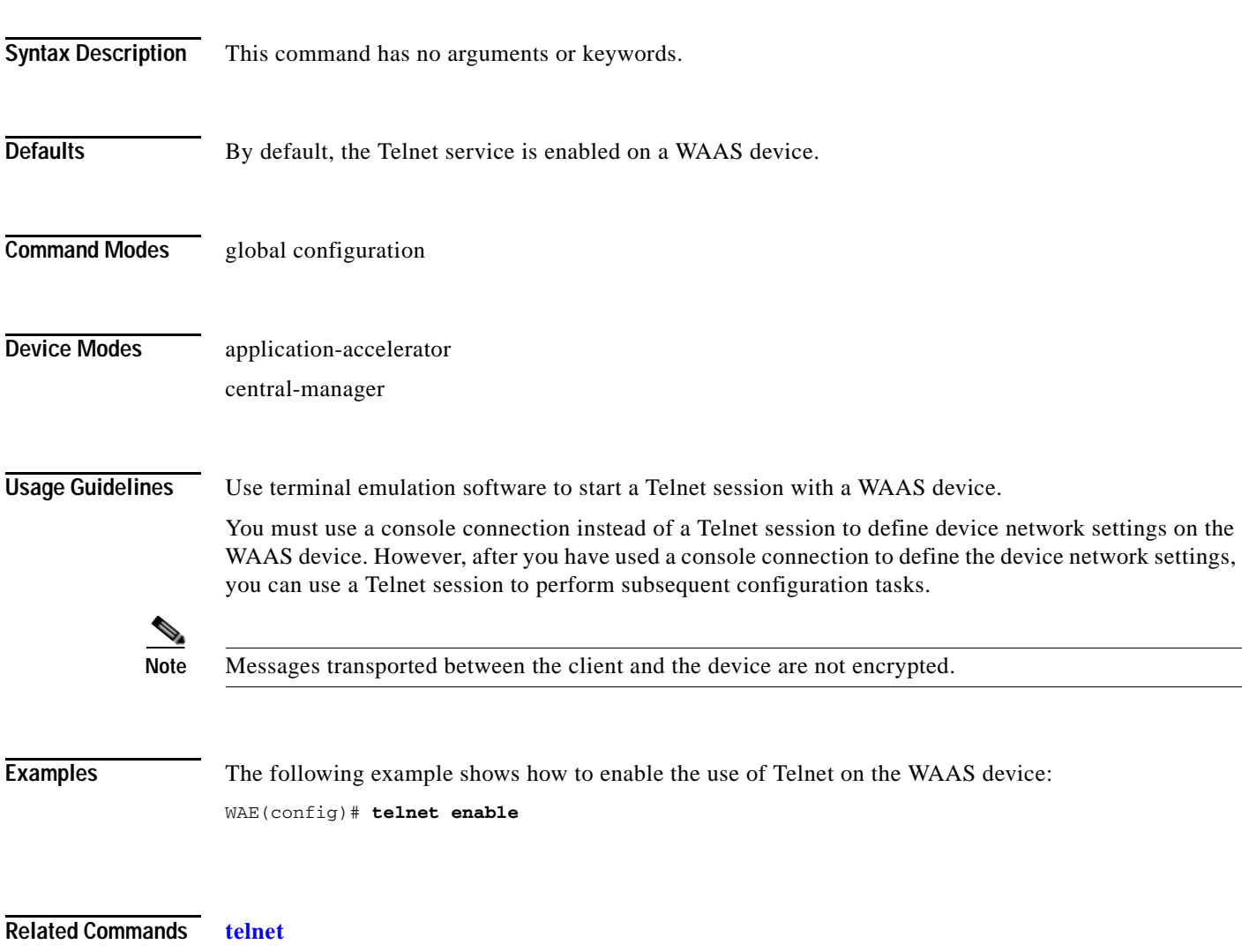

**show telnet**

#### **(config) tfo exception**

To configure exception handling for Traffic Flow Optimization (TFO), use the **tfo exception** global configuration command. To disable TFO exception handling configuration, use the **no** form of this command.

**tfo exception** {**coredump** | **debug** | **no-coredump**}

**no tfo exception** {**coredump** | **debug** | **no-coredump**}

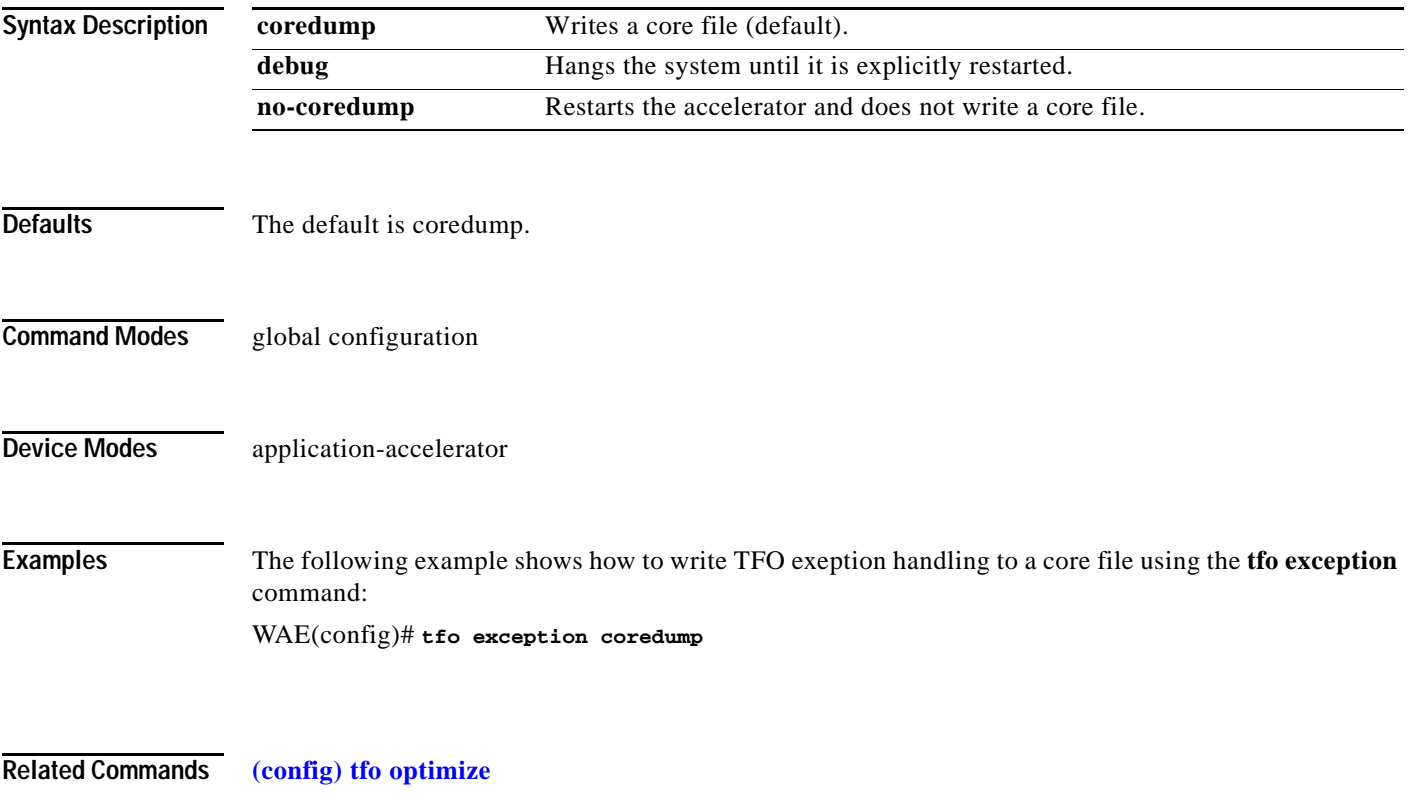

 $\mathbf I$ 

#### <span id="page-197-0"></span>**(config) tfo optimize**

To configure a WAE for Traffic Flow Optimization (TFO), use the **tfo optimize** global configuration command. To disable TFO optimization, use the **no** form of this command.

**tfo optimize** {**DRE** {**yes** | **no**} **compression** {**LZ** | **none**} | **full**}

**no tfo optimize** {**DRE** {**yes** | **no**} **compression** {**LZ** | **none**} | **full**}

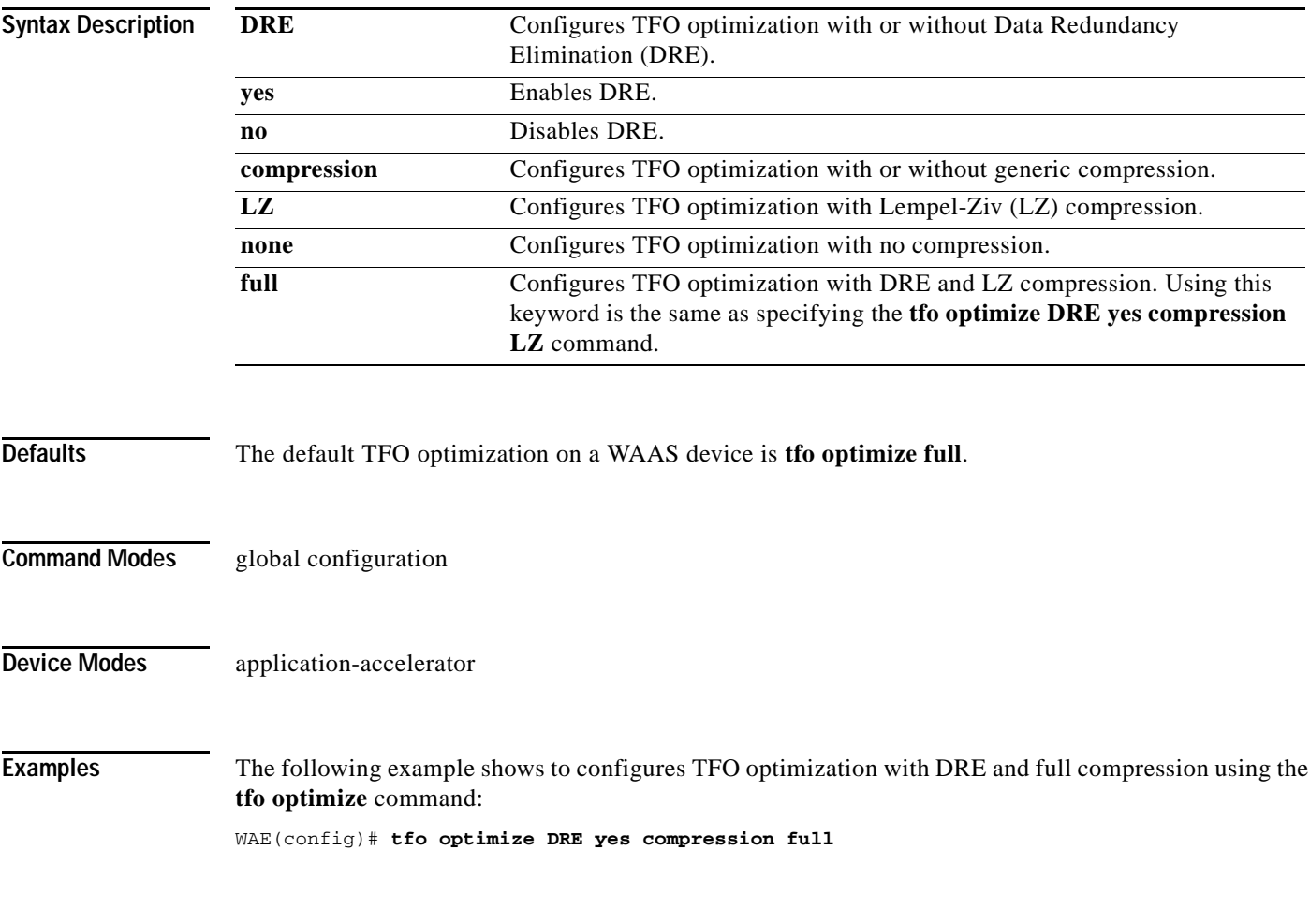

**Related Commands show statistics tfo**

 $\sqrt{ }$ 

#### **(config) tfo tcp adaptive-buffer-sizing**

To configure a WAE for Traffic Flow Optimization (TFO) with TCP adaptive buffering, use the **tfo tcp adaptive-buffer-sizing** global configuration command. To disable adaptive buffer sizing or to unconfigure the buffer size, use the **no** form of this command.

**tfo tcp adaptive-buffer-sizing {enable** | **receive-buffer-max** *size* | **send-buffer-max** *size*}

**no tfo tcp adaptive-buffer-sizing {enable** | **receive-buffer-max** *size* | **send-buffer-max** *size*}

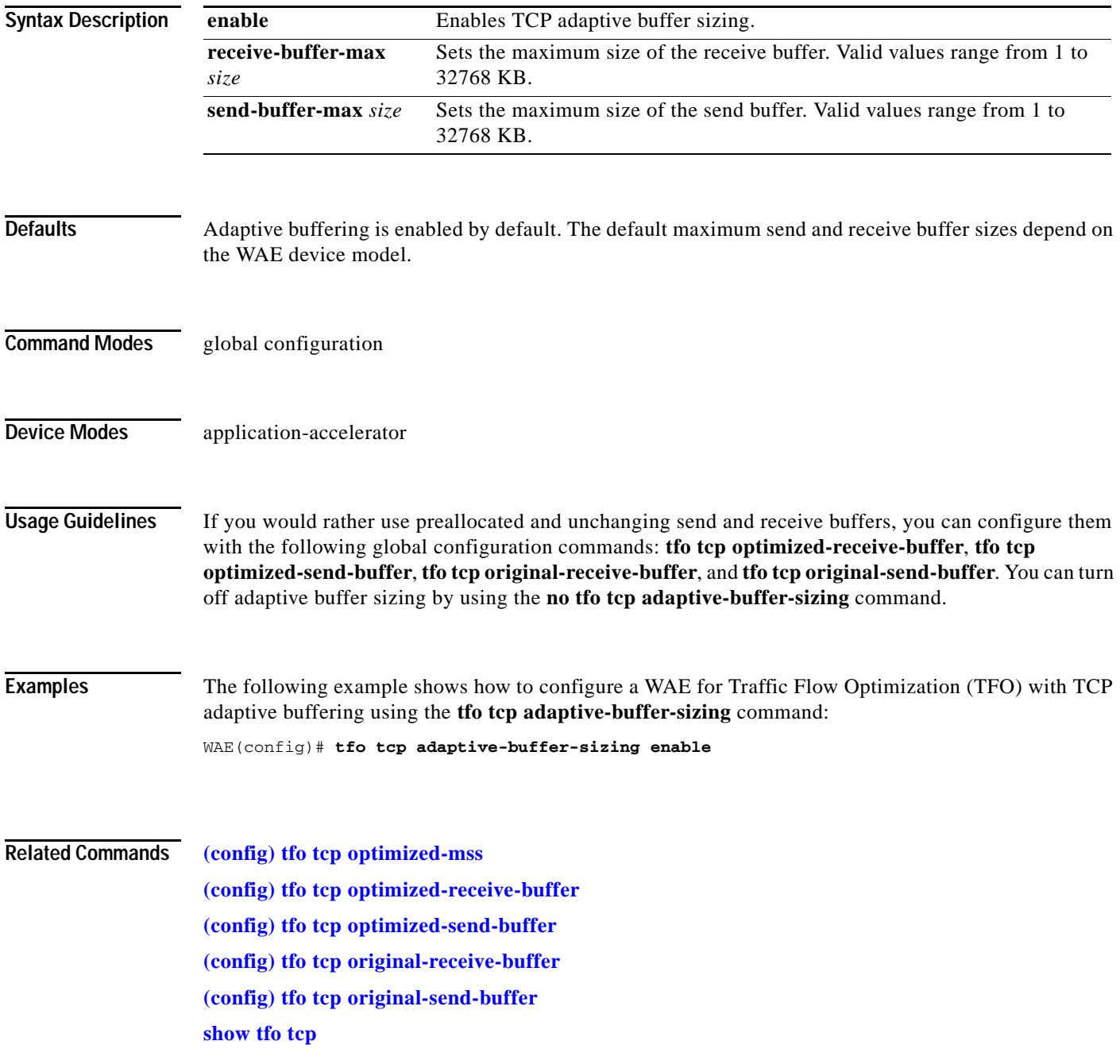

## <span id="page-199-0"></span>**(config) tfo tcp keepalive**

To configure a WAE for Traffic Flow Optimization (TFO) with TCP keepalives, use the **tfo tcp keepalive** global configuration command. To disable TFO TCP keepalives, use the **no** form of this command.

**tfo tcp keepalive**

**no tfo tcp keepalive**

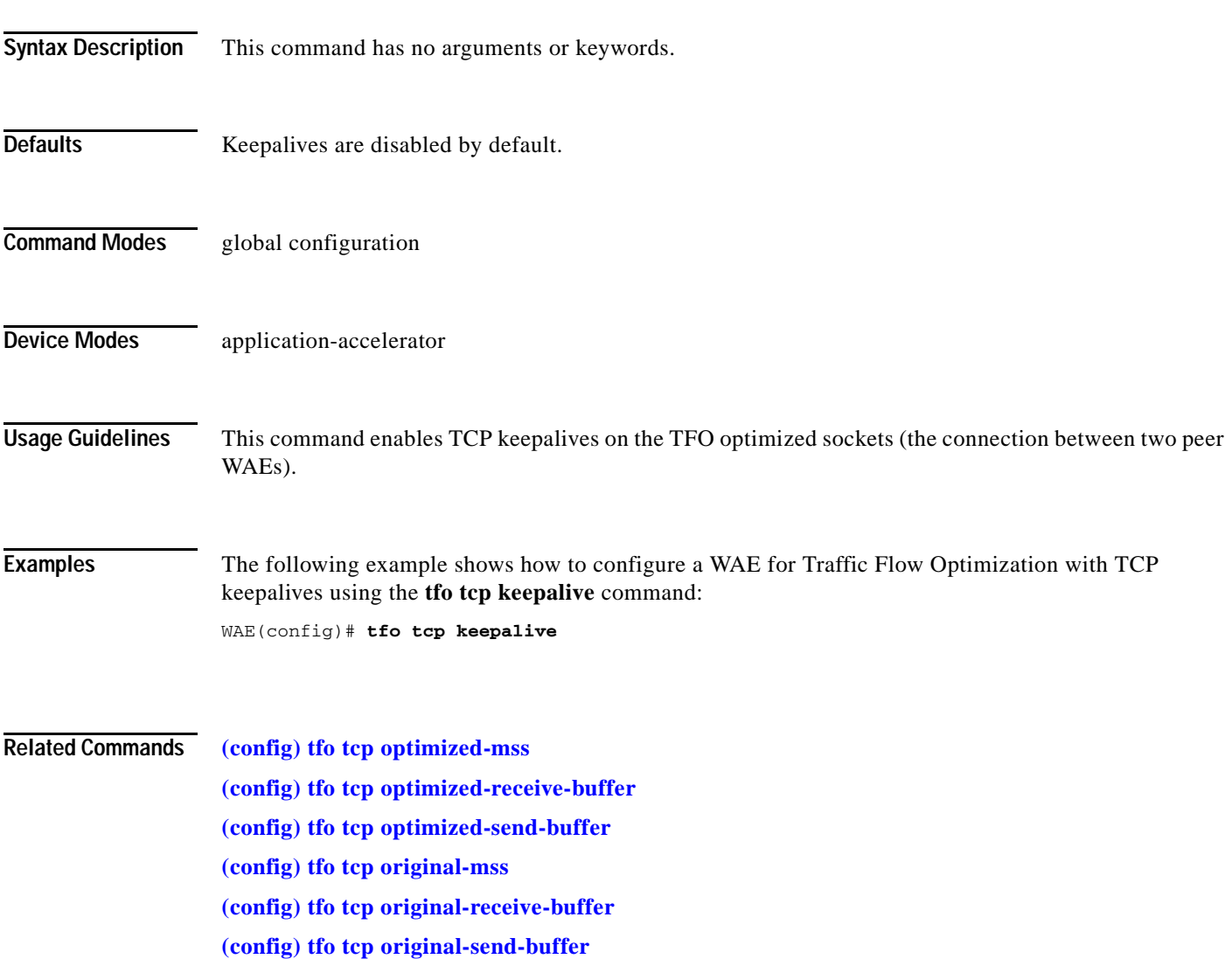

#### <span id="page-200-0"></span>**(config) tfo tcp optimized-mss**

To configure a WAE for Traffic Flow Optimization (TFO) with an optimized-side TCP maximum segment size, use the **tfo tcp optimized-mss** global configuration command. To disable this function, use the **no** form of this command.

**tfo tcp optimized-mss** *segment-size*

**no tfo tcp optimized-mss** *segment-size*

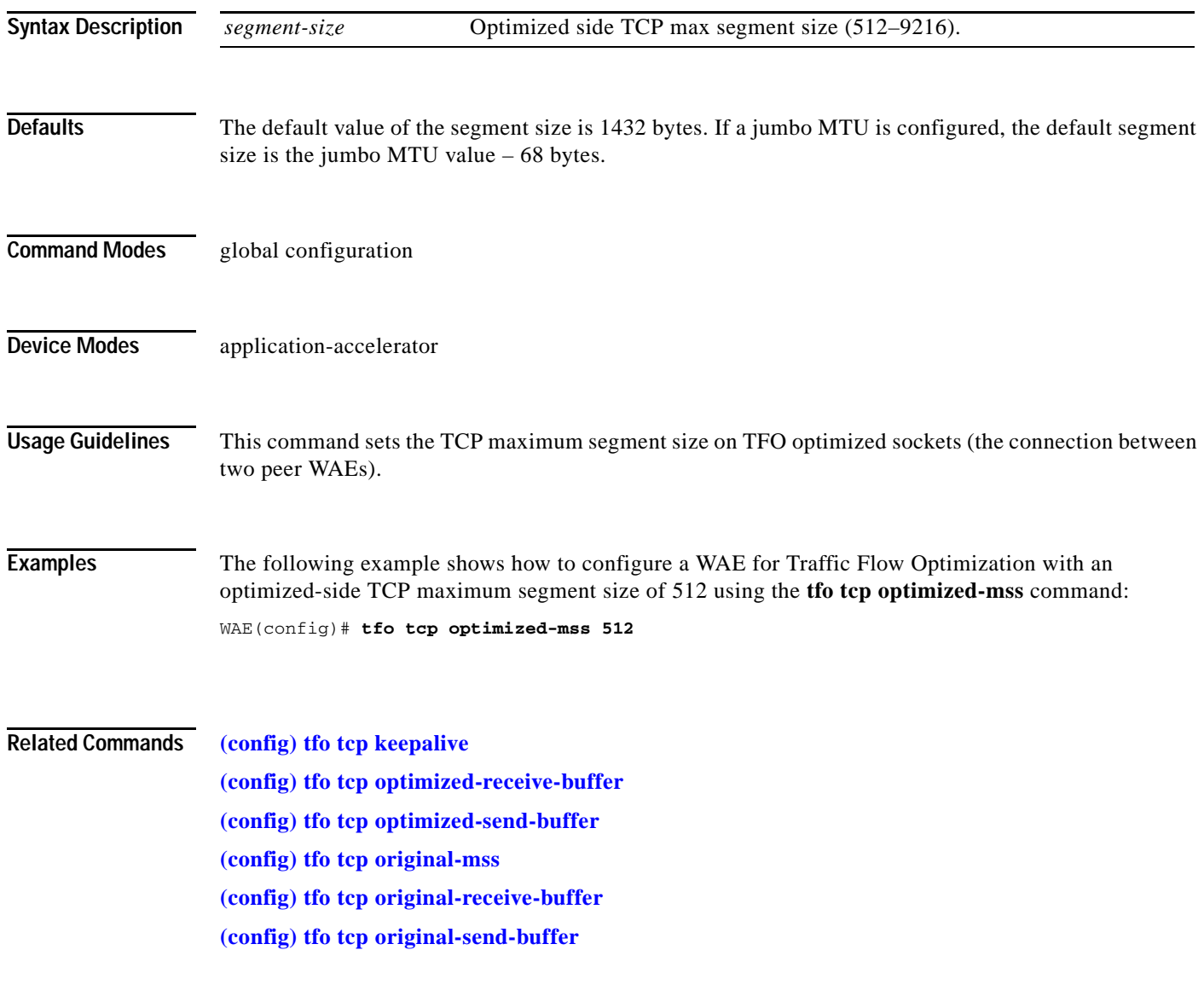

 $\mathbf I$ 

# <span id="page-201-0"></span>**(config) tfo tcp optimized-receive-buffer**

To configure a WAE for Traffic Flow Optimization (TFO) with an optimized-side receive buffer, use the **tfo tcp optimized-receive-buffer** global configuration command. To disable this function, use the **no** form of this command.

**tfo tcp optimized-receive-buffer** *buffer-size*

**no tfo tcp optimized-receive-buffer** *buffer-size*

![](_page_201_Picture_102.jpeg)

 $\sim$ 

#### <span id="page-202-0"></span>**(config) tfo tcp optimized-send-buffer**

To configure a WAE for Traffic Flow Optimization (TFO) with an optimized-side send buffer, use the **tfo tcp optimized-send-buffer** global configuration command. To disable this function, use the **no** form of this command.

**tfo tcp optimized-send-buffer** *buffer-size*

**no tfo tcp optimized-send-buffer** *buffer-size*

![](_page_202_Picture_125.jpeg)

 $\mathbf I$ 

## <span id="page-203-0"></span>**(config) tfo tcp original-mss**

To configure a WAE for Traffic Flow Optimization (TFO) with an unoptimized-side TCP maximum segment size, use the **tfo tcp original-mss** global configuration command. To disable this function, use the **no** form of this command.

**tfo tcp original-mss** *segment-size*

**no tfo tcp original-mss** *segment-size*

![](_page_203_Picture_109.jpeg)

#### <span id="page-204-0"></span>**(config) tfo tcp original-receive-buffer**

To configure a WAE for Traffic Flow Optimization (TFO) with an unoptimized-side receive buffer, use the **tfo tcp original-receive-buffer** global configuration command. To disable this function, use the **no** form of this command.

**tfo tcp original-receive-buffer** *buffer-size*

**no tfo tcp original-receive-buffer** *buffer-size*

![](_page_204_Picture_109.jpeg)

 $\mathbf I$ 

#### <span id="page-205-0"></span>**(config) tfo tcp original-send-buffer**

To configure a WAE for Traffic Flow Optimization (TFO) with an unoptimized-side send buffer, use the **tfo tcp original-send-buffer** global configuration command. To disable this function, use the **no** form of this command.

**tfo tcp original-send-buffer** *buffer-size*

**no tfo tcp original-send-buffer** *buffer-size*

![](_page_205_Picture_107.jpeg)

a ka

#### **(config) threshold-monitor**

To configure monitoring thresholds, use the **threshold-monitor** global configuration command. To restore default settings, use the **no** form of this command.

- **threshold-monitor** {**system {load {** *load monitoring threshold percent* **} | cpu {** *higher threshold percentage* **|** *lower threshold percentage* **| win size** *size* **| sampling intervals** *interval*} **| enable**  }}
- **no threshold-monitor** {**system {load** *load monitoring threshold percent* | **cpu {***higher threshold percentage* **|** *lower threshold percentage* **| win size** *size* **| sampling intervals** *interval*} **| enable**  }}

![](_page_206_Picture_184.jpeg)

![](_page_207_Picture_73.jpeg)

a ka

## **(config) username**

To establish username authentication on a WAAS device, use the **username** global configuration command. To disable this feature, use the **no** form of this command.

**username** *name* {**passwd** | **privilege** {**0** | **15**}}

**no username** *name* {**passwd** | **privilege** {**0** | **15**}}

![](_page_208_Picture_181.jpeg)

user accounts.

**Related Commands show user**

×

#### **(config) wccp access-list**

To configure an IP access list on a WAE for inbound WCCP GRE encapsulated traffic, use the **wccp access-list** global configuration command. To disable this feature, use the **no** form of this command.

**wccp access-list** {*acl-number* | *ext-acl-number* | *acl-name*}

**no wccp access-list** {*acl-number* | *ext-acl-number* | *acl-name*}

![](_page_210_Picture_175.jpeg)

Ι

 1 permit any (implicit deny any: 0 matches) total invocations: 0 Extended IP access list 100 1 permit icmp any any (implicit fragment permit: 0 matches) (implicit deny ip any any: 0 matches) total invocations: 0 Extended IP access list 101 1 permit ip any any (implicit fragment permit: 0 matches) (implicit deny ip any any: 0 matches) total invocations: 0 Extended IP access list 102 1 permit icmp 0.0.1.1 255.255.0.0 any (implicit fragment permit: 0 matches) (implicit deny ip any any: 0 matches) total invocations: 0 Extended IP access list 111 1 permit gre 0.1.1.1 255.0.0.0 any (implicit fragment permit: 0 matches) (implicit deny ip any any: 0 matches) total invocations: 0 Extended IP access list 112 1 permit ip any any (implicit fragment permit: 0 matches) (implicit deny ip any any: 0 matches) total invocations: 0 Extended IP access list 113 1 permit gre 0.1.1.1 255.0.0.0 any (implicit fragment permit: 0 matches) (implicit deny ip any any: 0 matches) total invocations: 0 Extended IP access list ext\_acl\_2 1 permit gre any any (implicit fragment permit: 0 matches) (implicit deny ip any any: 0 matches) total invocations: 0 Extended IP access list extended\_ip\_acl 1 permit tcp any eq 2 any eq exec (implicit fragment permit: 0 matches) (implicit deny ip any any: 0 matches) total invocations: 0 Interface access list references: PortChannel 2 inbound extended\_ip\_acl PortChannel 2 outbound 101 Application access list references: snmp-server standard 2 UDP ports: none (List Not Defined) WCCP either 10 Any IP Protocol

**Related Commands show ip access-list**

**show wccp**

## **(config) wccp router-list**

To configure a router list for WCCP Version 2, use the **wccp router-list** global configuration command. To disable this function, use the **no** form of this command.

**wccp router-list** *number ip-address*

**no wccp router-list** *number ip-address*

![](_page_212_Picture_140.jpeg)

 $\mathbf I$ 

```
WAE(config)# wccp router-list 1 10.10.10.2 10.10.10.3
WAE(config)# wccp tcp-promiscuous service-pair 61 62
WAE(config-wccp-service)# router-list-num 1
WAE(config-wccp-service)# enable
```
**Related Commands [\(config\) wccp tcp-promiscuous service-pair](#page-216-0)**

#### **(config) wccp shutdown**

To set the maximum time interval after which the WAE will perform a clean shutdown of the WCCP, use the **wccp shutdown** global configuration command. To disable the clean shutdown, use the **no** form of this command.

**wccp shutdown max-wait** *seconds*

**no wccp shutdown max-wait** *seconds*

![](_page_214_Picture_149.jpeg)

**Related Commands [\(config\) wccp tcp-promiscuous service-pair](#page-216-0)**

П
$\sqrt{ }$ 

## **(config) wccp tcp-promiscuous service-pair**

To configure the Web Cache Coordination Protocol (WCCP) Version 2 TCP promiscuous mode service, use the **wccp tcp-promiscuous service-pair** global configuration command. To negate these actions, use the **no** form of this command.

**wccp tcp-promiscuous** {**service-pair** *serviceID serviceID+1* | *serviceID*}

**no wccp tcp-promiscuous** {**service-pair** *serviceID serviceID+1* | *serviceID*}

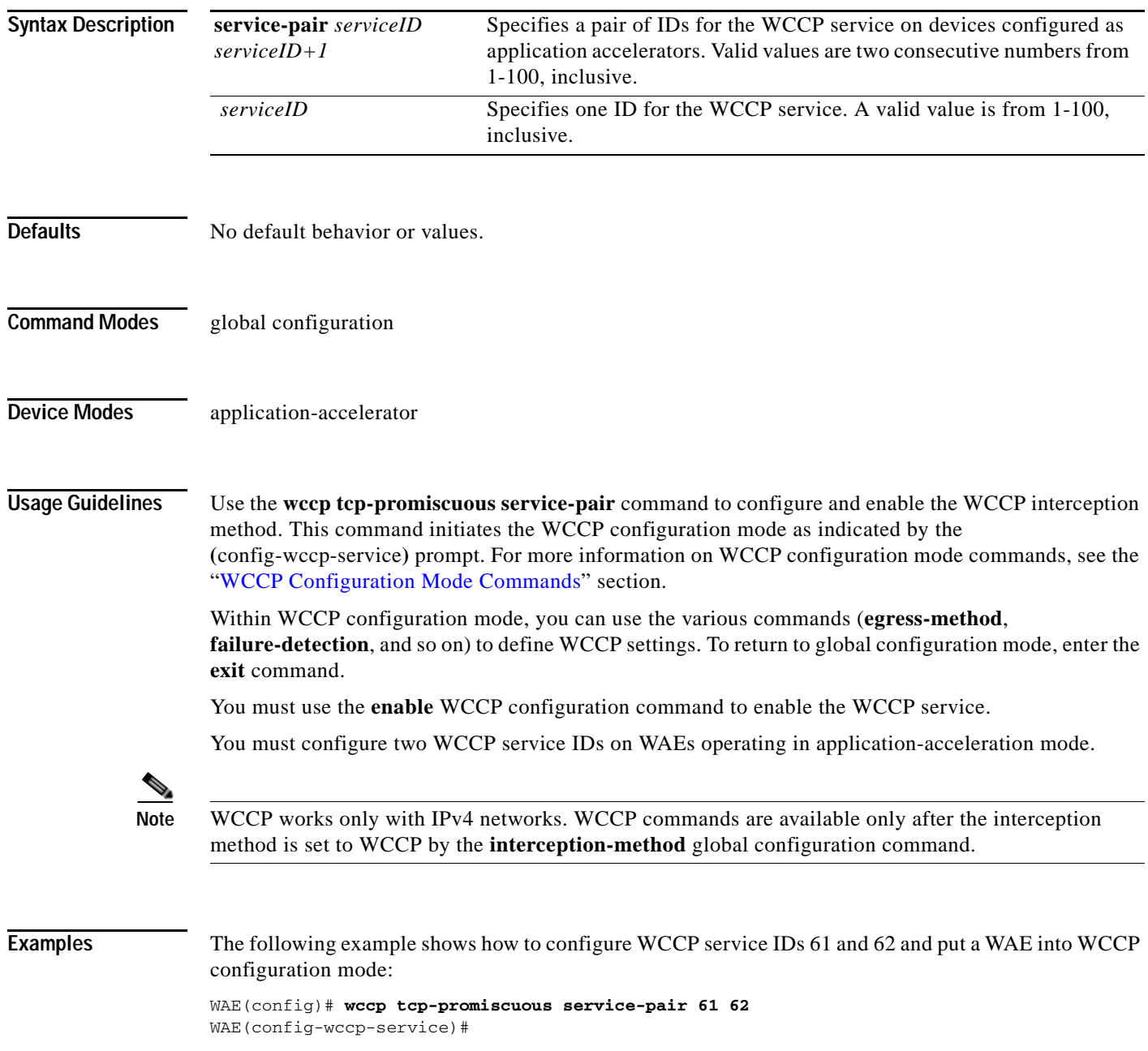

 $\mathsf I$ 

**Related Commands [\(config\) wccp router-list](#page-212-0) [\(config\) wccp shutdown](#page-214-0) show wccp**

 $\Gamma$ 

## **(config) windows-domain**

To configure Windows domain server options on a WAAS device, use the **windows-domain** global configuration command. To disable this feature, use the **no** form of this command.

- **windows-domain** {**administrative group** {**normal-user** | **super-user**} *groupname* | **comment** *string* | **encryption-service** {**enable** | **identity** *name* [**default** | **enable** | **machine-account** | **match** | **password** | **user-account**]} | **ldap-sign-and-seal enable** | **machine-account-password lifespan** *duration |* **netbios-name** *name* | **password-server** {*hostname* | *ipaddress*} | **realm** *kerberos-realm* | **wins-server** {*hostname* | *ipaddress*} | **workgroup** *name* | **security ADS**}
- **no windows-domain** {**administrative group** {**normal-user** | **super-user**} *groupname* | **comment** *string* | **encryption-service** {**enable** | **identity** *name*} | **ldap-sign-and-seal enable** | **machine-account-password lifespan** *duration |* **netbios-name** | **password-server** {*hostname* | *ipaddress*} | **realm** *kerberos-realm* | **wins-server**

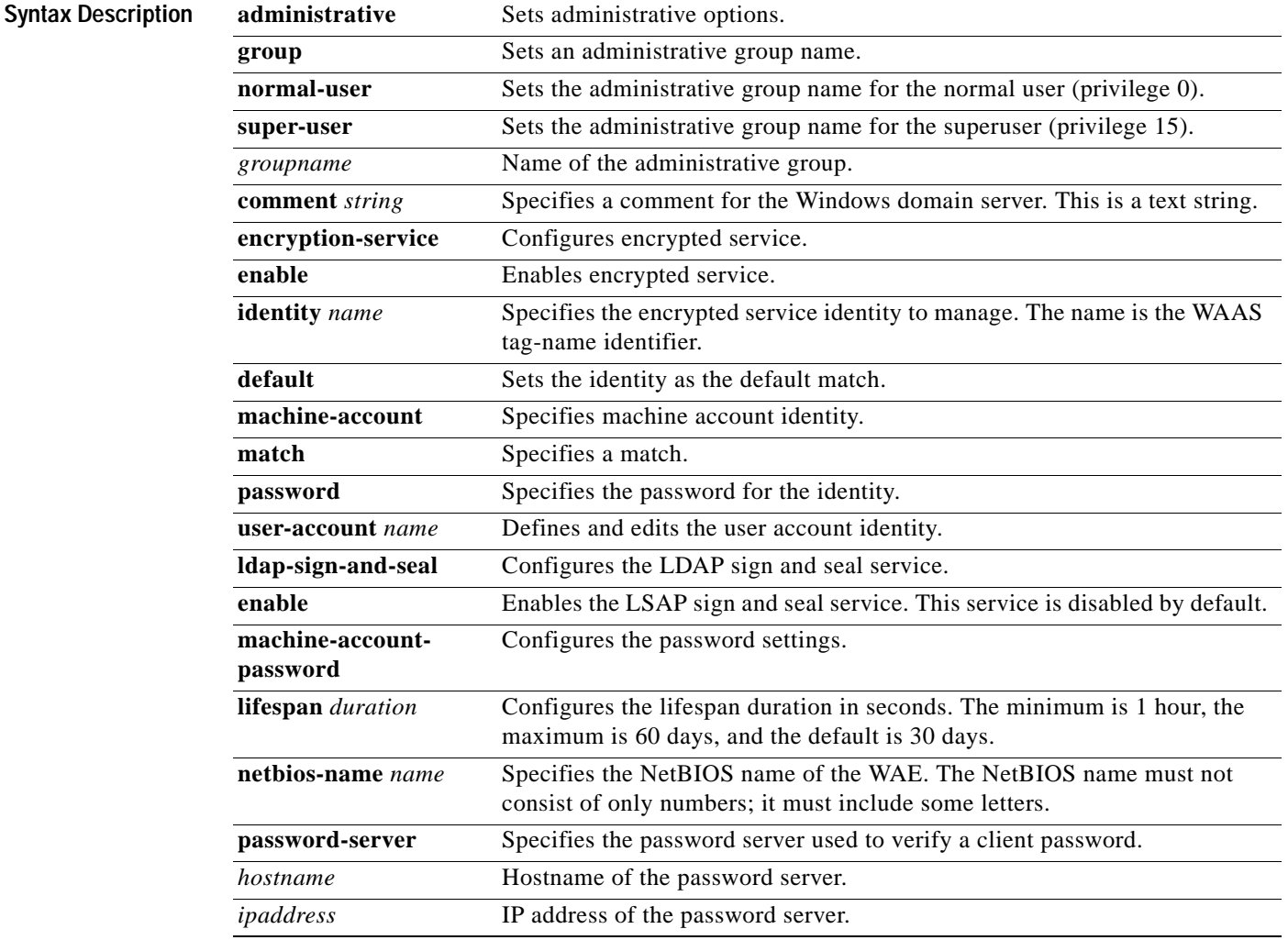

{*hostname* | *ipaddress*} | **workgroup** *name* | **security ADS**}

 $\mathsf I$ 

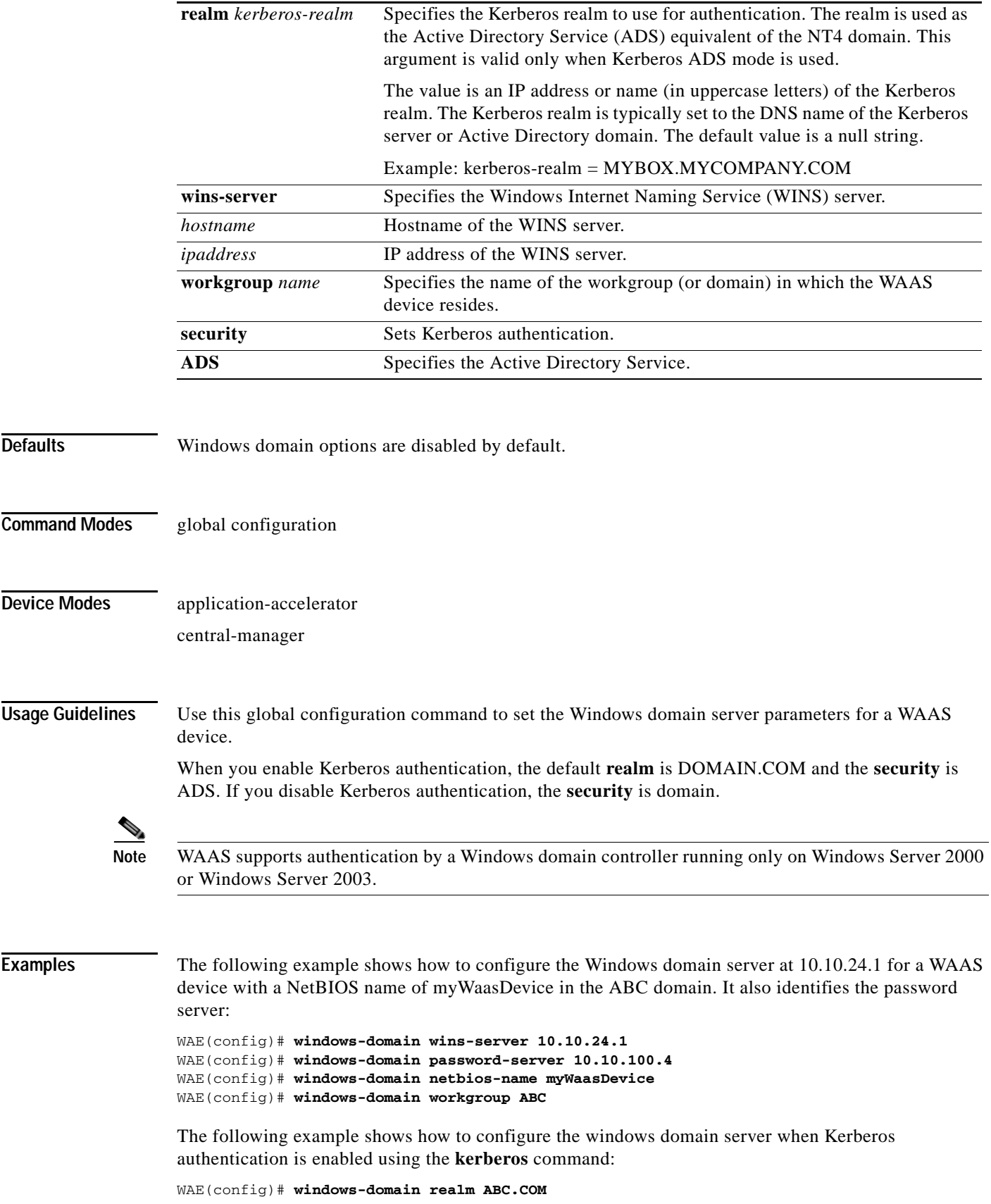

H

## WAE(config)# **windows-domain security ADS**

=============== checking new config using testparm ===================

Load smb config files from /state/actona/conf/smb.conf Processing section "[print\$]" Processing section "[printers]" Loaded services file OK.

WAE(config)# **exit** WAE# **show windows-domain** Login Authentication for Console/Telnet Session: enabled

```
 Windows domain Configuration:
-----------------------------
 Workgroup:
```

```
 Comment: Comment:
Net BIOS: MYWAASDEVICE
Realm: ABC
WINS Server: 10.10.10.1
Password Server: 10.10.10.10
Security: ADS
```
**Related Commands [\(config\) kerberos](#page-131-0)**

 $\Gamma$ 

**show windows-domain**

**windows-domain**

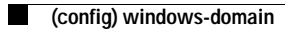

 $\mathsf I$